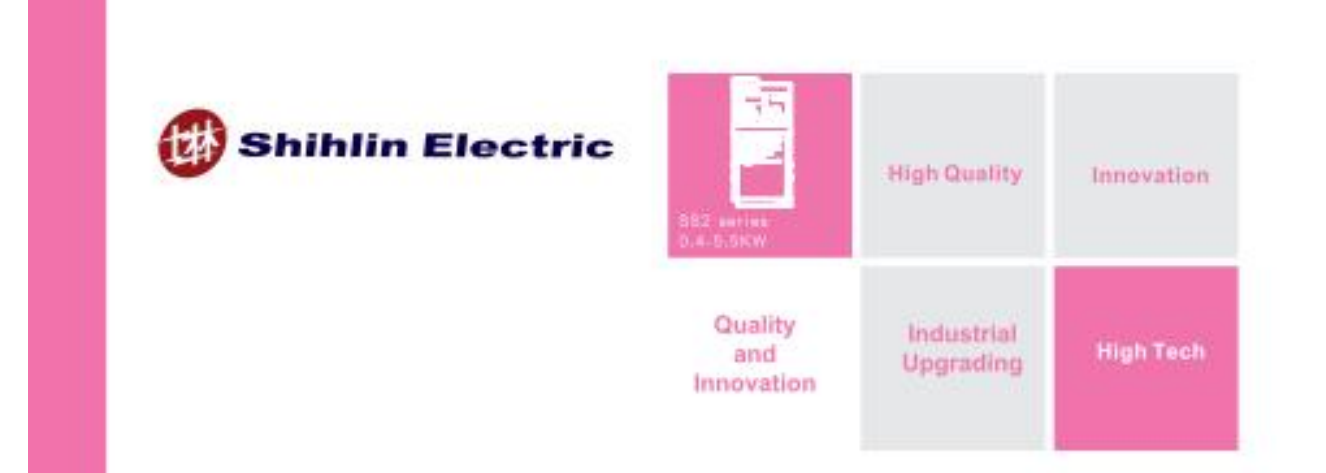

# **Compact design vector control SS2 series inverter**

# Superior Performance just for you

WWW.SEEC.COM.TW

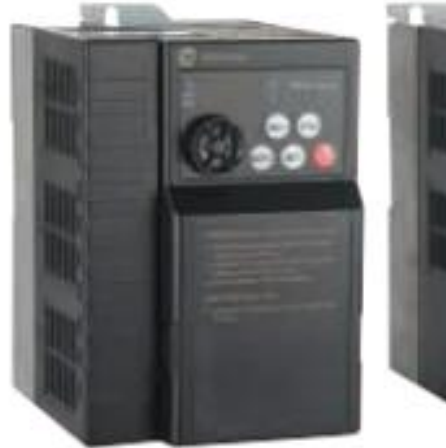

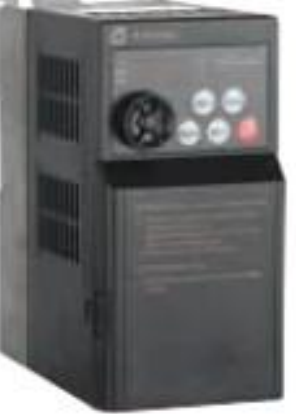

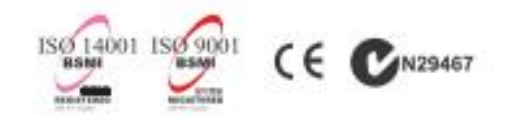

# **Preface**

Thank you for your continuous use and support of our company's products. Our company's R&D group's long-term technical collaboration with domestic research institutes and the world's major companies enables us to steadily work on the research and development of various products. Indeed, Shihlin Electric's FA related products have reached international standard.

With years of effort in promoting inverters and accommodating customer requirements, as well as detailed planning and design, now we are launching the SS2-021/SS2-023/SS2-043 series inverter. Whether it is product R&D stage, final product verification, or product manufacturing, all the processes are conducted under tight and systemic control. The quality of Shihlin Electric products wins customer trust, and thus Shihlin Electric products are your best choice.

Please contact us if you have any special need. For tasks entrusted by our customers, we will design inverters specifically meeting the customers' needs in a short period of time with excellent professional background and rigorous attitude.

To fully deliver the superior performance of the products as well as for the safety considerations for people and equipments, please read this manual carefully and keep it for later calibration or maintenance.

# **Contents**

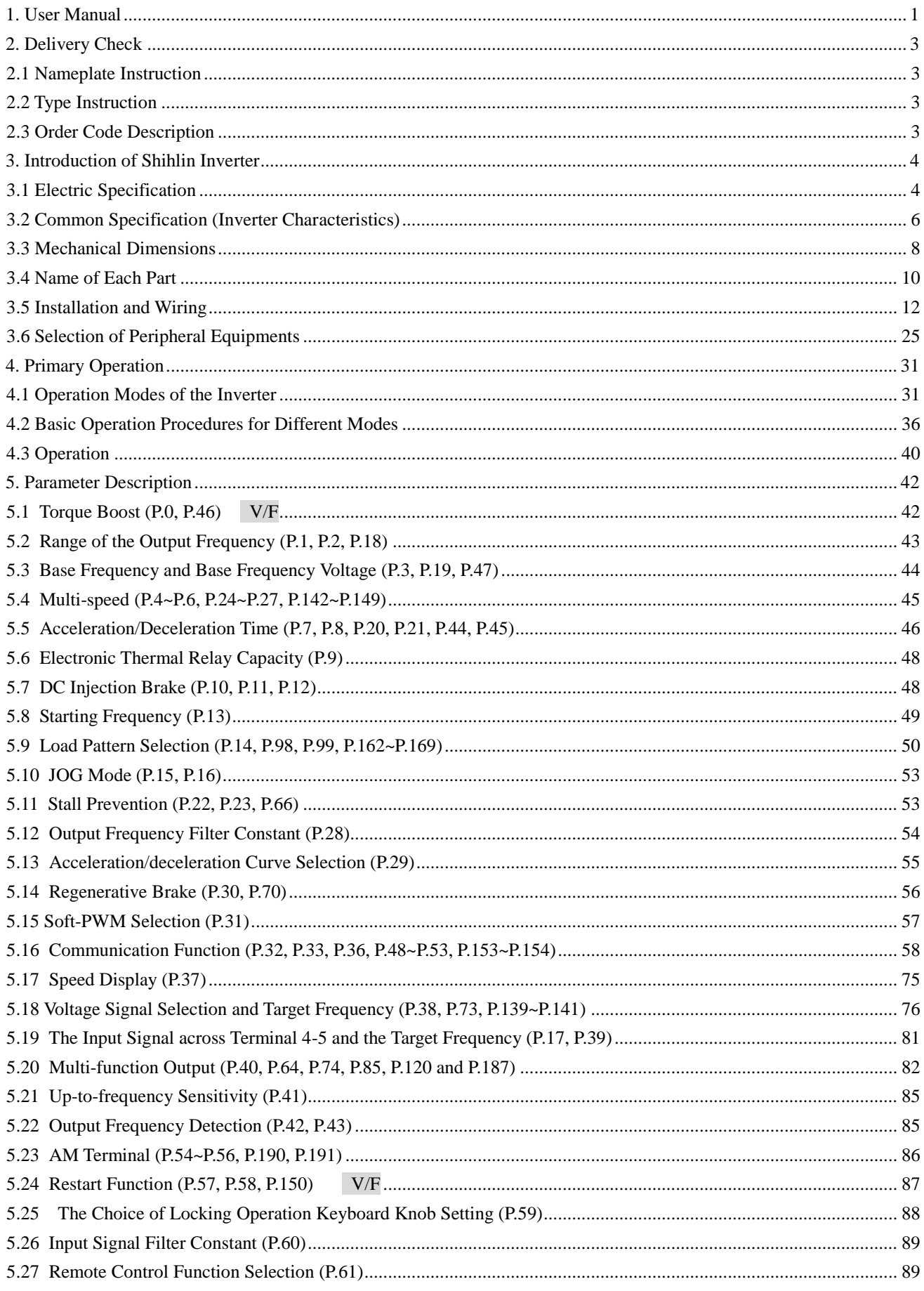

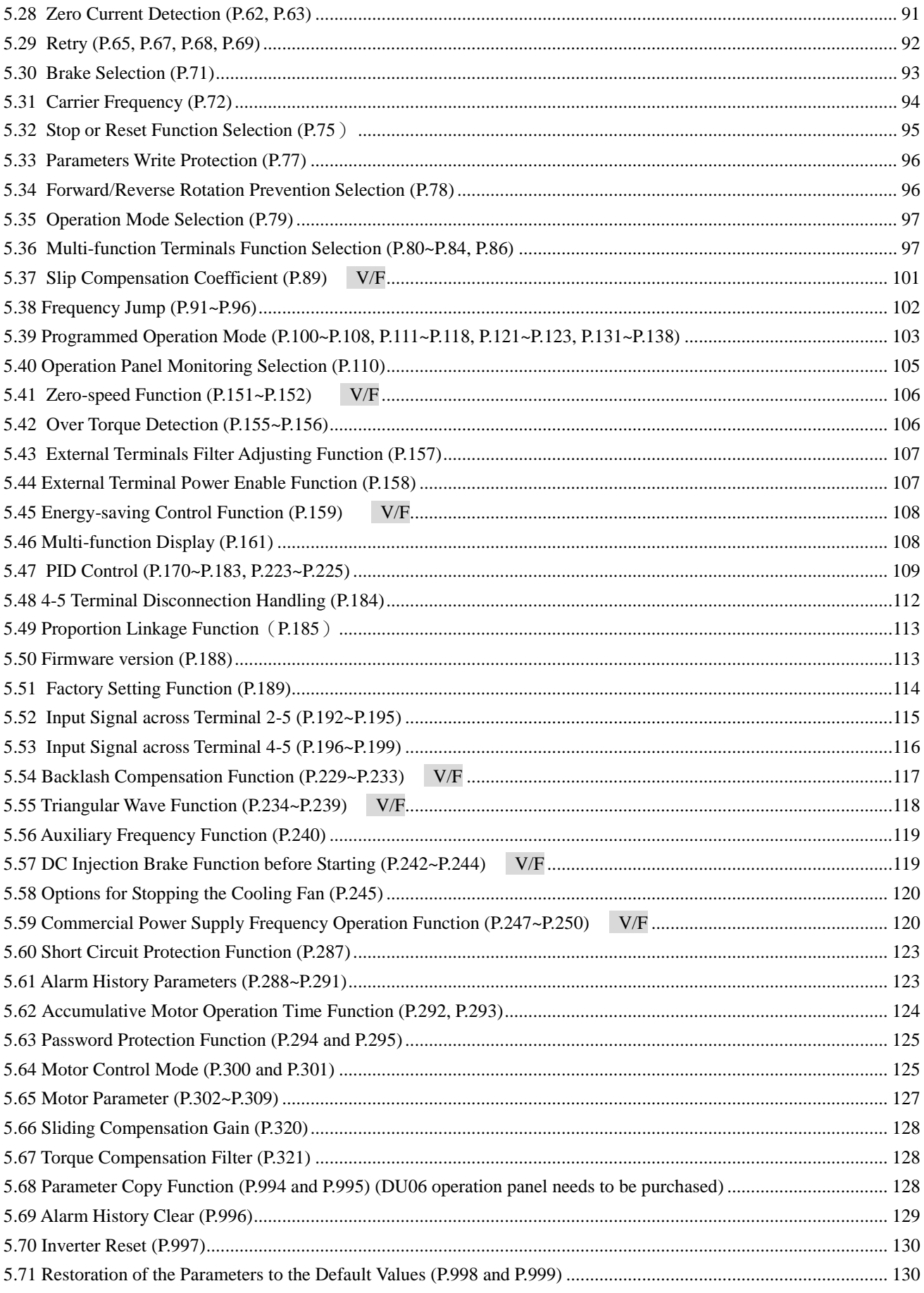

# **Contents**

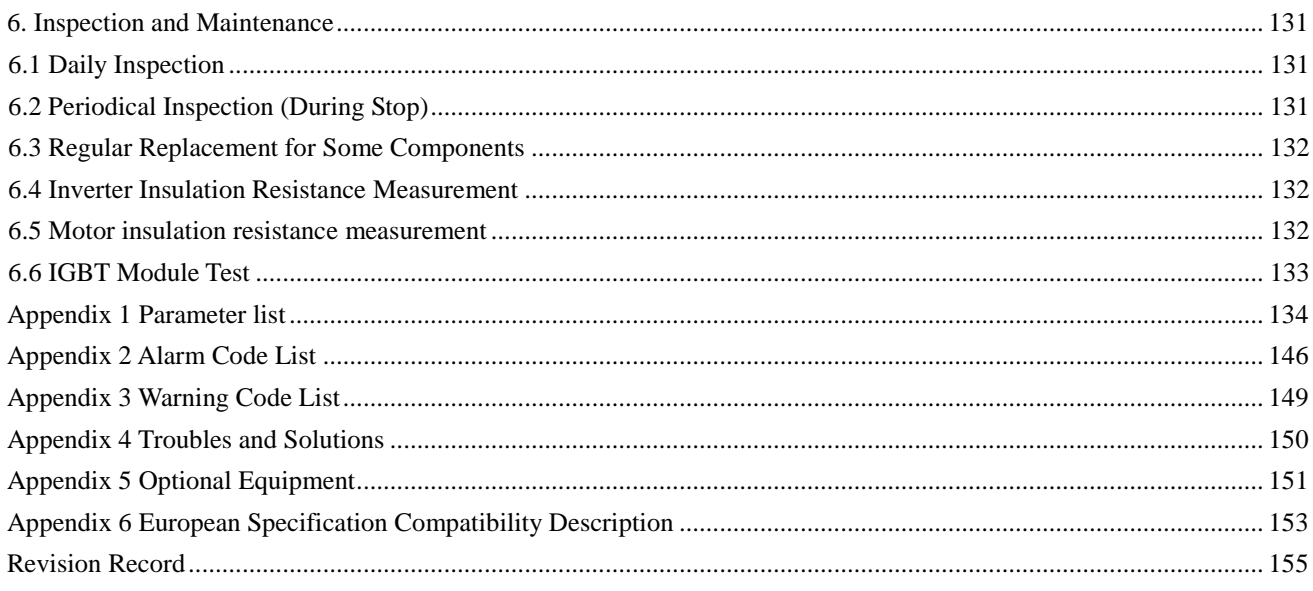

## <span id="page-5-0"></span>**1. User Manual**

Shihlin Electric SS2-TYPE inverters possess many complex parameterized functions that meet most of the application requirements from the market. But for users who are unfamiliar with inverters, such a complex inverter may cause confusion. Please read the manual carefully to master the operation methods of the inverter. In case there is any question, please feel free to contact us.

In Chapter 3 of this manual, all series and the corresponding specifications of Shihlin Electric SS2-TYPE inverters are listed in detail. [Section 3.5](#page-16-0) guides the users how to install the inverter and emphasizes on **safety precautions** when using the inverter.

Chapter 4 guides the users how to use the inverter. In [Section 4.1,](#page-35-1) the **operating mode of the inverter** is outlined and how to use the **operation panel** is described, and in [Section 4.2,](#page-40-0) simple operating steps are explained. Chapter 5 explains the functions of each parameter in detail.

Terminologies used in this manual are defined as follows:

- 1. Output frequency, target frequency, steady output frequency
	- The actual output current frequency of the inverter is referred to as the output frequency.
	- The frequency set by user (through operation panels, multi-speed terminals, voltage signals or current signals) is referred to as the target frequency.
	- When the motor starts running, the output frequency of the inverter will gradually accelerate to the target frequency until reaching the target frequency and becoming steady. The output frequency at this time is referred to as the steady output frequency.
- **2.** More detailed instructions on parameter settings are presented in Chapter 5. Please note that arbitrary adjustment of the parameters may result in abnormal operations. All parameters can be reset to their default values by the parameter [P.998.](#page-134-2) For offsetting this parameter, please refer to P.998 in Chapter 5.
- **3.** The operating mode of inverter and the working mode of the operation panel:

The operating mode determines the reference source for the target frequency and the signal source for starting. Shihlin inverter has totally nine operating modes. Please refer to [Section 4.1](#page-35-1) for details.

The operation panel is used for numeric value monitoring, parameter setting and target frequency setting. Shihlin operation panel has totally five working modes. Please refer to Section 4.1 for details.

**4.** The difference between terminal name and function name:

A set of printed letters can be found near the terminals of the control board or the main board. These letters are used to distinguish each terminal, and thus called 'terminal name'.

For multi-function control terminal and multi-function output terminal, function names have to be defined in addition to terminal names. A function name indicates the actual function of the terminal.

Function name is used to explain the functions of a terminal.

**5.** The difference between 'on' and 'turn on':

Both 'on' and 'turn on' are used for explaining the function for the Multi-function control terminal. The word 'on' is used to describe the state; that is, the external switch of the terminal is in the closed state.

The word 'turn on' is used to describe the action of shutting off the switch from the opened state to the closed state.

**6.** The upper case P mentioned in this manual is an abbreviation for 'parameter'.

## <span id="page-7-0"></span>**2. Delivery Check**

Each SS2-TYPE inverter is inspected strictly before delivery and is packed carefully to prevent from mechanical damage. Please check as follows after opening the package.

- Please check whether it is damaged during transport.
- Please check whether the inverter type is identical with what is labeled on the package.

### <span id="page-7-1"></span>**2.1** Nameplate Instruction

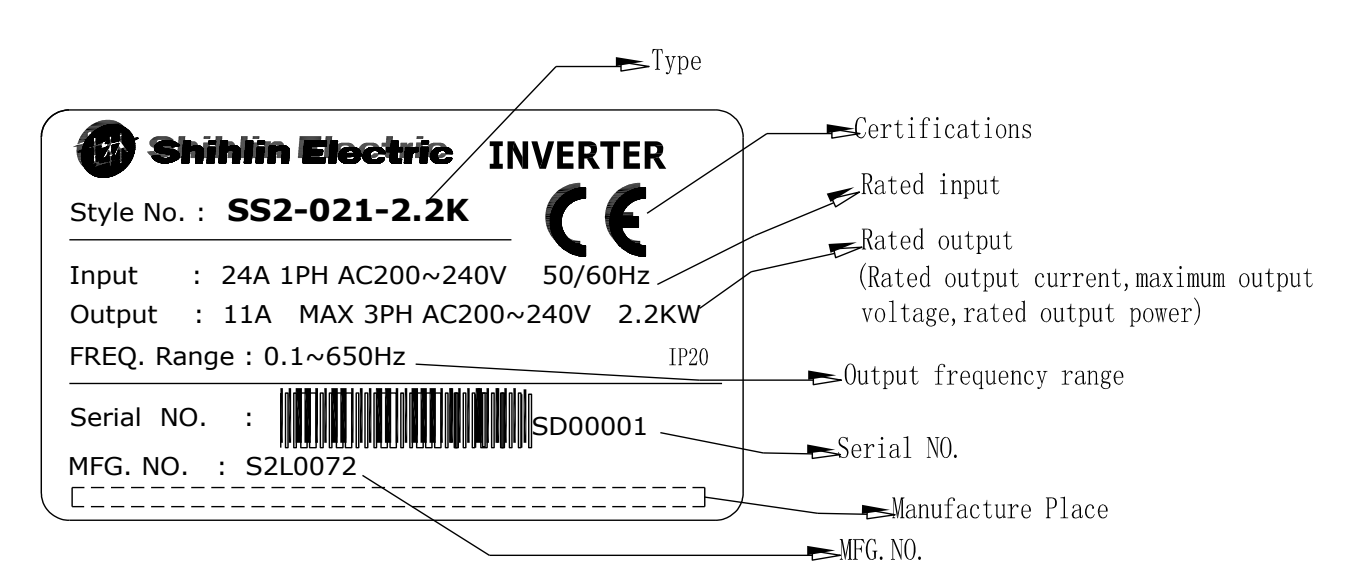

### <span id="page-7-2"></span>**2.2** Type Instruction

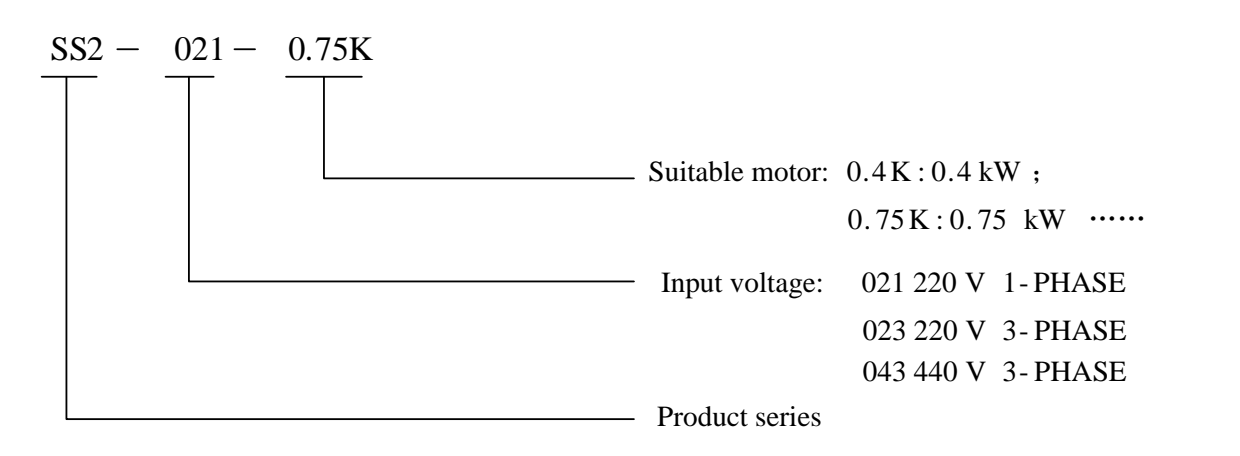

### <span id="page-7-3"></span>2.3 Order Code Description

For example:

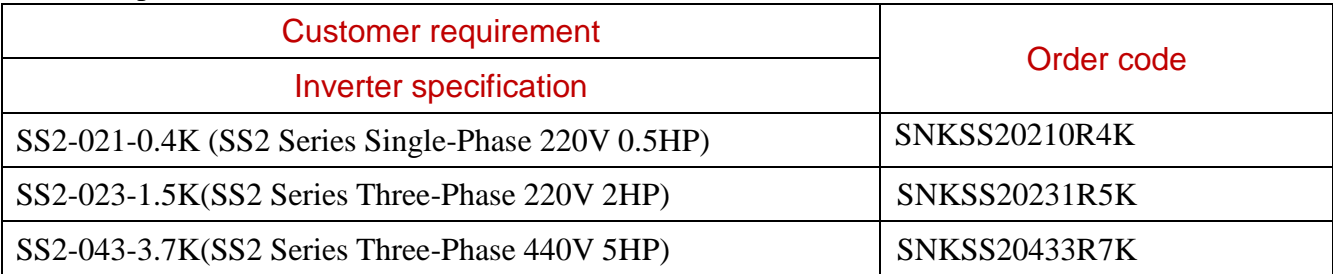

## <span id="page-8-0"></span>**3. Introduction of Shihlin Inverter**

## <span id="page-8-1"></span>**3.1 Electric Specification**

## **3.1.1 220V Series Single-Phase**

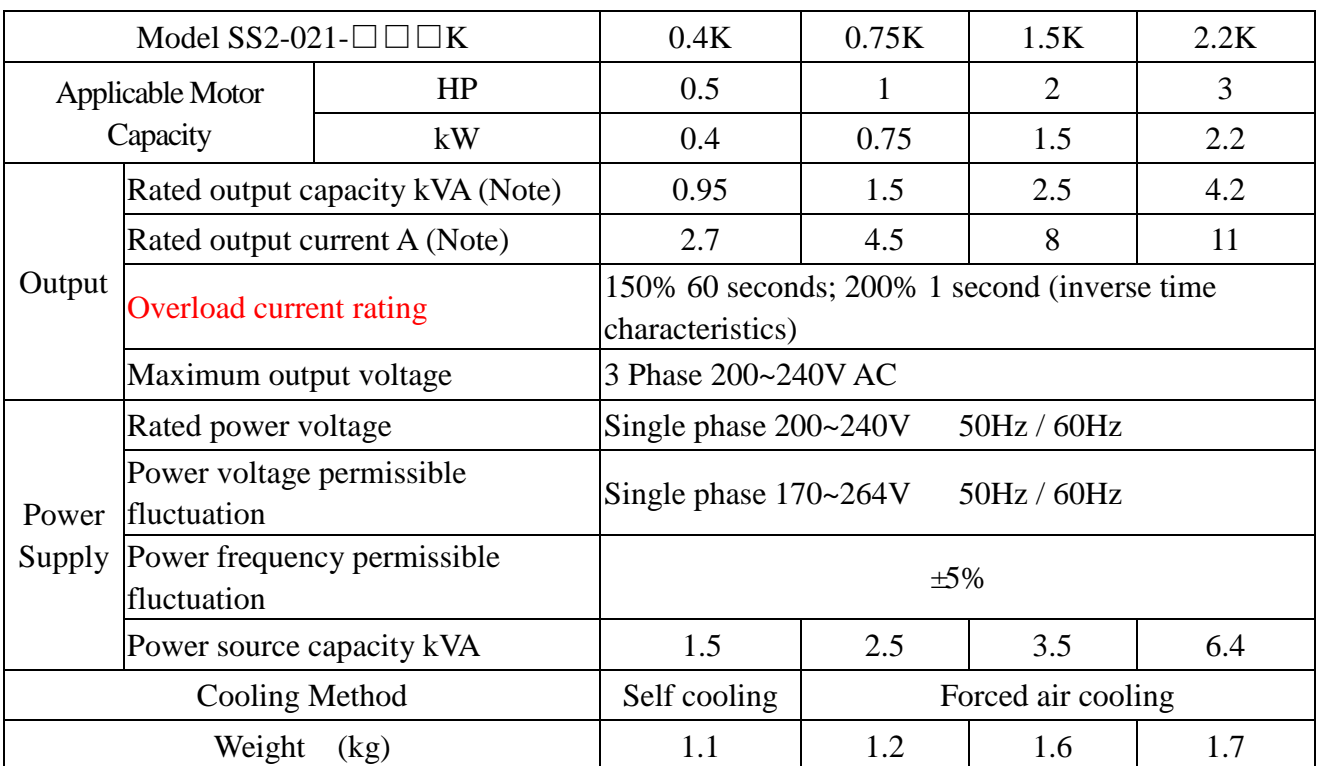

## **3.1.2 220V Series Three-Phase**

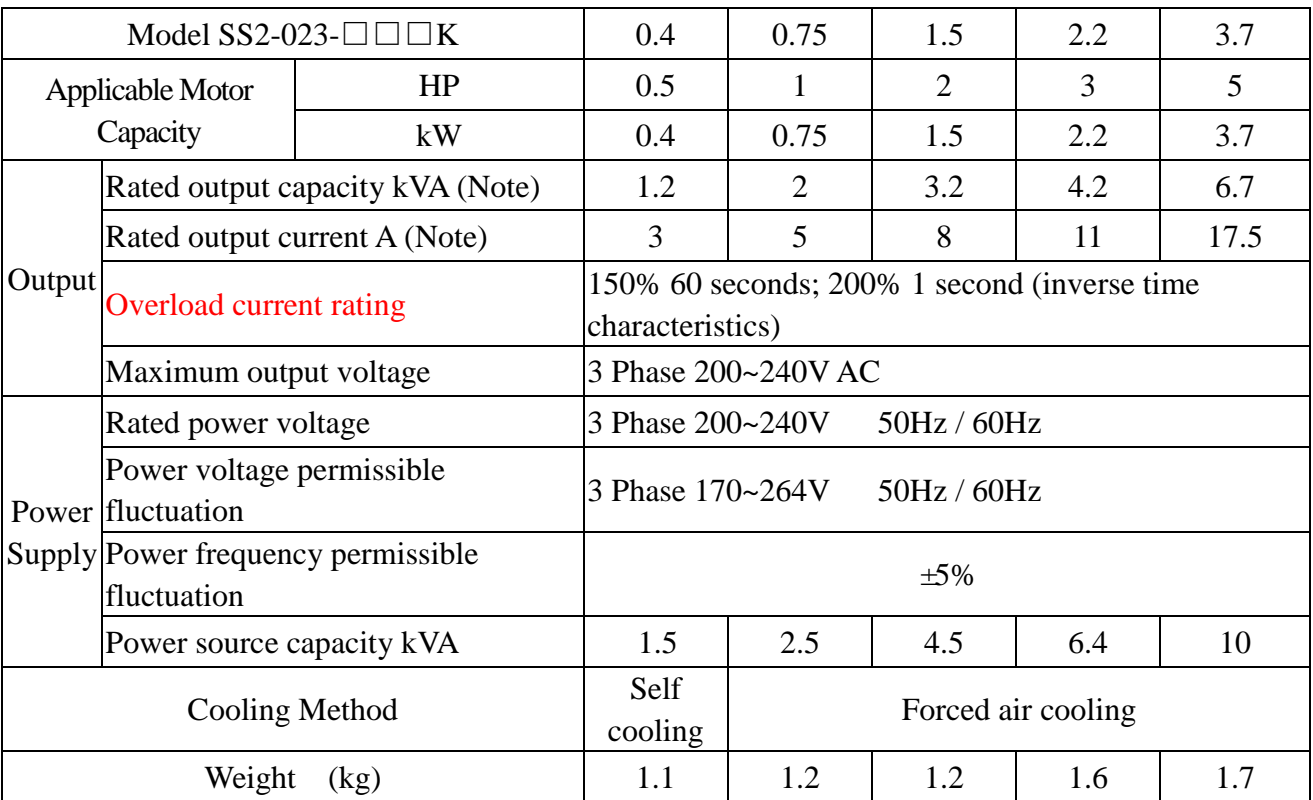

## **3.1.3 440V Series Three-Phase**

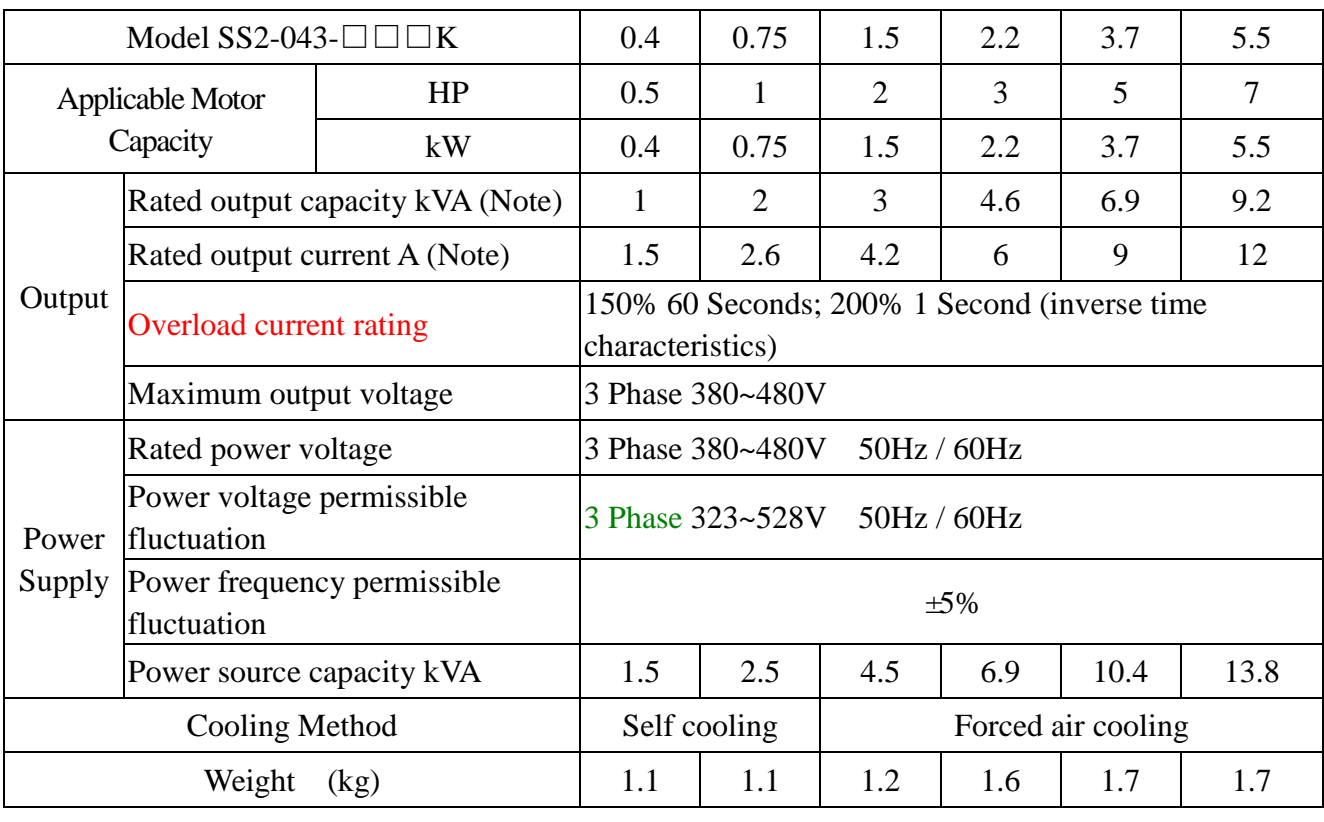

Note: The test conditions of rated output current, rated output capacity and frequency converter inverter power consumption are: the carrier frequency  $(P.72)$  is at factory setting value; the frequency converter/inverter output voltage is at 220V/440V; the output frequency is at 60Hz, and the ambient temperature is 50℃.

## <span id="page-10-0"></span>**3.2 Common Specification (Inverter Characteristics)**

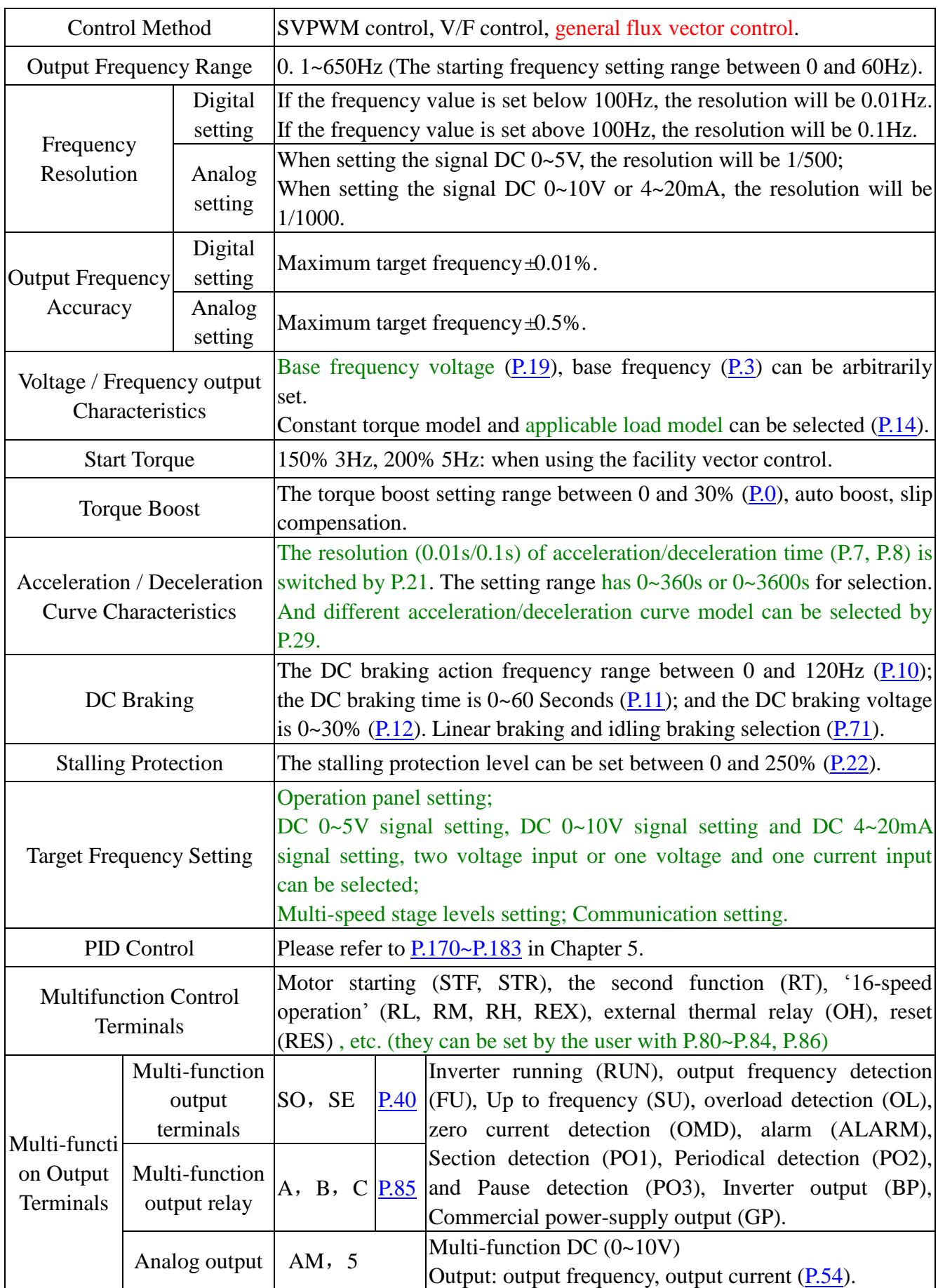

## **Introduction of Shihlin Inverter**

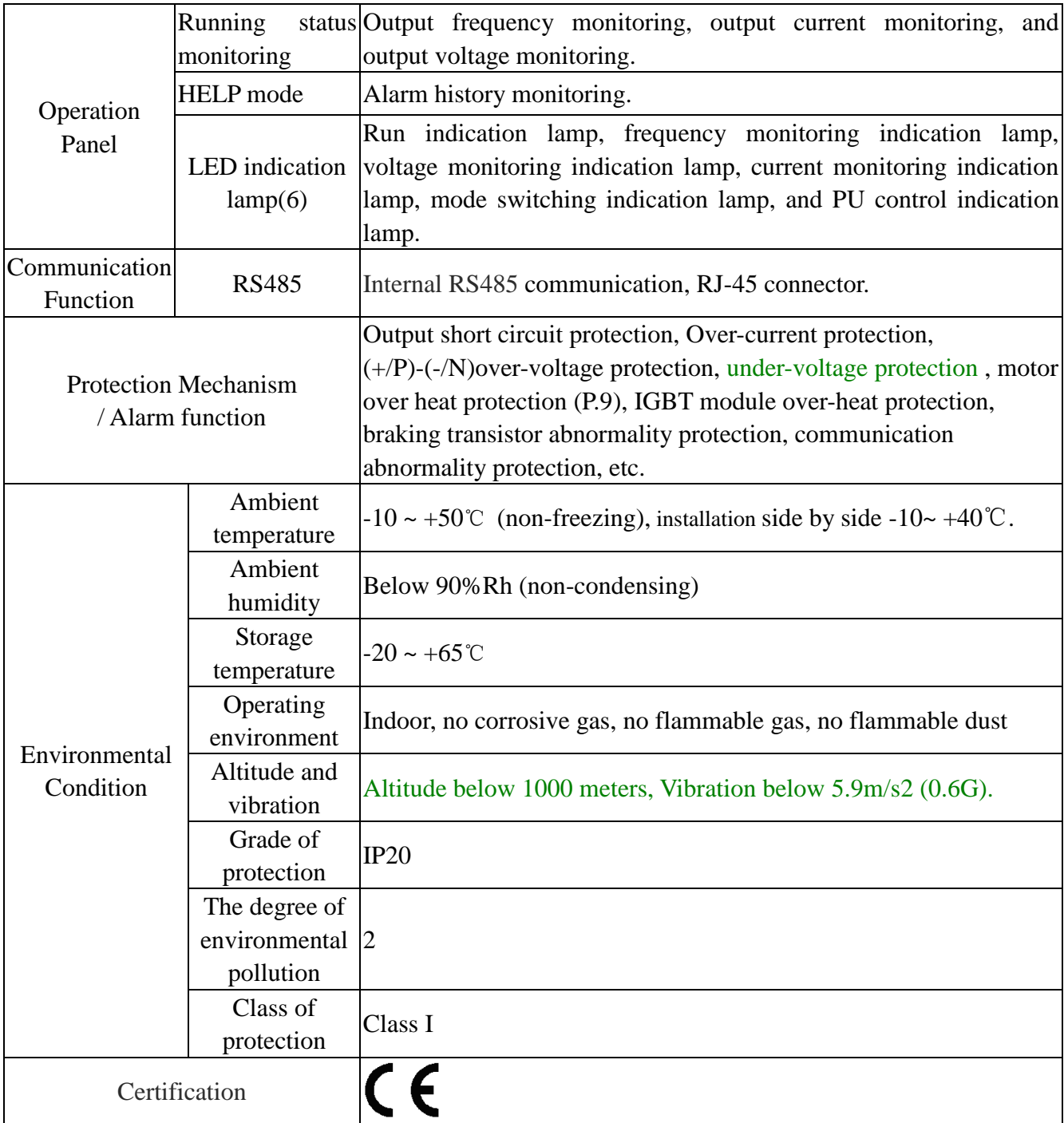

## <span id="page-12-0"></span>**3.3 Mechanical Dimensions**

## **3.3.1 Frame A**

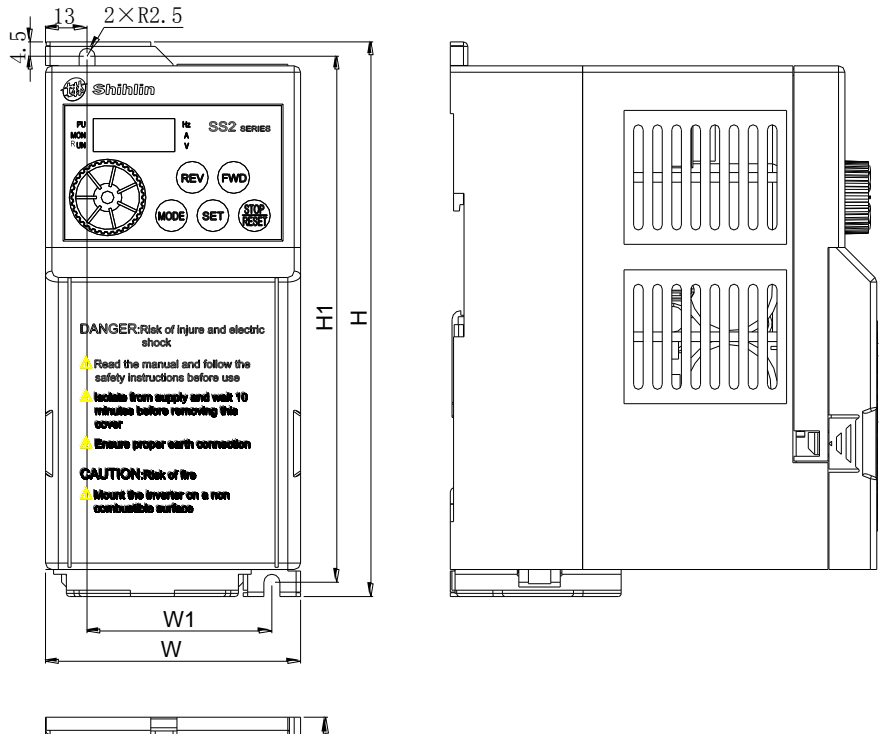

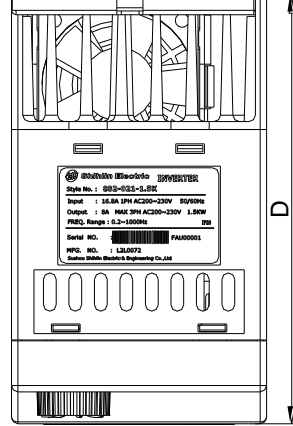

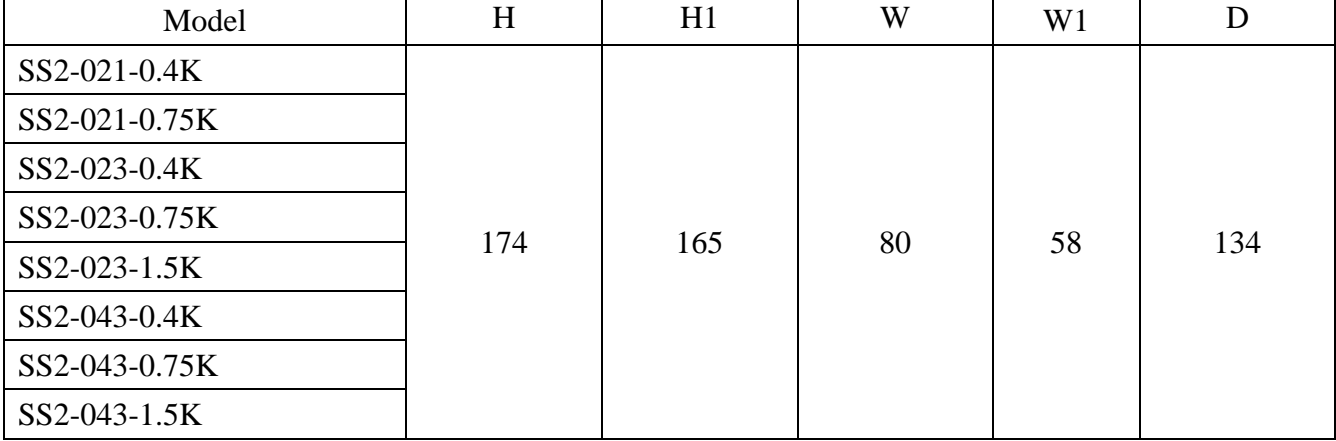

## **3.3.2 Frame B**

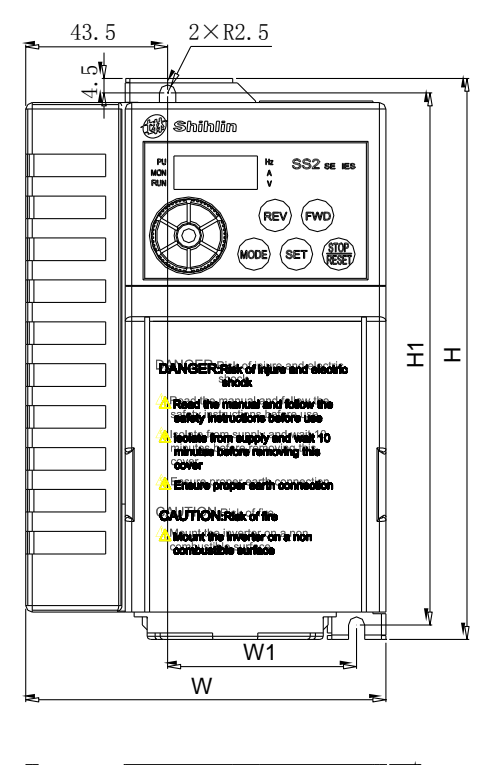

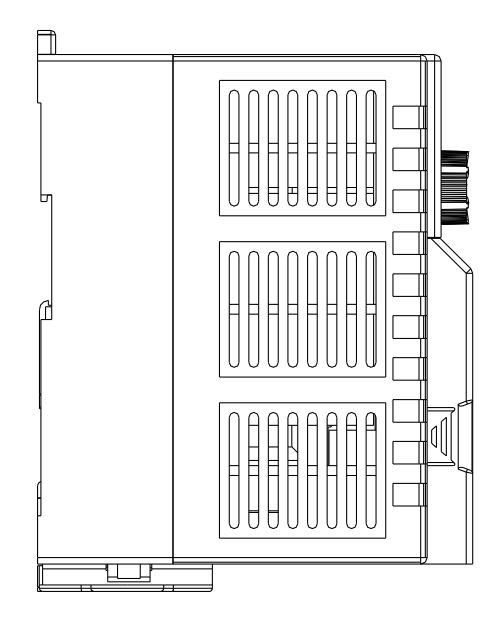

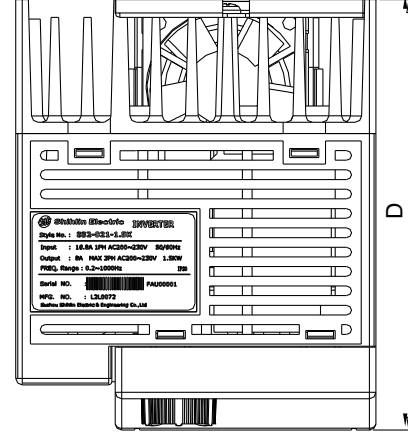

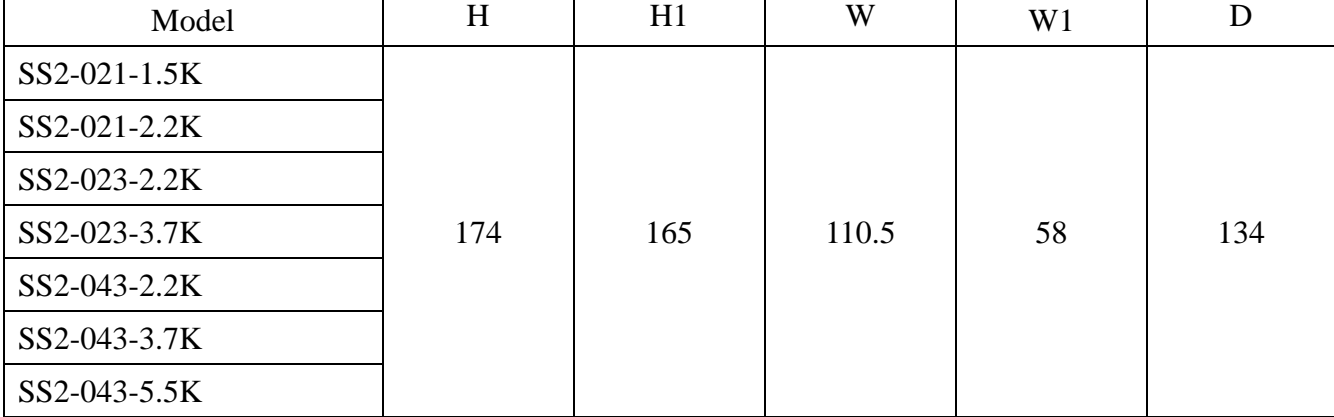

### <span id="page-14-0"></span>**3.4 Name of Each Part**

### **3.4.1 Nameplate and model**

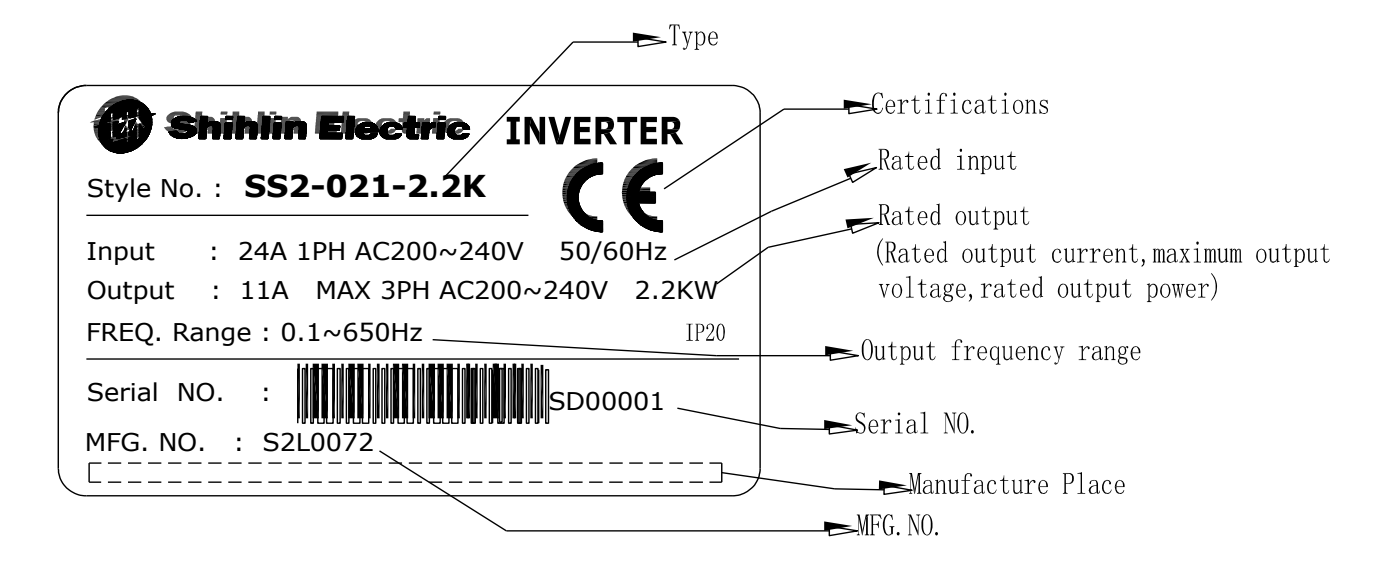

### **3.4.2 Names of the components**

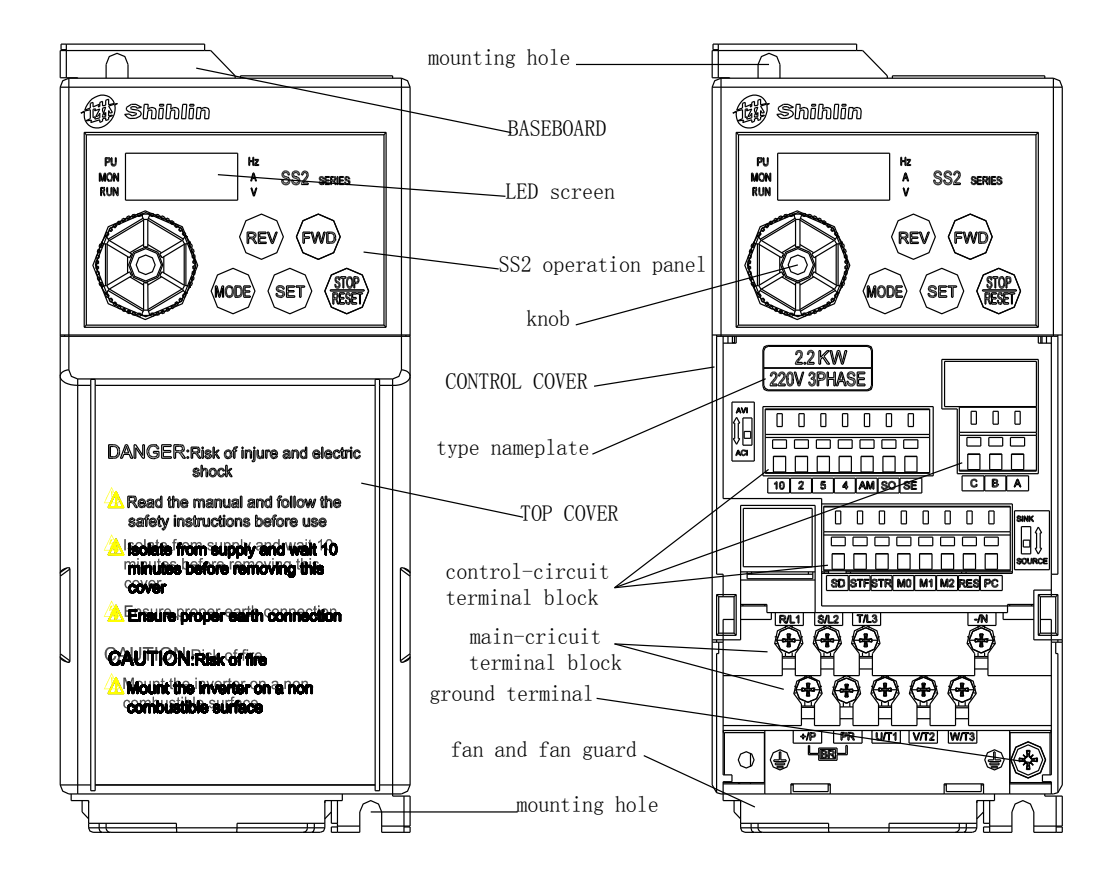

Note: 1. The enlarged figure of the control-circuit terminal block is as follows:

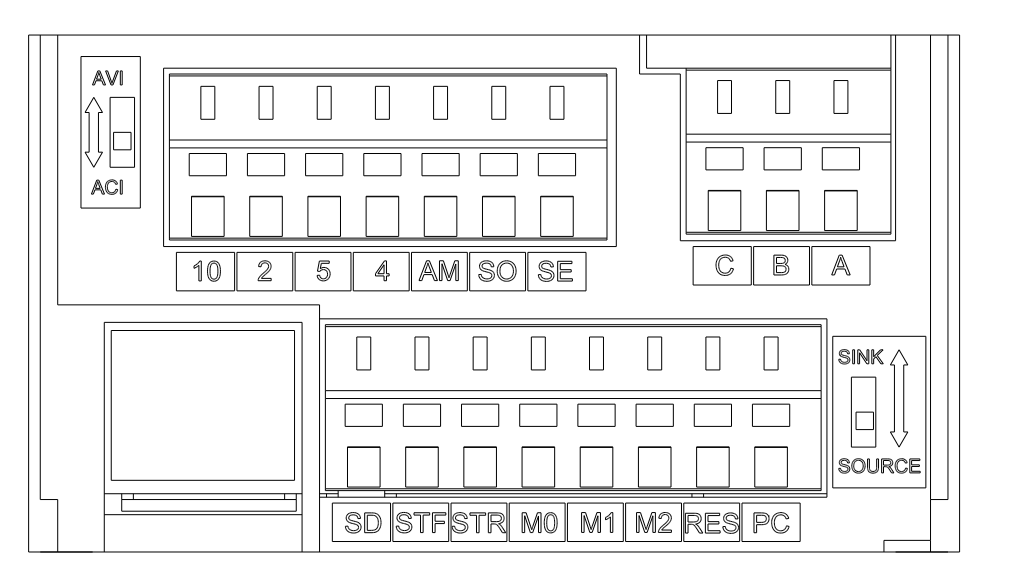

2. The enlarged figure of the main circuit terminal block is as follows:

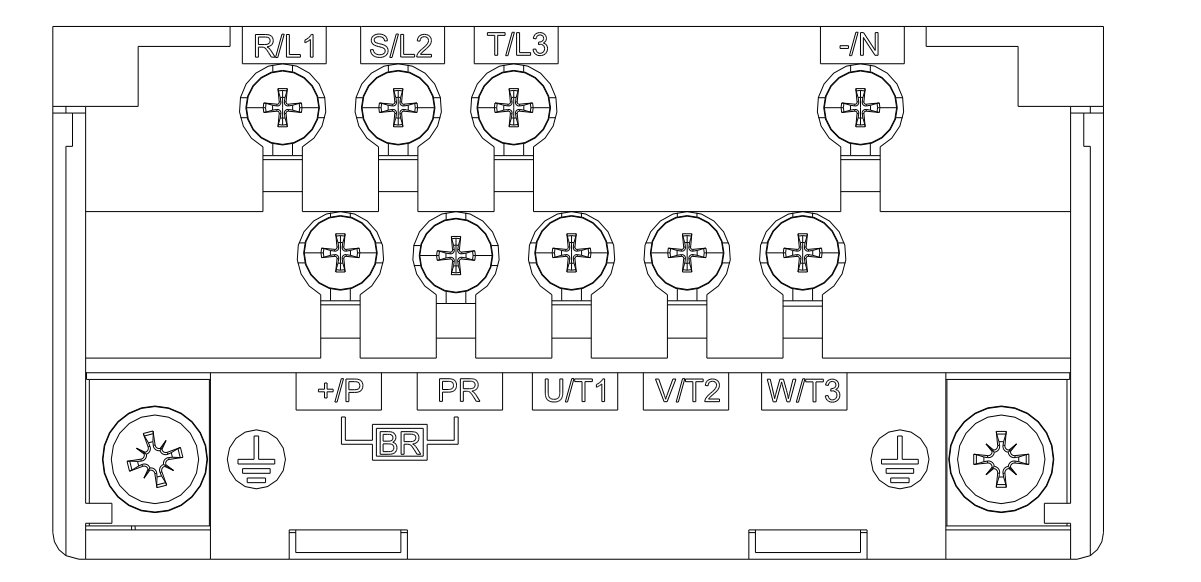

### <span id="page-16-0"></span>**3.5 Installation and Wiring**

### **3.5.1 Transport**

Take the pedestal when carrying and don't only take the cover or any part of the inverter, otherwise it may drop down.

### **3.5.2 Stockpile**

This product before installing must be placed in the packaging. If it is not in use, change the frequency to meet the company's warranty scope and future maintenance. Pay attention to the following matters for storage:

- 1. Must be placed in dry and without dirt place.
- 2. The environment temperature for storage position must range from -20℃ to +65℃.
- 3. The relative humidity for storage position must range from 0% to 95%, and no condensation.
- 4. Avoid storing in the environment which contains corrosion gas or liquid.
- 5. It had better be packed properly and kept on shelf or table.

Note: 1. Even if the humidity meets the standard requirements, icing and condensation can also occur when the temperature changes rapidly. And the place should avoid.

- 2. Don't place it on the ground, and it should be placed on appropriate shelf. If in the bad surroundings, the desiccant should be placed in the packaging bag.
- 3. If the custody period is more than 3 months, the ambient temperature should not be higher than 30℃. It is to consider that the character will easily degrade in high temperature when the electrolytic capacitors are deposited without electricity.
- 4. If the inverter is installed in device or control board when not in use (especially in construction site or the humid and dusty place), the inverter should be removed and put in suitable environment according with the above storage conditions.
- 5. If the electrolytic capacitors are long-term no electricity, the character will degrade. Do not place it in the state of no electricity for more than one year.

### **3.5.3 EMC Installation instructions**

Inverter is similar to other electrical and electronic equipments. In a power system, an inverter is the electromagnetic interference source and also the electromagnetic receiver. The working principle of inverter determines that it will produce certain electromagnetic interference noise. In order to guarantee the inverter working reliably in the electromagnetic environment, it must have a certain abilitily of anti-electromagnetic interference in design. In order to make the drive system work normaly, and meet CE declared requirements, please meet the following several aspects requirements in installation:

#### 1. Field wiring

Power line supply electric independently from power transformer, five core or four core line are generally used, null line and ground sharing a single line is forbidden.

### **Introduction of Shihlin Inverter**

#### *Introduction of Inverter*

Commonly signal wire (weak) and power wire (heavy) are in control cabinet, for the inverter, power wire is divided into input line and output line. Signal wire is easily interfered by power wire, so that causing the misoperation of the device. When wiring, signal wire and power wire should be distributed in different areas, parallel lines and interlaced lines are forbidden at close range(within 20cm), and especially don't bundle up the two lines. If the signal cables must pass through the power lines, the two should keep 90 degree Angle. Interlace lines and banding together is also forbidden for the input and output line of power wire, especially on the occasions which noise filter is installed. It will cause the coupling of electromagnetic noise through the distributed capacitance of the input and output lines, thus the noise filter will out of action.

Generally a control cabinet has different electric equipments such as inverter, filter, PLC, measurement instrument, their ability of emitting and bearing electromagnetic noise are diverse from each other, and this requires classifing these equipments. The classification can be divided into strong noise equipment and noise sensitive equipment, Install the similar equipments in the same area and, and keep a distance more than 20cm among inhomogeneous equipments.

#### 2. Input noise filter, input and output magnet ring (zero-phase reactor)

Adding noise filter to the input terminal, the inverter will be isolated from the other equipments, and its ability of conduction and radiation will be reduced effectively. The better EMI suppression effect will be obtained by installing the input reactor recommended by this manual. Increase the ferrite of the input and output terminals (refer to [Section 3.6.5\)](#page-32-0), and at the same time increase the zero-phase reactor (refer to Section 3.6.5) and 4 turns Hitachi metals nano magnetic ring to reduce the interference in motor side, then can satisfy the limited value of conduction and radiation that is stated by the CE.

#### 3. Shielding

Good shielding and grounding can greatly reduce inverter interference and improve the anti-interference capacity of the inverter. Use the good electricity conducting sheet metal box sealing, the inverter good contacts to metal and let the sheet metal grounded to satisfy the limits value of radiation stated by the CE.

Input and output lines used cable with shielding, good grounding and shielding to satisfy the limits value of radiation stated by the CE.

#### 4. Grounding

The inverter must be connected to the ground safely and reliably. Grounding is not only for equipment and personal safety, but also the simplest, the most efficient and the lowest cost method to solving the EMC problem, so it should be prioritized. Please refer to the section of "terminal wiring".

#### 5. Carrier Wave

The leakage current contains the leakage current from line to line or over the ground. It depends on the size of the distributed capacitance when wiring and the carrier frequency of the frequency. The higher the carrier frequency, the longer the motor cable, and the larger the cable cross-sectional area is, the larger the leakage current is. Reducing the carrier frequency can effectively reduce the leakage current. When the motor line is long (50m above), the output side should be installed with ac reactor or sine wave filter, when the motor line is longer, a reactor should be installed every other distance. At the same time, reducing carrier frequency can effectively reduce the conduction and radiation interference, and the limits value of the conduction and radiation which CE declared can be met in 5K carrier frequency.

### **3.5.4 Installation notice**

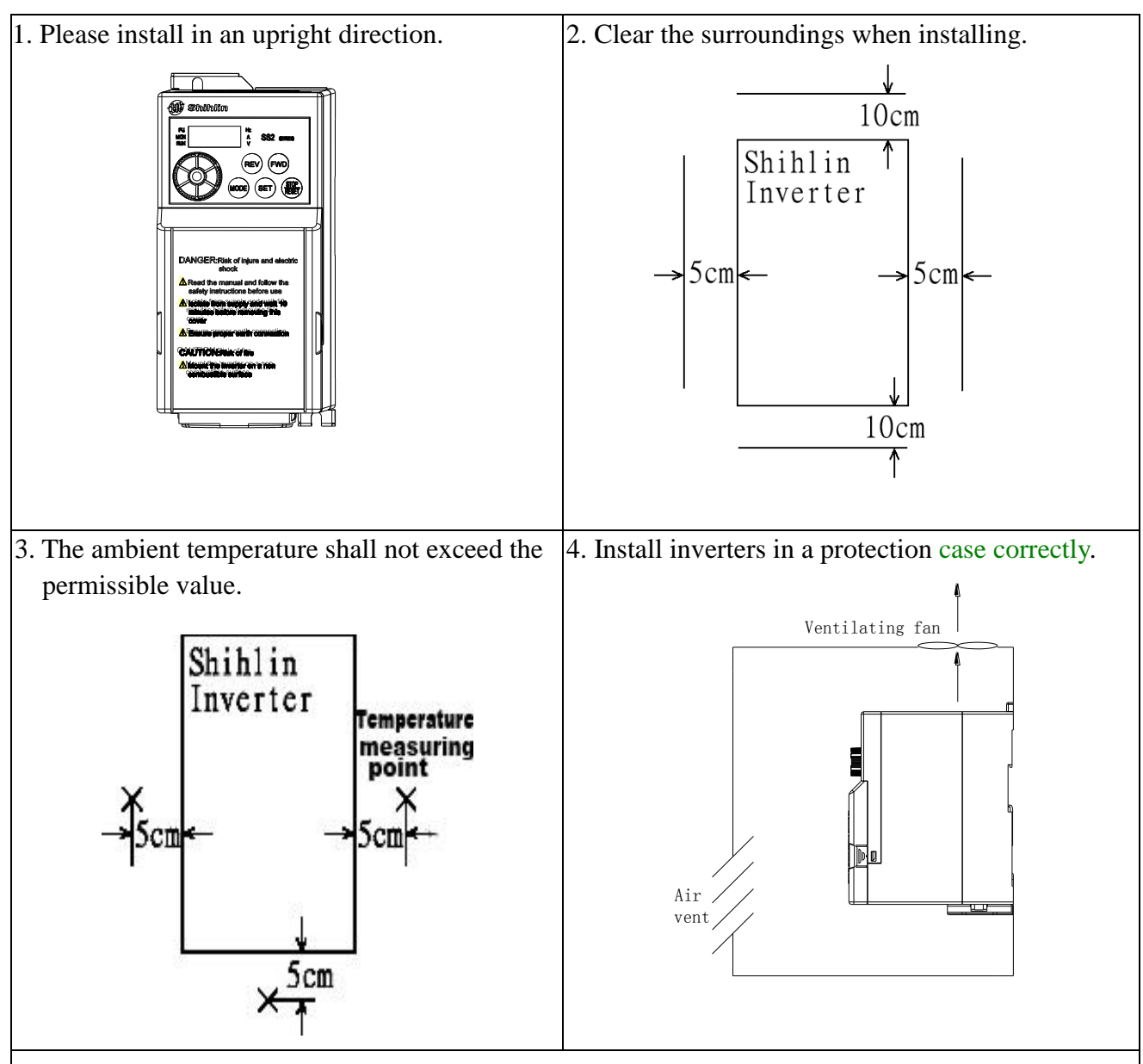

- 5. Do not install the inverter on a surface of inflammable material such as wood.
- 6. Do not install the inverter at place exposed to explosive gas or inflammable dust.
- 7. Do not install the inverter at place with airborne oil mist and dust.
- 8. Do not install the inverter at place exposed to corrosive gas or high salt air.
- 9. Do not install the inverter in the environment of high temperature and high humidity.
- 10. Please refer to the installation method as follows.

Orbit determination installation:

1. Orbit determination installation 2. Orbit determination removes

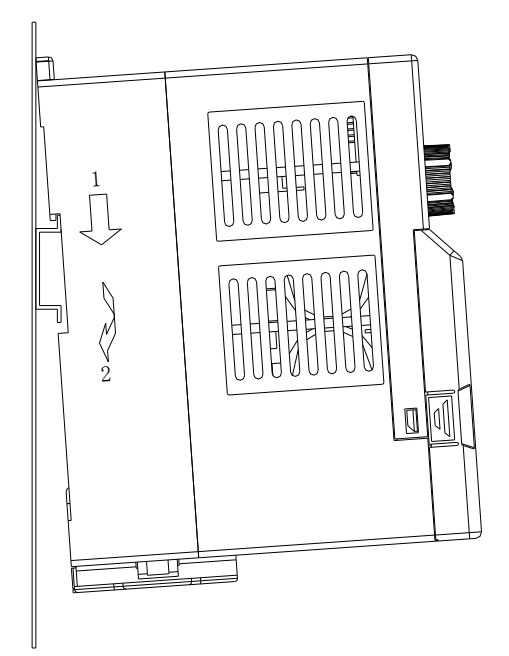

3. Orbit determination installation side by side

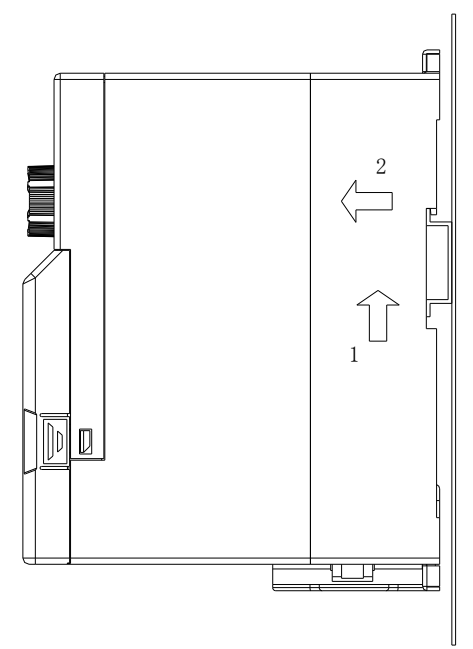

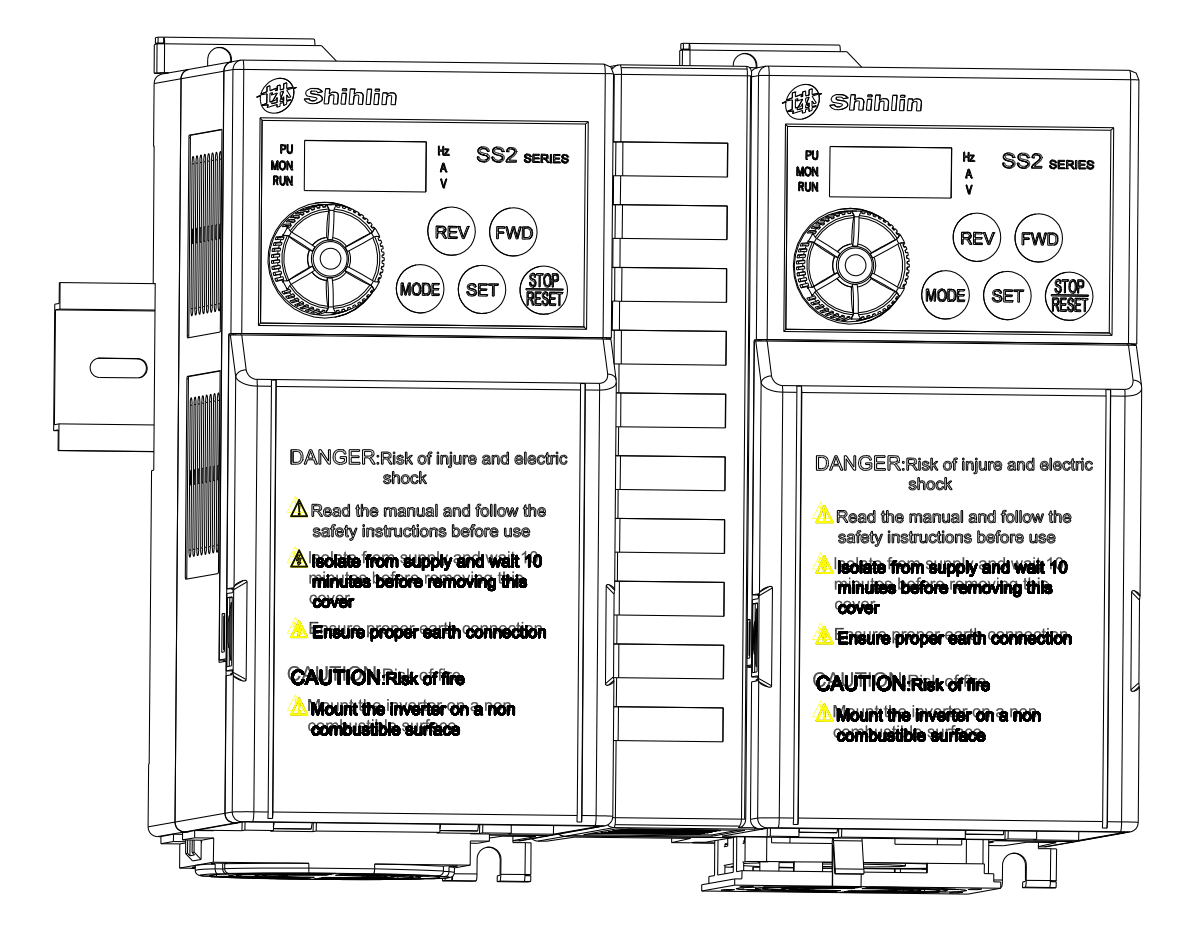

*Introduction of Inverter*

Installation with screws:

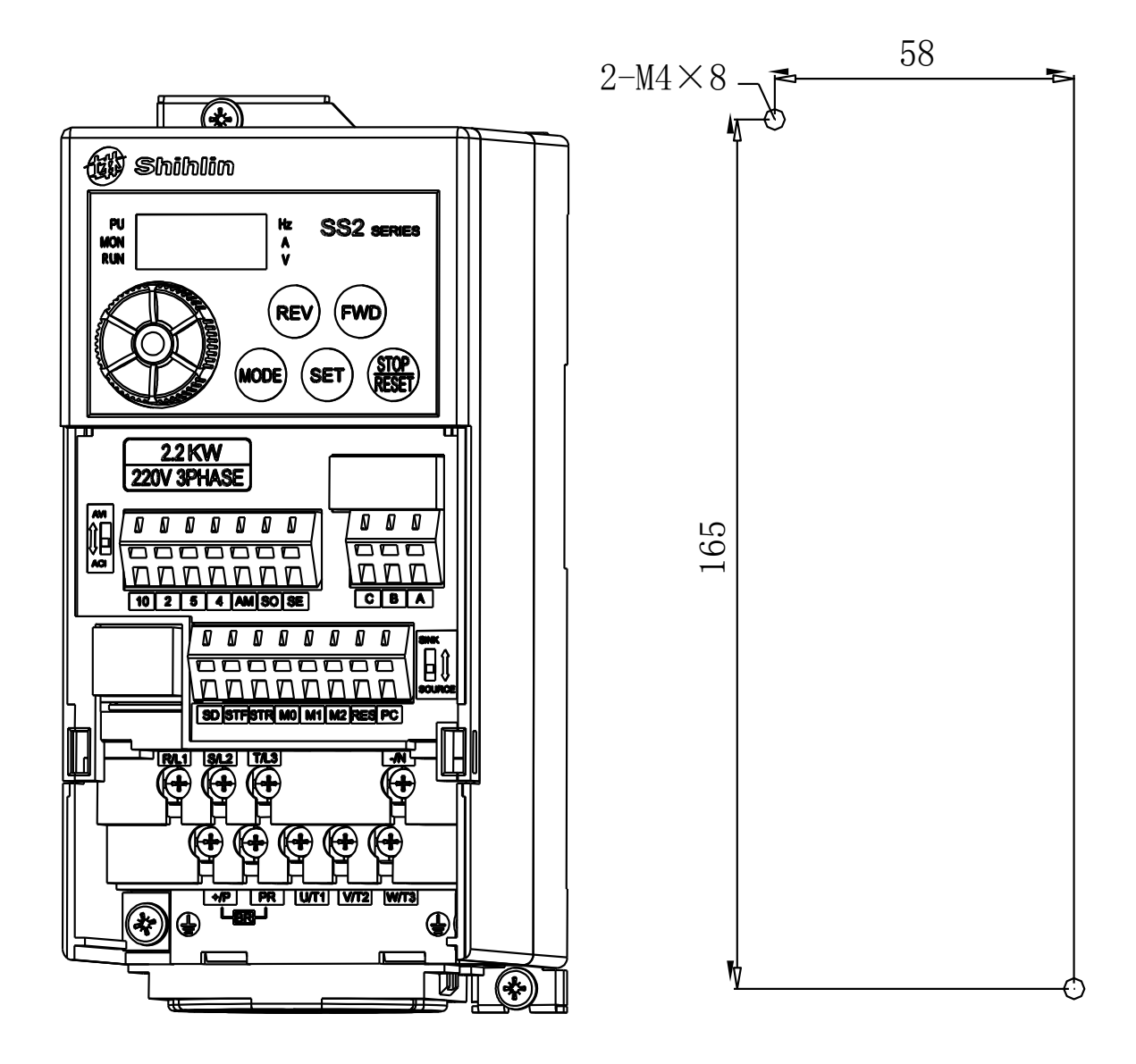

Note: 1. Please choose the screw size M4.

- 2. Carry out the installation, wire arrangement, dismounting and maintenance by qualified electrical professional personnel.
- 3. Follow the installation notice. In case the installation notice has not been fully complied with and damage of the inverter or dangerous accidence thus be resulted in, our company will not undertake any legal responsibility. In case there is any question when installing, please feel free to contact us.

## **3.5.5 System wire arrangement**

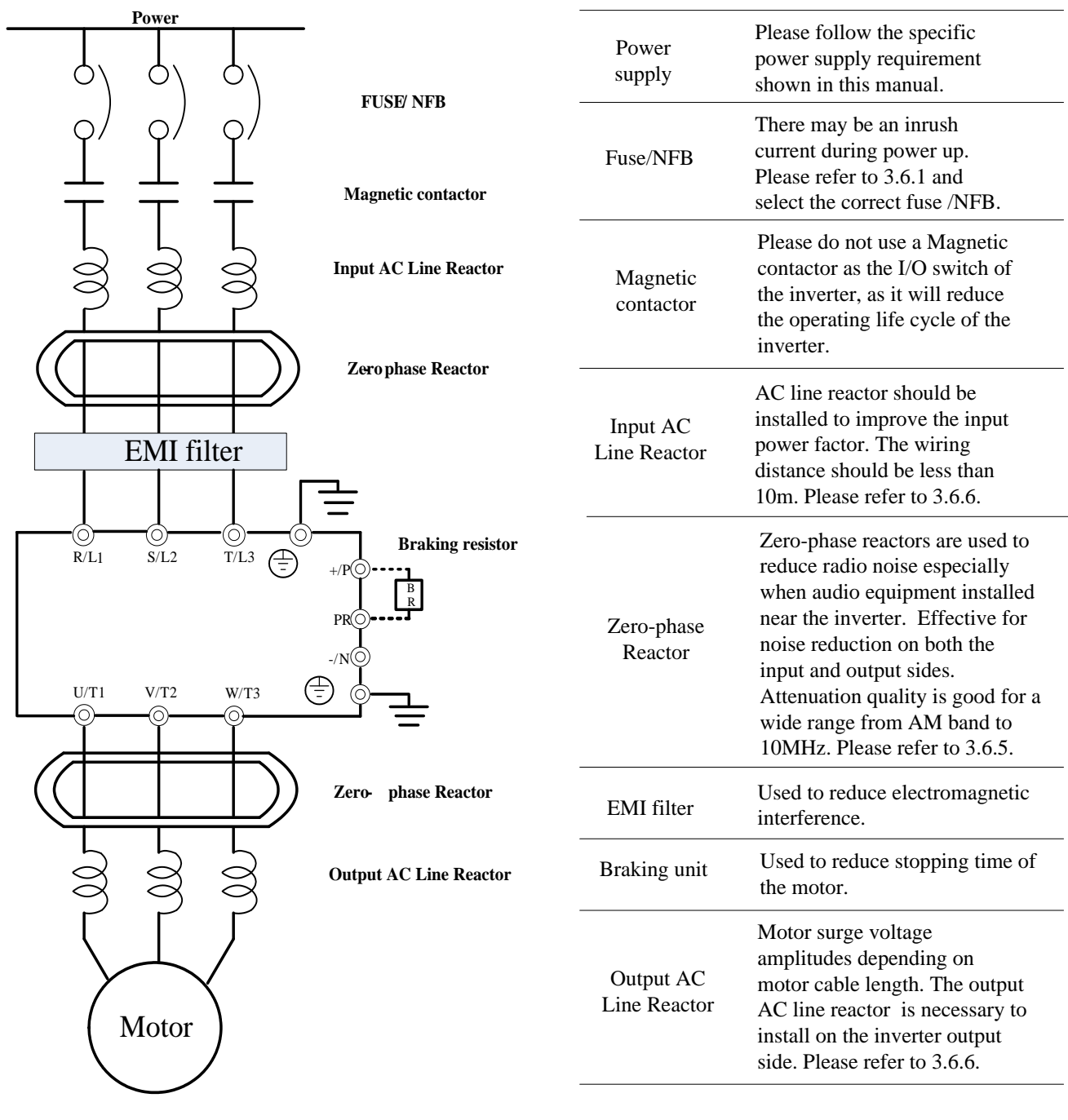

## **3.5.6 Terminal wire arrangement**

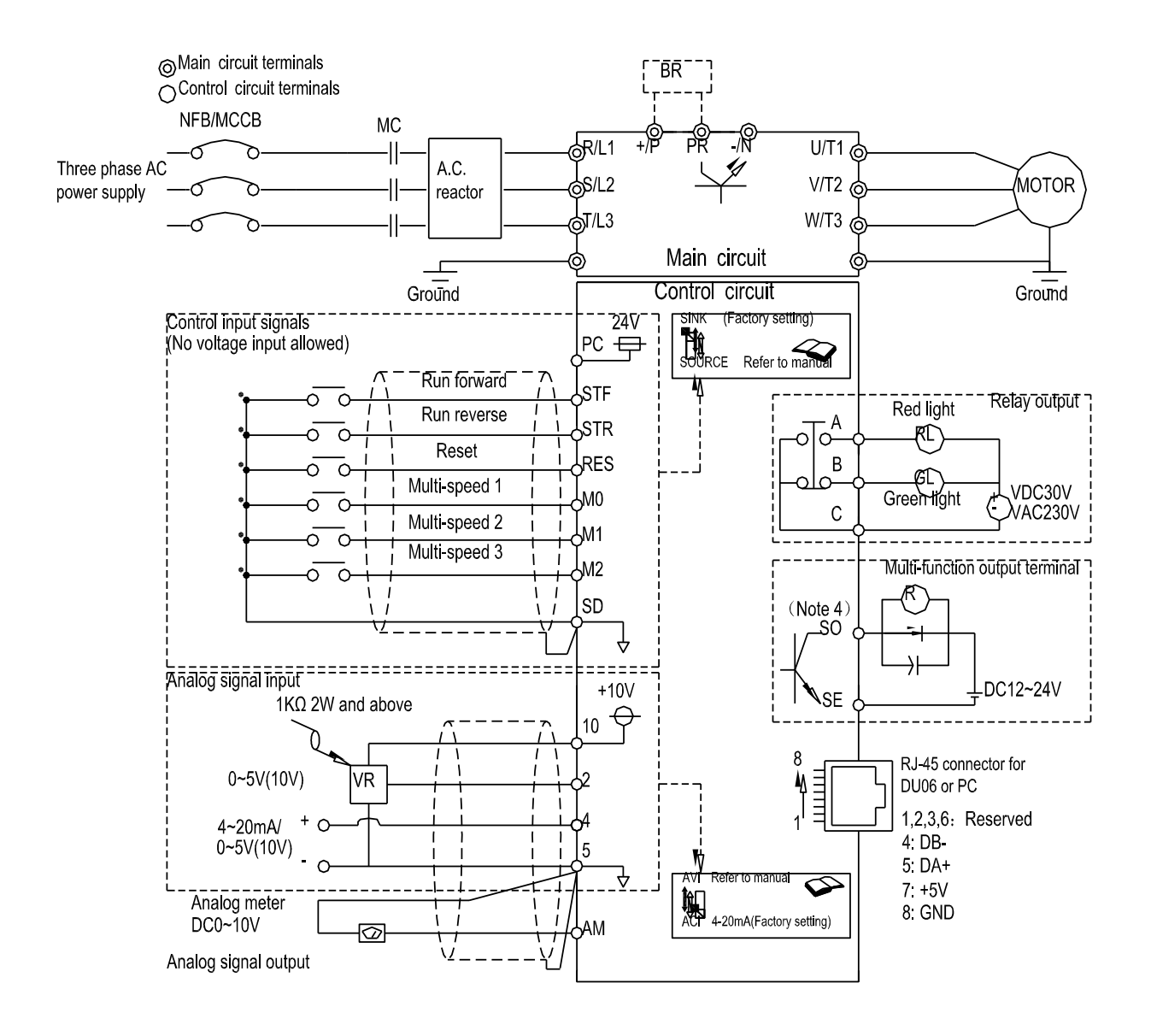

 $====$  Note:  $=$ 

1. For the usage of the external thermal relay, please refer to [P.80~P.84,](#page-101-2) P.86 in Chapter 5.

=======================================================================

- 2. Make sure not to short circuit the PC and SD.
- 3. In the above figure, Dotted line metal, please refer [3.5.7](#page-27-0)
- 4. The SO terminal can select to FM or 10X function, please refer to [P.64,](#page-86-3) [P.74.](#page-86-4)
- Note: 1. For multi-function control terminals, please refer to [P.80~P.84, P.86,](#page-101-2) and for multi-function output terminals, please refer to  $P.40$  in Chapter 5.
	- 2. For SS2-TYPE series inverters, the multi-function control terminals have both the sink input mode and the source input mode. There is a jumper that can be used to alternate between those two modes. If the jumper is on the left side, the sink input mode is chosen, while the source input mode is chosen if the jumper is on the right side. Shown as follows:

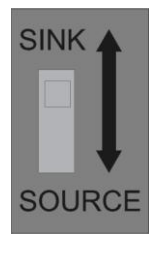

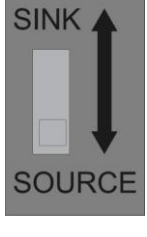

**Sink Input Source Input Source** 

No matter what kind of multi-function control terminal is used, all of its outside wire arrangement can be considered as a simple switch. If the switch is 'on', the control signal will be put into the terminal. If the switch is 'off'; the control signal is shut off.

If the sink input mode is selected, the function of the terminal is active when it is shorted with SD or connected to the external PLC. At this mode, the current flows out of the corresponding terminal when it is 'on'. Terminal SD is common the contact input signals. When using an external power supply for transistor, please use terminal PC as a common to prevent malfunction caused by leakage current.

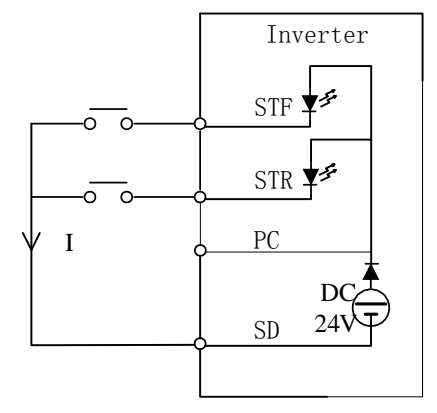

Sink Input: the multi-function control

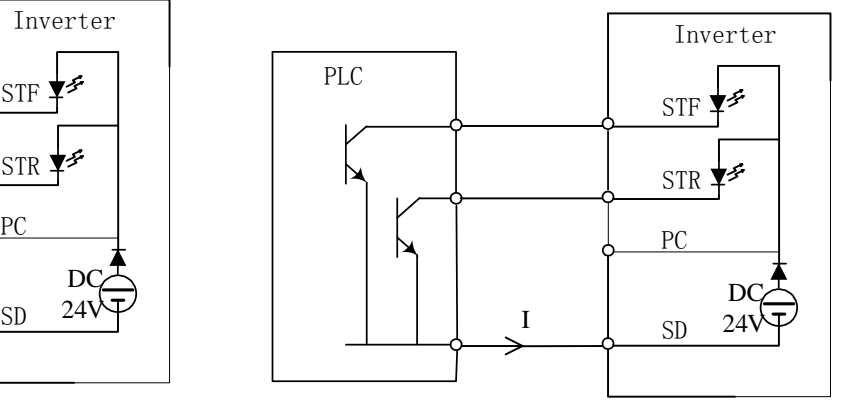

Sink Input: the multi-function control<br>terminal is shorted directly with SD simulation control terminal<br>is connected directly with open-collector PLC

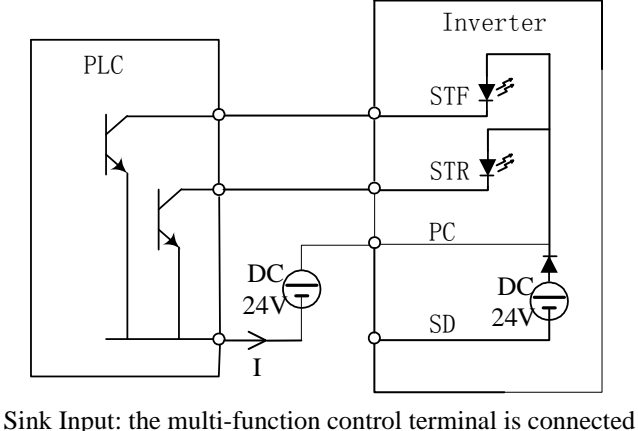

with open-collector PLC and external power supply

If the source input mode is selected, the function of the multi-function control; terminal is active when it is shorted with PC or connected with the external PLC. At this mode, the current flows into the corresponding terminal when it is 'on'. Terminal PC is common to the contact input signals. When using an external power supply for transistor output, please use terminal SD as a common to prevent malfunction caused by leakage current.

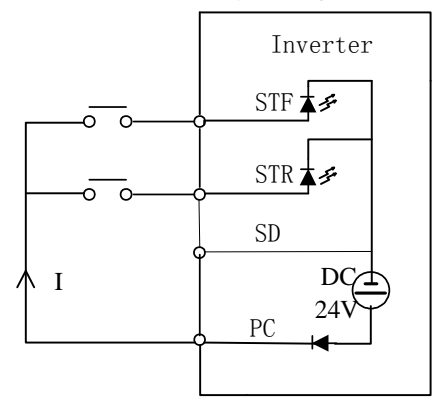

Source Input: the multi-function control

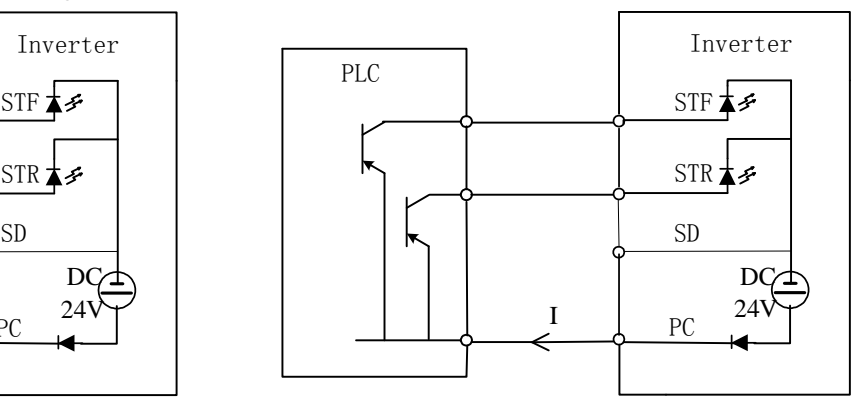

ource Input: the multi-function control<br>terminal is shorted directly with PC source Input: the multi-function control terminal<br>is connected directly with open-emitter PLC

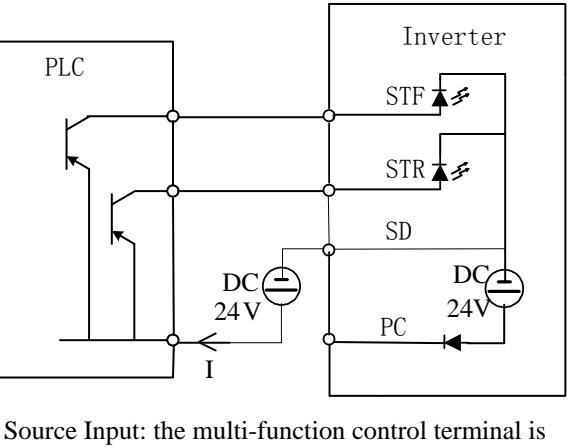

connected with open-emitter PLC and external power supply

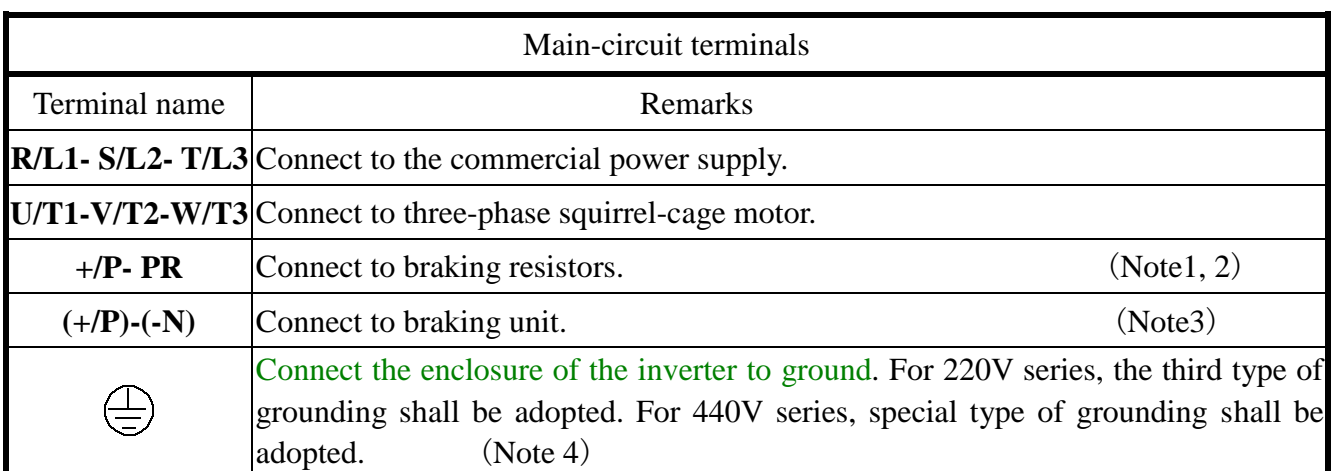

- Note: 1. For SS2-TYPE series of inverters, brake resistor is not included. For information related to braking resistor, please refer to [3.6.3.](#page-31-0)
	- 2. For information related to regenerative voltage, please refer to [P.30](#page-60-1) in Chapter 5.
	- 3. +/P and -/N are the positive and negative terminals of the internal DC voltage of the inverter. In order to strengthen the braking capability during deceleration, it is suggested to purchase an optional brake unit to be mounted between terminals +/P and -/N. The brake unit can effectively dissipate the feedback energy from the motor to the inverter when decelerating. In case there is any problem on purchasing the brake unit, please feel free to contact us.
	- 4. For safety and noise reduction, grounding terminals of inverter must to be well grounded. To avoid electric shocks and fire accidents, external metal wire of electrical equipment should be short and thick, and it should be connected to the special grounding terminals of inverter. If many of the inverters are placed together, all inverters must be connected to the common ground. Please refer to the following diagram and do not form s circuit between the grounding terminals.

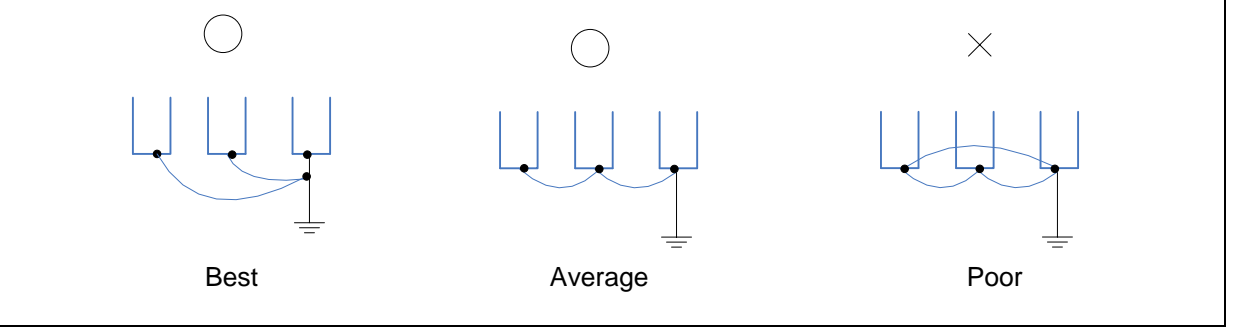

## **Introduction of Shihlin Inverter**

*Introduction of Inverter*

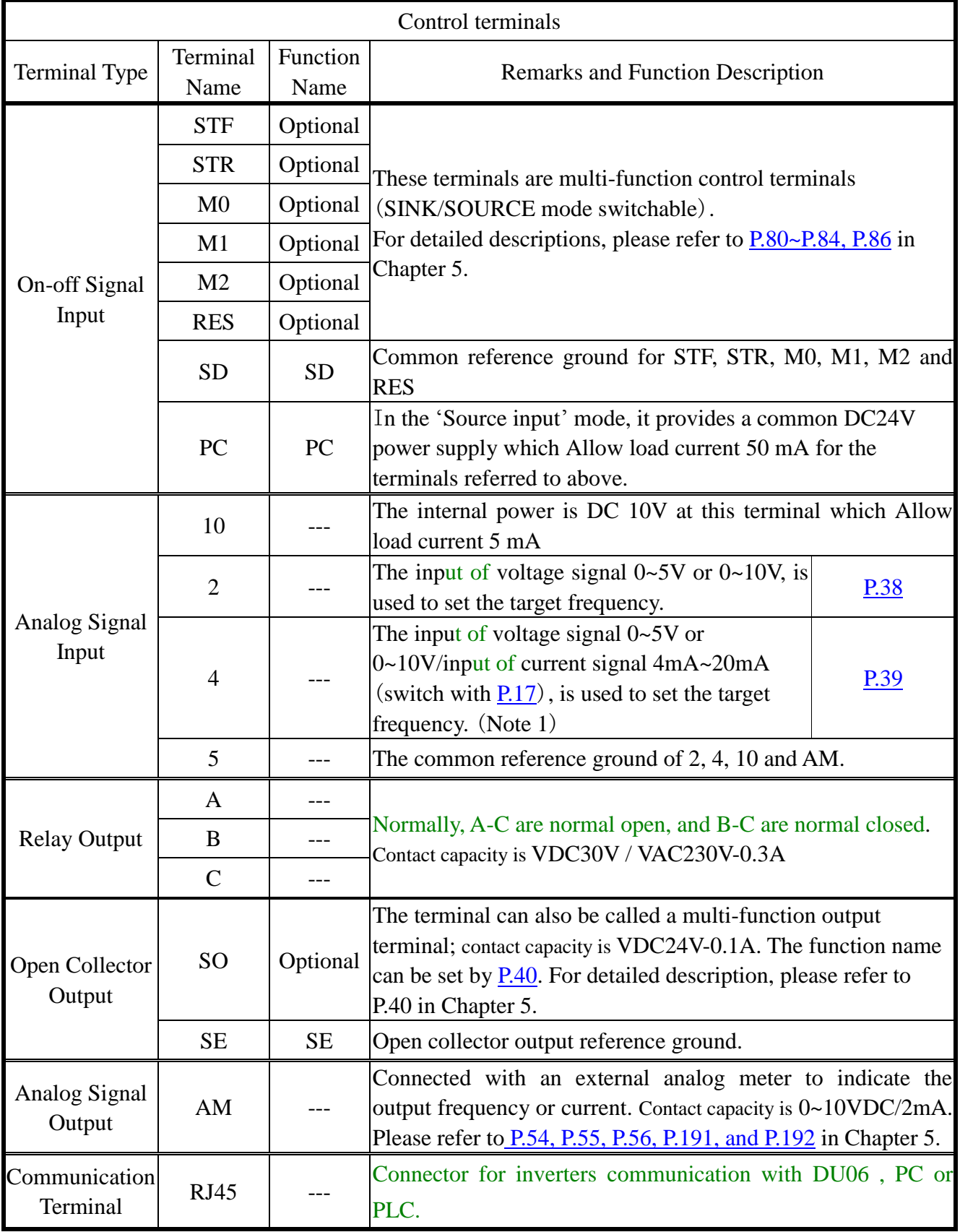

### <span id="page-27-0"></span>**3.5.7 Wiring precautions**

Main circuit wiring:

- 1. Do not connect the power supply wires to the inverter output terminals U/T1-V/T2-W/T3 that are designed for connecting motors; otherwise, the inverter may be damaged.
- 2. Please do not mount filtering capacitors, surge absorbers and electromagnetic contactors at the output end of the inverter.

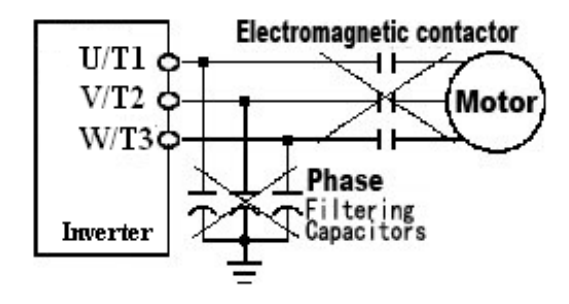

- 3. Please do not use electromagnetic contactors or no-fuse switches with an online power to start or stop the motor.
- 4. Please ensure that the case of inverter and the motor are grounded to avoid electric shock.
- 5. To appropriately select the diameter of the main wires and the corresponding wire terminals, the no-fuse switches and the electromagnetic contactors, please refer to [Section 3.6.](#page-29-0) And if the inverter is far away from the motor, please employ a wire with larger diameter to ensure the voltage drop along the wire is within 2V. (The total length of the wire shall not exceed 500 meters)
- 6. Pressing connection terminals with insulated sleeve shall be utilized for the wiring at the power source side and the loading side.
- 7. High voltage still exists between the (+/P)-(-N) terminals shortly after shutting off the power supply, thus please do not touch them within 10 minutes after the shut off to avoid electric shock.

Control circuit wire arrangement:

- 1. For wiring of signal input, insulated wires must be used, and the metal mesh of which must be grounded.
- 2. For wiring of the control board, wire with a diameter of  $0.3 \sim 0.75$  mm<sup>2</sup> is recommended. For stripping off the insulating layer please follows the instruction of the following figure.

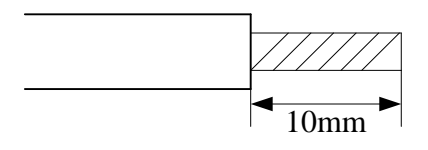

- 3. The control board wire (including signal input wire) shall be away from the main circuit board wire as much as possible. Binding the control board wire together with the main circuit wire is strictly forbidden.
- 4. In the inverter, terminal SD, terminal SE and the terminal 5 are the reference grounds for the inner power sources isolated from each other.

#### 5. Wiring installation

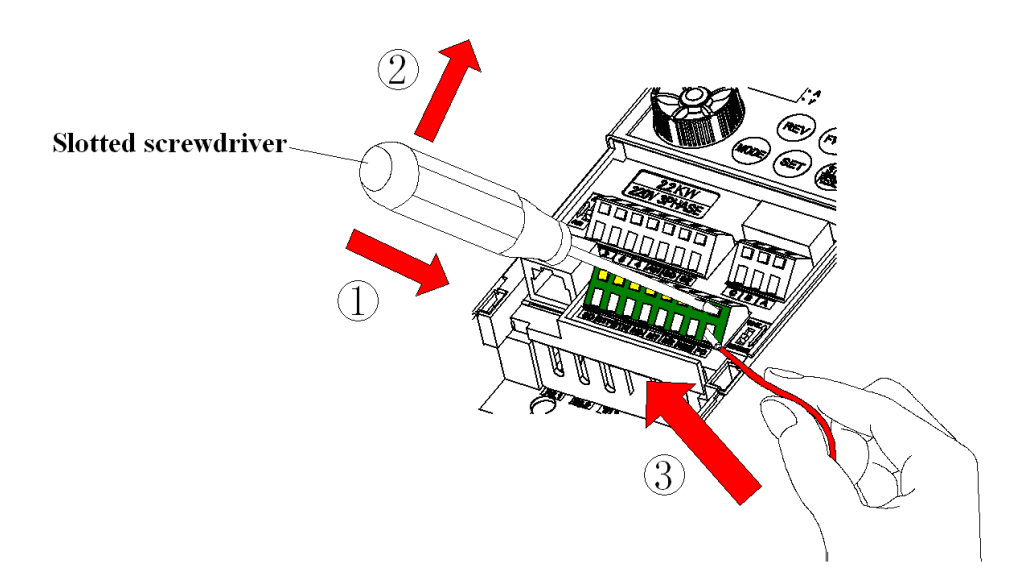

First insert slotted screwdriver with terminal blocks, pressing terminal blocks down, and then insert the electric wires.

#### 6. Wiring demounting

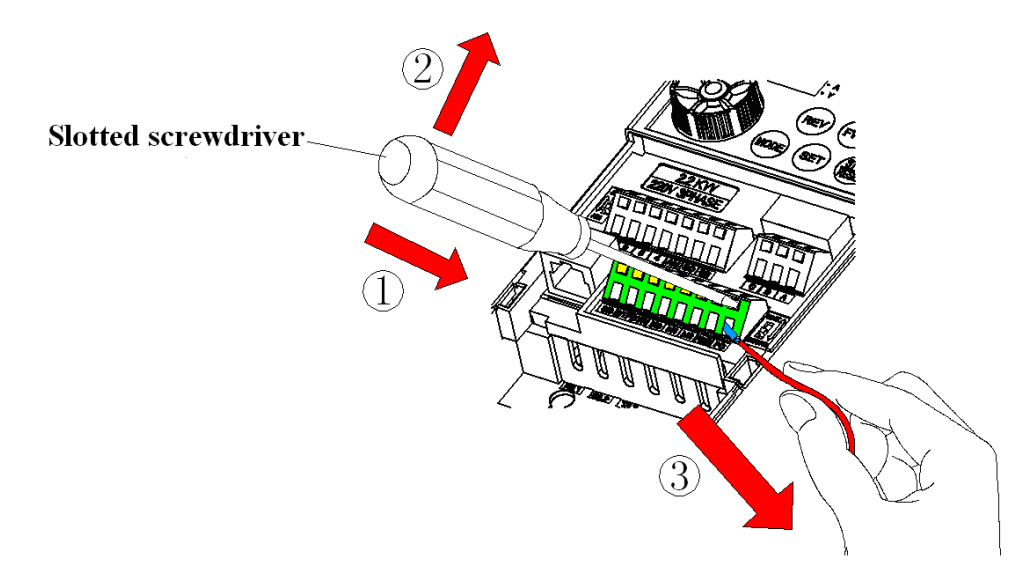

First insert slotted screwdriver with terminal blocks, and pressing terminal blocks down, and then pull out the wire.

Note: 1. Screwdriver, use small slotted screwdriver (the tip thickness: 0.4mm/tip width: 2.5mm).

- 2. If you use the screwdriver tip width too narrow, and may cause Terminal damage.
- 3. Please alignment terminals pressing down with the slotted screwdriver, head of the sliding may cause damage or injury accident inverter.
- 4. Only qualified electrical professional personnel can carry out the installation, wire arrangement, dismounting and maintenance.
- 5. Please follow the wire arrangement notice. In case the installation has not been fully complied with, and damage of the inverter or dangerous accidence thus be resulted in, our company will not undertake any legal responsibility. In case there is any question on the wire arrangement, please feel free to contact us.

## <span id="page-29-0"></span>**3.6 Selection of Peripheral Equipments**

## **3.6.1 No-fuse switch**

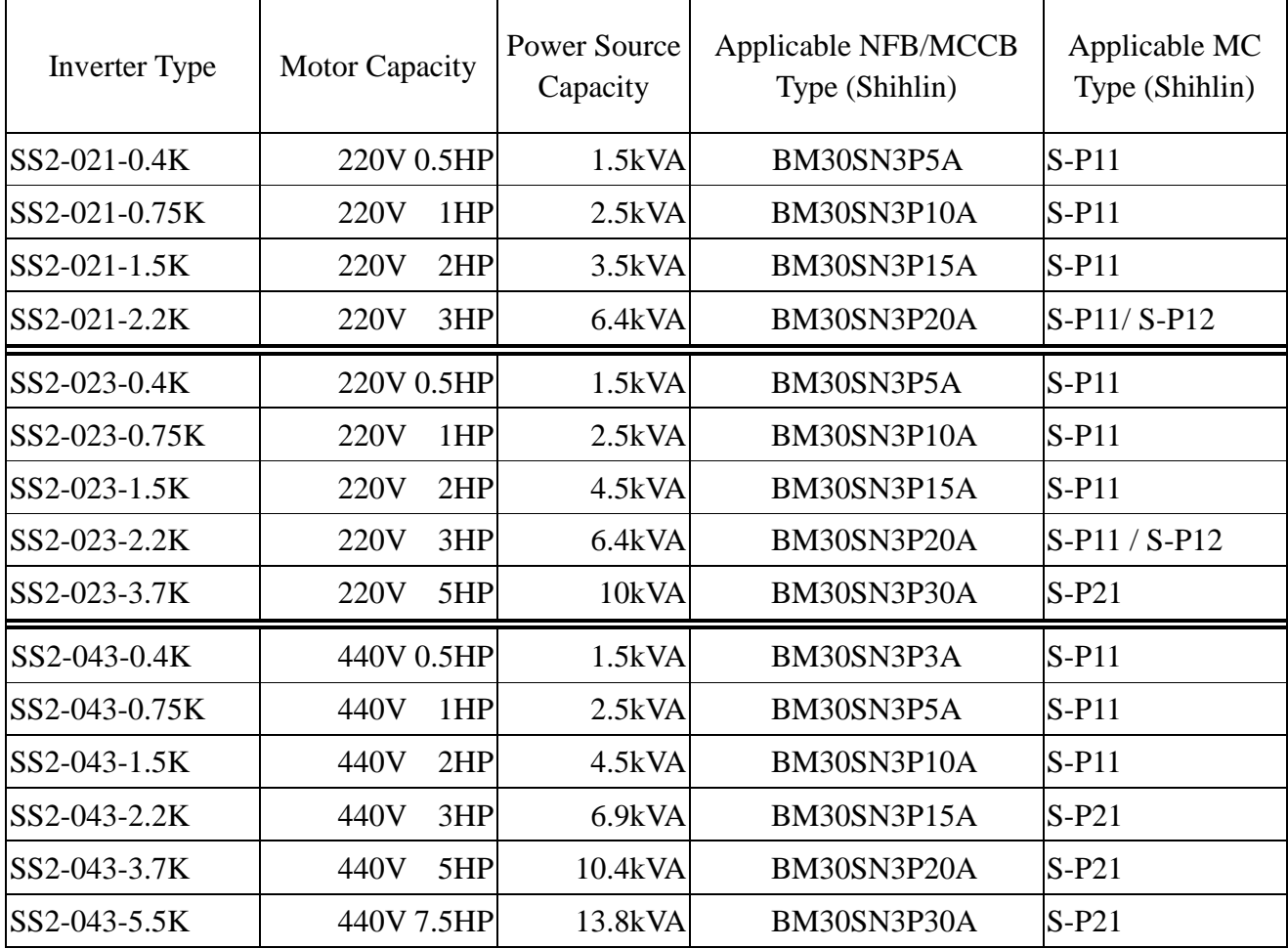

## **Introduction of Shihlin Inverter**

*Introduction of Inverter*

## **3.6.2 Power cable specification/pressing connection terminals specification**

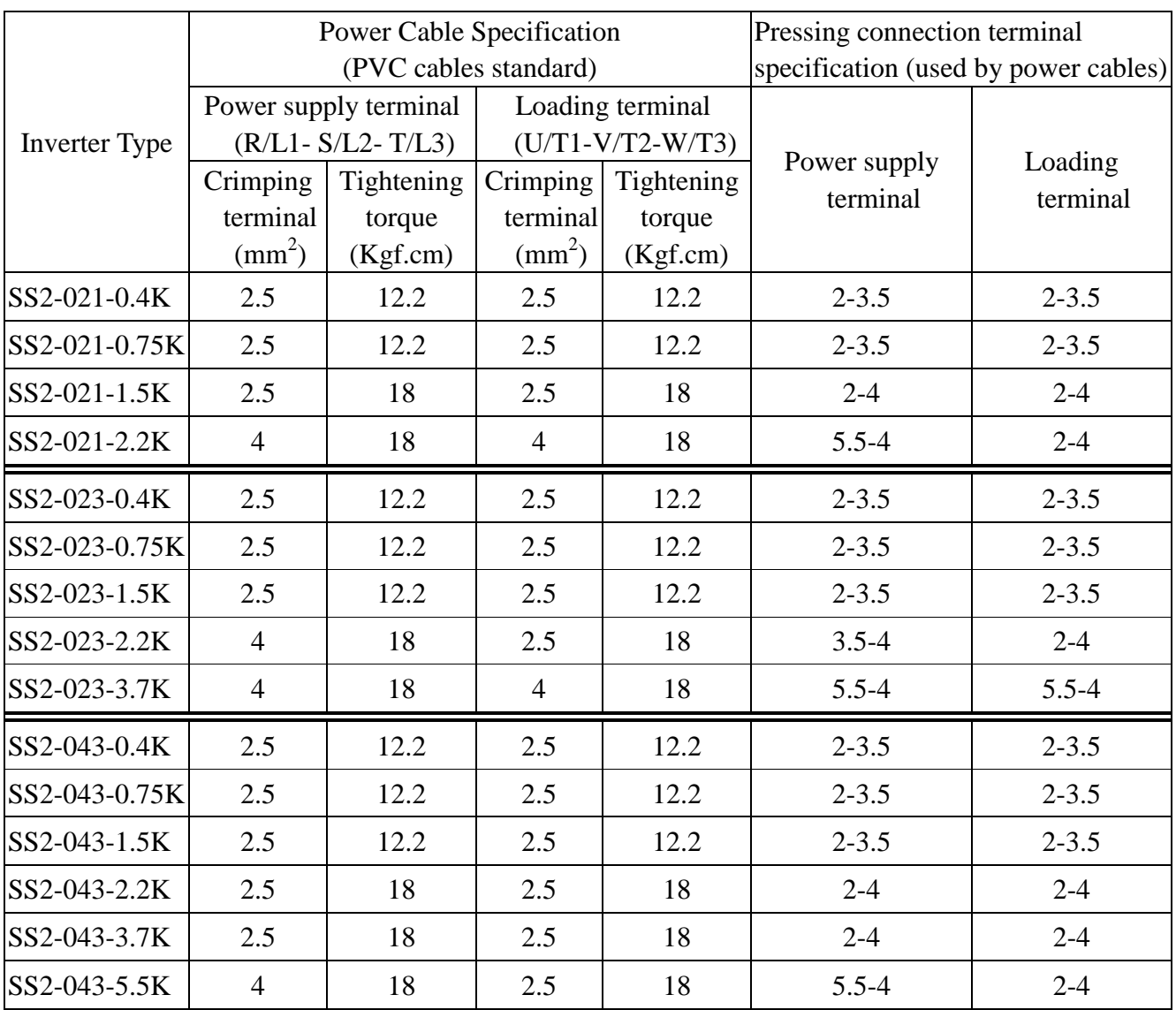

## **Introduction of Shihlin Inverter**

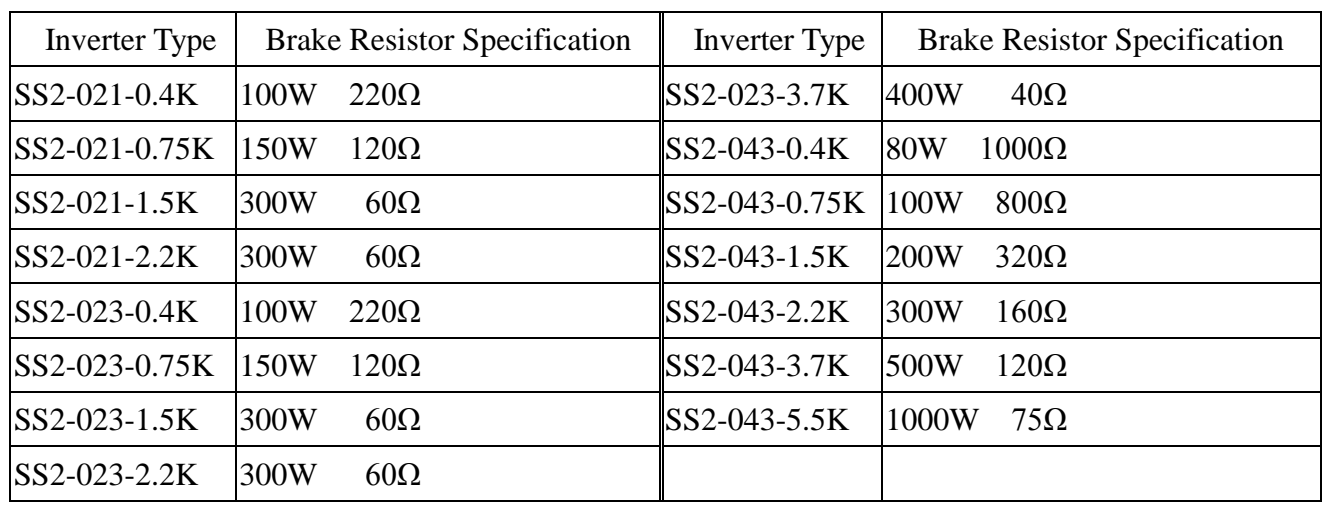

### <span id="page-31-0"></span>**3.6.3 Brake resistors**

- Note: 1. The brake resistor capacity listed in the above table is based on a 10% regenerative brake duty (that is, in case braking lasts for 5 seconds, another 45 seconds must be provided for heat dissipation). The brake resistor wattage can be reduced according to the user's application (quantity of heat) and the regenerative brake duty. But the resistance must be larger than the value list in the above table (otherwise damage of the inverter thus be resulted in).
	- 2. In case frequent start and stop operations are required, a larger regenerative brake duty should be set; meanwhile, a larger brake resistor should be employed correspondingly. If there is any problem about selection of brake resistors, please feel free to contact us.

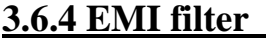

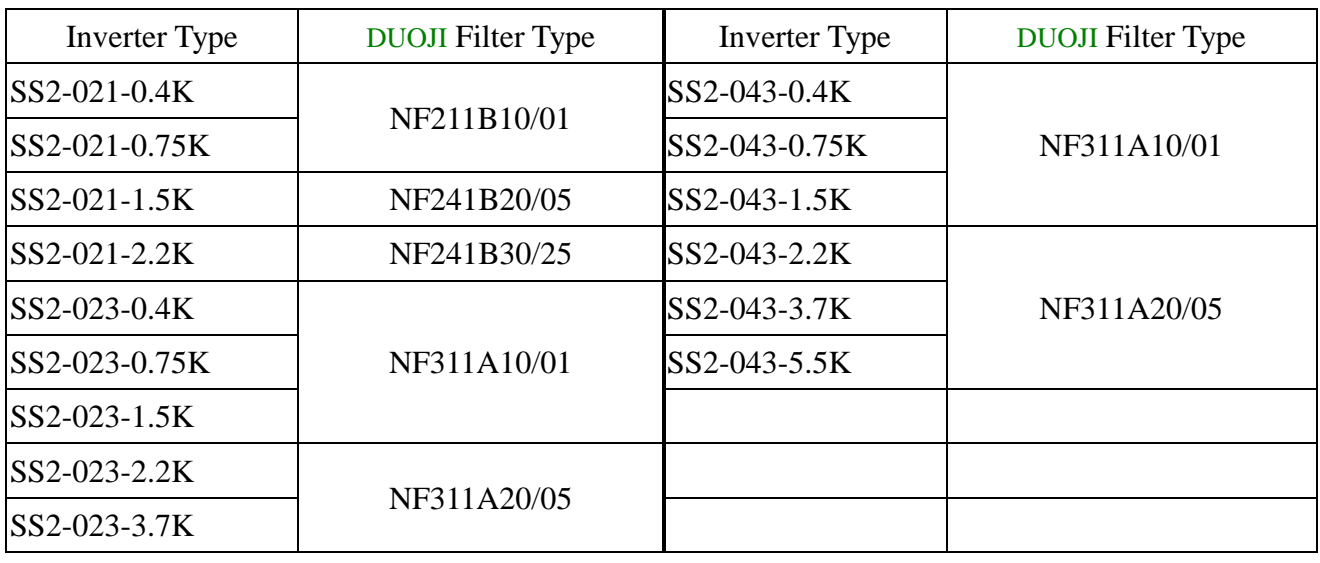

Note: Products of CHANGZHOU DUOJI EME TECHNICAL CO., LTD are recommended for the filter used here.

## <span id="page-32-0"></span>**3.6.5 Zero-phase reactor**

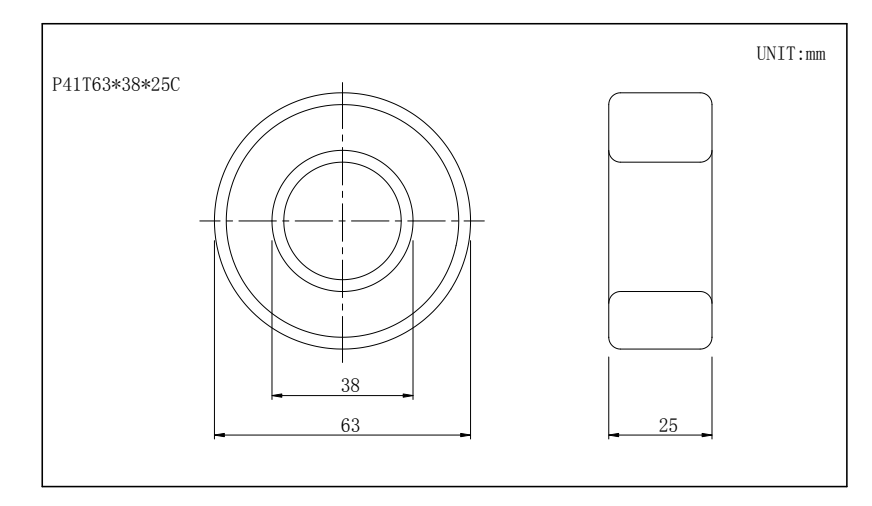

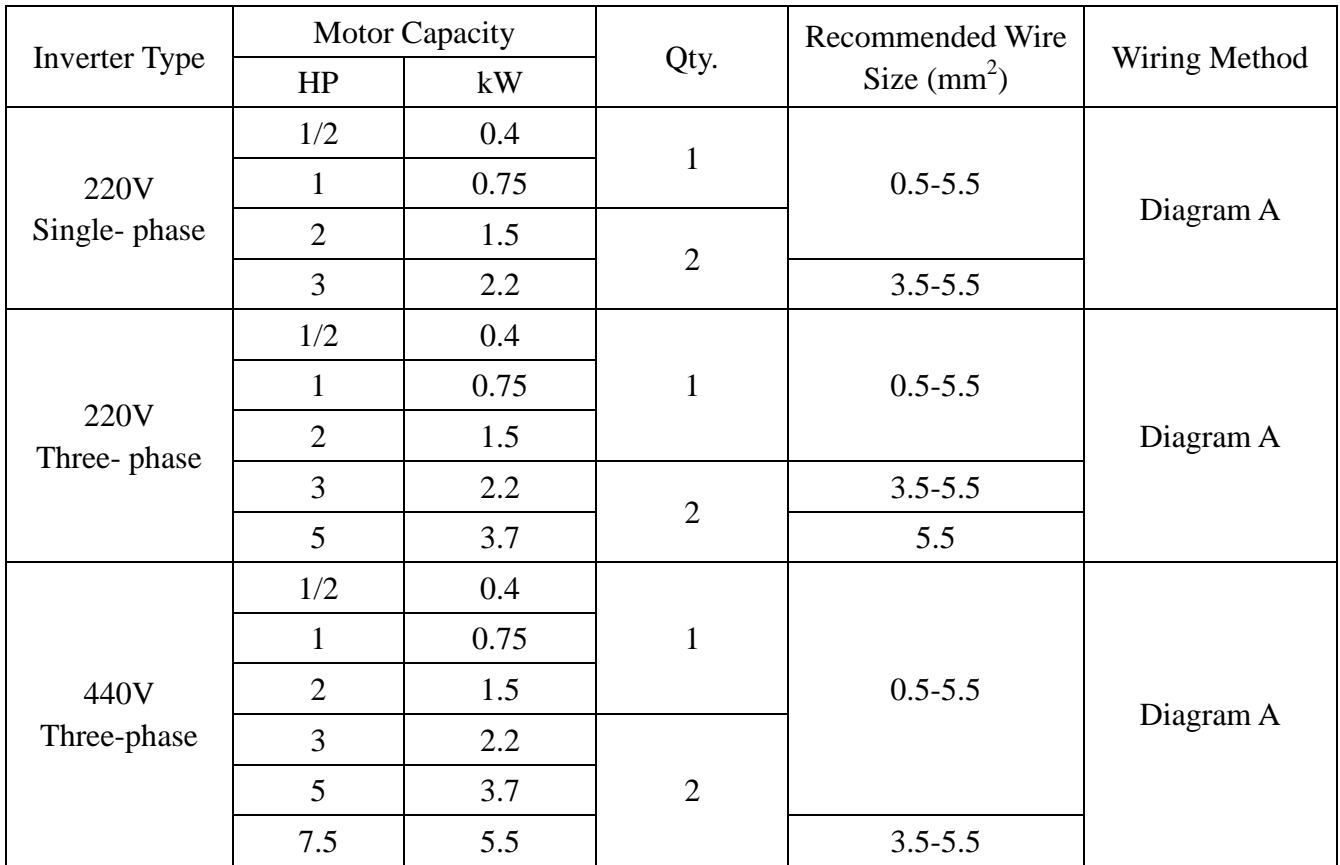

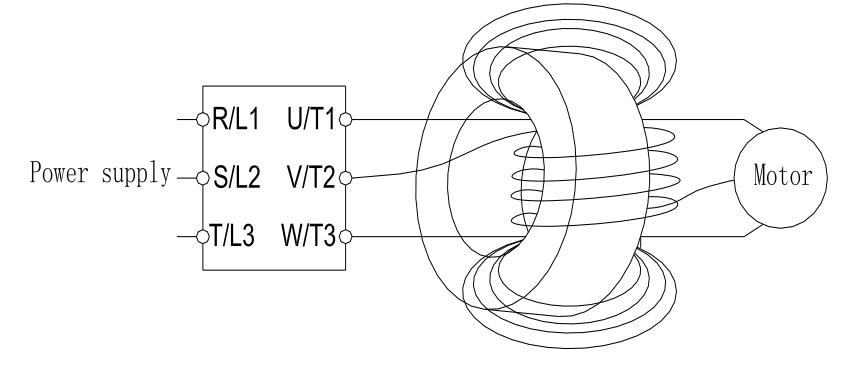

Diagram A: Please wind each four times around the core and around the same.

## **3.6.6 Input/output reactor**

### **Input AC Line Reactor**

220V, 50/60Hz, Three-phase

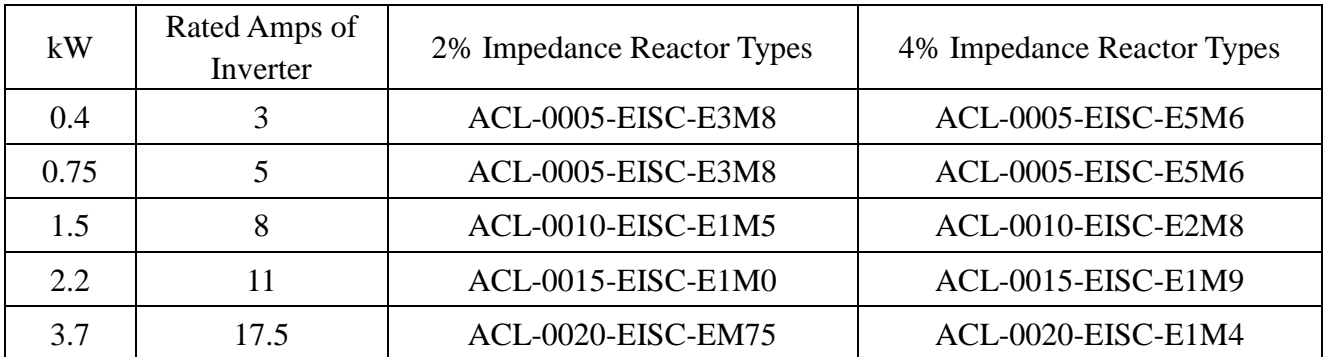

### 440V, 50/60Hz, Three-phase

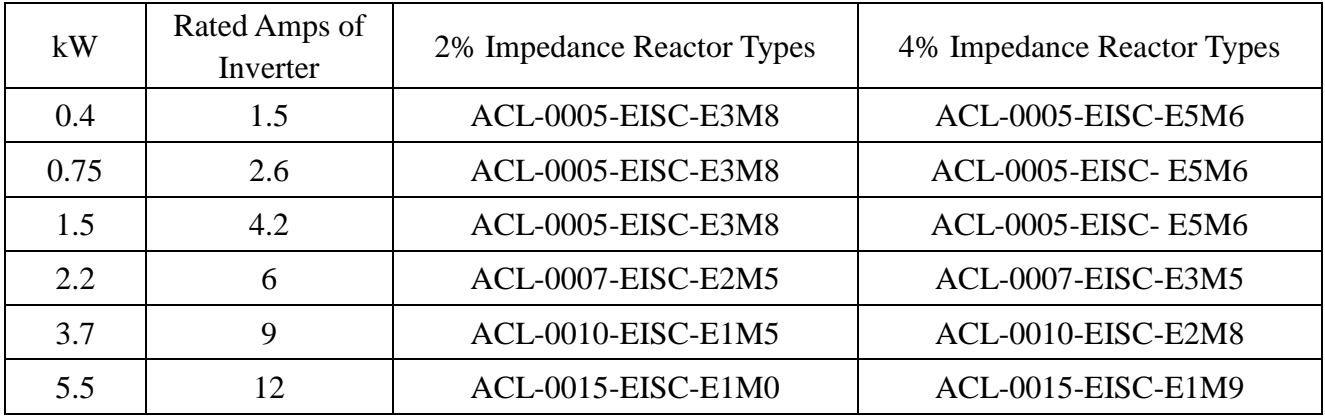

#### **Output AC Line Reactor**

220V, 50/60Hz, Single-phase

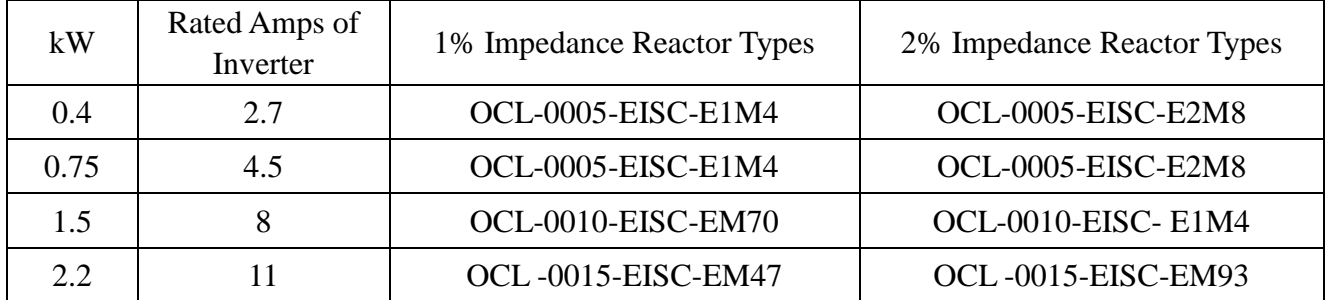

## **Introduction of Shihlin Inverter**

*Introduction of Inverter*

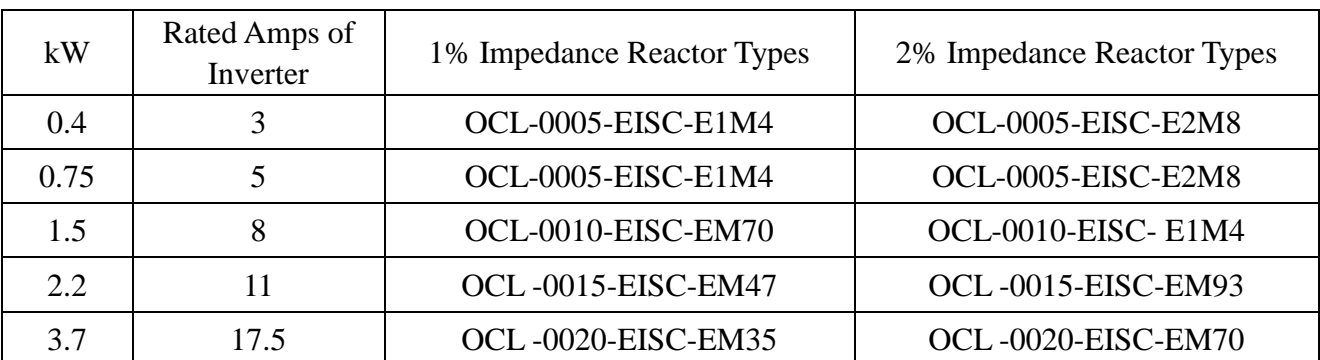

### 220V, 50/60Hz, Three-phase

440V, 50/60Hz, Three-phase

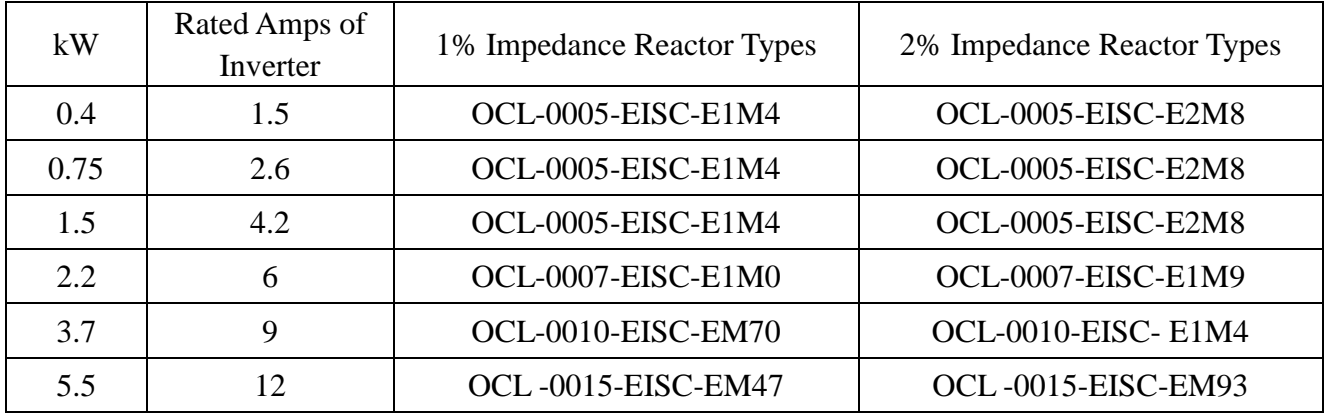

Note: It is recommended to use the AC input / output reactor which produced by SHANGHAI EAGTOP ELECTRONIC TECHNOLOGY CO., LTD.

## <span id="page-35-0"></span>**4. Primary Operation**

### <span id="page-35-1"></span>**4.1 Operation Modes of the Inverter**

- The operation modes are related to the **reference source of the target frequency** and the **signal source of the motor starting**. Shihlin SS2-TYPE inverter has a total of 9 kinds of operation modes, namely, **PU mode**, **JOG mode**, **external mode**, **communication mode**, **combined mode 1**, **combined mode 2**, **combined mode 3**, **combined mode 4** and **combined mode 5**.
- The operation panel can be used to monitor the output frequency, output current, and output voltage, and to browse the alarming information, set parameters and target frequency, etc. Therefore, there are totally five working modes for an operation panel: **operating mode, monitoring mode, frequency setting mode, parameter setting mode, and HELP mode.**

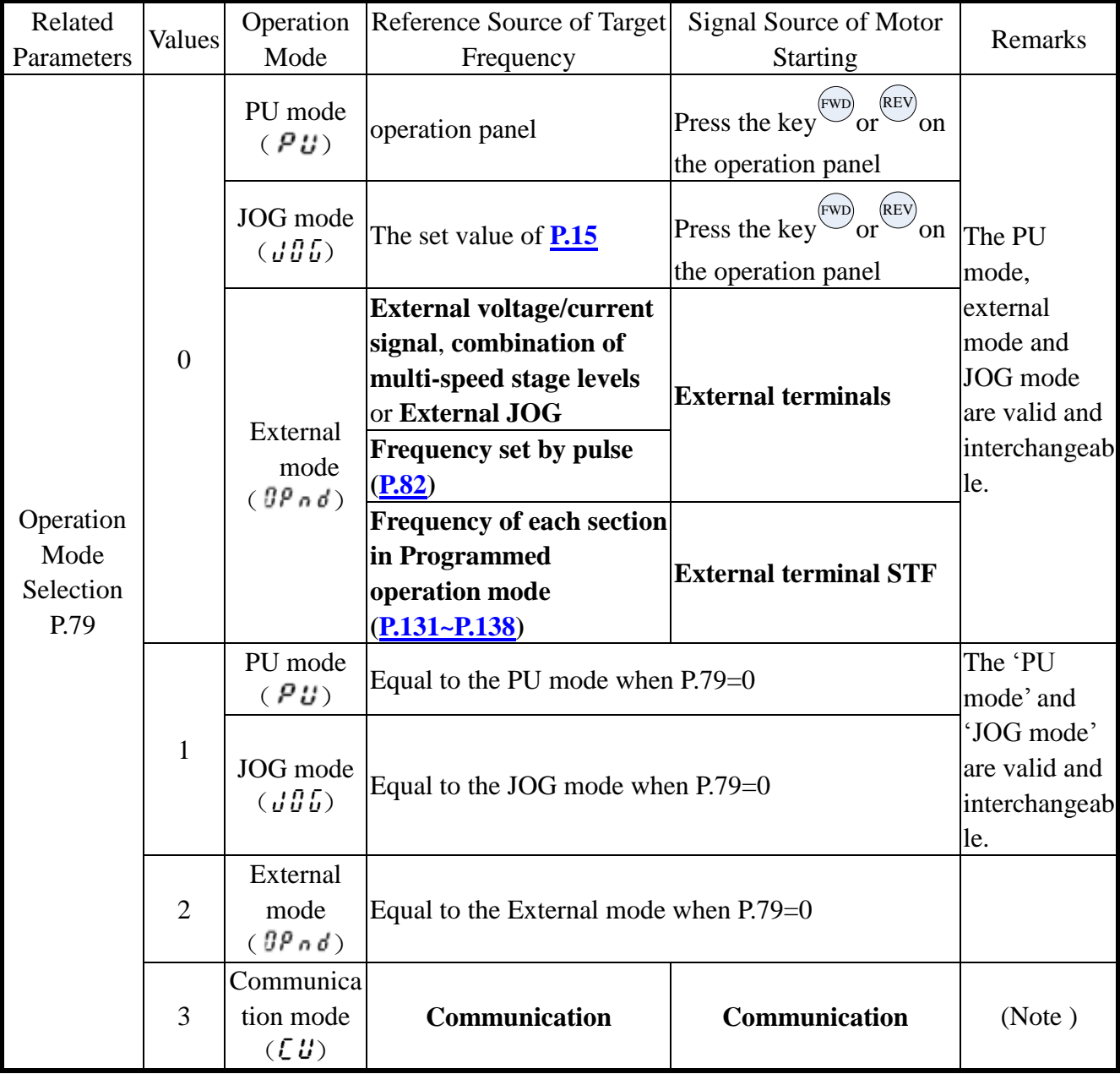
# **Primary Operation**

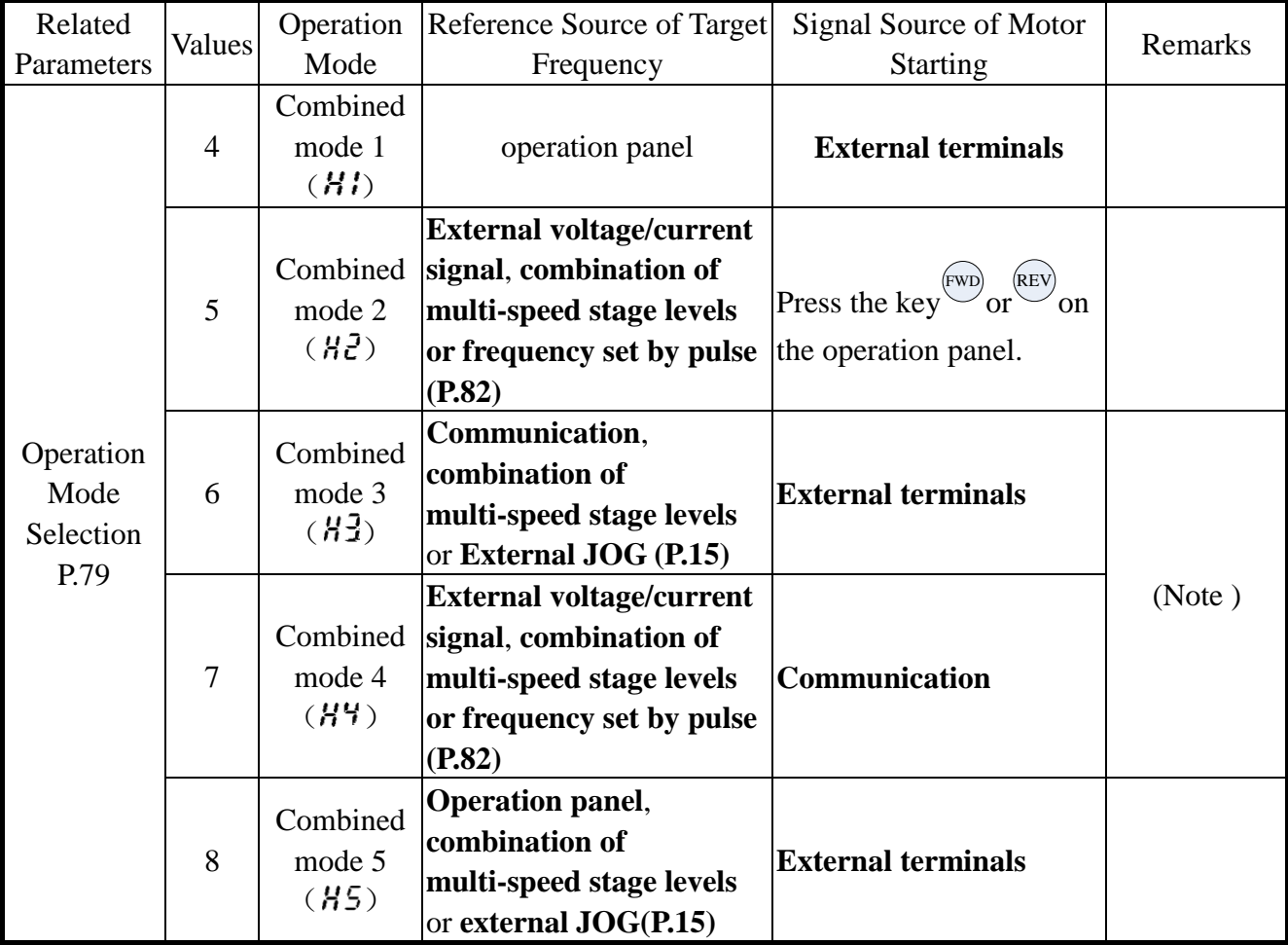

Note: If <u>P.79</u>=0, the inverter is in the external mode ( $\theta P \cdot d$ ) when starting, and the operating mode can be shifted by setting P.79.

## <span id="page-37-0"></span>**4.1.1 The flow chart for transferring operation modes with operation panel**

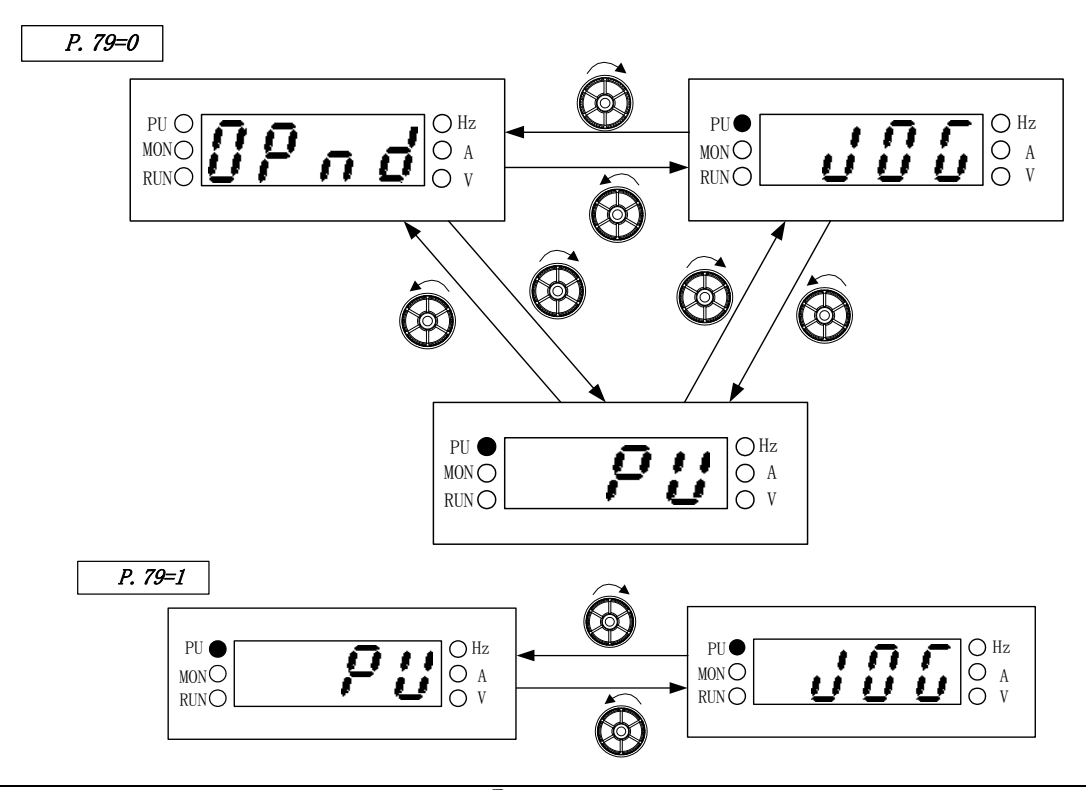

Note: 1. At the PU mode, the indicating lamp  $PU^{\bullet}$  in the operation panel will be lit up.

- 2. At the external mode, the display screen will display  $\theta P \cdot d$
- 3. At the combined mode 1, 2, 3, 4 or 5, the indicating lamp  $\mathsf{P}\mathsf{U}\bullet$  will flicker.
- 4. At the JOG mode, the indicating lamp  $PU^{\bullet}$  will be lit up, and at the same time the display screen will display  $d \mathcal{L} \mathcal{L}$  while the motor is not running.
- 5. The operation mode will be constant if P.79 is equal to 2, 3, 4, 5, 6, 7 or 8, so there are no flow charts for it.

### **4.1.2 The flow chart for transferring working modes with operation panel**

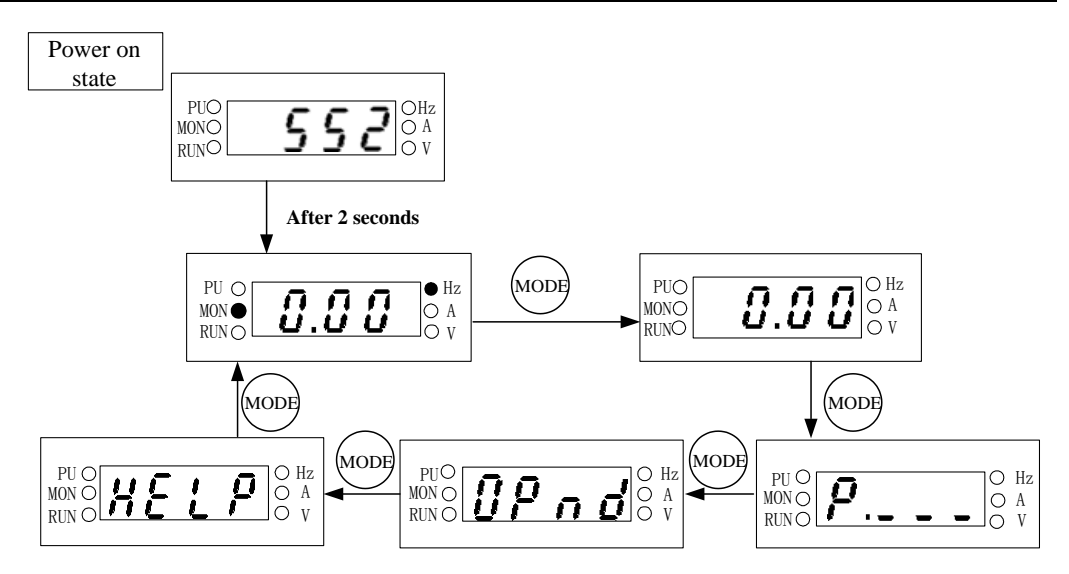

- Note: 1. For detailed operating flow at monitoring mode, please refer to Section [4.1.3.](#page-38-0)
	- 2. For detailed operating flow at frequency setting mode, please refer to **Section 4.1.4**.
	- 3. For detailed operating flow at parameter setting mode, please refer to [Section 4.1.5.](#page-39-0)
	- 4. For detailed operating flow at operating mode, please refer to [Section 4.1.1.](#page-37-0)
	- 5. For detailed operating flow at **HELP** mode, please refer to [Section 4.1.6.](#page-39-1)

### <span id="page-38-0"></span>**4.1.3 Operation flow chart for the monitoring mode with operation panel**

● PU mode as an example:

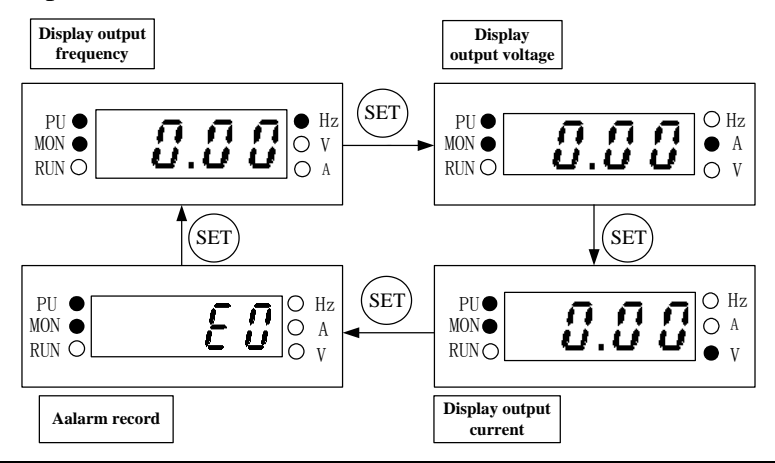

Note: 1. At the monitoring output frequency mode, the indicating lamp of  $MON\bullet$  and  $\bullet Hz$  will be lit up, and at the same time the screen will display the current output frequency.

- 2. At the monitoring output voltage mode, the indicating lamp of  $MON\bullet$  and  $OV$  will be lit up, and the screen will display the current output voltage value.
- 3. At the monitoring output current mode, the indicating lamp of  $\mathsf{MON} \bullet$  and  $\mathsf{QA}$  will be lit up, and the screen will display the current output current value.
- 4. At the browsing alarm record mode, the indicating lamp of  $\text{MON}$  will be lit up, and the screen will display the current alarm code.
- 5. For the alarm codes, please refer to **Appendix 2.**

### <span id="page-38-1"></span>**4.1.4 Operating flow chart for the frequency setting mode with operation panel**

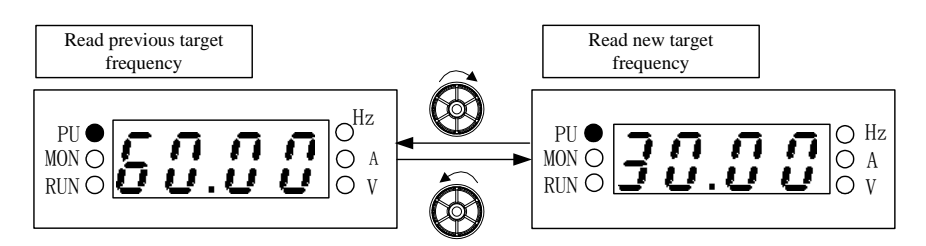

Note: 1. When running the inverter, the frequency can be changed by the knob on the operation panel.

- 2. At the frequency setting mode, the indicating lamp  $\bigcirc$  Hz will be lit up, but MON $\bigcirc$  will be off.
- 3. When setting up the frequency at the PU mode, the set value can not exceed the upper frequency. When high frequency is needed, change the upper frequency first.

## <span id="page-39-0"></span>**4.1.5 Operating flow chart for the parameter setting mode with operation panel**

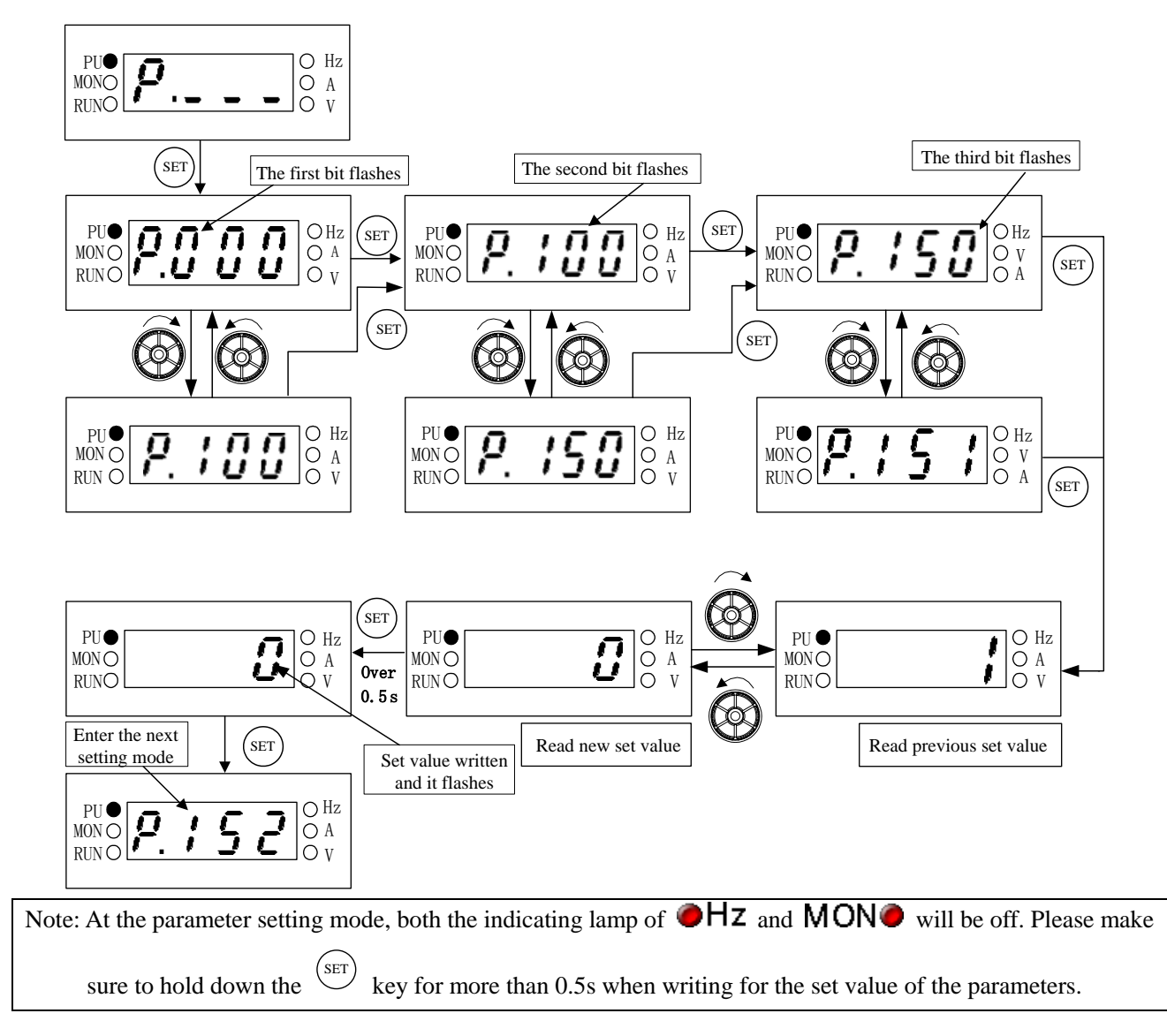

## <span id="page-39-1"></span>**4.1.6 Operating flow chart for the HELP mode with operation panel**

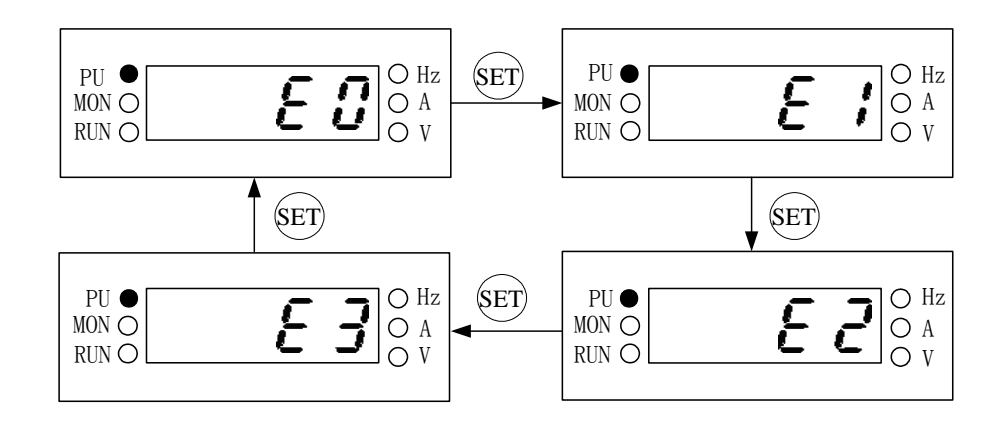

Note: 1. Browse different alarm record, the screen shows the recent 4 groups different alarm code. 2. For the alarm code, please refer to **Appendix 2.** 

# **4.2 Basic Operation Procedures for Different Modes**

# **4.2.1 Basic operation procedures for the PU mode (P.79=0 or 1 )**

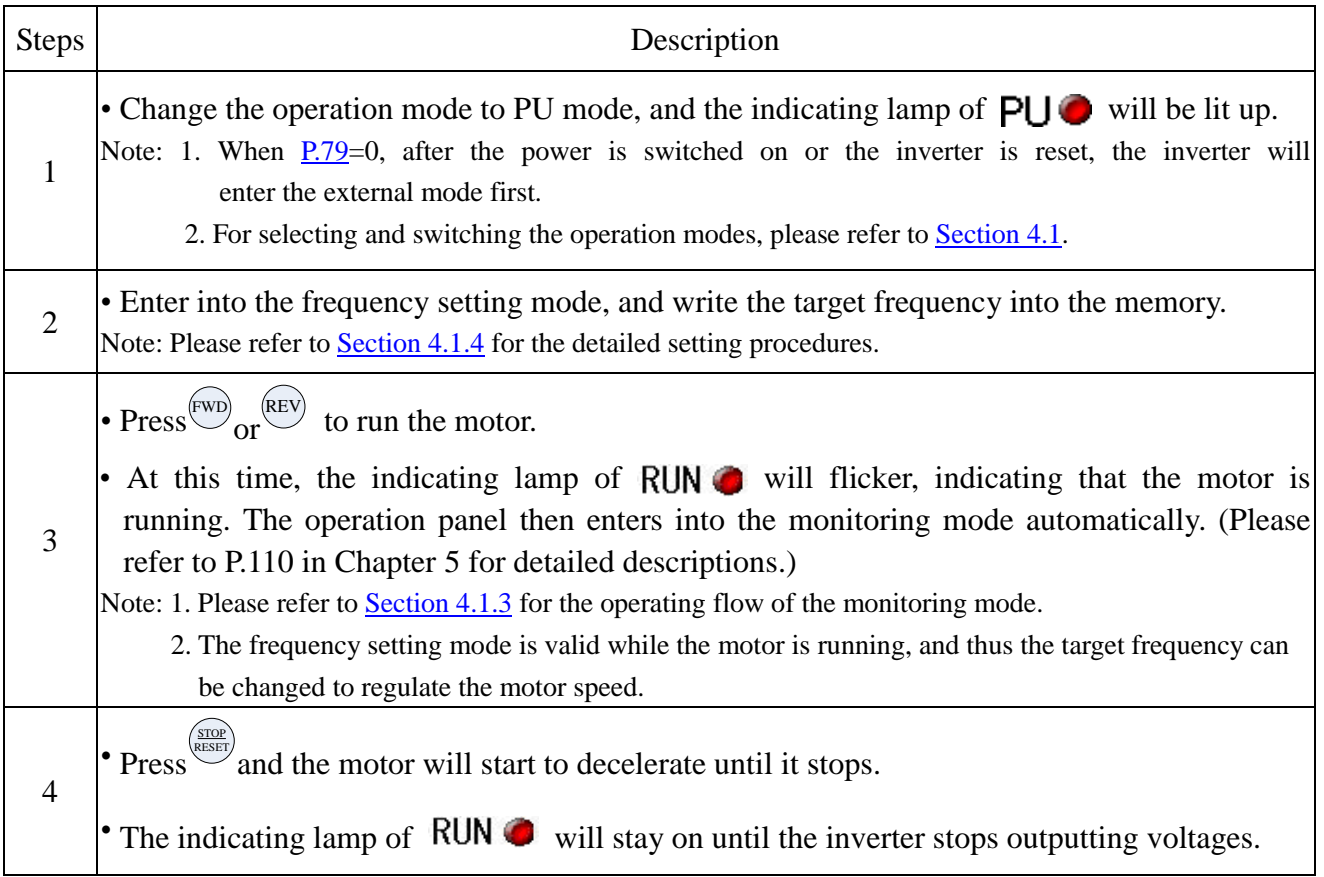

## **4.2.2 Basic operation procedures for external mode ( , P.79=0 or 2)**

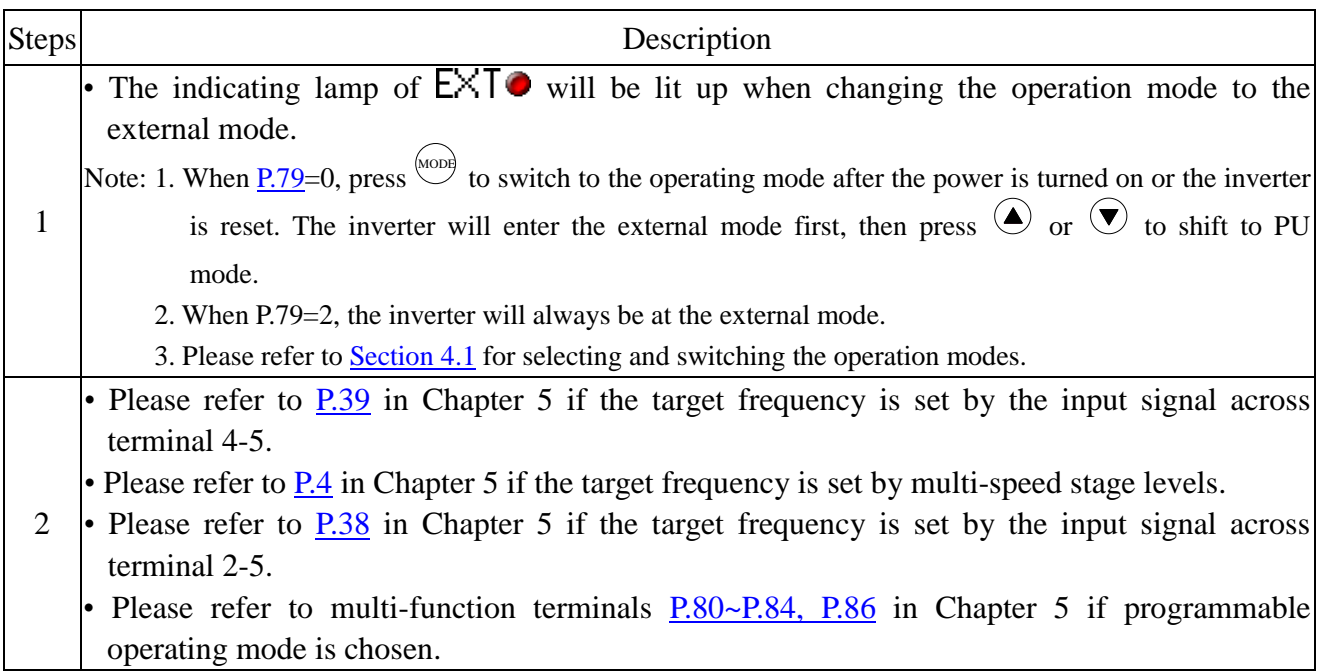

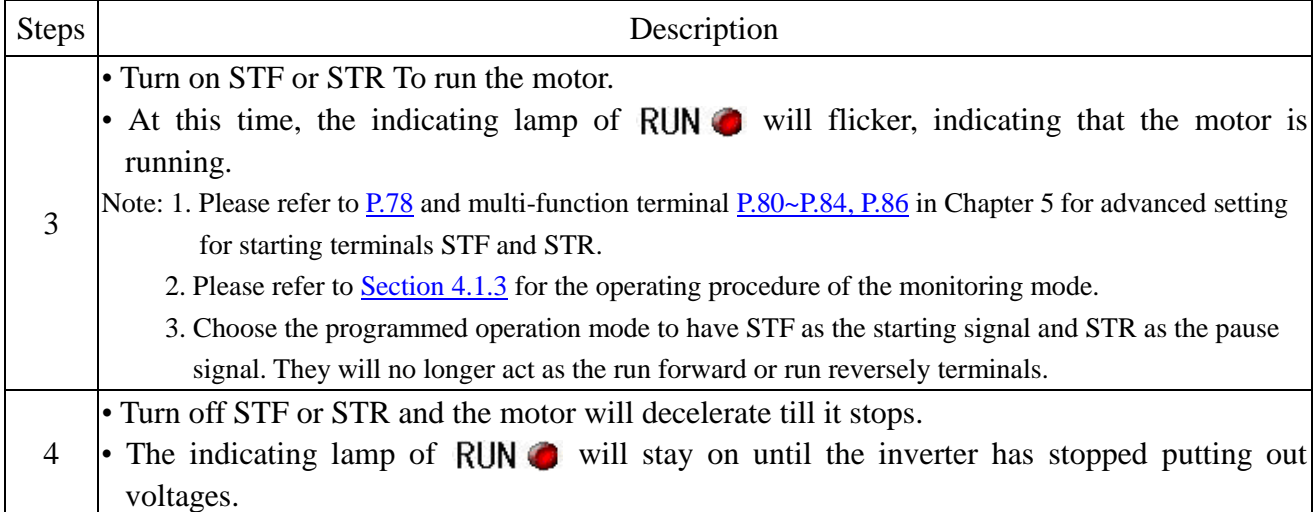

# **4.2.3 Basic operation procedure for the JOG mode ( , P.79=0 or 1)**

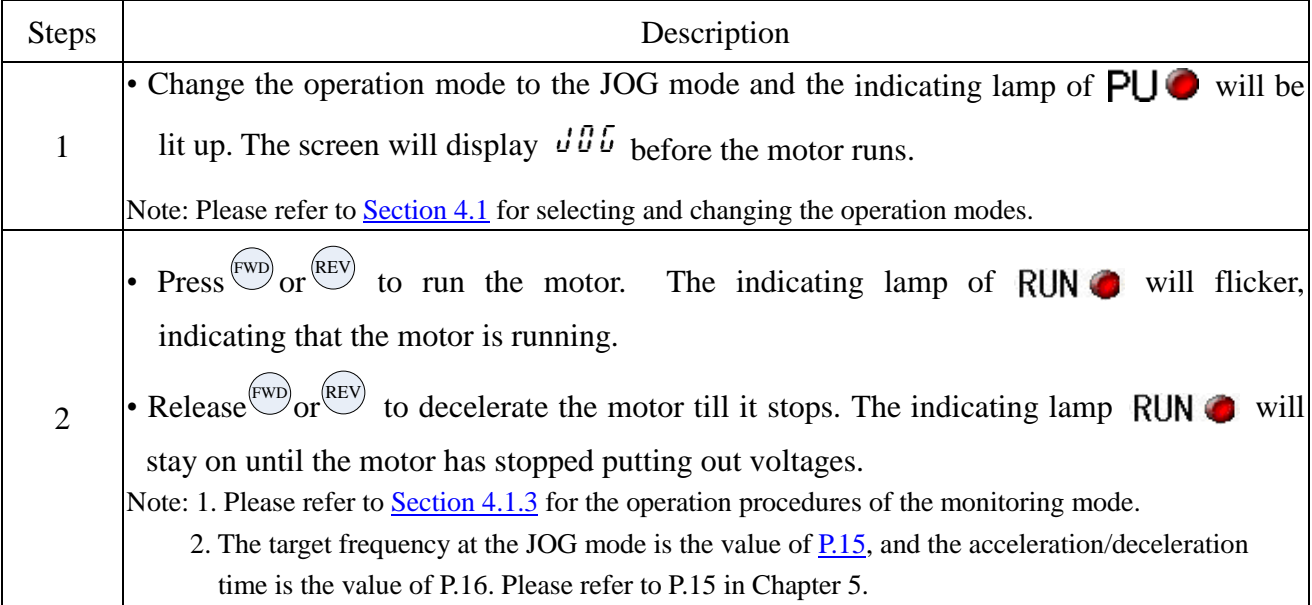

# **4.2.4 Basic operation procedure for the communication mode (***L**L***<sup>***i***</sup>, P.79=3)**

● In the communication mode, the user can set up parameters, run/stop, and reset the inverter by communication. Please refer to **[P.33](#page-62-0)** for details.

# **4.2.5 Basic operation procedure for combined mode 1 (** $H$ *i***, P.79=4)**

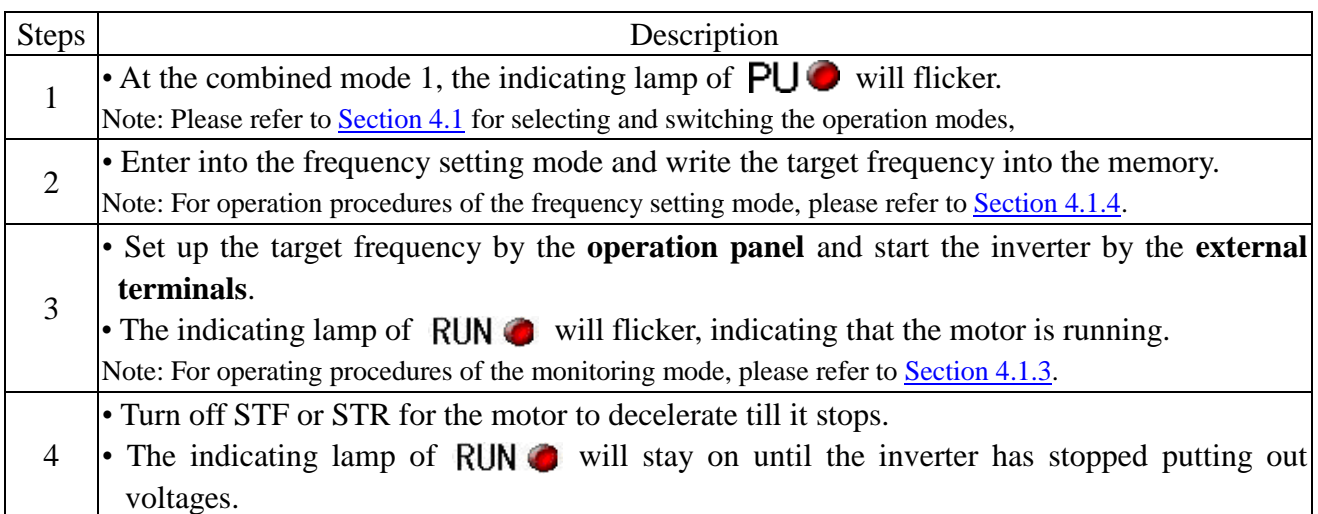

# **4.2.6 Basic operation procedures for the combined mode 2 (** $H\overline{c}$ **, P.79=5)**

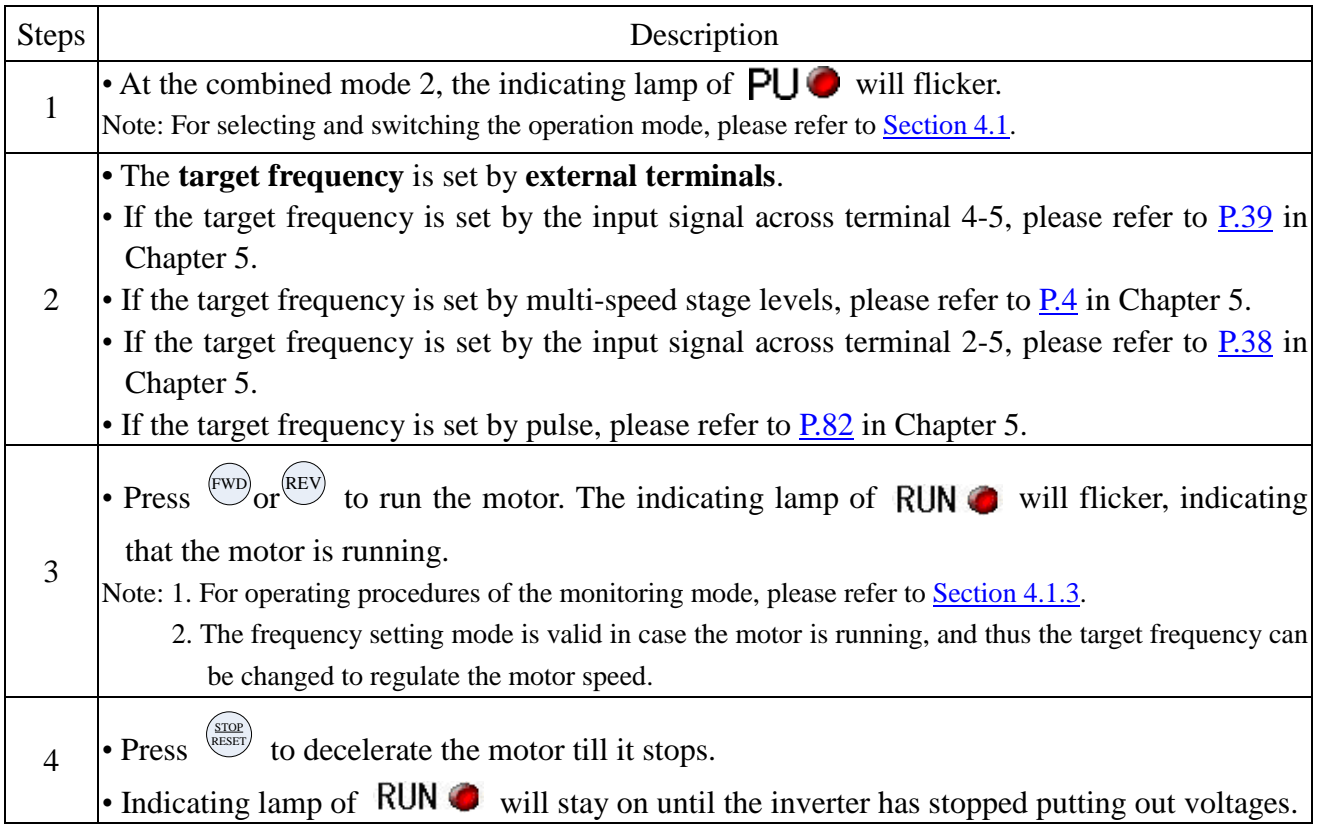

# **4.2.7 Basic operation procedures for combined mode 3 (** $H\overline{2}$ **, P.79=6)**

Target frequency is determined by **communication**. When M0, M1, M2 and REX are 'On', the target frequency will be determined by the **combination of multi-speed stage levels** (Please refer to [P.4~P.6,](#page-49-0) [P.80~P.84, P.86\)](#page-101-1). When **EXJ** is 'On', the target frequency will be determined by the set value of [P.15.](#page-57-0) Acceleration/deceleration time is set by the value of [P.16.](#page-57-1) The starting of the inverter is determined by **external terminals**. The functions of [P.996,](#page-134-0) [P.998](#page-134-1) and [P.999](#page-134-2) can be accomplished by **communication**.

## **4.2.8 Basic operation procedure for combined mode 4 (** $H^1$ **, P.79=7)**

● **Target frequency** of the inverter is determined by the **external terminals**, external voltage signals, external current signals, frequency set by pulse  $(P.82)$  or the combination of multi-speed stage level terminals. The starting of the inverter is determined by **communication** (including '**Reset**').

# **4.2.9 Basic operation procedures for combined mode 5 ( , P.79=8)**

● Target frequency is determined by the **operation panel**. When M0, M1, M2 and REX are 'On', the target frequency is determined by the **combination of multi-speed stage levels** (Please refer to [P.4~P.6,](#page-49-0) [P.80~P.84, P.86\)](#page-101-1). When **EXJ** is 'On', the target frequency will be determined by the set value of [P.15.](#page-57-0) Acceleration/deceleration time is set by the value of [P.16.](#page-57-1) The starting of the inverter is determined by **external terminals**.

# **4.3 Operation**

## **4.3.1 Checking and preparation before operation**

Examine the following aspects before the operation:

- 1. Check the wiring. Make sure that the AC motor driver output terminals (U/T1-V/T2-W/T3) are not connected to the power and the grounding terminals are well grounded.
- 2. Check whether the terminals or the exposure of charged has short circuit.
- 3. Make sure the terminal connections, plug connectors (optional) and screws are well fastening.
- 4. Make sure the motor is not connected to the mechanical device.
- 5. All switches must be disconnected before turning on the power. Make sure not to start the inverter and if there is any abnormal action.
- 6. Turn on the power only after cover installation.
- 7. Do not touch the operation switch with wet hands.
- 8. Make sure that the following aspects are followed when power on:

Operation panel should be shown no fault. The indicating lamp of  $\bigcirc$ Hz and MONO are all lit up when the keyboard panel is not chosen.

## **4.3.2 Operating methods**

For various operating methods, please refer to Chapter 4 for basic operating procedures and chapter 5 for parameter descriptions. Selecting the most appropriate operation method according to applicable requirements and regulations. Commonly used operating methods are shown below:

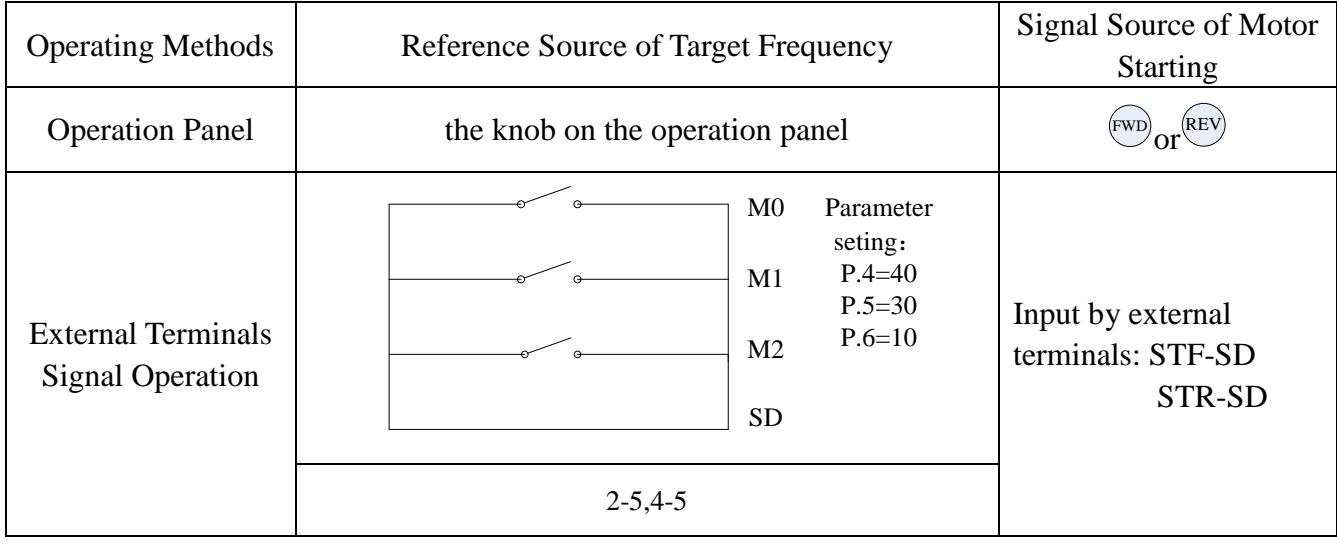

## **4.3.3 Trial Run**

Check the cables and make sure that there are no abnormalities before the operation. The inverter will be at the external mode after turning on the power.

- 1. After turning on the power, make sure that Operation panel shown no fault, the indicating lamp of  $\bigcirc$ Hz and MON $\bigcirc$  are all lit up when the keyboard panel is not chosen.
- 2. Pick up a switch between STF and SD or STR and SD.
- 3. Pick up a potentiometer among 2-5-10 or provide 0~5V DC between 2 and 5.
- 4. Adjust the potentiometer to a minimum value between or 0 and 5V DC (under 1V).
- 5. There is a forward rotation if STF is on, or a reverse rotation if STR on. Turn off STF or STR for the motor to decelerate till it stops.
- 6. Make sure of the following aspects:
	- 1) Motor rotation direction is correct.
	- 2) A smooth motor rotation (no abnormal noise or vibration).
	- 3) A smooth acceleration and deceleration.

Set up the DU06 operation panel as follows:

- 1. Properly connect the DU06 operation panel to the inverter.
- 2. Change the operation mode to the PU mode after turning on the power, and the screen will display 50/60Hz.
- 3. Press  $\bullet$  to set the target frequency to 5Hz.
- 4. Press  $\overset{\text{(FWD)}}{\sim}$  for forward rotation; press  $\overset{\text{(KEY)}}{\sim}$  for reverse rotation; press  $\overset{\text{(STEET)}}{\sim}$  for motor decelerate till it stops.
- 5. Examining the following aspects:
	- 1) A correct motor rotation direction.
	- 2) A smooth motor rotation (no abnormal noise or vibration).
	- 3) A smooth acceleration and deceleration.

If there is no abnormal condition, increase the frequency to test the motor in a continuous running state. Start the operation if no abnormal condition is found from the above commissioning.

Note: If the inverter or the motor runs anomalous, stop the operation immediately. Check the causes according to the Fault Diagnosis. Though the inverter is stopped, power terminal (R/L1-S/L2-T/L3) of the main circuit is still connected. In this case electric shock may occur when touching the output terminals (U/T1-V/T2-W/T3) of the inverter. Because the filter capacitor has recharging voltage and a complete discharging takes some times, electric shock may happen even if the major loop power has been shut off. So after shutting off the major loop power, use a DC voltage meter to test the intermediate DC loop. Confirm the safe voltage value before handling the circuit inside inverter.

### **5.1 Torque Boost (P.0, P.46) V/F**

### <span id="page-46-0"></span>**P.0 "Torque boost"**

<span id="page-46-1"></span>**P.46 "The second torque boost"**

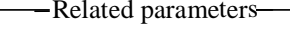

- P.19 "Base frequency voltage" P.3 "Base frequency"<br>
P.19 "Base frequency voltage"<br>
P.47 "The second base frequency"<br>
P.80~P.84, P.86<br>
"Multifunction terminals selection"
- P.80~P.84,P.86
- For an inverter controlled by the V/F mode, the starting torque is usually inadequate when starting the motor because the output voltage of the inverter is inadequate. In this case, improve the output voltage by setting up a proper torque boost (P.0) to obtain a better starting torque.

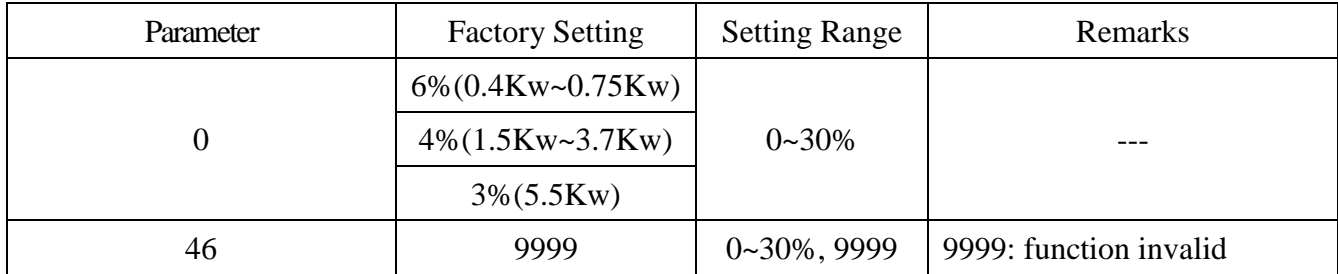

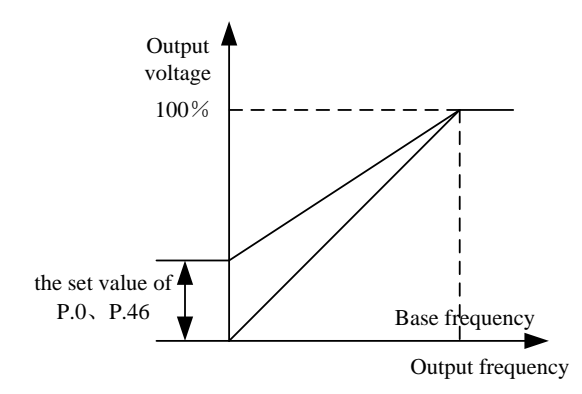

### **<Setting>**

• If P.0=6% and [P.19=](#page-48-0)220V, and output frequency of the inverter is 0.2Hz, the output voltage will be:

$$
P.19 \times (\frac{0.2 \text{Hz}}{50 \text{Hz}} + P.0) = 220 \text{V} \times (0.004 + 6\%) = 14.08 \text{V}
$$

• If RT is 'ON', P.46 The Second Torque Boost will be valid.

Note: 1. A too large set value of P.0 may cause actions of the current protection of the inverter or the inverter will be disabled for a smooth start.

- 2. The second function is valid only when **P.44** is not equal to 9999.
- 3. RT in this paragraph is referred to as the multi-function control terminals. For selecting the function and using the multi-function control terminal, please refer to  $P.80 - P.84$ ,  $P.86$ . For the wiring, please refer to [Section 3.5.6.](#page-22-0)

# **5.2 Range of the Output Frequency (P.1, P.2, P.18)**

## **P.1 "Maximum frequency"**

**P.2 "Minimum frequency"**

Related parameters

P.13 "Starting frequency"

## **P.18 "High-speed maximum**

### **frequency"**

● The upper limit and the lower limit of the output frequency can be restricted.

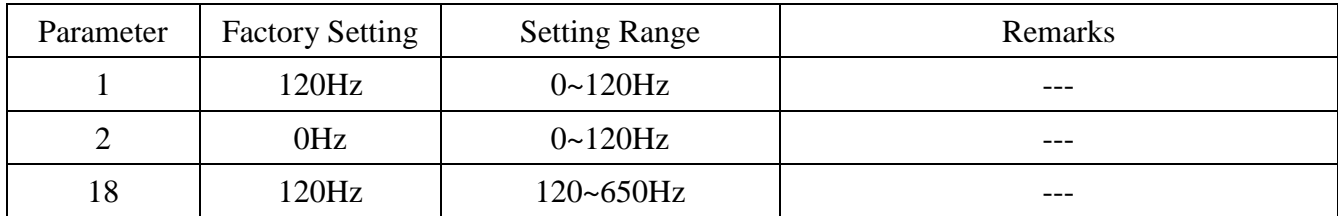

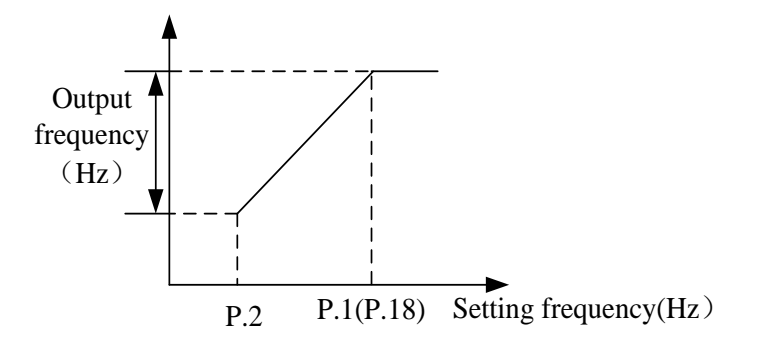

## **<Setting>**

- If the target frequency  $\leq$  P.2, the steady output frequency = P.2.
- If P.2  $\lt$  target frequency  $\leq$  P.1 (P.18), the steady output frequency = the target frequency.
- If P.1 (P.18) $\leq$ target frequency, the steady output frequency = P.1.
- Note: 1. The maximum frequency and the high-speed maximum frequency are interrelated. P.1 must be used (the setting range of P.1 is 0~120Hz) if the target upper limit frequency is in the range of 0~120Hz. P.18 must be used (the setting range of P.18 is 120~650Hz) if the target upper limit frequency is in the range of 120~650Hz.
	- 2. If  $P.1 \leq P.2$ , the steady output frequency will be clamped to P.1.
	- 3. The set frequency value can not exceed the value of P.1.

## **5.3 Base Frequency and Base Frequency Voltage (P.3, P.19, P.47)**

## <span id="page-48-1"></span>**P.3 "Base frequency"**

<span id="page-48-0"></span>**P.19 "Base frequency voltage"**

**P.47 "The second base frequency"**

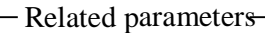

- 
- P.80~P.84,P.86
- P.14 "Load pattern selection"<br>P.80~P.84, P.86<br>"Multi-function terminals selection"<br>P.189 "Factory setting function"
- 
- The maximum output voltage of the inverter is referred to as "Base frequency voltage".
- If the output frequency is lower than the base frequency, the output voltage of the inverter will increase with the output frequency. If the output frequency has reached the base frequency (P.3/P.47), the output voltage will be equal to the base frequency voltage. If the output frequency exceeds the base frequency and increase continuously, the output voltage will be clamped to the base frequency voltage.

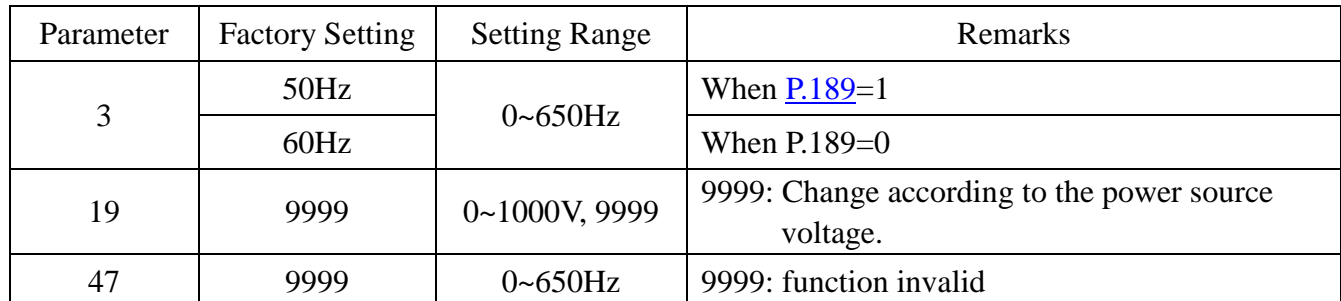

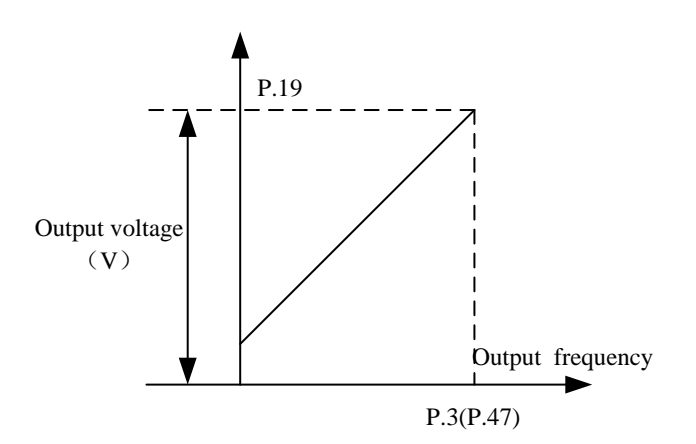

## **<Setting>**

- The base frequency is set through P.3 and P.47.
- If RT is on, P.47 The Second Base Frequency is valid (Note 1).
- The base frequency voltage is set through P.19 (Note 2).

Note: 1. The second function is valid only when [P.44≠](#page-50-0)9999.

- 2. If P.19=9999, the maximum output voltage of the inverter will depend on the value of the power supply voltage.
- 3. RT in this paragraph is referred to as the multi-function control terminals. For selecting the function and use of the multi-function control terminal, please refer to [P.80~P.84, P.86.](#page-101-1) For the wiring, please refer to [Section 3.5.6.](#page-22-0)

# **5.4 Multi-speed (P.4~P.6, P.24~P.27, P.142~P.149)**

## <span id="page-49-0"></span>**P.4 "Speed 1(high speed)"**

**P.5 "Speed 2(medium speed)"**

**P.6 "Speed 3 (low speed)"**

**P.24~P.27 "Speed 4 to 7"**

**P.142~P.149 "Speed 8 to 15"**

Related parameters

P.1 "Maximum frequency"<br>P.2 "Minimum frequency"

P.29" Acceleration /deceleration curve selection"

P.79 "Operation mode selection"<br>P.80~P.84, P.86

"Multi-function terminals selection"

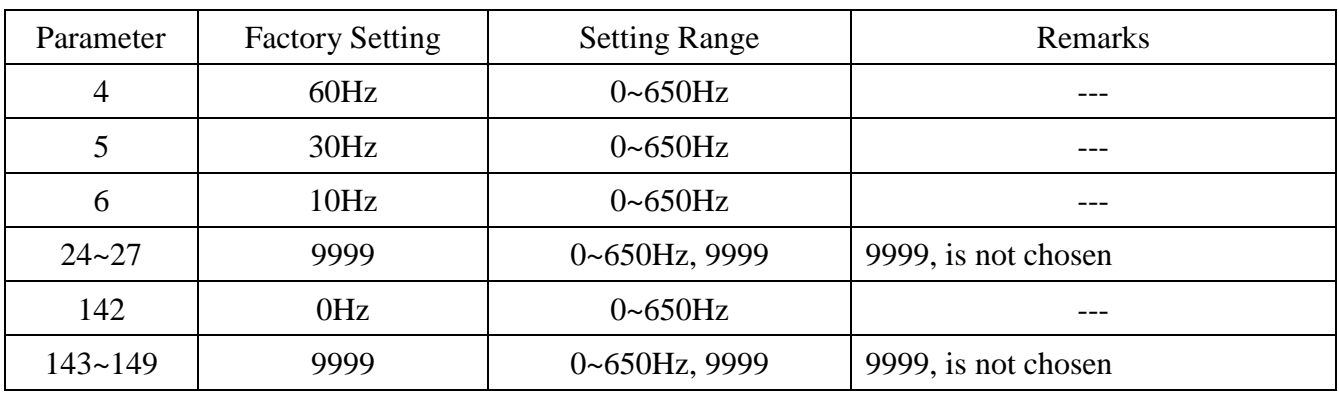

## **<Setting>**

• If all the setting values of P.24~P.27 and P.142~P.149 are not equal to 9999, the 16-speed operation will be activated. It means that there are a total of 16 kinds of speeds from the combination of RL, RM, RH and REX. For the setting of the target frequency of the inverter, please refer to the figure below.

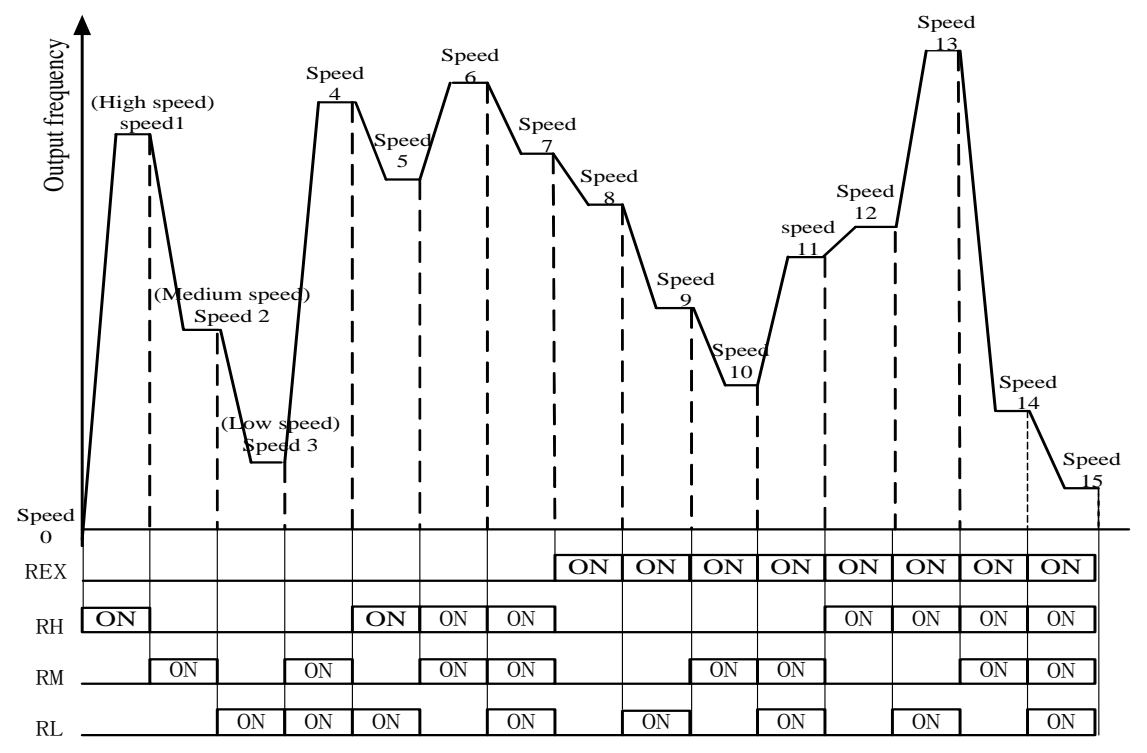

• Provided that the values of P.24~P.27 and P.142~P.149 are all defaulted, the '3-speed operation' is active. In this case, the target frequency can be set as follows (the priority for the terminals is RL> RM>RH):

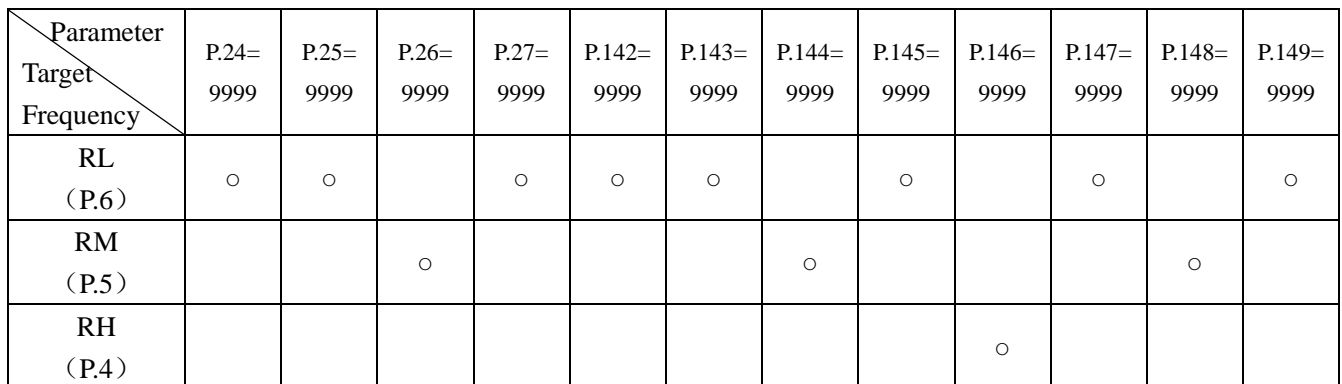

For example: if P.26=9999, the target frequency is determined by RM (the setting value of P.5).

Note: 1. The multi-speed is valid only at the external mode, the combined mode 2, the combined mode 4 or the combined mode 5.

2. RL, RM, RH and REX mentioned in this section are the function names of the multi-function control terminal. (For example: [P.80=](#page-101-1)2, M0 terminal is chosen to perform the RL function). Please refer to [P.80~P.84, P.86](#page-101-1) for multi-function selection, and refer to [Section 3.5.6](#page-22-0) for wiring.

# **5.5 Acceleration/Deceleration Time (P.7, P.8, P.20, P.21, P.44, P.45)**

### <span id="page-50-2"></span>**P.7 "Acceleration time"**

<span id="page-50-4"></span>**P.8 "Deceleration time"**

<span id="page-50-3"></span>**P.20 "Acceleration/deceleration** 

**reference frequency"**

<span id="page-50-1"></span>**P.21 "Acceleration/deceleration time** 

### **increments"**

<span id="page-50-0"></span>**P.44 "The second acceleration time"**

## **P.45 "The second deceleration time"**

- Related parameters
- 
- P. 3 "Base frequency"<br>
P. 29 "Acceleration/deceleration<br>
curve selection"<br>
P. 47 "The second base frequency"
	-
- P.80~P.84,P.86
- "Multi-function terminal selection"
- P. 189 "Factory setting function"
- When the output frequency of the inverter accelerates from 0 Hz to P.20, the required time is defined as acceleration time (P.7).
- When the output frequency of the inverter decelerates from P.20 to 0 Hz, the required time is defined as deceleration time (P.8).
- P.21 is used to set the acceleration/deceleration time and minimum setting increments.

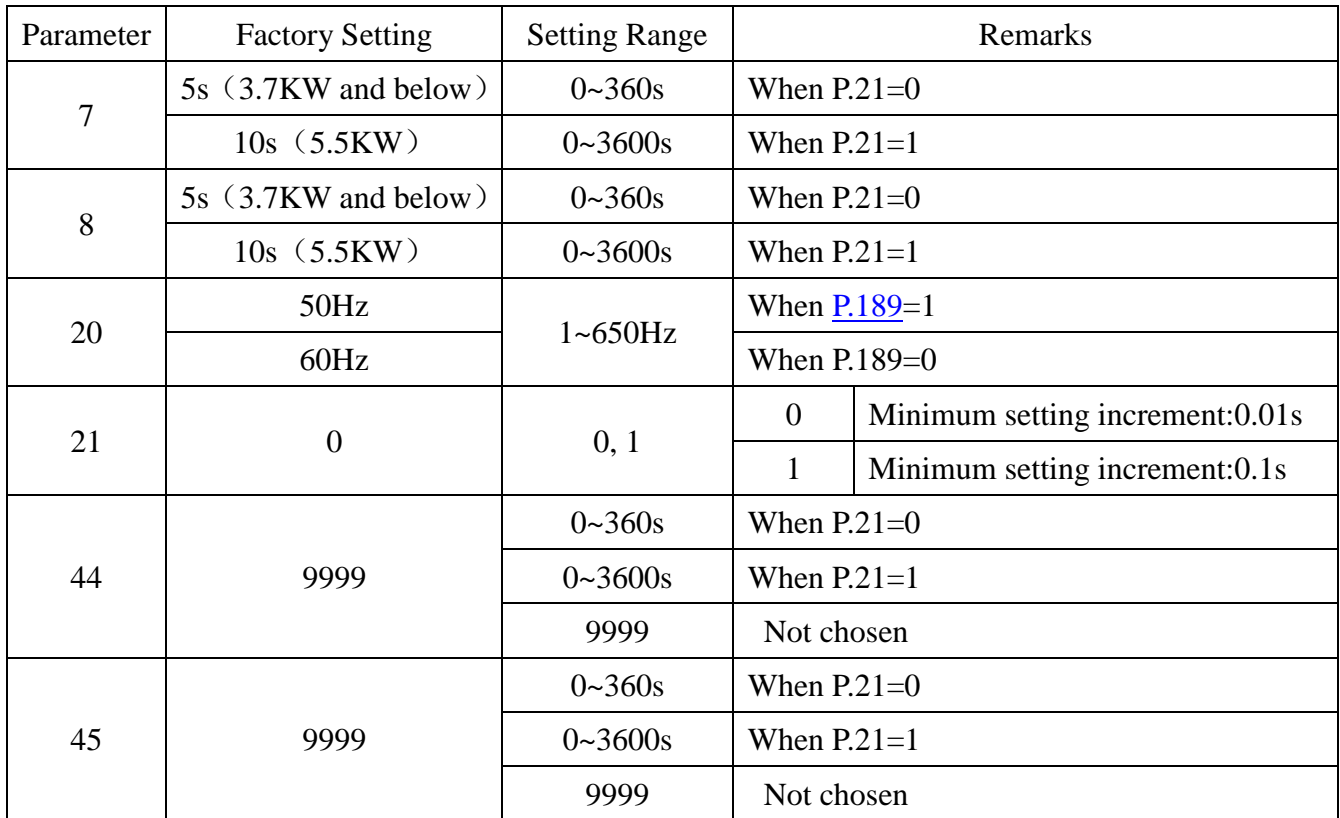

## **<Setting>**

- If P.21=0, the minimum increment of acceleration/deceleration time (P.7, P.8, [P.16,](#page-57-1) P.44, P.45, and  $P.111~P.118$  is 0.01 seconds.
- If P.21=1, the minimum increment of acceleration/deceleration time (P.7, P.8, P.16, P.44, P.45, and  $P.111 - P.118$  is 0.1 seconds.
- If RT is on, the second function is valid. In this case, the running characteristics of the motor are refer to as the second function.
- If P.44=9999 (the default value), all of the second function is disabled. In this case, even though RT is on, the acceleration time is still the set value of P.7, and the deceleration time is still the set value of P.8, the torque boost is still the set value of P.0, and the base frequency is still the set value of [P.3.](#page-48-1)
- If P.44≠9999 and P.45=9999, the acceleration/deceleration time is the set value of P.44 when RT is on.
- If P.44 $\neq$ 9999 and P.46=9999, the torque boost is the set value of [P.0](#page-46-0) when RT is on. If P.44≠9999 and P.46≠9999, the torque boost is the set value of P.46 when RT is on.
- If P.44≠9999 and P.47=9999, the base frequency is the set value of P.3 when RT is on. If P.44≠9999 and P.47≠9999, the base frequency is the set value of P.47 when RT is on.

Note: RT in this paragraph is referred to as the multi-function control terminals. Please refer to **P.80~P.84, P.86** for function selection and features and refer to **Section 3.5** for wiring.

# **5.6 Electronic Thermal Relay Capacity (P.9)**

## **P.9 "Electronic thermal relay capacity"**

Related parameters P.80~P.84, P.86 "Multi-function terminals selection"

• To simulate a thermal relay to prevent the motor from overheating, the electronic thermal relay employs a built-in program.

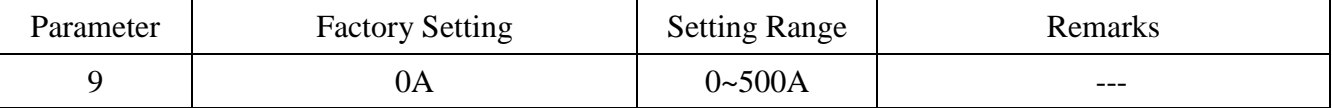

### **<Setting>**

- Please set P.9 as the rated current of the motor at its rated frequency. The rated frequency of a squirrel-cage inductive motor made by different countries and areas will be different. Please refer to the nameplate instruction of the motor.
- If P.9=0, the electronic thermal relay is disabled.
- In case the calculated heat by the electronic thermal relay exceeds the upper limit, the alarm will be activated (lit up), the screen of the operation panel will display  $\int H \cdot \hat{H}$ , and the output will be stopped.

Note: 1. After resetting the inverter, the thermal accumulating record of the electronic thermal relay will be reset to zero. Attention should be paid.

- 2. When two or more motors are connected to the inverter, they cannot be protected by the electronic thermal relay. Install an external thermal relay to each of the motors.
- 3. When a special motor is employed, the electronic thermal relay is no longer valid. Install an external thermal relay to each of the motors.
- 4. For information related to the wiring for an external thermal relay, refer t[o P.80~P.84, P.86.](#page-101-1)

# **5.7 DC Injection Brake (P.10, P.11, P.12)**

## **P.10 "DC injection brake operation frequency"**

## **P.11 "DC injection brake operation time"**

### **P.12 "DC injection brake operation voltage"**

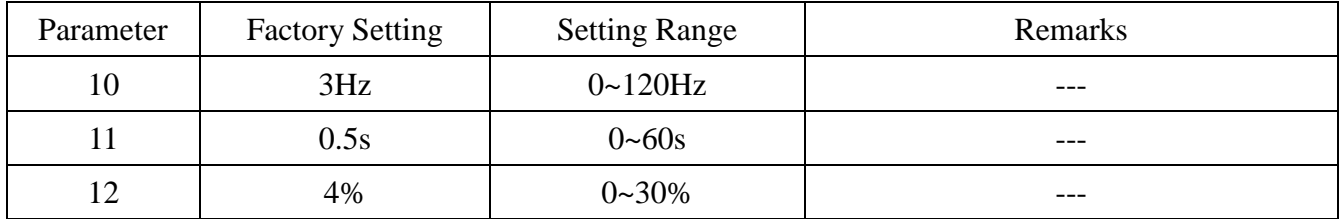

### **<Setting>**

- The stop signal (please refer to [Chapter 4](#page-35-1) for the primary operation) will cause a gradual decrease of the output frequency of the inverter. In case the output frequency reaches the DC injection brake operation frequency (P.10), the DC injection brake will be activated.
- During DC injection brake, a DC voltage will be injected into the motor windings by the inverter, which is used to lock the motor rotor. This voltage is called DC injection brake operation voltage (P.12). The larger the P.12 value is, the higher the DC braking voltage and the stronger the braking capability.
- The DC brake operation will last for a period (the set value of P.11) to overcome motor inertia. To achieve an optimum control, P.11 and P.12 should be set properly. As shown below:

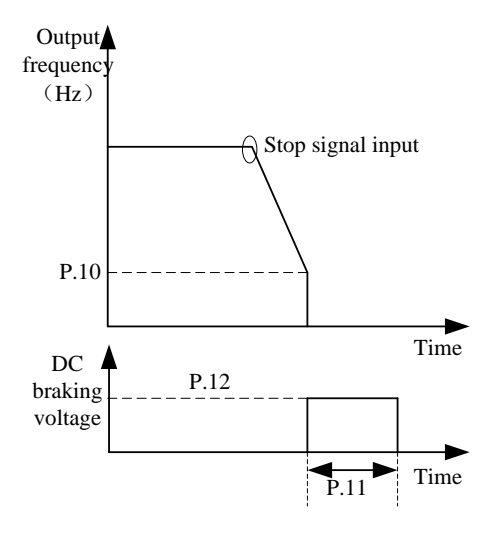

Note: Users must set P.11 and P.12 appropriately in order to obtain the best control characteristics.

## **5.8 Starting Frequency (P.13)**

## **P.13 "Starting frequency"**

Related parameters P.2 "Minimum frequency"

• When starting the motor, the instant output frequency of the inverter refer to as the starting frequency.

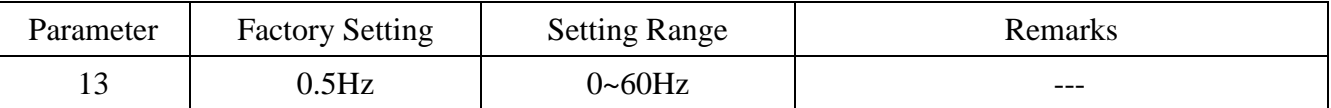

### **<Setting>**

• The motor will not run if the target frequency of the inverter is lower than the setting value of P.13. Inputting the motor starting signal will cause an increase of the output frequency from the value of P.13.

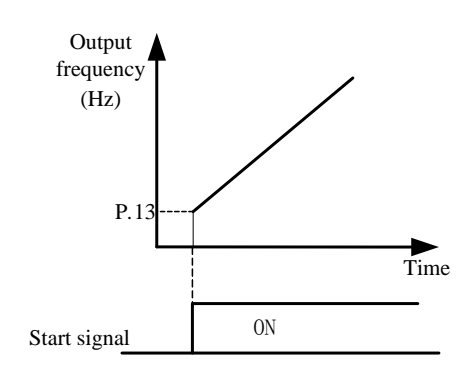

# **5.9 Load Pattern Selection (P.14, P.98, P.99, P.162~P.169)**

**P.14 "Load pattern selection"**

**P.98 "Middle frequency 1"**

**P.99 "Output voltage 1 of middle** 

**frequency"**

**P.162 "Middle frequency 2"**

**P.163 "Output voltage 2 of middle** 

**frequency"**

**P.164 "Middle frequency 3"**

**P.165 "Output voltage 3 of middle** 

**frequency"**

**P.166 "Middle frequency 4"**

# **P.167 "Output voltage 4 of middle**

**frequency"**

**P.168 "Middle frequency 5"**

**P.169 "Output voltage 5 of middle** 

## **frequency"**

Related parameters

- 
- P. 46"The second torque boost" P. 0 "Torque boost"<br>
P. 46 "The second torque boost"<br>
P. 80~P. 84, P. 86<br>
"Multi-function terminals selection"
- P.80~P.84 ,P. 86
- 

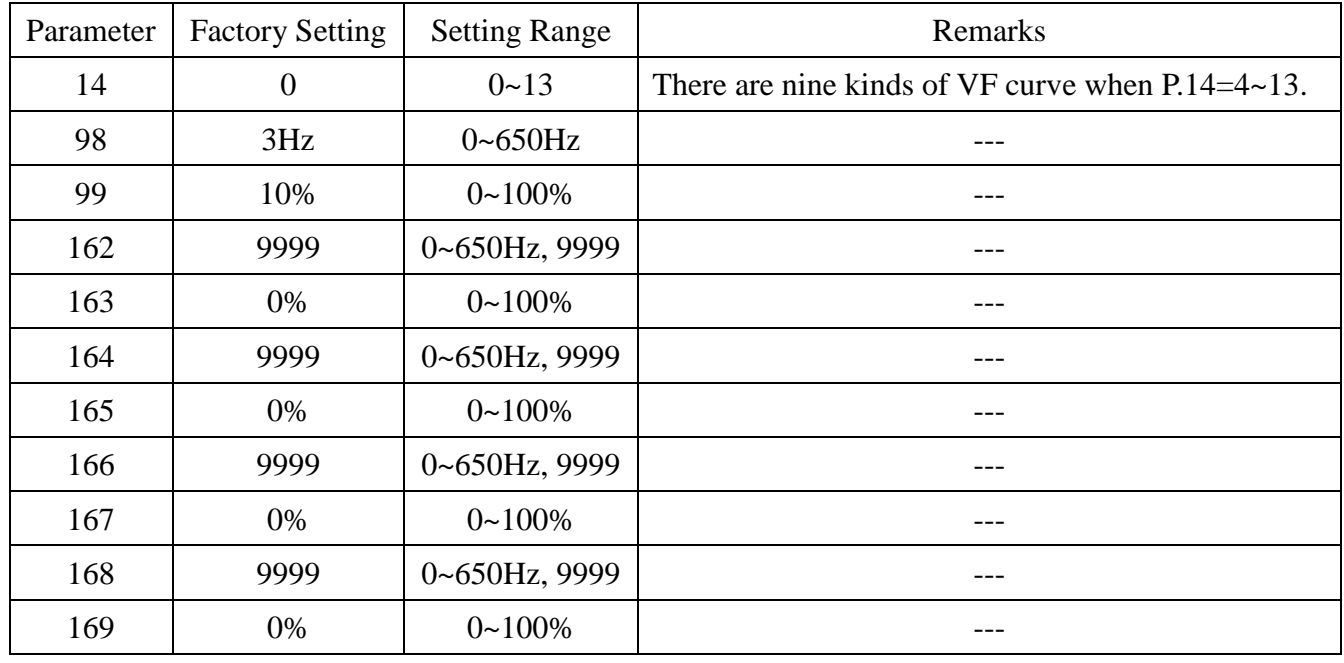

## **<Setting>**

- If P.14=4,  $\underline{P.19}$ =220V, P.98=5Hz and P.99=10%, the output voltage equals to P.99×P.19=10%× 220V=22V when the inverter is run at 5Hz.
- [P.46](#page-46-1) The Second Torque Boost is valid if RT is on.

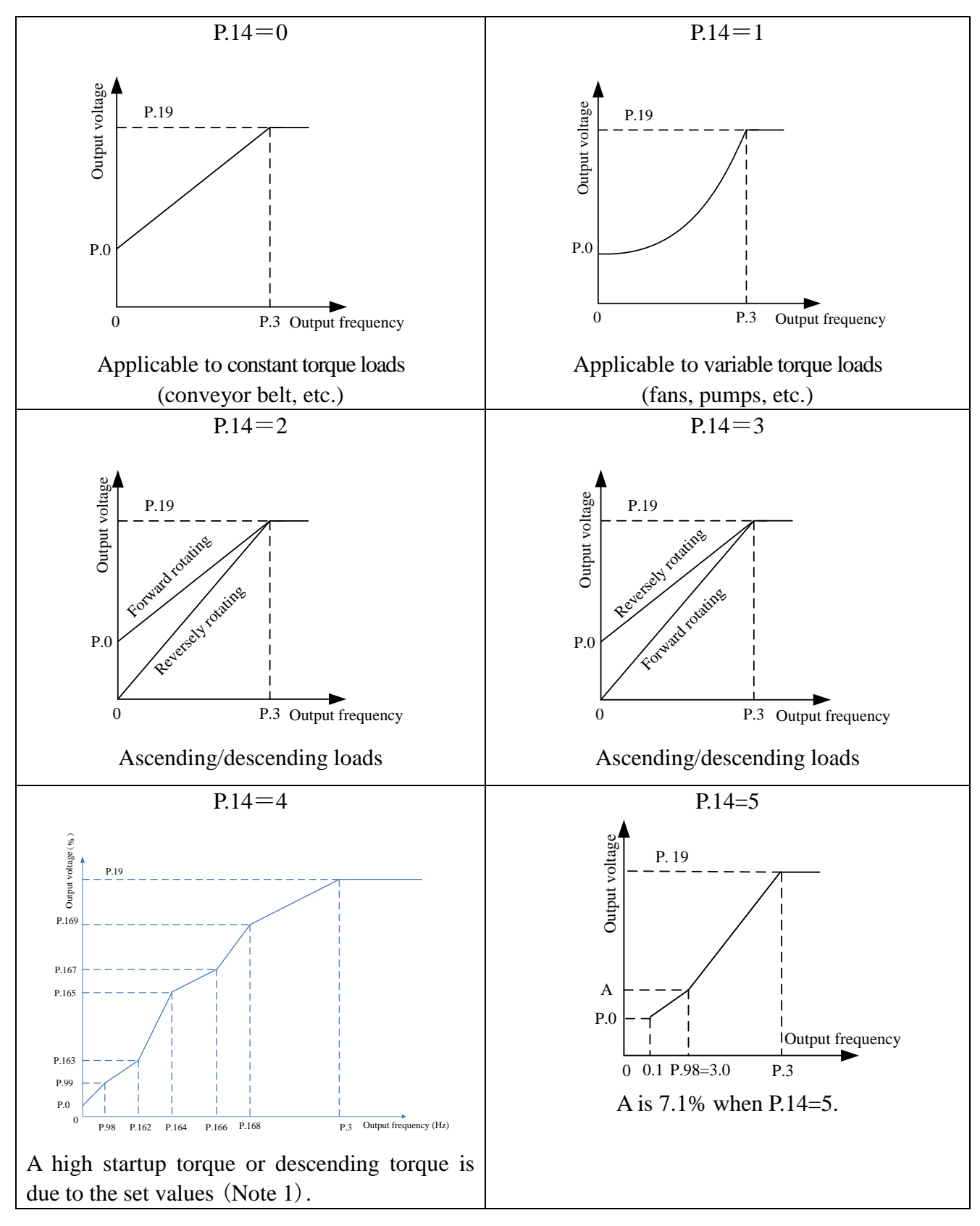

*Parameter Description*

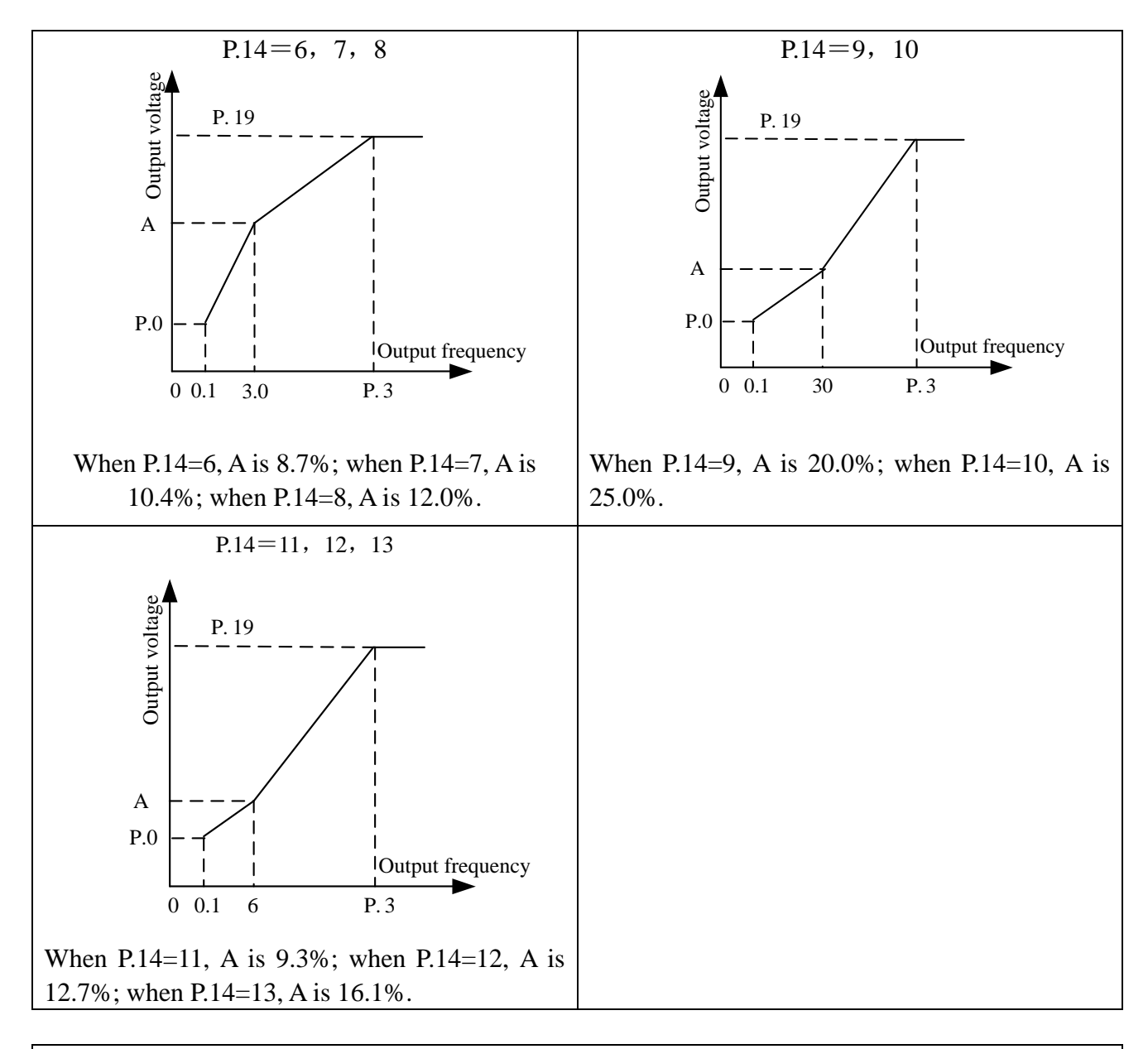

- Note: 1. According to the diagram above, set up the values of P.98, P.99 if one point is required; set up values of P.98, P.99, P162, P.163 if two points are required; set up the values of P.98, P.99, P162, P.163, P164, P.165 if three points are required; and so forth.
	- 2. If P.14 is set between 4 and 13, the curve will be invalid when the value of  $P.0$  is larger than the value of A and the value of P.14 will be equal to P.0

# **5.10 JOG Mode (P.15, P.16)**

## <span id="page-57-0"></span>**P.15 "JOG frequency"**

# <span id="page-57-1"></span>**P.16 "JOG acceleration/deceleration**

### **time"**

Related parameters

- P.20 "Acceleration/deceleration reference frequency" P.21 "Acceleration/deceleration time increments"
- At the JOG mode, the output frequency is the set value of P.15, and the acceleration/deceleration time is the set value of P.16.

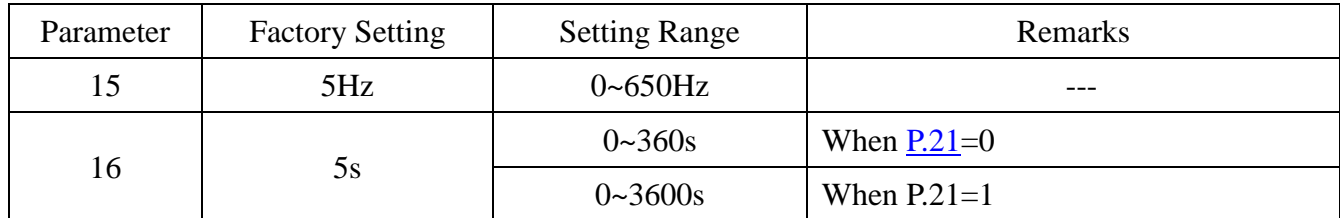

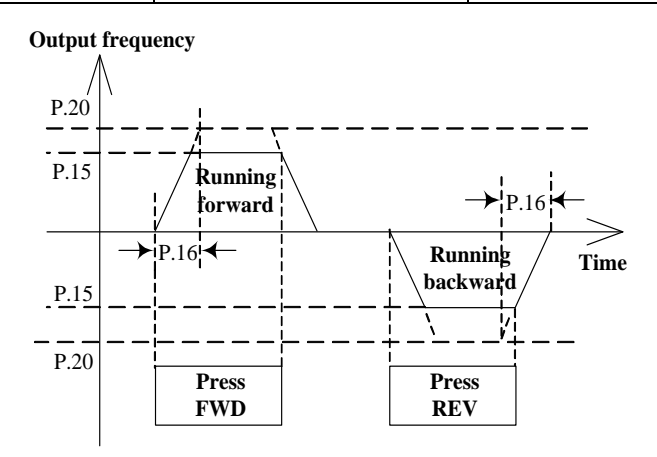

Note: Please refer to Section 4.1 for entering into the JOG mode.

# **5.11 Stall Prevention (P.22, P.23, P.66)**

## **P.22 "Stall prevention operation level"**

## **P.23 "Compensation factor at level reduction"**

## **P.66 "Stall prevention operation reduction starting frequency"**

P.189"Factory setting function" Related parameters

• Motor speed often fail to closely follow the output frequency when starting the motor or increasing the target frequency under heavy load. Increase the output current to improve the output torque if the motor speed is smaller than the output frequency. However, the motor torque will decrease if the difference between the output frequency and the motor speed is too large, which is referred to as stall.

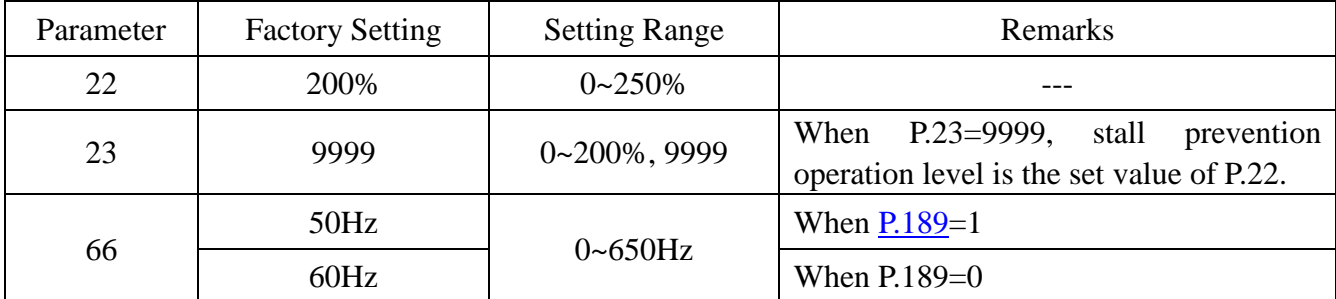

## **<Setting>**

• During the period of starting a motor or increasing the output frequency, the output current of the inverter will increase. Once the output current exceeds the pre-set upper limit (as in the following figure), adjustment of the output frequency will be paused automatically and will not proceed until the motor has reached the output frequency (at this moment, the output current of the inverter will decrease correspondingly).

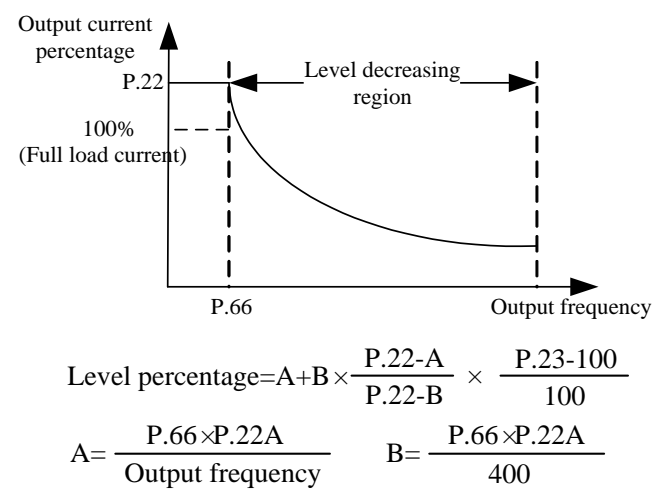

# **5.12 Output Frequency Filter Constant (P.28)**

## **P.28 "Output frequency filter constant"**

- Decreasing the acceleration/deceleration time or altering the output frequency from high-frequency to low-frequency or vice versa can cause machine vibration and thereby affecting the product quality.
- To reduce the machine vibration, the output frequency can be filtered when altering from high-frequency to low-frequency or vice versa by setting the output frequency filter constant P.28. The bigger the set value of P.28, the better the filter effect, but the corresponding response delay will increase. The filter function is invalid if the set value of P.28 is 0.

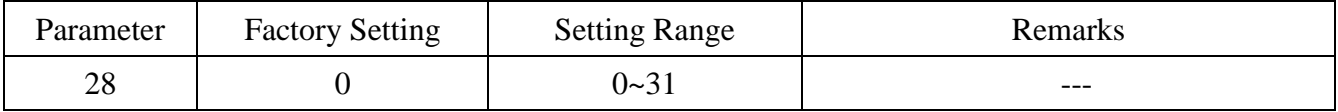

## **5.13 Acceleration/deceleration Curve Selection (P.29)**

## **P.29 "Acceleration/deceleration curve**

### **selection"**

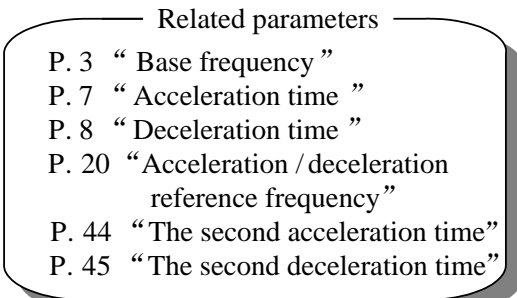

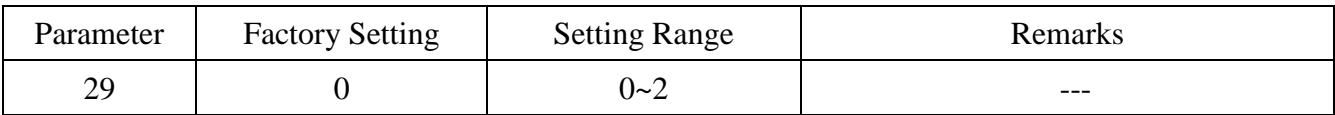

### **<Setting>**

### • The **Linear acceleration/deceleration curve** when **P.29=0:**

The acceleration slope is constructed by combining  $P.7$  and  $P.20$ . The deceleration slope is constructed by combining [P.8](#page-50-4) and P.20.

The target frequency increases and decreases linearly as the acceleration and the deceleration slopes presented in the figure below.

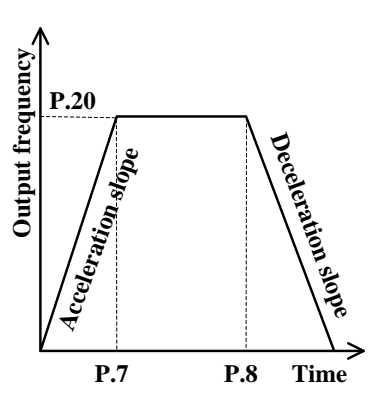

### • **S-shape acceleration/deceleration curve 1** when **P.29=1:**

The acceleration slope is formed by combining P.7 and  $P<sub>3</sub>$ . The deceleration slope is formed by combining P.8 and P.3.

The acceleration and deceleration curves are in an S-shape.

The equation for the ascending S-shape curve between 0 and P.3 is:

$$
f = \left[1 - \cos\left(\frac{90 \cdot x}{P \cdot 7}\right)\right] \times P \cdot 3
$$

The equation for the ascending S-shape curve above P.3 is:

$$
t = \frac{4}{9} \times \frac{P.7}{P.3} \times f^2 + \frac{5}{9} \times P.7
$$

t: Time f: Output frequency

#### *Parameter Description*

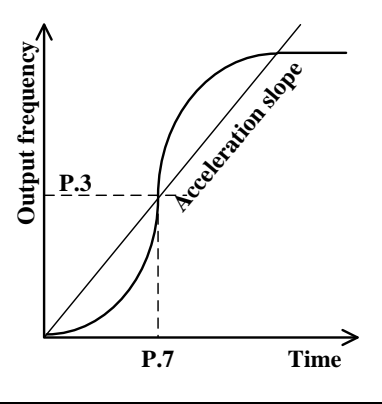

Note: This pattern is applicable to the mainframes of working machines.

#### • The **S-shape acceleration/deceleration curve 2** when **P.29=2**

An acceleration slope is formed by combining [P.7](#page-50-2) and [P.20.](#page-50-3) A deceleration slope is formed by combining [P.8](#page-50-4) and P.20.

The target frequency increases and decreases as the acceleration and deceleration slopes presented in the figure below. As shown in the figure below, adjusting the setting value of the inverter from f0 to f2 will result in S-shape acceleration with a time equal to  $P.7 \times (f2-f0)/P.20$ . On the other hand, adjusting the setting value of the inverter from f2 to f3 will result in S-shape acceleration with a time equal to  $P.7 \times (f3-f2)/P.20$ . See the figure below.

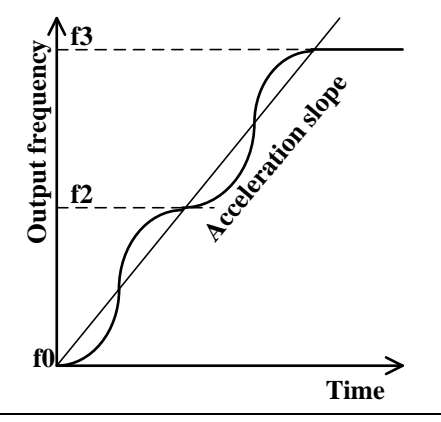

Note: This s-shape curve enables a substantial motor vibration reduction during the acceleration/deceleration, and thus extends the life span of the belts and the gears.

### **5.14 Regenerative Brake (P.30, P.70)**

### **P.30 "Regenerative brake function selection"**

### **P.70 "Special regenerative brake duty"**

• Changing the output frequency from high to low will cause the motor speed to be greater than the output frequency of the inverter due to load inertia and thereby inducing the generator effect. In this case, a high voltage will exist between the main-circuit terminals +/P and -/N and damage the inverter. Therefore, a proper brake resistor shall be mounted between terminals +/P and PR to dissipate the feedback energy.

● There is a built-in transistor in the inverter. The conducting time ratio of the transistor is referred to as the regenerative brake duty. The higher the regenerative brake duty is, the more energy the brake resistor consumes, and the stronger the brake capability is.

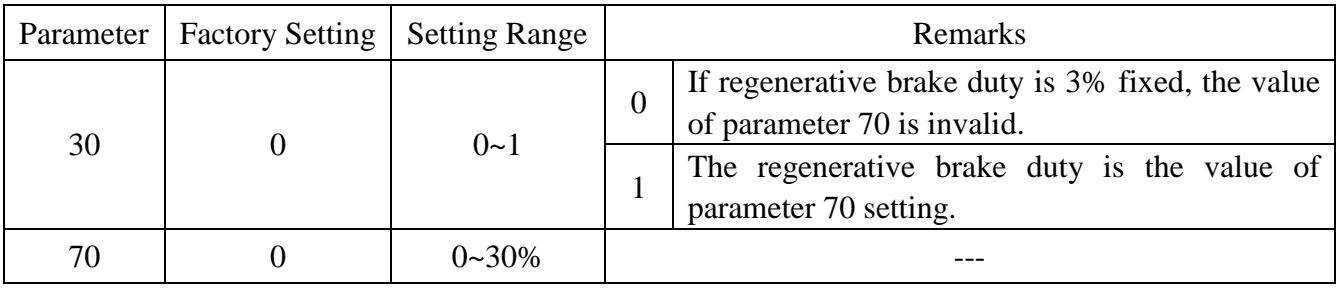

Note: 1. In occasions where frequent start/stop occurs, a high capacity brake resistor is required.

2. For brake resistor options, please refer to **Section 3.6.3**.

## **5.15 Soft-PWM Selection (P.31)**

### **P.31 "Soft-PWM selection"**

● **Soft-PWM** is a method for eliminating motor noises.

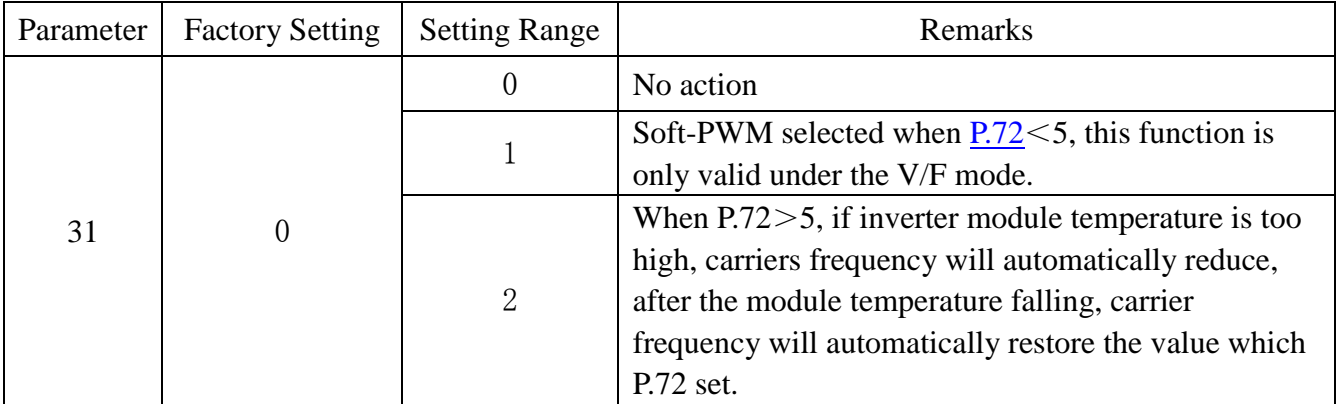

# **5.16 Communication Function (P.32, P.33, P.36, P.48~P.53, P.153~P.154)**

**P.32 "Serial communication Baud rate selection"**

<span id="page-62-0"></span>**P.33 "Communication protocol selection"**

**P.36 "Inverter station number"**

**P.48 "Data length"**

**P.49 "STOP bit length"**

**P.50 "Parity check selection"**

**P.51 "CR & LF selection"**

**P.52 "Number of communication retries"**

**P.53 "Communication check time interval"**

**P.153 "Communication error handling"**

## **P.154 "Modbus communication data format"**

- Reset the inverter after revising communication parameters.
- The SS2-type inverters have two optional communication protocols: Shihlin protocol and Modbus protocol. Corresponding P.32, P.36, P.52, P.53, and P.153 are applied to both protocols. P.48~P.51 is only applied to the Shihlin protocol while P.154 is only applied to Modbus protocol.
- For continuous communication, please set following listed parameters correctly, otherwise it cannot carry out normal continuous communication.

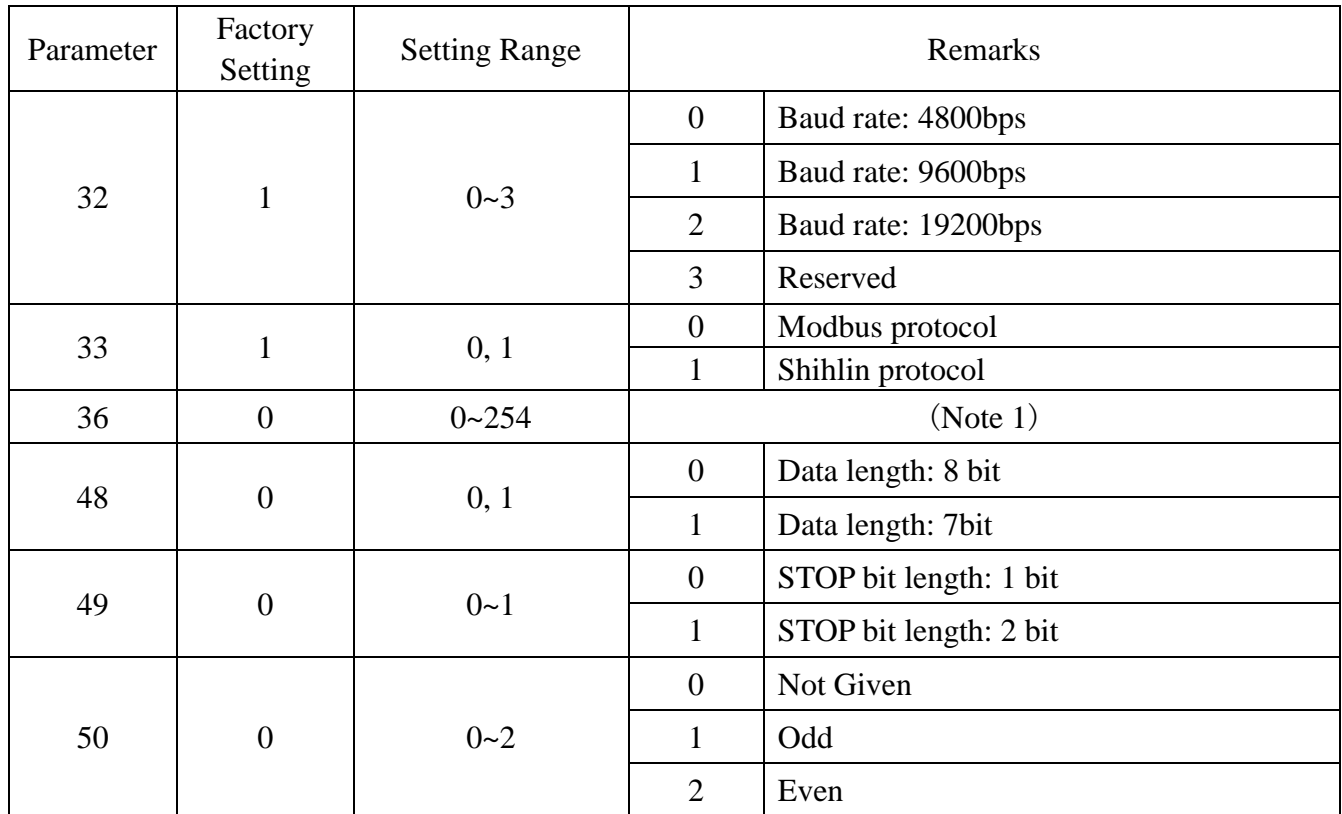

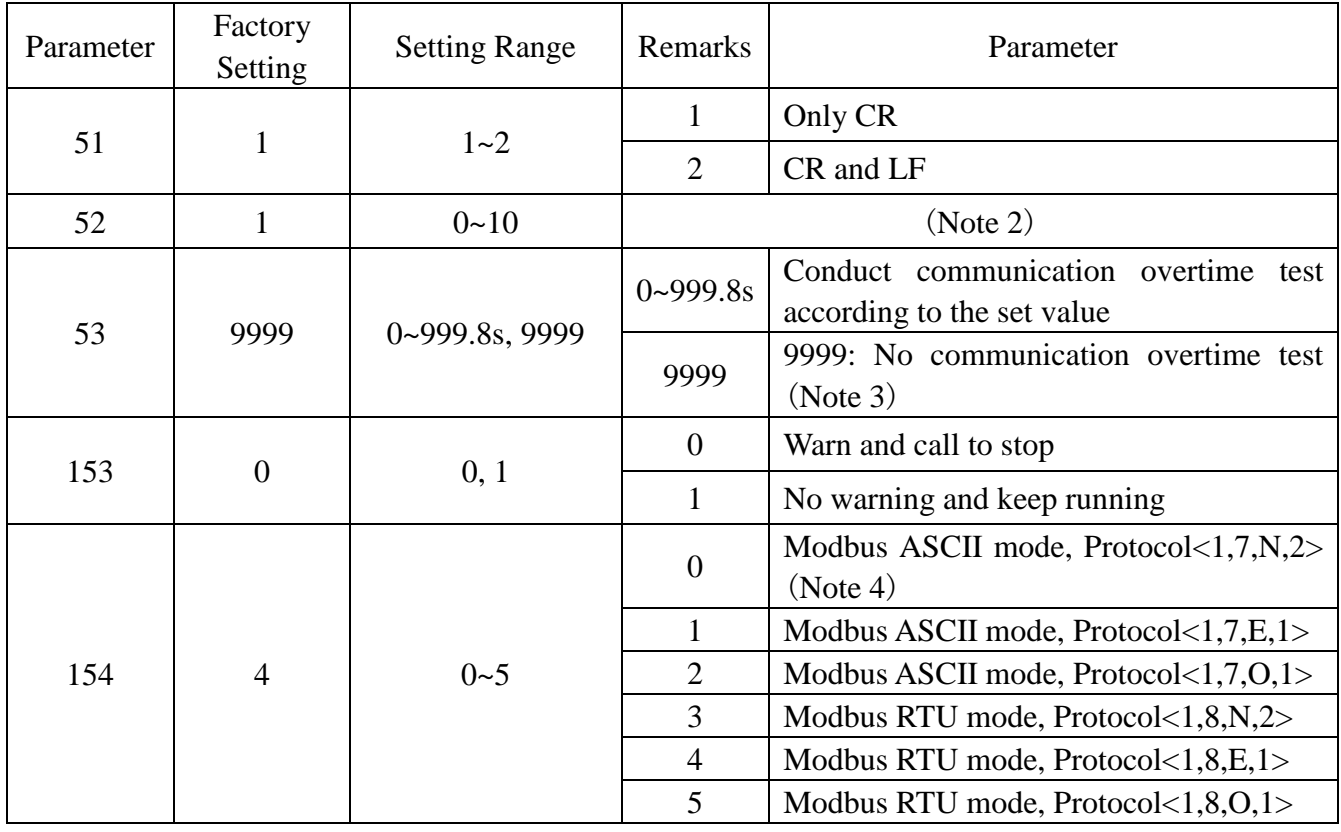

Note: 1.The wiring method and matching resistance determines the number of inverters controlled by the communication interface of the host computer. Once Modbus protocol is selected, please set P.33 to none zero values.

- 2. If the time of communication errors exceeds the set value of P.52 while P.153 is set to 0, alarm will be activated and the screen of DU06 will display  $\int P \int$ .
- 3. When P.53=9999, there is no time limit.
- 4. For Modbus protocol, protocol 1 is the start bit; 7 is the data bits; No is the parity bit; 2 is the stop bit; N means no parity; E means 1-bit even parity; and O means 1-bit odd parity.

### **1. Shihlin protocol**

- Automatic ASCII code (hexadecimal) conversion for communication between PC and the inverter.
- Follow the steps below for data communication between the inverter and the computer.

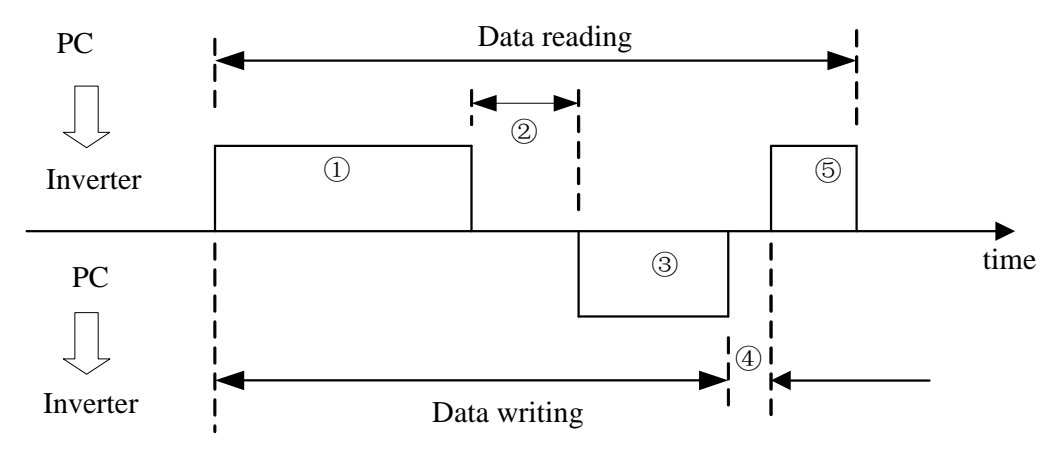

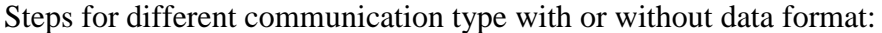

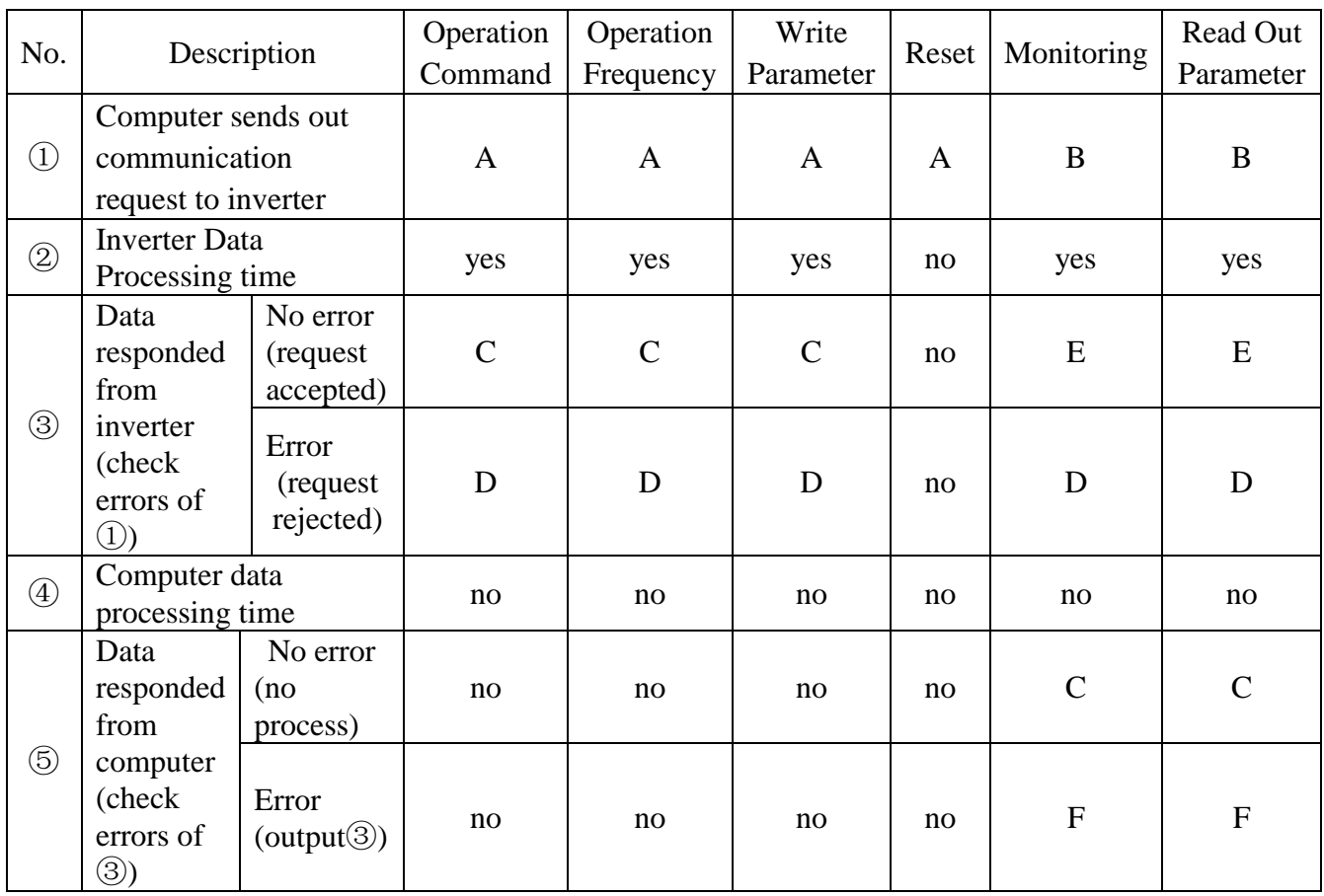

① Communication requests from computer to inverter

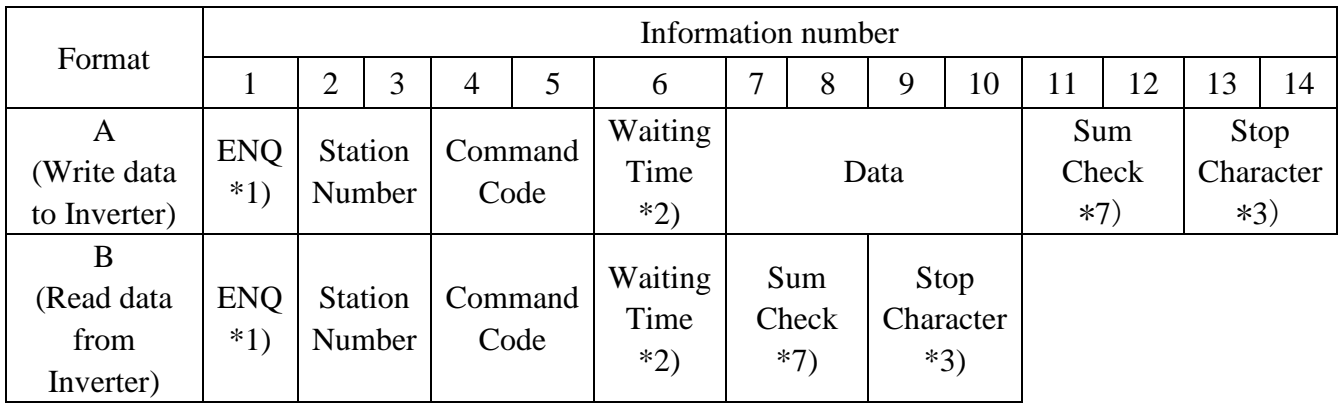

③ Data transmission from the computer to inverter; inverter's data responses

● Write data

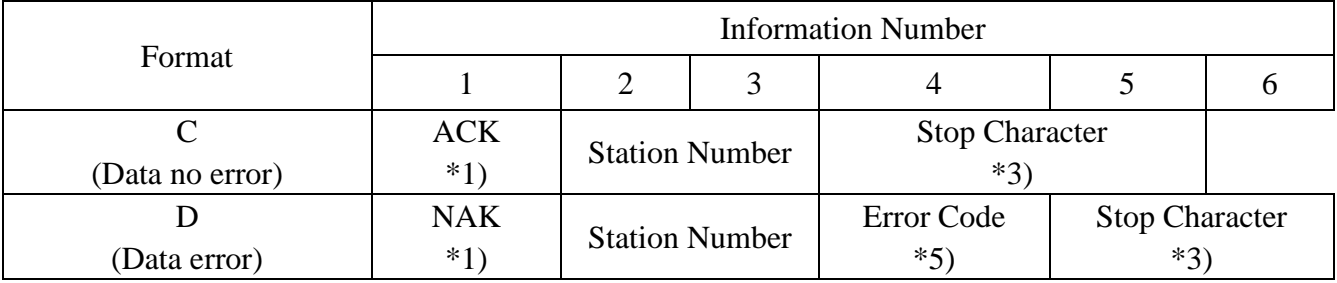

#### ● Readout data

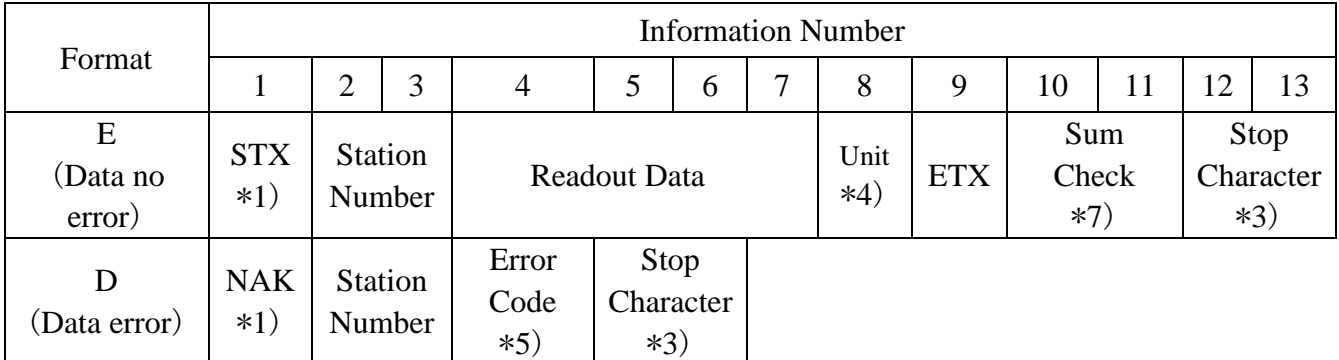

⑤ Inverter's responding data when the computer performs data reading

| Format          | Information number  |                       |  |                                |  |
|-----------------|---------------------|-----------------------|--|--------------------------------|--|
|                 |                     |                       |  |                                |  |
| (No data error) | <b>ACK</b><br>$*1)$ | <b>Station Number</b> |  | <b>Stop Character</b><br>$*3)$ |  |
| (Data error)    | <b>NAK</b><br>$*1)$ | <b>Station Number</b> |  | <b>Stop Character</b><br>$*3)$ |  |

\*1) Description of Control Codes (ASCII CODE)

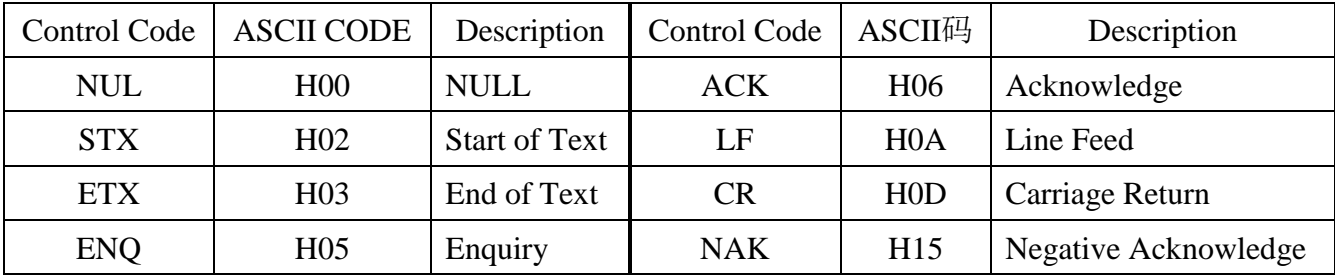

\*2) Waiting time is set between 0 and 15, and the unit is 10ms; for example, 5 denotes 50ms.

\*3) Stop Character (CR, LF CODE) For data communication between the computer and the inverter, packet the last CR and LF codes by the automatic setup of the computer. The inverter of the PC must be set up. If only CR is selected, only one register is needed. If both CR and LF are chosen, two registers have to be included.

- \*4) Unit: 0 denotes that the unit is 1; 1 denotes that the unit is 0.1; 2 denotes that the unit is 0.01; 3 denotes that the unit is 0.001.
- \*5) Error Code:

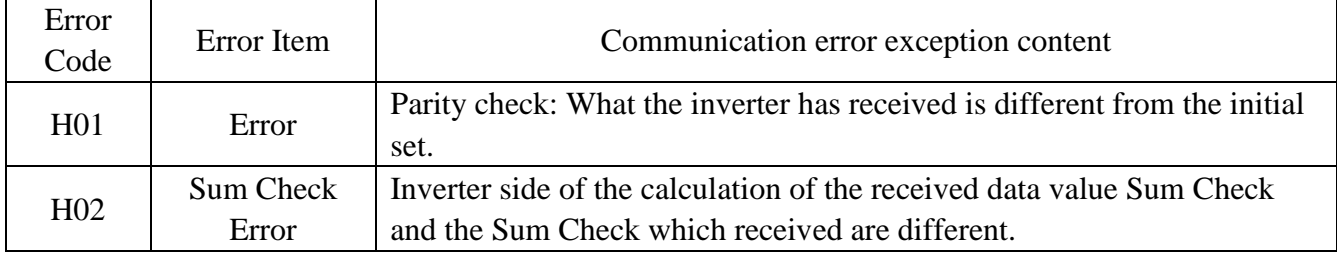

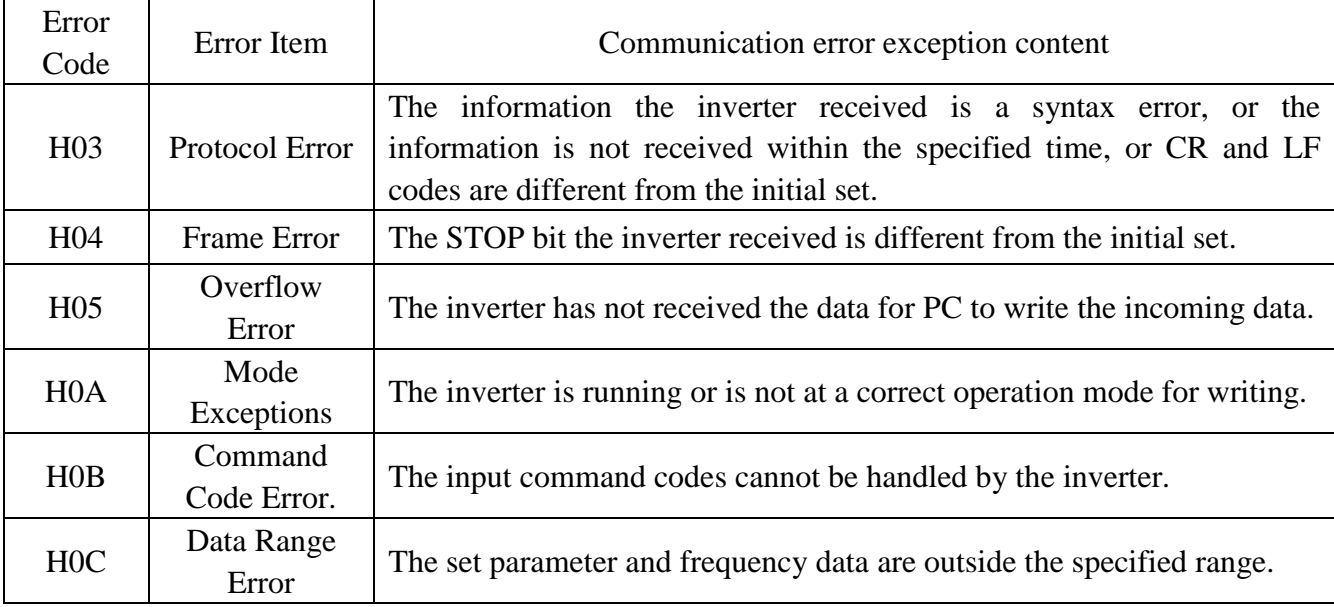

\*6) When the parameters have 9999 properties, write or read HFFFF instead of 9999.

### \*7) Sum check code

ASCII data transformation code: Add a binary code. The result (sum) of the next bit (the low 8-bit) is transformed into a 2-bit ASCII code (hexadecimal), which is referred to as the Sum Check Code.

**●** Communication examples

*Example 1*. The computer sends a forward command to the inverter:

Step1. FA commands sent by the computer using format A:

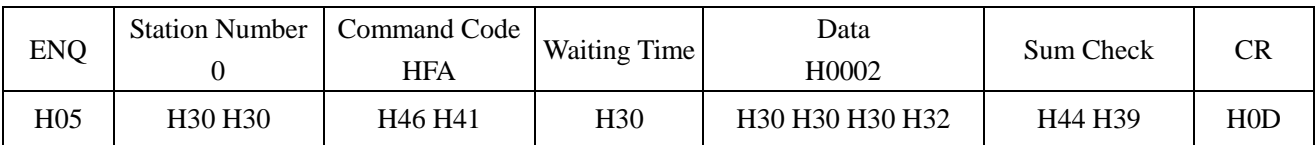

Calculation Sum Check: H30+H30+H46+H41+H30+H30+H30+H30+H32=H1D9; Take the lower 8 bits D9 to convert to ASCII code: H44 H39

Step2. The inverter responds to the computer using format C after receiving and processing the data:

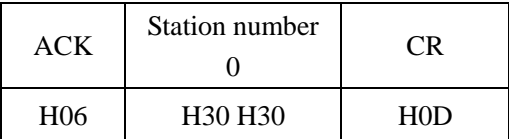

*Example 2.* The computer sends a stop command to the inverter: Step1. FA commands sent by the PC via format A:

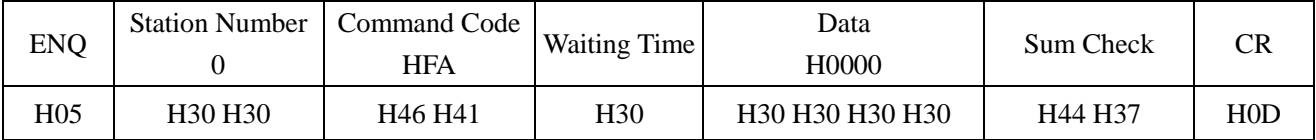

*Parameter Description*

Step2. The inverter responds to the computer using format C after receiving and processing the data:

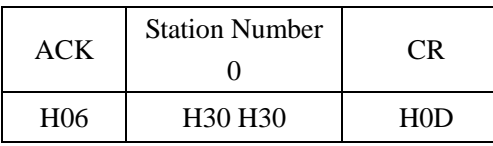

*Example 3. PC communication for reading [P.195:](#page-119-0)* 

Step1. PC sends inputting page change command to the inverter via format A:

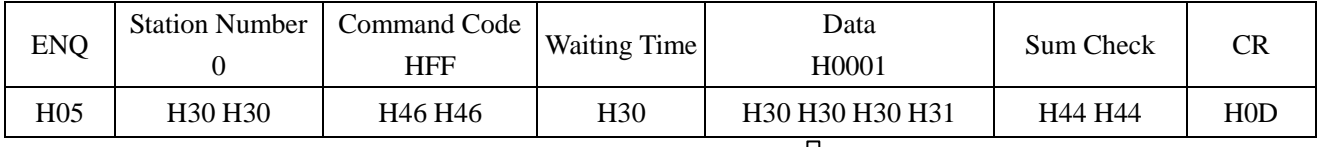

Įļ P.195 is in page 1

Step2. After receiving and processing the data, the inverter responds to the computer via the format  $C:$ 

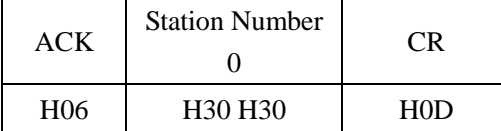

Step3. The computer requests the inverter to read the value of P.195 via format B:

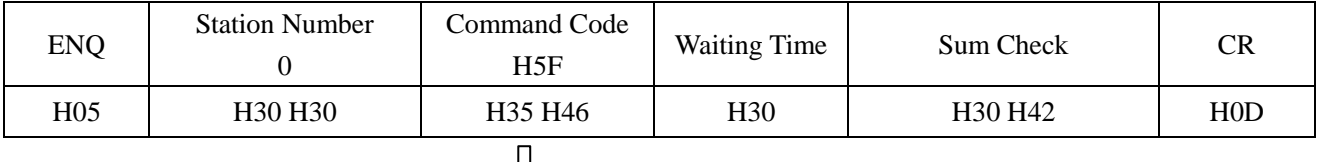

First, deduct 100 from 195 and get 95. Next, invert 95 to hexadecimal H5F. Finally, convert 5 and F to ASCII CODE H35 and H46.

Step4. After the inverter receiving the information and processes it correctly, the inverter will send the value of [P.195](#page-119-0) to the computer via format E:

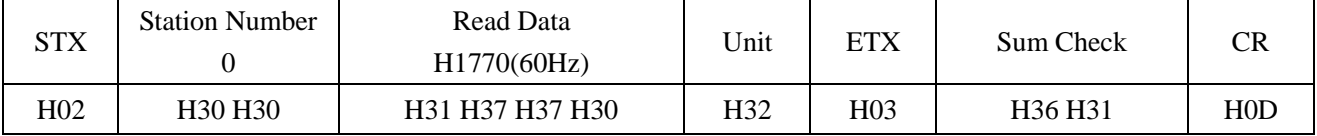

*Example 4.* Change the value of P.195 to 50 (the initial value is 60):

Step1 and 2 of this example are similar to Step1 and 2 of Example 3.

Step 3. The computer requests the inverter to enter 50 into P.195 via format A:

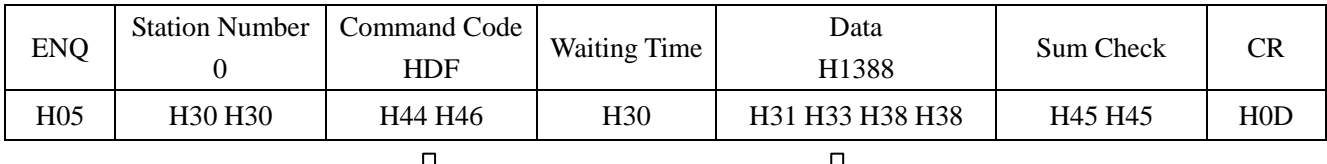

Convert 95 to hexadecimal H5F. product of 50 and 100 is 5000.

1) Deduct 100 from 195 and get 95. 1) The minimum unit of P.195 is 0.01, therefore the

Add H5F to H80 and get HDF. 2) Convert 5000 to hexadecimal H1388. Convert 1, 3, 8, 8 to ASCII CODE before data transmission.

Step 4. The inverter responds to the computer using format C after receiving and processing the data.

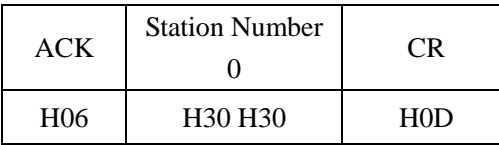

*Example* 5. Change the value of [P.195](#page-119-0) to 500 (parameter range 0~400): Step1 and step 2 of Example 5 are similar to Step1 and Step2 of Example 3.

Step 3. The computer requests the inverter to enter 500 into P.195 via format A:

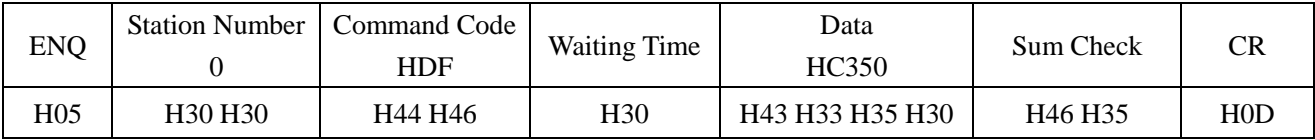

Step 4. After processing, the inverter will send feedbacks about the out of range data (i.e., incorrect data) to the computer via format D:

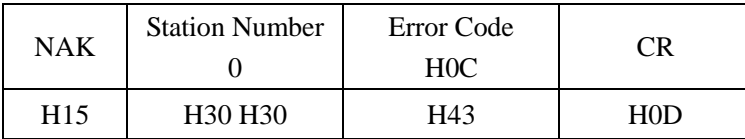

### **2. Modbus protocol**

1). Information form

● Modbus serial transmission can be divided into two kinds: ASCII (American Standard Code for Information Interchange) and RTU (Remote Terminal Unit) modes.

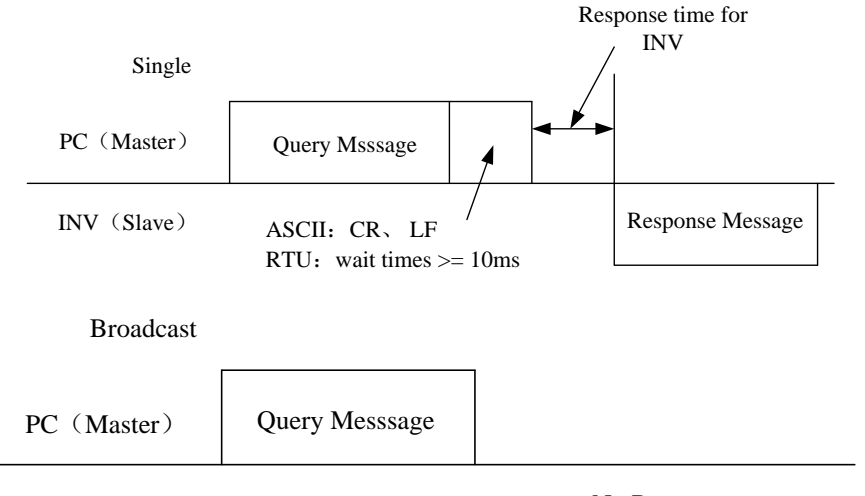

INV (Slave)

No Response

### (1). Query

The computer (primary address) sends a message to the inverter (from the address) with the specified address.

### (2). Normal response

After receiving the query from the computer, the inverter performs the requested function from the computer and return to the normal function.

### (3). Error response

If the inverter receives an invalid function code, address, or data, it will send feedback to the computer.

### (4). Broadcast

The computer designated by address 0 can send a message to all the inverters. All inverters that receive information from the computer will perform the requested function, but they do not send feedback to the computer.

- 2). Communication format
- Main frame transmit the query message to the inverter, and the inverter responds to the message from the PC. The address and function code will be copied during normal communication. Bit 7 of the function will be set to  $1$  (=H80), and Data Byte will be set by the error code if the communication is abnormal.
- Message form:

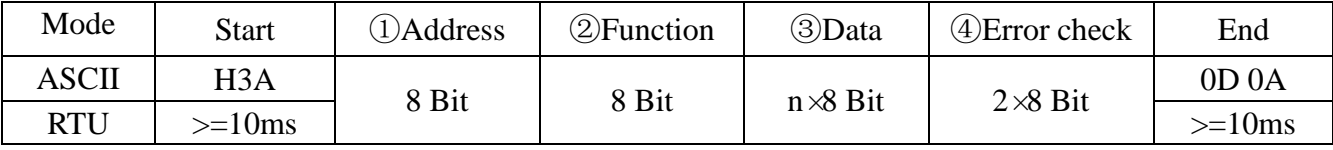

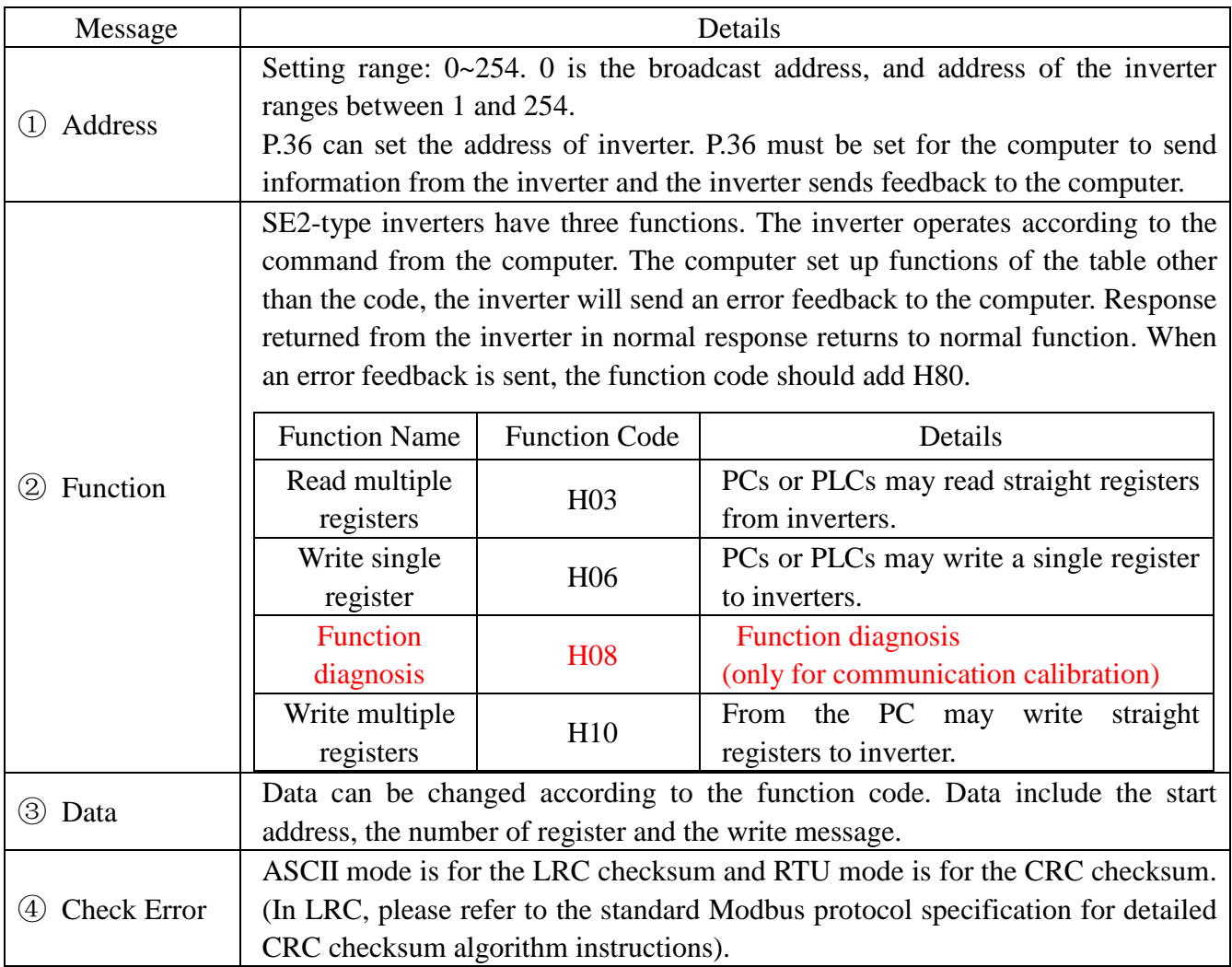

Algorithm of LRC checksum:

LRC check is relatively simple. It is at the ASCII mode for detecting messages except the beginning of the colon field and the end of the carriage return line number. It only needs to transmit the data of each byte stack, and if the result is greater than hexadecimal H100, after removal of the excess (such as: the results obtained for the hexadecimal H136, only to take H36) can be reversed then plus 1.

Algorithm of CRC checksum:

- 1. Installation of a 16-bit register and all bits are 1.
- 2. The 16-bit operation result, an exclusive OR between the 16-bit register high byte, and the beginning of 8-bit byte, was put into the register.
- 3. The 16-bit register shifts 1-bit towards the right.
- 4. If the first digit on the right-hand side (mark bit) is 1, the exclusive OR is between the generator polynomial 1010000000000001 and the register operated. If the first digit on the right-hand side is 0, then go back to Step 3.
- 5. Repeat Step 3 and 4, until there is no more 8-bit.
- 6. Let exclusive OR between another 8-bit and this 16-bit register.
- 7. Repeat Step 3 to 6 until all bytes of the packet have exclusive OR, the 16-bit register, and have been shifted eight times.
- 8. The 2-byte CRC error checking of the 16-bit registers is added to the most significant bit of the message.

To add CRC to the message, start from the low byte to the high byte.

● Communication format

(1). Read data (H03)

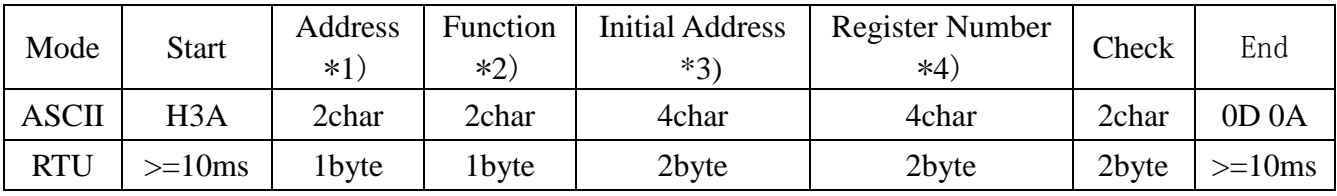

Normal response

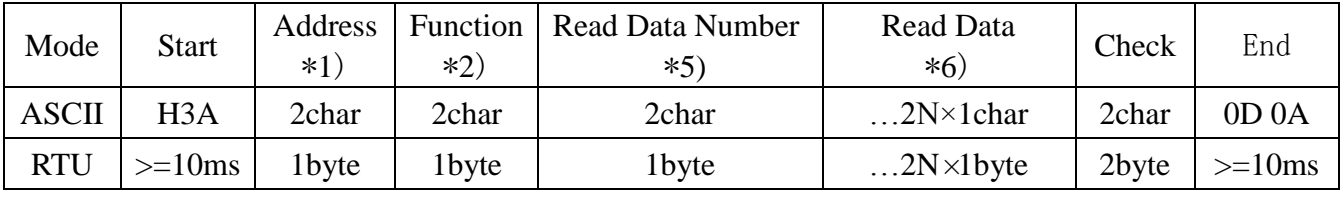

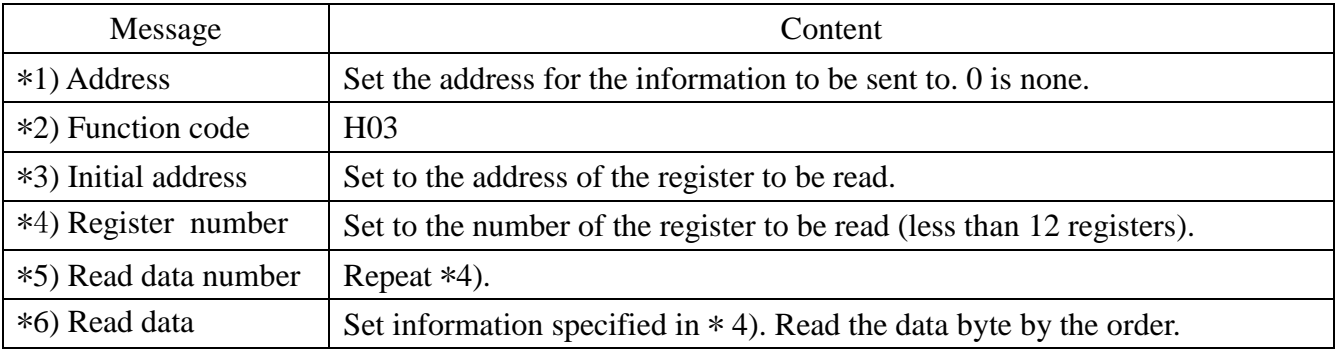

### (2). Write data (H06)

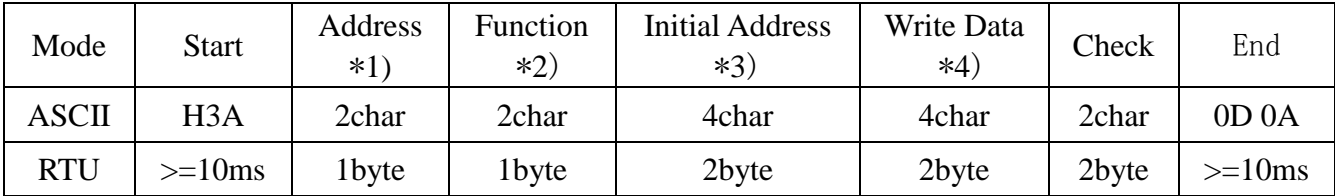

#### Normal response

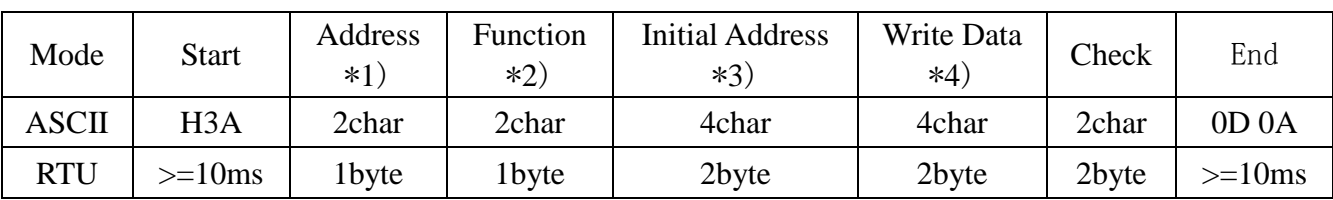

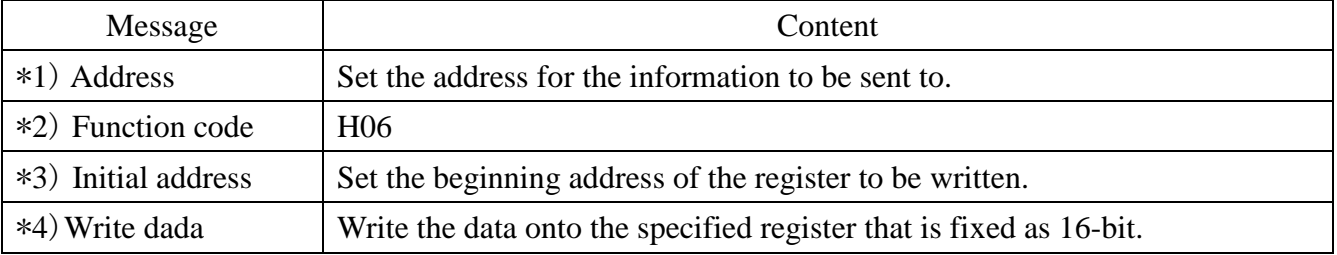

Note: Message of normal response is the same as the query information.

### (3).Function Diagnosis (H08)

By sending a query information, the same return to query information (the function of the subroutine code H00), it can do communication calibration.

### The subroutine code H00 (for inquiring the return of data)

#### The query information

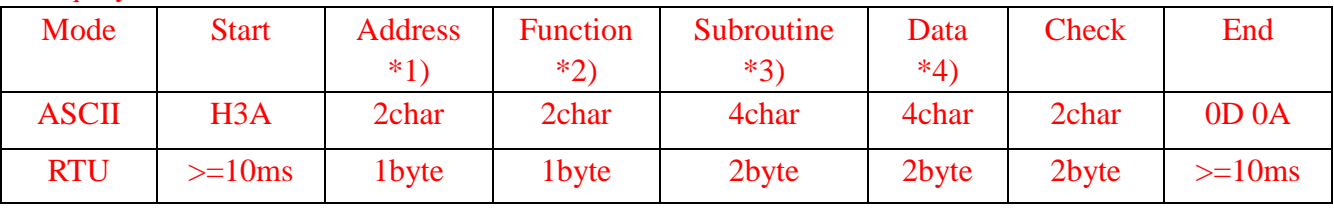

Normal response

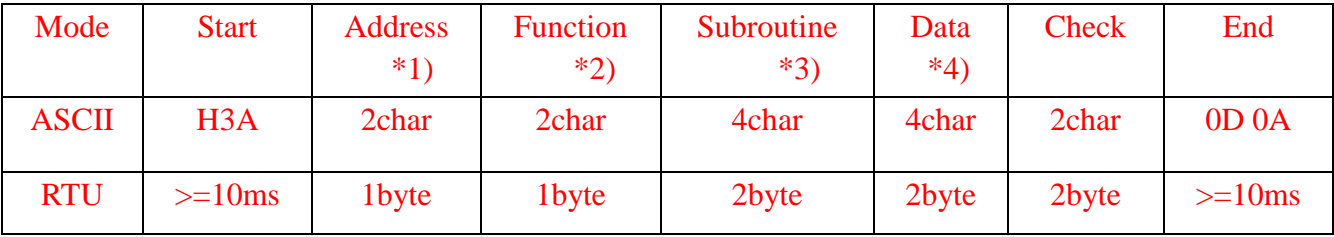

#### Setting of the query information

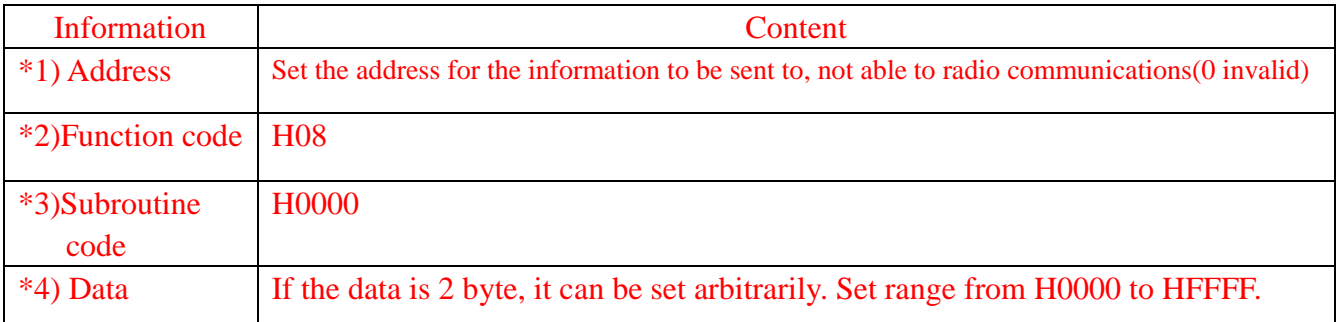
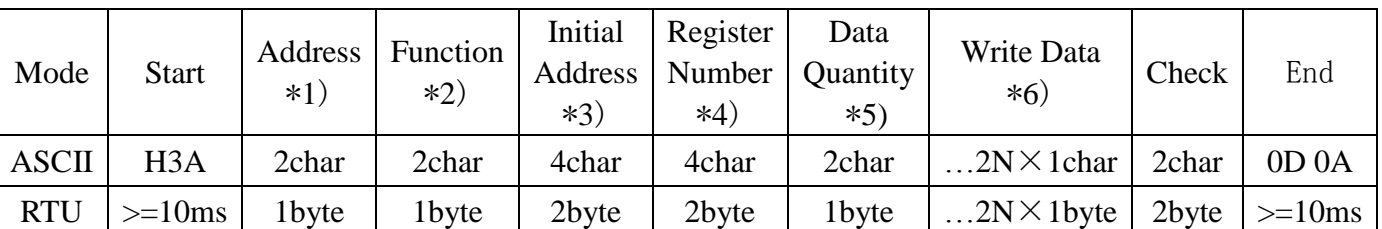

#### (4). Write Multiple Registers (H10)

Normal response

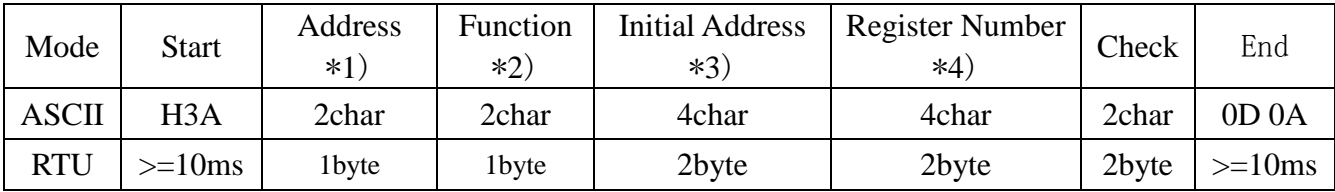

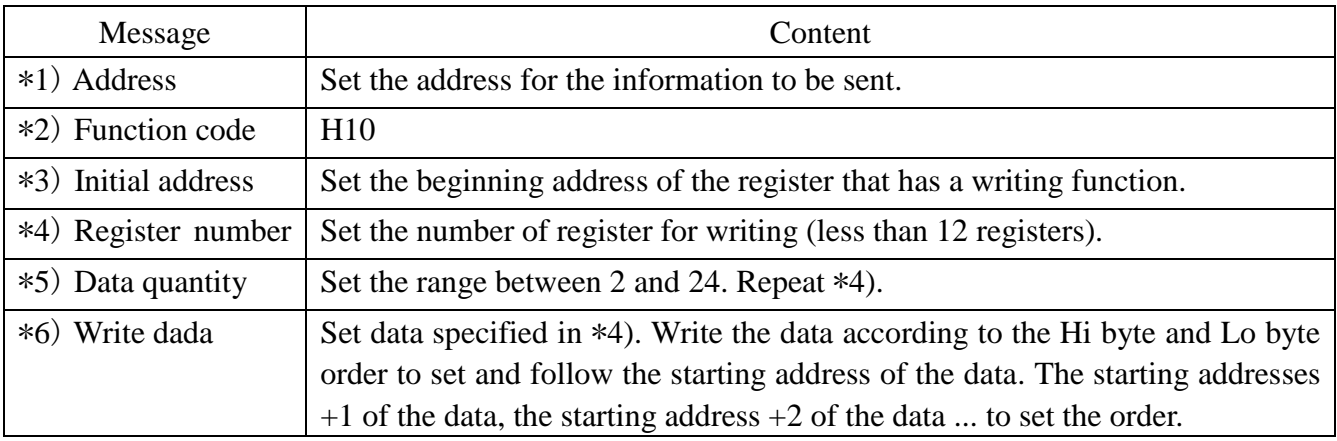

#### (5). Abnormal response

Abnormal responses are obtained because the query information received from the inverter is incorrect in terms of the function, address and data.

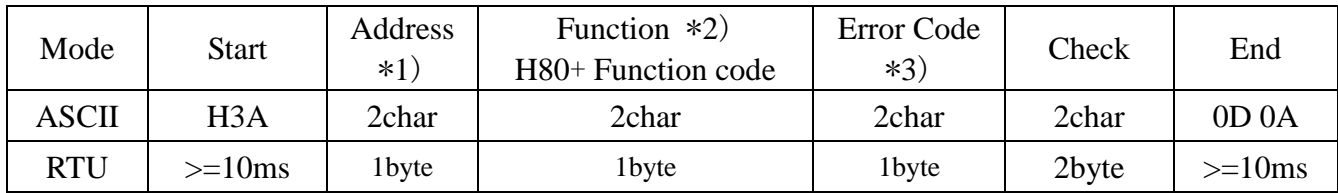

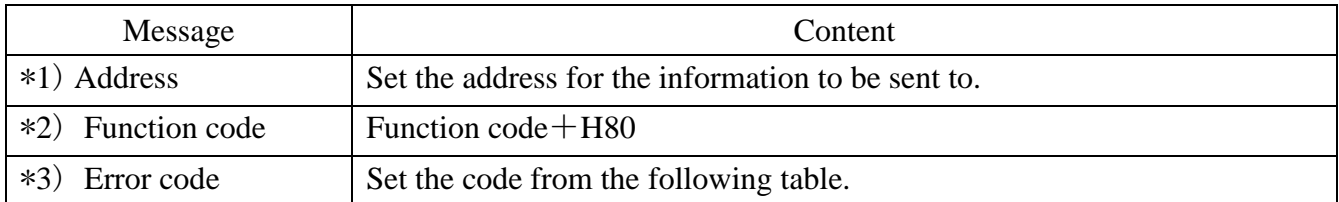

List of error codes:

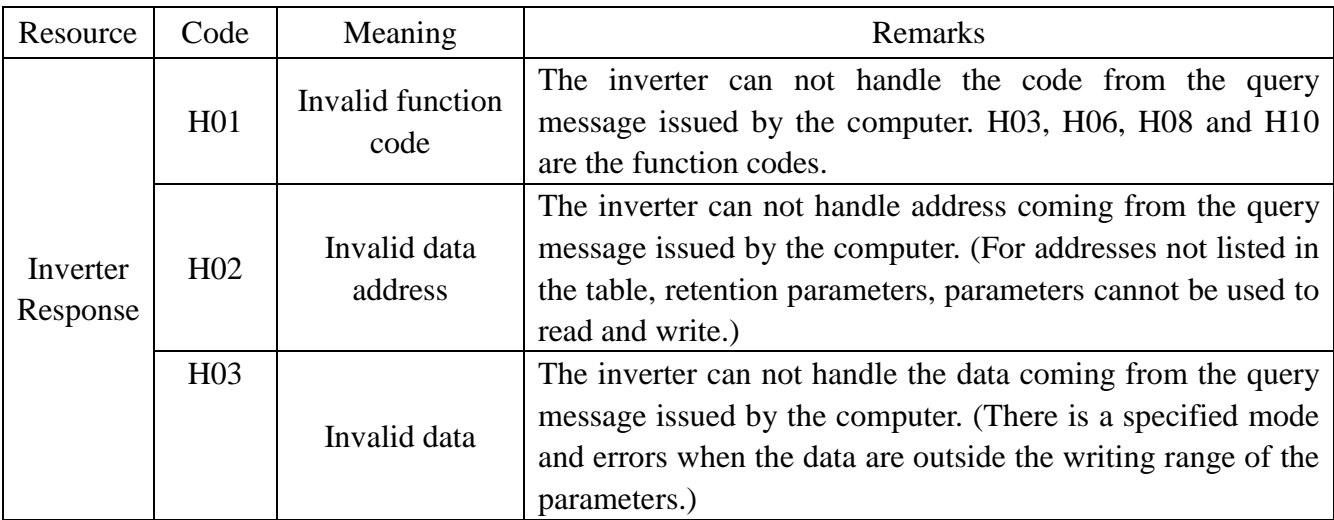

Note: Reading more than one parameters, even reading the retention parameters, are not considered as an error.

The following errors in the data issued by the computer can be detected by the inverter, but there is no feedback from the inverters for detecting errors.

Error detection list:

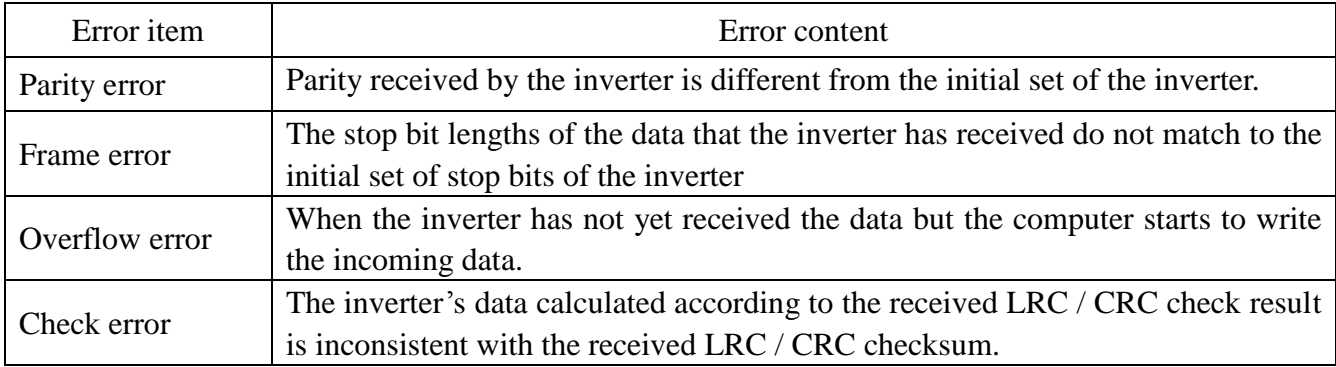

#### **●** Communications examples

*Example 1*.Write CU (communication) mode by Communication Step 1. Modify the inverter mode by the computer

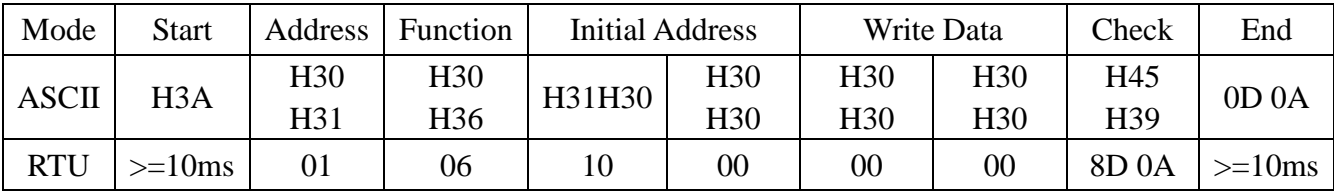

Step 2. The inverter responds to the computer after receiving and processing the data,

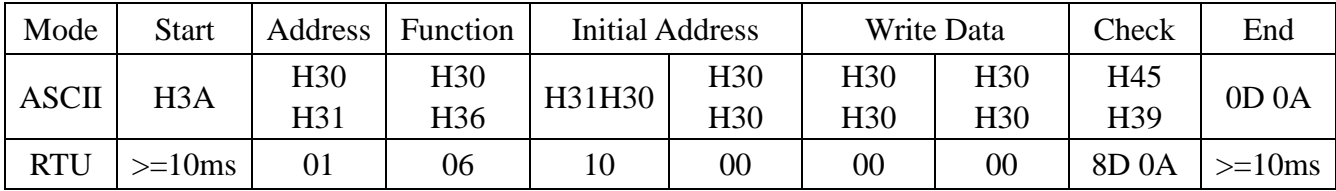

#### *Example 2.* Read computer communication [P.195:](#page-119-0)

Step 1. PC requests the inverter to read the value of P.195. The address of P.195 is H00C3.

| Mode         | <b>Start</b>     |                 | Address   Function | <b>Initial Address</b> |                | <b>Register Number</b> |     | Check           | End               |
|--------------|------------------|-----------------|--------------------|------------------------|----------------|------------------------|-----|-----------------|-------------------|
| <b>ASCII</b> | H <sub>3</sub> A | H <sub>30</sub> | H <sub>30</sub>    | H30H30                 | H43            | H <sub>30</sub>        | H30 | H33             | 0D <sub>0</sub> A |
|              |                  | H31             | H <sub>33</sub>    |                        | H33            | H <sub>30</sub>        | H31 | H <sub>38</sub> |                   |
| <b>RTU</b>   | $>=10ms$         | 01              | 03                 | $00\,$                 | C <sub>3</sub> | $00\,$                 | 01  | 74 36           | $>=10ms$          |

Step 2. After the inverter receives the data and processes the data without encountering errors; the inverter will send the value of P.195 to the computer.

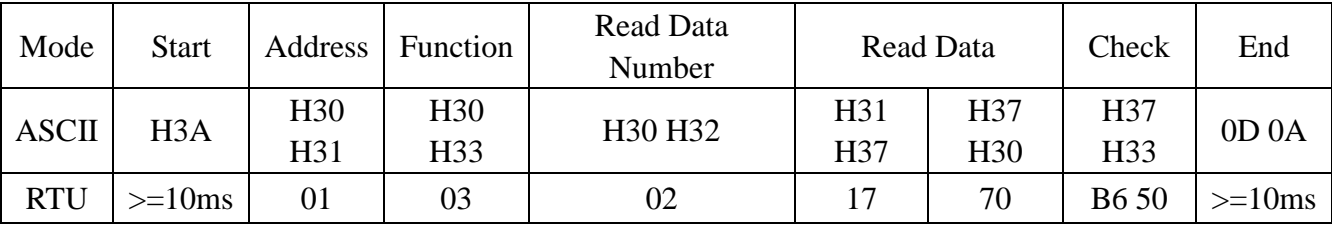

H1770 into decimal is 6000, the unit of P.195 is 0.01. 6000 $\times$ 0.01 = 60, which is the value of P.195.

#### *Example 3.* Change the value of P.195 to 50

Step 1. The computer requests the inverter to input 50 into P.195.

| Mode         | <b>Start</b>     | Address         | <b>Function</b> | <b>Initial Address</b> |     | Write Data |                 | Check | End               |
|--------------|------------------|-----------------|-----------------|------------------------|-----|------------|-----------------|-------|-------------------|
| <b>ASCII</b> | H <sub>3</sub> A | H <sub>30</sub> | H <sub>30</sub> | H30H30                 | H43 | H31        | H <sub>38</sub> | H39   | 0D <sub>0</sub> A |
|              |                  | H31             | H36             |                        | H33 | H33        | H38             | H42   |                   |
| <b>RTU</b>   | $>=10ms$         | 01              | 06              | $00\,$                 | C3  |            | 88              | 74 A0 | $>=10ms$          |

Step 2. After receiving and processing the data, the inverter sends feedbacks to the computer.

| Mode         | <b>Start</b>     | Address         | Function        | <b>Initial Address</b> |                 | Write Data      |                 | Check             | End               |
|--------------|------------------|-----------------|-----------------|------------------------|-----------------|-----------------|-----------------|-------------------|-------------------|
| <b>ASCII</b> | H <sub>3</sub> A | H <sub>30</sub> | H <sub>30</sub> | H30H30                 | H43             | H31             | H <sub>38</sub> | H <sub>39</sub>   | 0D <sub>0</sub> A |
|              |                  | H31             | H <sub>36</sub> |                        | H <sub>33</sub> | H <sub>33</sub> | H <sub>38</sub> | H42               |                   |
| <b>RTU</b>   | $>=10ms$         | 01              | 06              | $00\,$                 | C <sub>3</sub>  |                 | 88              | 74 A <sub>0</sub> | $>=10ms$          |

*Example 4.* Message from the computer for reading parameters from [P.0](#page-46-0) to [P.11:](#page-52-0) Step 1. The computer requests the inverter to read the value of P.0~P.11. The initial address is H0000.

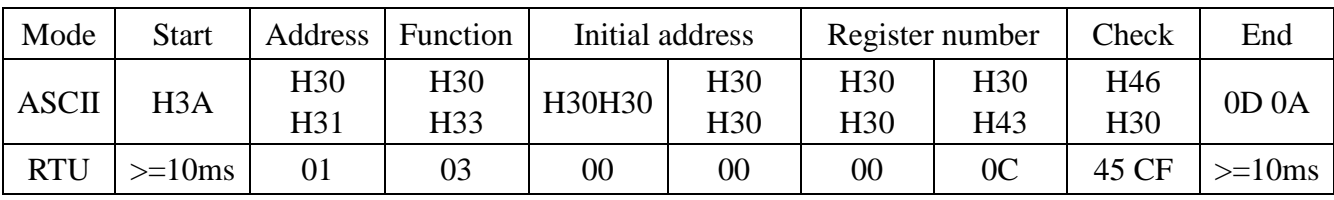

Step 2. After receiving and processing the data, the inverter sends feedback to the computer.

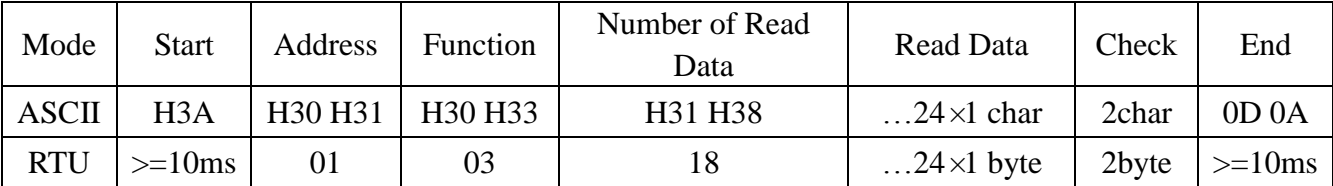

*Example 5*. Messages from the computer for writing parameters from [P.0](#page-46-0) to [P.11:](#page-52-0) Step 1. The computer requests the inverter to write the value of P.0~P.11.

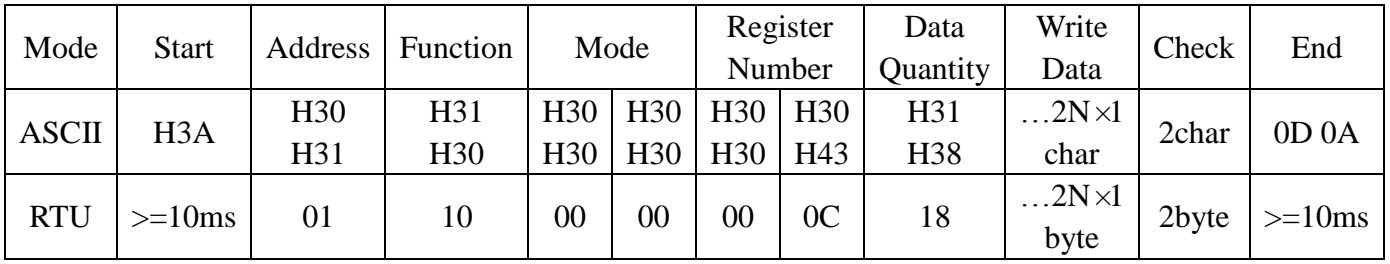

Step 2. After receiving and processing the data, the inverter sends feedbacks to the computer.

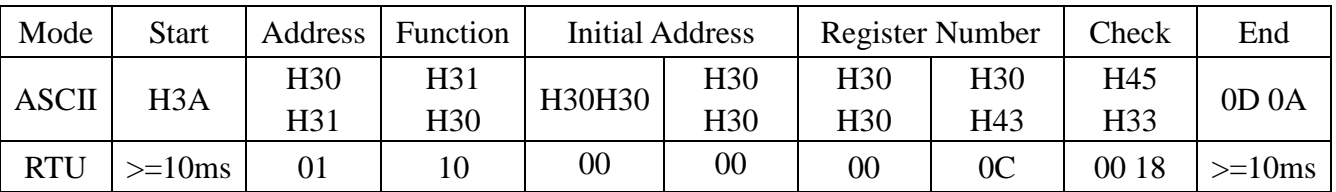

#### **3. Communication command list**

● Set following command codes and data to control various operations, monitoring and so on.

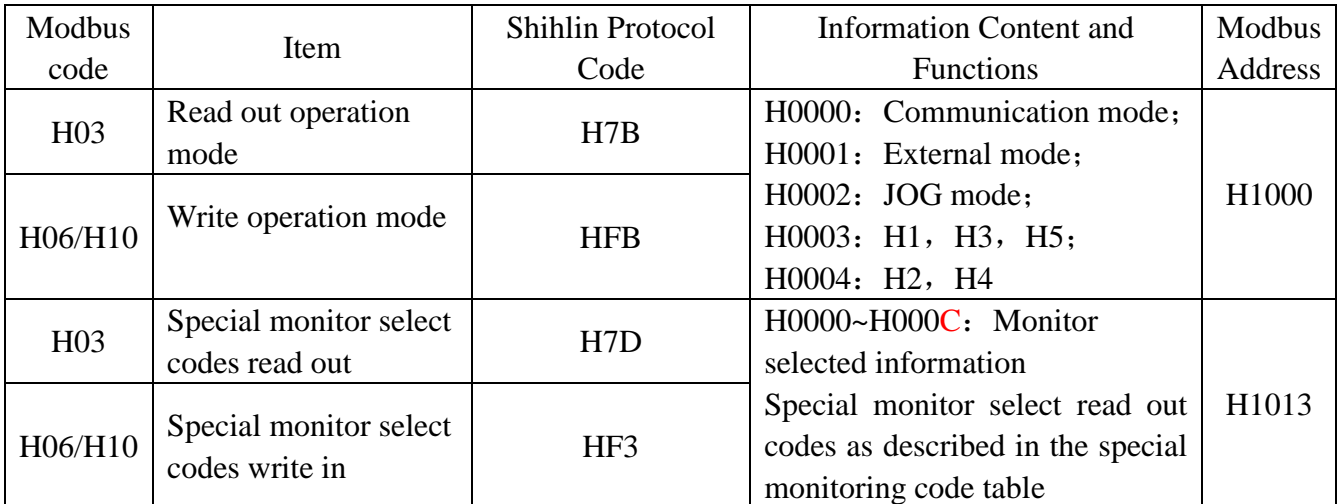

# *Parameter Description*

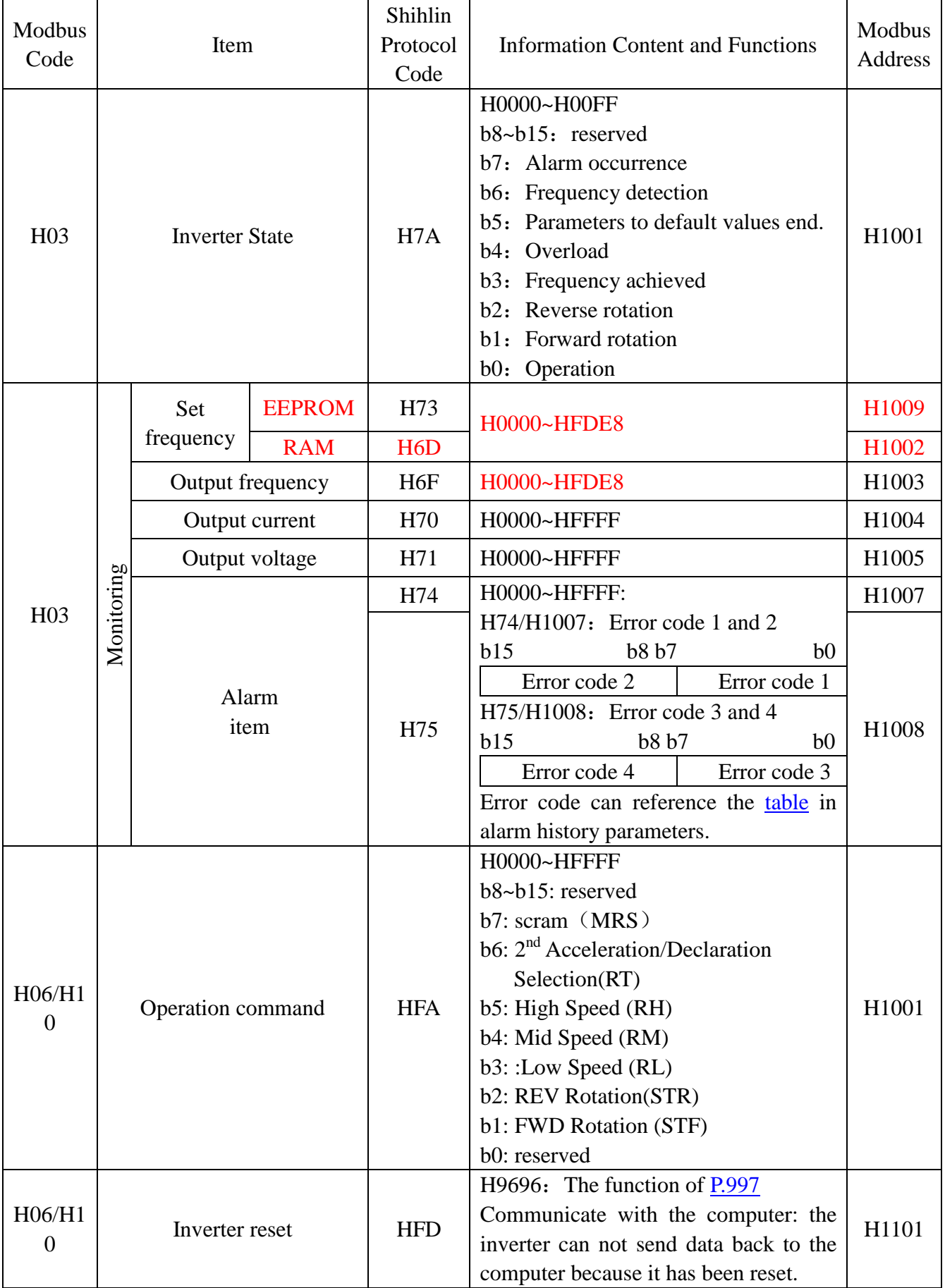

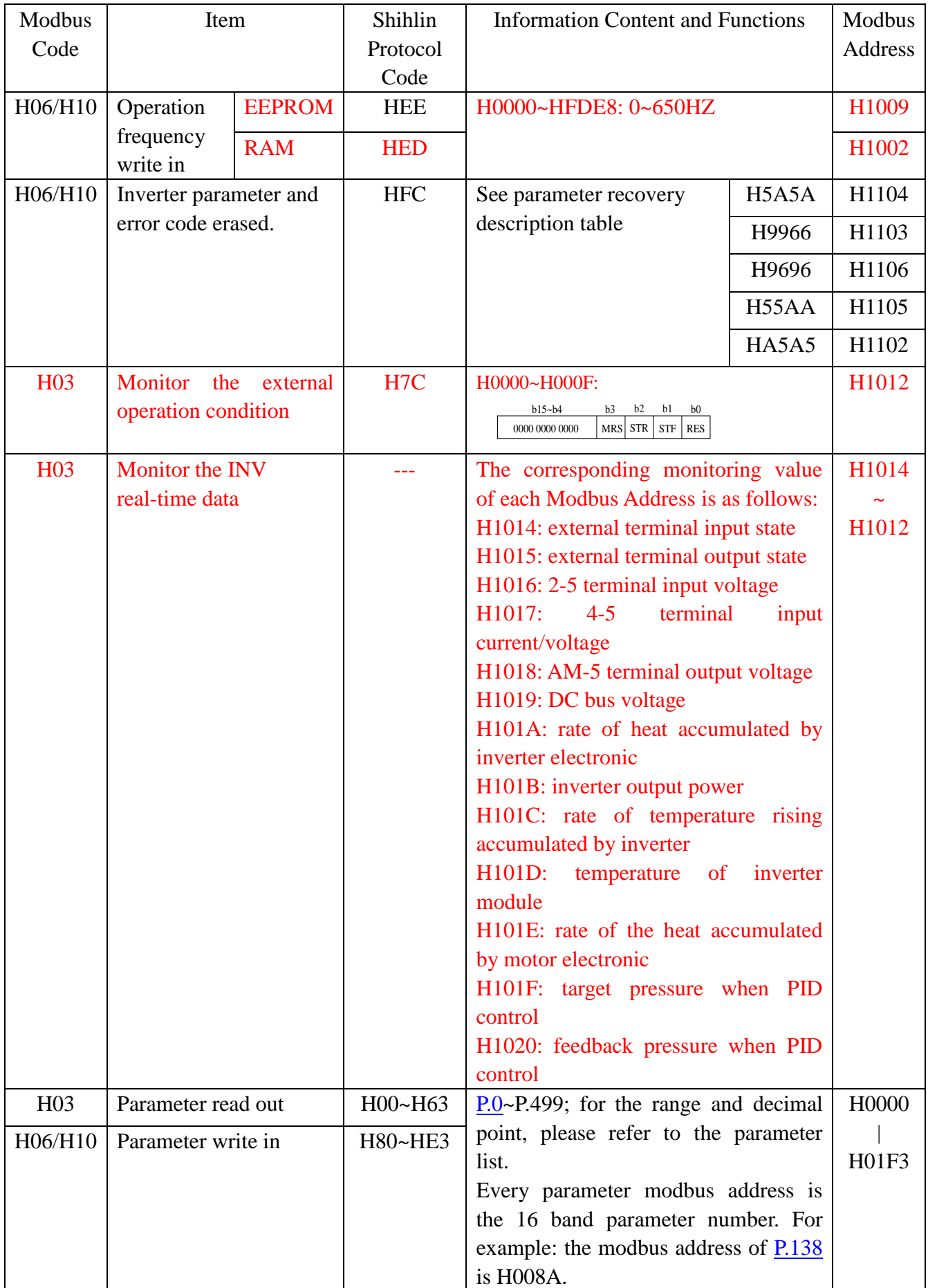

*Parameter Description*

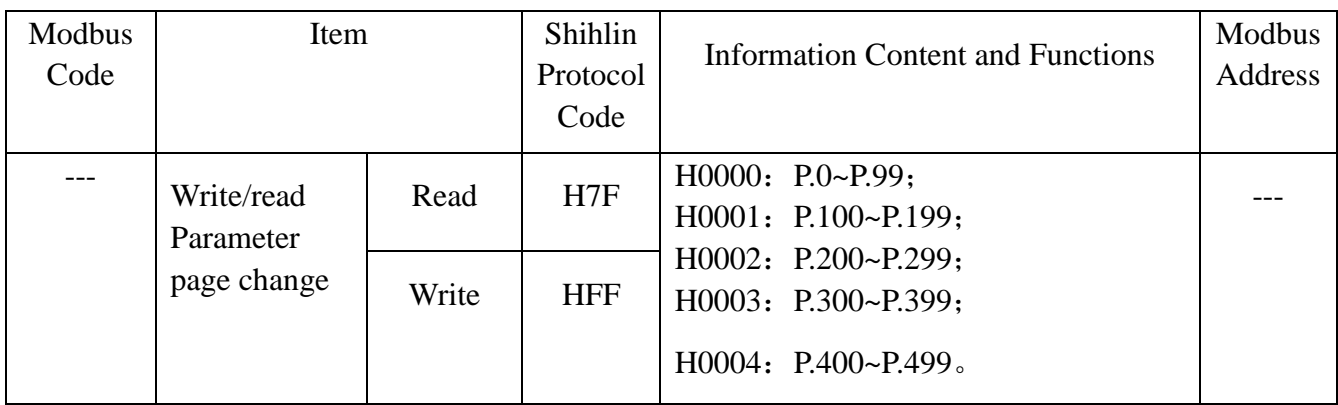

#### ● Parameter recovery description table

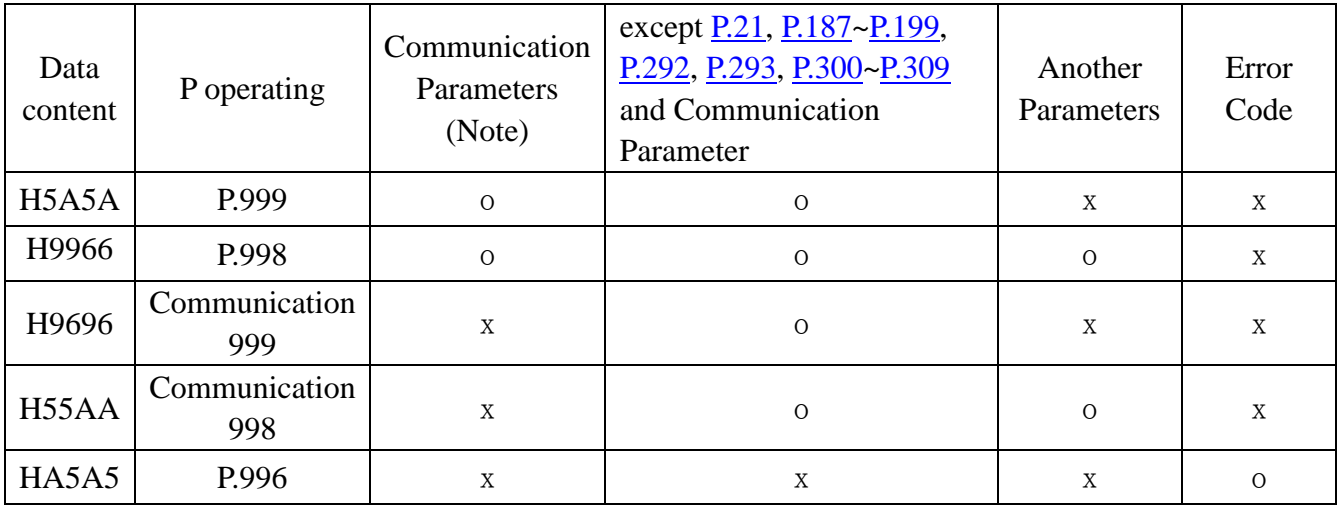

Note: Communication parameters include P.32, P.33, P.36, P.48~P.53, [P.79,](#page-101-0) P.153 and P.154.

● The table of the special monitor code

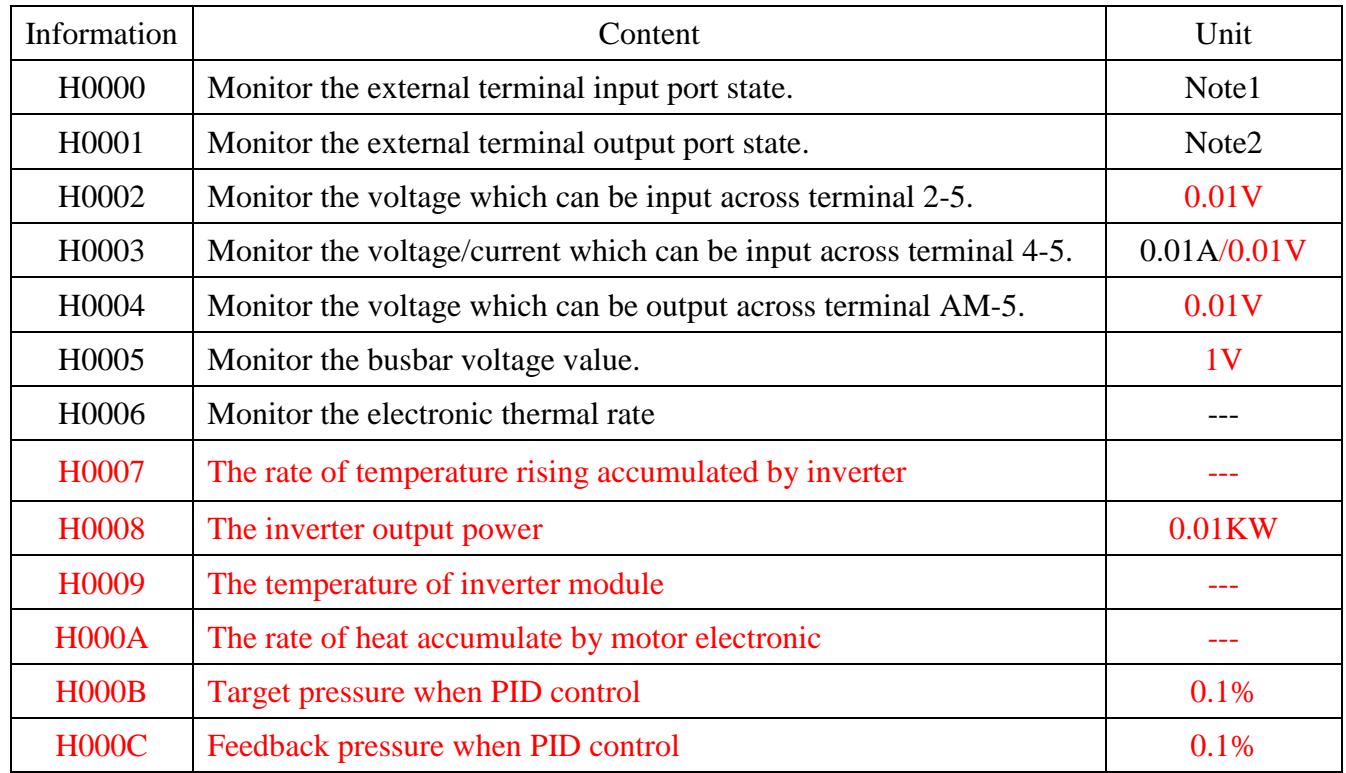

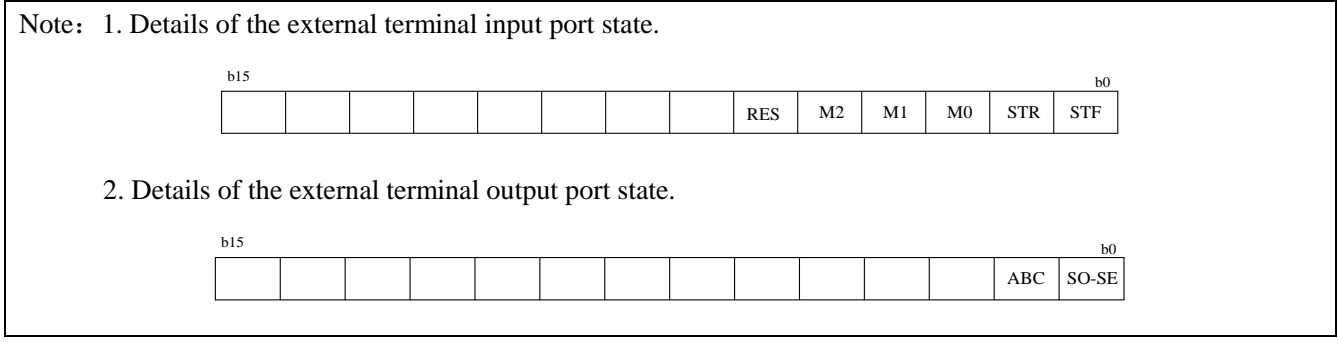

# **5.17 Speed Display (P.37)**

# **P.37 "Speed display"**

● At the output frequency monitoring mode, the screen will display the corresponding mechanical speed.

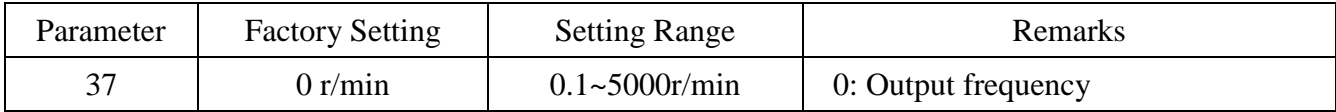

• The set value of P.37 is the mechanical speed of the inverter when its output frequency is 60Hz.

For example: If the transmitting belt speed is 950 m/minute when the inverter output frequency is 60Hz, P.37 shall be set to 950. At the output frequency monitoring mode, the screen will display the speed of the transmitting belt.

Note: 1. There are time discrepancies (in minutes) between the displayed mechanical speed and the actual one.

2. Please refer to [Section 4.1](#page-35-0) for detailed operation for the operation panel working mode.

3. When the output mechanical speed is more than 9998, the screen will display 9999.

#### **5.18 Voltage Signal Selection and Target Frequency (P.38, P.73, P.139~P.141)**

# **P.38 "The maximum operation frequency (the target frequency is set by the input**

**signal of terminal 2-5)"**

**P.73 "Voltage signal selection"**

**P.139 "Voltage signal bias"**

**P.140 "Voltage signal gain"**

**P.141 "Voltage signal bias direction and rotational direction setup"**

Related parameters

P. 80~P. 84 , P. 86 P. 79 " Operation mode selection "<br>P. 80~P. 84, P. 86<br>" Multi - function terminals selection "<br>P. 189 " Factory setting function "

- 
- 
- P. 194"Frequency corresponds to the minimum input voltage of terminal 2-5
- P. 195"Frequency corresponds to the
- maximum input voltage of terminal 2-

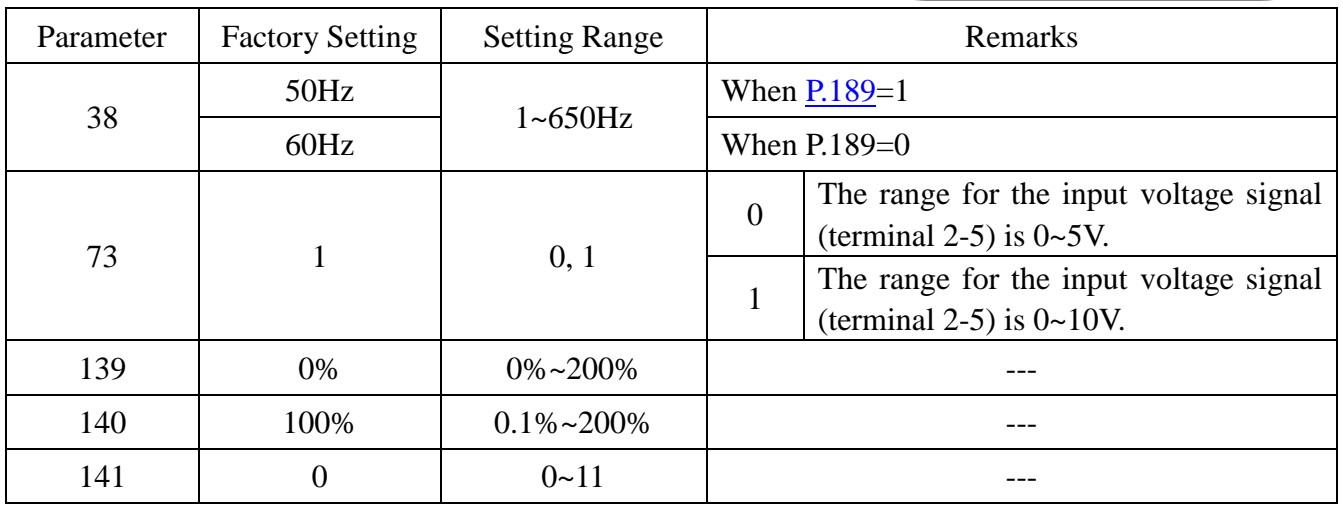

#### **< Setting >**

• P.141 has two digits, and each digit has its distinct meaning. Their relevant positions are presented as follows:

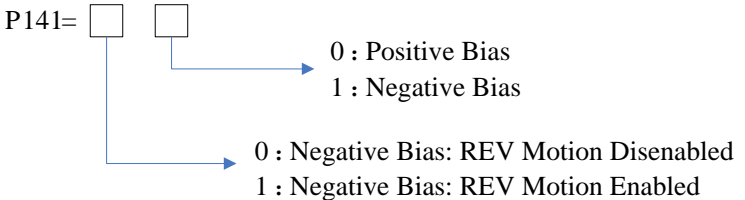

• Set the frequency by using negative bias benefits to significantly avoid noise interference. In harsh environments, the user is advised to avoid using the actuator signal, which is below 1V of the operating frequency.

Here are some examples:

Example 1: This is the most used setting. When the inverter is at the external mode, the combined mode 2 or the combined mode 4, the frequency is set by terminal 2-5.

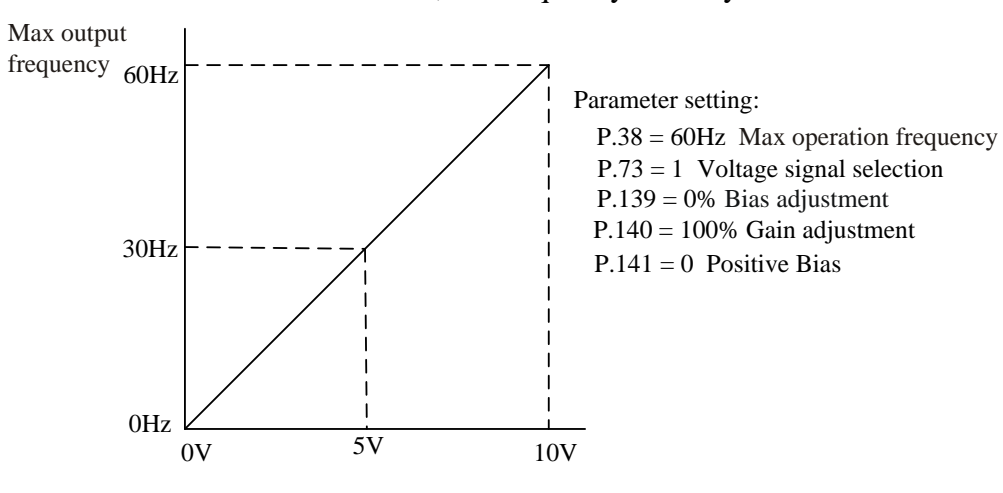

Example 2: This example shows the effect of changing the bias. When the input is 0V, the output frequency is 10 Hz. At the mid-point, the potentiometer will give 40 Hz. Once the maximum output frequency is reached, any further increase of the potentiometer or signals will not increase the output frequency. To use the full potentiometer range, please refer to Example 3. The value of external input voltage/current 0~8.33V corresponds to the setting frequency 10~60Hz.

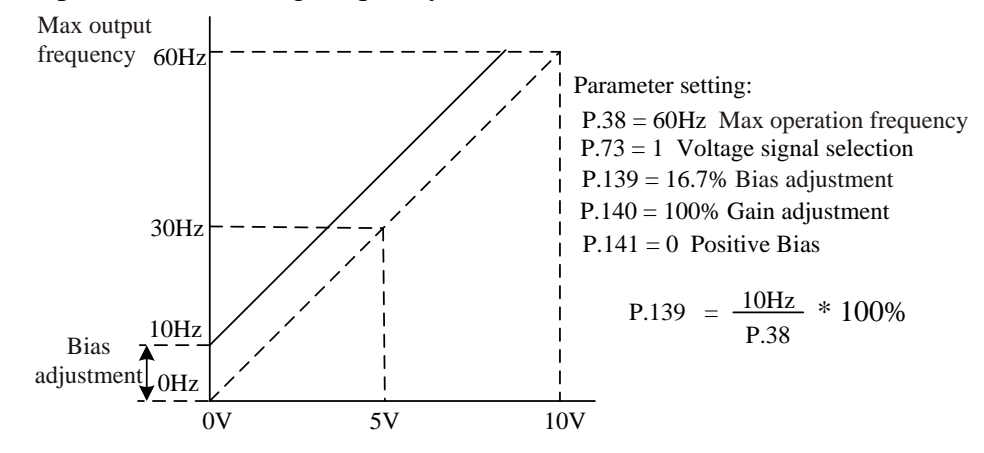

Example 3: This is another frequently used method. The whole scale of the potentiometer can be used as desired.

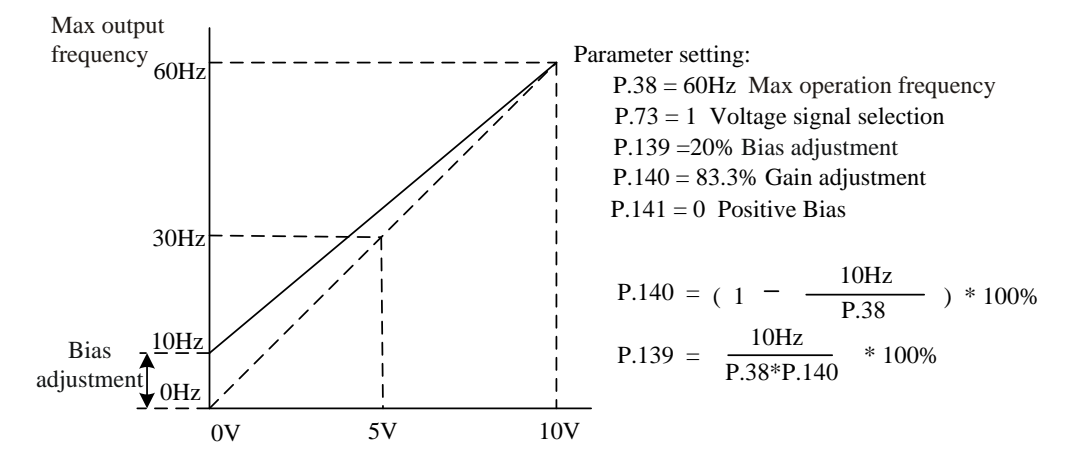

Example 4: This example shows a potentiometer range between 0V and 5 V. Instead of adjusting gain as the example below, the user can set P.38 to 120Hz or P.73 to 0 to achieve the same result.

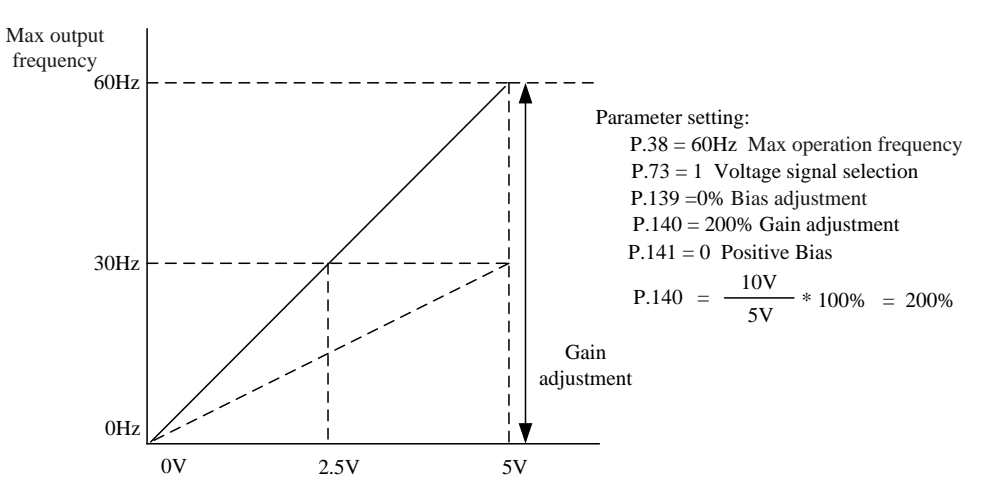

Example 5: In this example, a 1V negative bias is used. In a noisy environment, it is advantageous to use the negative bias to provide a noise margin (1V in this example).

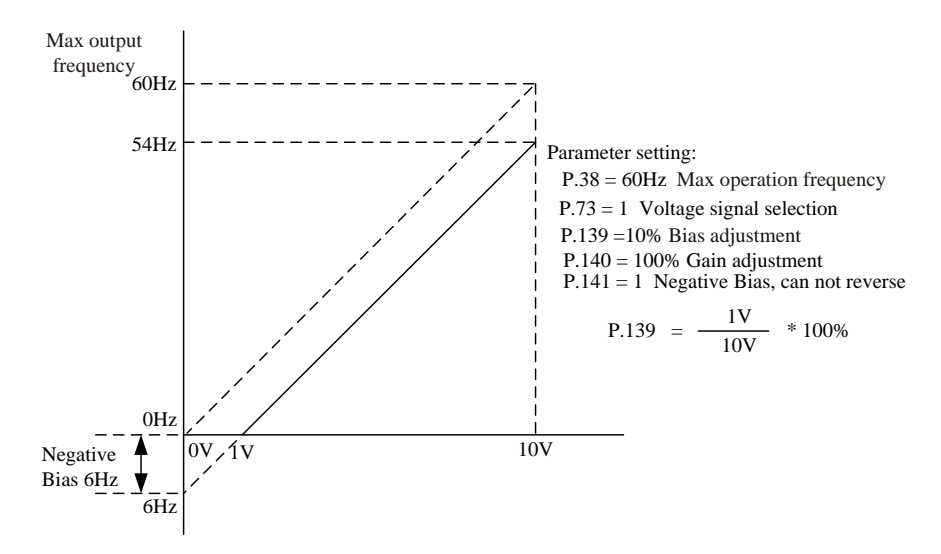

Example 6: In this example, a negative bias is used to provide a noise margin. Also a potentiometer frequency gain is used to reach the maximum output frequency.

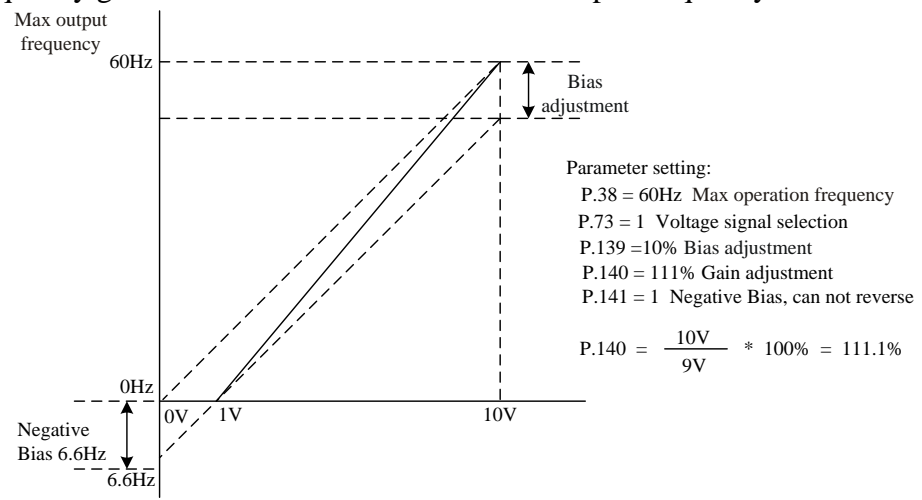

Example 7: In this example, the input is programmed to run a motor in both forward and reverse directions. The motor will idle when the potentiometer position is at the mid-point of the scale. Using the settings in this example to disable the external FWD and REV controls.

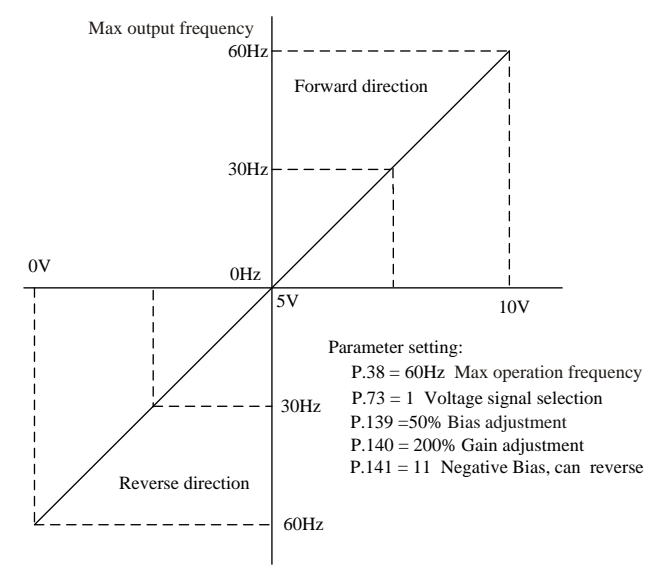

Example 8: This example shows the use of negative slope. Negative slopes are used for controlling pressure, temperature or flow. The input-connected sensor generates a large signal (10V) at high pressure or flow. At negative slope settings, the AC motor drive will slowly stop the motor. With these settings, the AC motor drive will run in one direction (reverse) only. This can only be changed by exchanging the two wires of the motor.

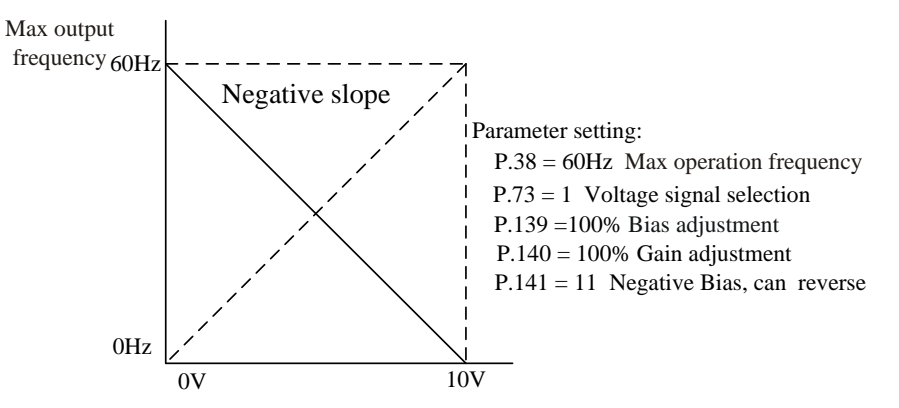

- Note: 1. At the external mode, combined mode 2 or combined mode 4, the inverter target frequency is set by the input signal across terminal 2-5/4-5 if RH, RM, RL and REX are all off. If AU is on, the input signal across terminal 4-5 will have a higher priority.
	- 2. RL, RM, RH, REX, AU and RUN are the function names of the multi-function control terminals. For the corresponding functions for selection and features, please refer to [P.80~P.84, P.86.](#page-101-1) For wiring, please refer to [Section 3.5.6.](#page-22-0)

# **5.19 The Input Signal across Terminal 4-5 and the Target Frequency (P.17,**

#### **P.39)**

#### **P.17 "Input signals across terminal 4-5 selection"**

# <span id="page-85-0"></span>**P.39 "The maximum operation frequency (the target frequency is set by the input signal of terminal 4-5)"**

- SS2-TYPE series inverters have two analog input channels, terminal 2-5 and terminal 4-5. Only voltage signals can across terminal 2-5, but both voltage signals and current signals can across terminal 4-5. The function of the terminal 4-5 determined by P.17 and the switch AVI/ACI.
- The set value of P.39 is the target frequency value of the inverter when the input signal of terminal 4-5 is 20mA or 5V (10V). The input signal across terminal 4-5 can switch by the P.17 and the switch AVI/ACI. When the AVI/ACI switched to ACI and P.17=0, the current signal across terminal 4-5. When the AVI/ACI switched to AVI, the voltage signal across terminal 4-5, if P.17=2, the range is  $0\nightharpoonup$  5V, if P.17=1, the range is  $0\nightharpoonup$  10V.

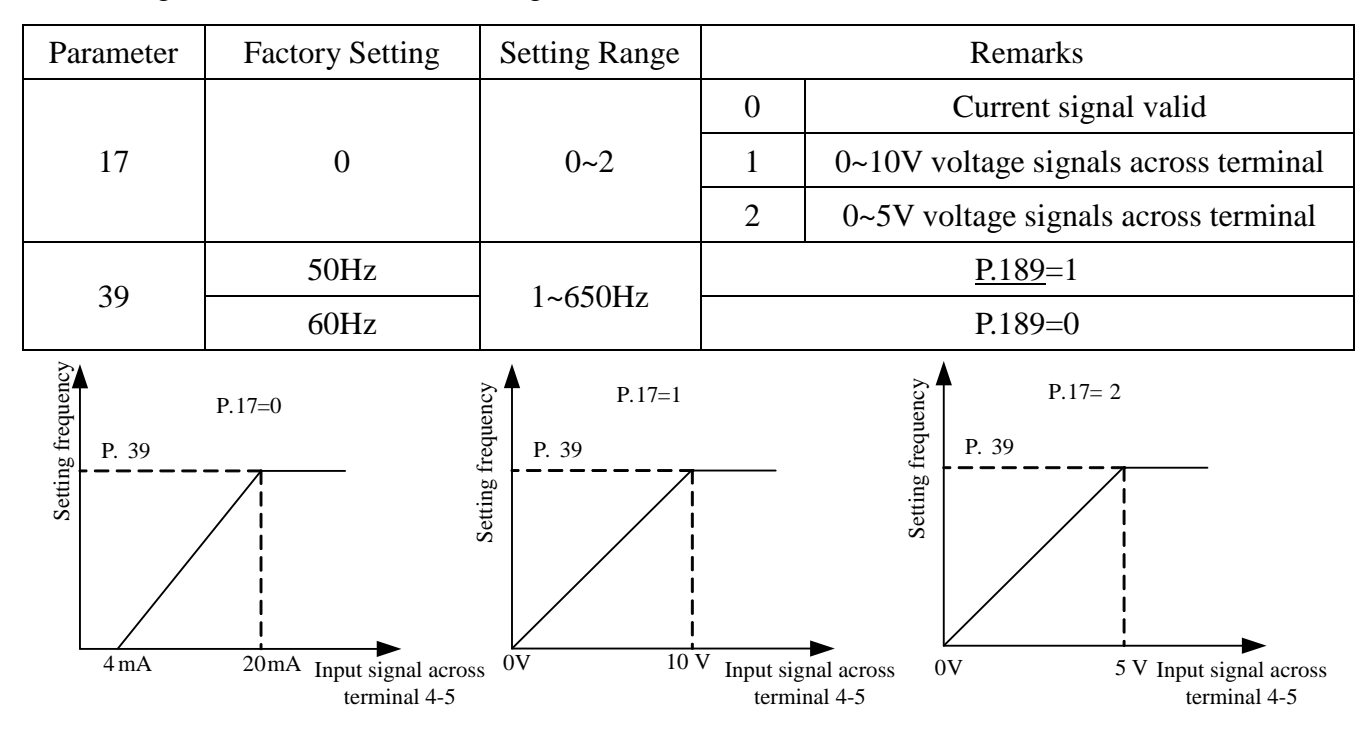

- Note: 1. At the external mode, the combined mode 2 or the combined mode 4, the target frequency of the inverter is set by the input signal of terminal 4-5 if AU is on.
	- 2. At the external mode, the combined mode 2 or the combined mode 4, the multi-speed has higher priority if AU and one of RH, RM, RL and REX are both valid.
	- 3. RL, RM, RH, REX and AU are the function names of the multi-function control terminal. For the corresponding function of selection and features, please refer to [P.80~P.84, P.86.](#page-101-1) For wiring, please refer to [Section 3.5.6.](#page-22-0)

# **5.20 Multi-function Output (P.40, P.64, P.74, P.85, P.120 and P.187)**

### <span id="page-86-1"></span>**P.40 "Multi-function output terminal**

#### **pattern"**

**P.64 "Pulse output selection"**

**P.74 "10X output selection"**

**P.85 "Function selection for** 

**multi-function relay"**

**P.120 "Output signal delay time"**

# <span id="page-86-0"></span>**P.187 "FM calibration parameter"**

Related parameters

- P.41 "Up-to-frequency sensitivity"
- P.42 "Output frequency detection for forward rotation"
- P.43 "Output frequency detection for reverse rotation"
- P.62 "Zero current detection level"
- P.63 "Zero current detection time"

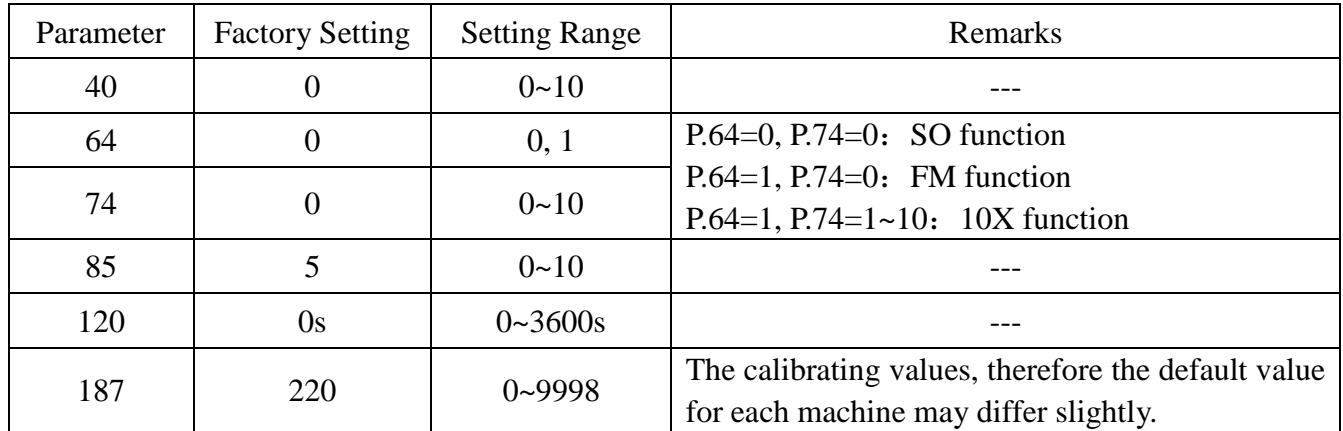

### **< Setting >**

• When set different value to P40/P.85, the function of the SO-SE (SO function)/A-B-C terminal is below:

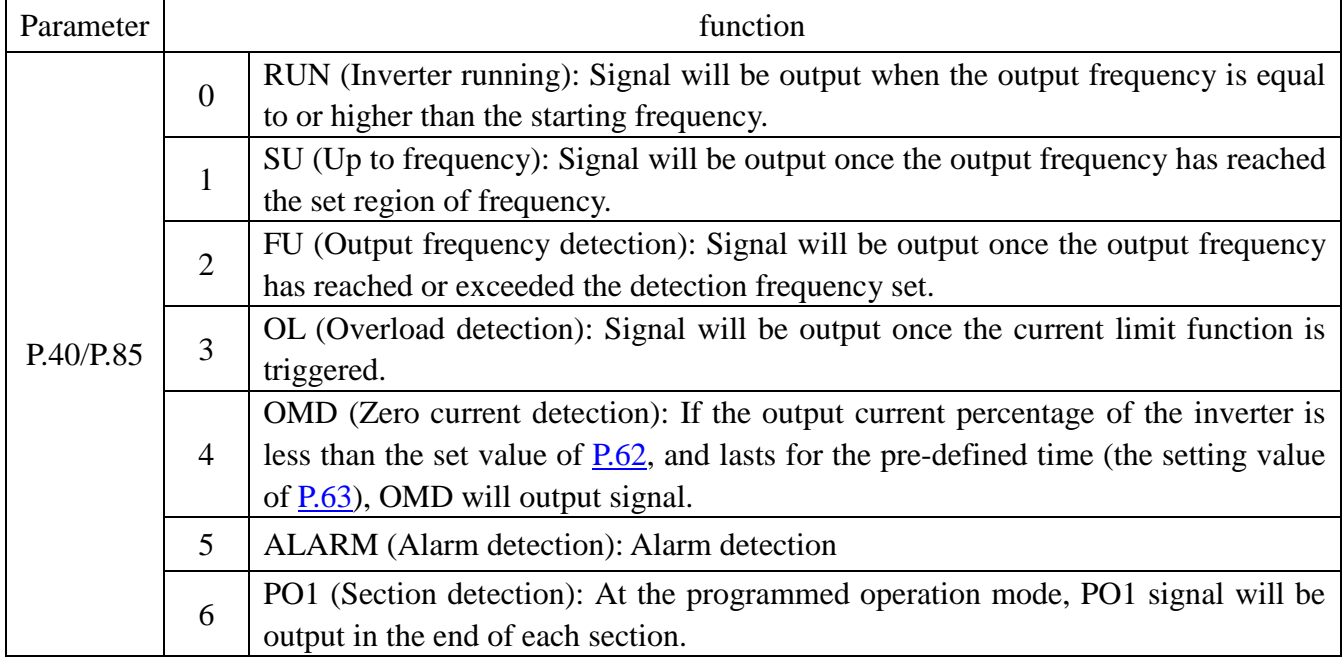

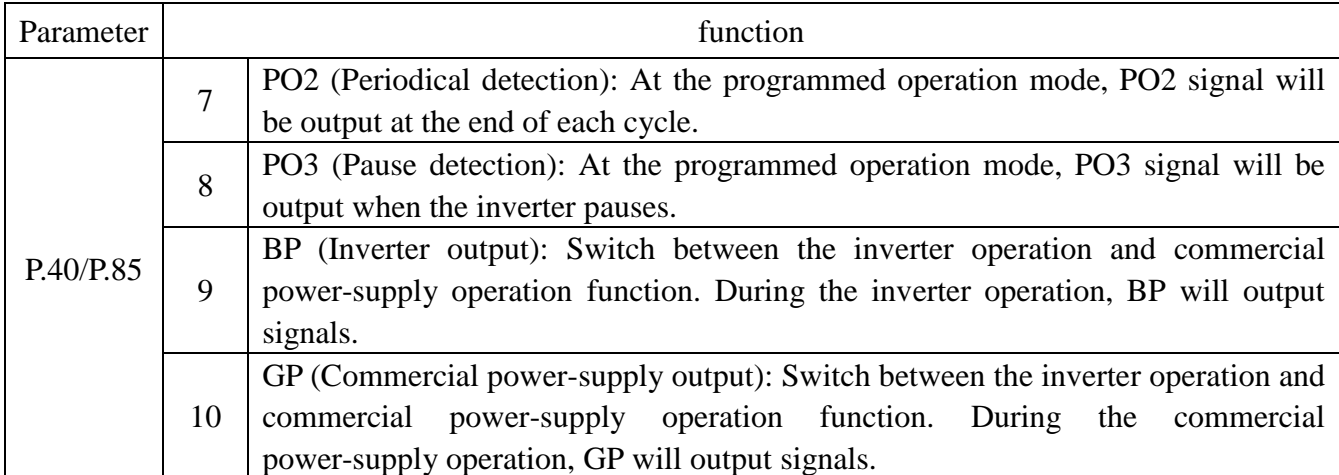

- When P.120=0, the signal will be output directly if the set condition of P.40 (P.85) is met.
- When P.120=0.1~3600, the signal will be output after the set time if the set condition of P.40 (P.85) is met.

For example: FU (Output frequency detection) function (For example:  $P.42/P.43=40Hz$ )

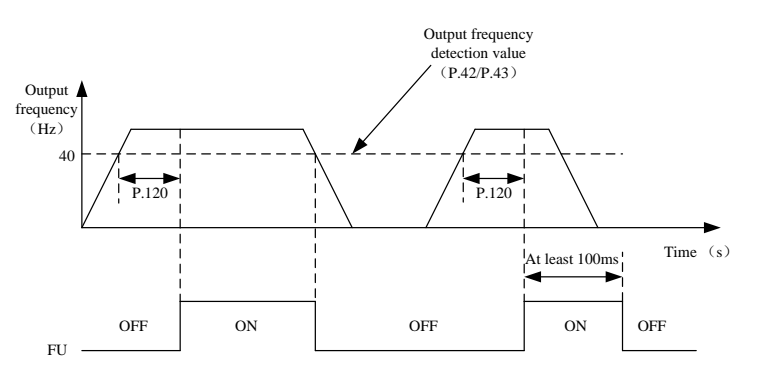

• When P.64=1 and P74=0, the function of external terminal SO is FM function.

The user can insert an electricity meter (current load: 1mA) or a frequency counter between terminal SO and SE to display the output frequency or the output currency of the inverter.

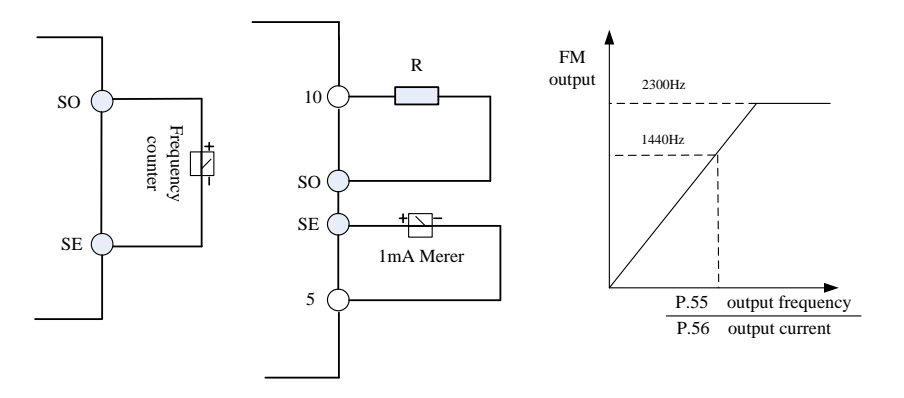

- When P.54=0 and if the output frequency of the inverter is set as P.55, a pulse of 1440 Hz will be produced at terminal SO if FM terminal function is selected.
- When P.54=1 and if the output current of the inverter is set as P.56, a pulse of 1440 Hz will be produced at terminal SO if FM terminal function is selected.
- When P.54=2, the output corresponds to the busbar voltage value. If the voltage between  $(+/P)$ - $(-/N)$ reaches the OV alarm level and the function of external terminal SO is FM function, terminal SO will output a 1440Hz pulse.

- When P.54=3, the output corresponds to the accumulation rate of temperature increase of the inverter. If the temperature of the IGBT module of the inverter is too high and reaches the NTC level, the function of external terminal SO will be FM function and a pulse of 1440Hz will be sent out.
- When P.54=4, the output corresponds to the electronic thermal rate. If either the electronic thermal relay (when [P.9](#page-52-1)  $\neq$  0) or the electronic thermal relay of the inverter's IGBT module (when P.9 = 0) is running, the function of external terminal SO will be FM function, terminal SO will output a 1440Hz pulse.
- FM terminal calibration procedures:
	- 1. Insert an electric meter with a full graduation of 1mA or a frequency counter across terminal SO and terminal SD, and set P.64 to 1, P.54 to 0 and P.74 to 0. Calibrate the header for accessory variation.
- 2. Start the motor and fix the output frequency of the inverter to 60 Hz.
- 3. When the motor runs steadily, read the set value of [P.187](#page-86-0). At this point, the screen will display the FM correction index. Turn the keyboard knob Clockwise to adjust the value of P.187. The screen will display a progressively increase of the FM correction index. Press  $\frac{\text{(SET)}}{\text{S}}$  for more than 0.5 second, and the pointer will move upward. Turn the keyboard knob anticlockwise to adjust the value of P.187 downward, and the screen will display a progressively decrease of the FM correction index. Press  $\left($ <sup>SET</sup>) for more than 0.5 second and the pointer will move downward.
- When P.64=1 and P.74=1~10, the function of external terminal SO is 10 times the output function.
- When P.74=5 and temporary running frequency is at 20Hz, we can detect output impulse wave between terminal SO and SE as follows:

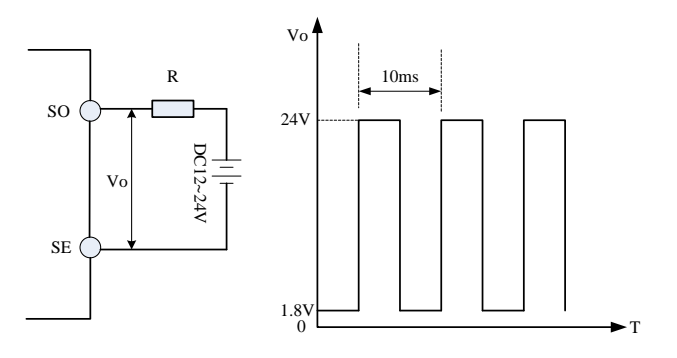

- Note: 1. The multi-function output terminal is SO, When [P.40=](#page-86-1)0 (the default value), it means 'RUN'. When a different value is set, the corresponding function will change according to what is shown in the above table.
	- 2. The internal electrical structures for the multi-function output terminals are the open collector output. Please refer to [Section 3.5.6](#page-22-0) and [Section 3.5.7 f](#page-27-0)or wiring.
	- 3. When the set value of P.85 is 5 (the default value), the function of the multi-function relay A-B-C is ALARM. When the value of P.85 is revised, its function changes respectively as the corresponding function listed in the table above.
	- 4. When setting P.74 to non-zero, SO and FM functions will be invalid.
	- 5. If the FM function is selected, If the users measured by a frequency counter, the value serious fluctuation, please short SE and 5 terminals.
	- 6. When P.74=1, the output will be 1-fold. The inverter can provide an output between 1 and 400 Hz with a 1% precision. The larger the rate of P.74, the larger the operation frequency, and the poorer the precision.
	- 7. Resistor R must be greater than 3~10KΩ.

# **5.21 Up-to-frequency Sensitivity (P.41)**

# **P.41 "Up-to-frequency sensitivity"** Related parameters P.40 "Multi-function output terminal pattern" P.85 "Function selection for multi-function relay" Parameter | Factory Setting | Setting Range | Remarks 41 | 10% | 0~100% | ---

#### **<Setting>**

• If P.41=5%, a signal (SU) is output when the output frequency enter the 5% region near the target frequency. For example: the target frequency is set to 60Hz, and P.41=5%, then if the output frequency is between the  $60±60\times5%=63Hz$  and  $57Hz$  region, the SU signal is output.

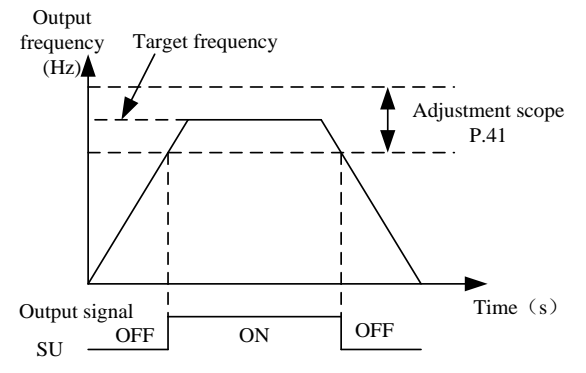

Note: In this paragraph, SU is the function name of the multi-function output terminal. Please refer to [P.40](#page-86-1) for function selection and features. About wiring, please refer to **Section 3.5.6**.

#### **5.22 Output Frequency Detection (P.42, P.43)**

#### <span id="page-89-0"></span>**P.42 "Output frequency detection for**

#### **forward rotation"**

## **P.43 "Output frequency detection for**

#### **reverse rotation"**

P.40 "Multi-function output terminal pattern" P.85 "Function selection for multi-function relay"

Related parameters

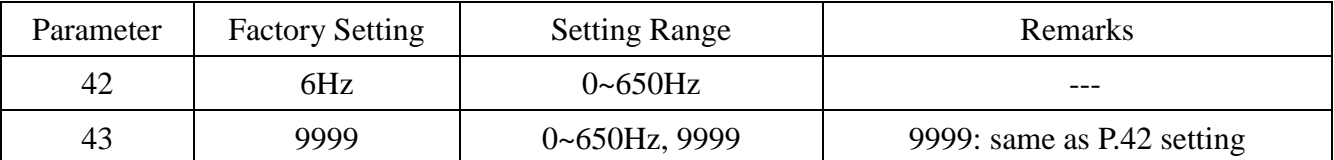

#### **<Setting>**

• If P.42=30 and P.43=20, then a signal (FU) is output when the forward rotation output frequency exceeds 30Hz or when the reverse rotation output frequency exceeds 20Hz.

• If P.42=30 and P.43=9999 (the default value), then a signal (FU) is output when the forward or reverse rotation output frequency exceeds 30Hz.

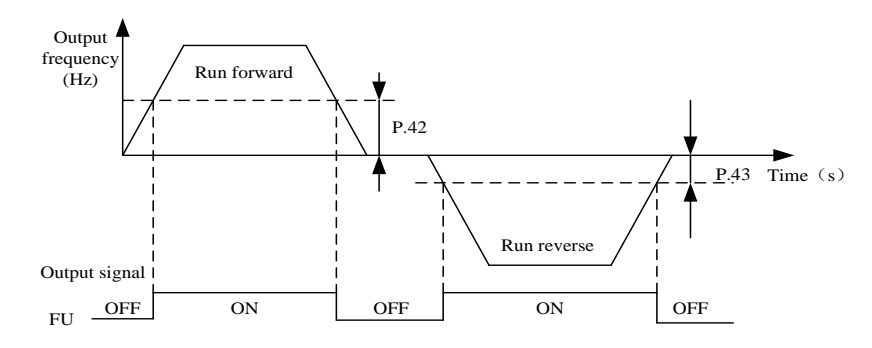

Note: In this section, FU is the function names of the multi-function output terminals. Please refer to [P.40](#page-86-1) for function selection and features. About wiring, please refer to [Section 3.5.6.](#page-22-0)

#### **5.23 AM Terminal (P.54~P.56, P.190, P.191)**

# <span id="page-90-1"></span><span id="page-90-0"></span>**P.54 "AM terminal function selection" P.55 "Frequency display reference" P.56 "Current monitoring reference" P.190 "AM output bias"**

#### **P.191 "AM output gain"**

• Between terminal AM and terminal 5, an analog meter can be connected to indicate the output current value or the output frequency.

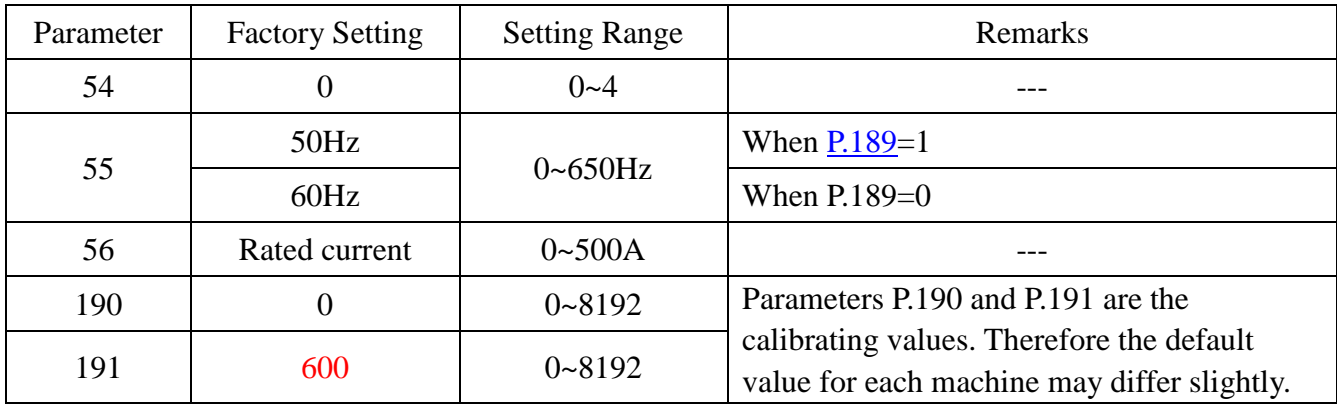

#### **<Setting>**

- When P.54=0, a voltage of 10V is output at terminal AM if the output frequency of the inverter is the set value of P.55.
- When P.54=1, a voltage of 10V is output at terminal AM if the output current of the inverter is the set value of P.56.
- When P.54=2, the output corresponds to the busbar voltage value. If the voltage between +/P and -/N reaches the OV alarm level, the terminal AM will output a voltage of 10V.
- When P.54=3, the output corresponds to the accumulation rate of temperature increase of the inverter. If the temperature of the IGBT module of the inverter is too high and reaches the NTC level, a voltage of 10V will be sent out at terminal AM.

• When P.54=4, the output corresponds to the electronic thermal rate. If either the electronic thermal relay (when P.9≠0) or the electronic thermal relay of the inverter's IGB module (when P.9=0) is running, and a voltage of 10V will be sent out at terminal AM.

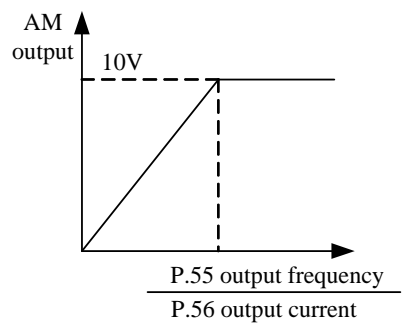

- AM terminal checking steps:
	- 1. Connect an electric meter whose full graduation is 10V between terminal A and terminal 5. Set P.54 to 0, and then check the meter because of the difference of the accessory.
	- 2. Set P.13 to 0. Start the motor, and fix the output frequency of the inverter at 0Hz.
	- 3. Read the set value of P.190 and the screen will display the current AM output bias.
	- 4. Press  $\left($  and  $\left($  sET) and hold these bottoms for 0.5s. The finger of the meter moves upwards and the AM output bias will increase. Press  $\blacktriangledown$  to change the value of P.190, press  $\binom{3ET}{ST}$  and hold for 0.5s. The finger of the meter moves downwards and the AM output bias will decrease. Adjust the scale pointer position to 0 to complete the AM output bias correction work.
	- 5. Adjust and fix the output frequency of the inverter at 60Hz.
	- 6. Read the setting value of P.191 and the screen will display the current AM output gain.
	- 7. Press  $(\triangle)(\triangledown)$  to adjust AM output gain, press  $(\triangledown)$  and hold for 0.5s, the finger of the meter moves upwards and downwards. When the finger of the meter moves to full range, the checking is completed.

#### **5.24 Restart Function (P.57, P.58, P.150) V/F**

#### **P.57 "Restart coasting time"**

#### **P.58 "Restart cushion time"**

#### **P.150 "Restart mode selection"**

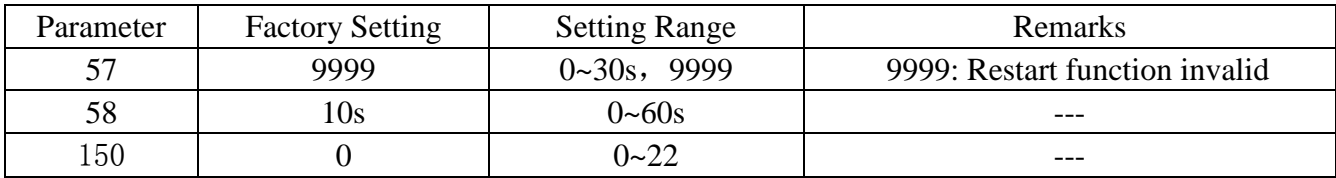

#### **<Setting>**

- When the motor is running, the output voltage will not be constant once the driving power is interrupted. When the power is recovered, the inverter will not restart automatically if P.57=9999. If  $P.57=0.1-5$ , the motor will coast for a while (the set value of P.57), and then the inverter will restart the motor automatically.
- Once the motor is automatically restarted, the output frequency of the inverter will be the target frequency, but the output voltage will be zero. Then the voltage will be increased gradually to the expected voltage value. The period for the voltage increase is called the Restart cushion time (P.58).

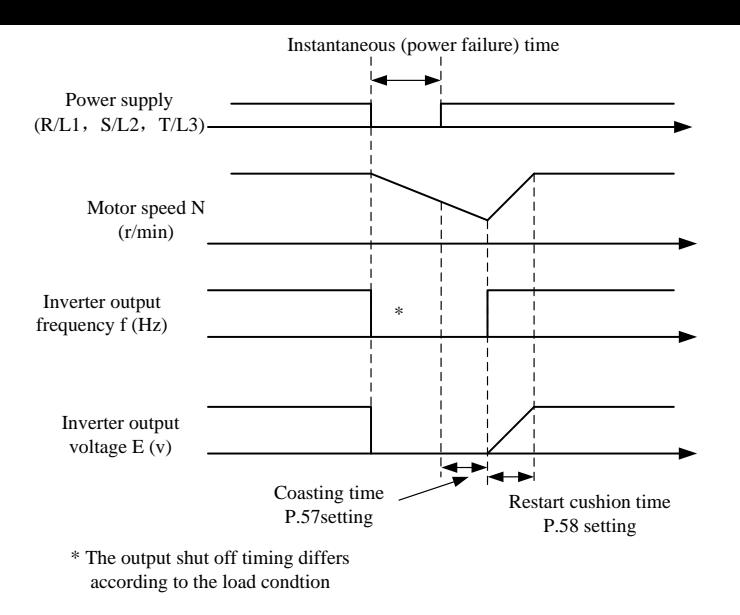

*Parameter Description*

• P.150 has four digits, and each digit has a distinct meaning. Their positions are as following:

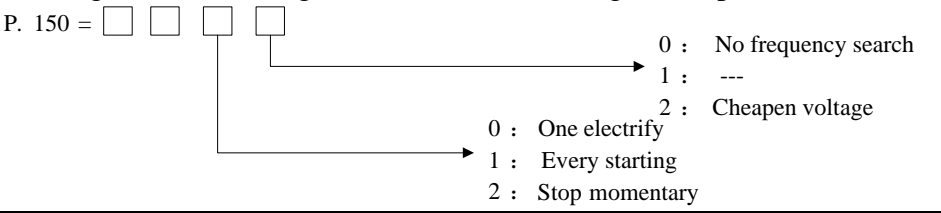

Note: 1. P.150 must be set when using the restart function,

2. When the value of P.150 is not 0, default linear acceleration/deceleration curve.

3. If the single digit of P.150 is 1, P.150 cannot write-in.

### **5.25 The Choice of Locking Operation Keyboard Knob Setting (P.59) P.59" The choice of locking operation keyboard knob setting"**

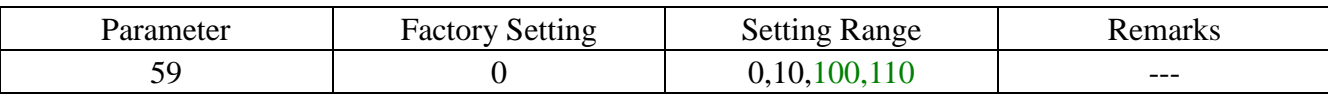

• When P59=0, the function of the knob setting on operation keyboard is locked. We can adjust parameter number, parameters, PU frequency or mode switching only by rotating knob. If the frequency is changed and not write by "SET", the frequency will be saved automatically after 30s.

• When P59=10, the function of the knob setting on operation keyboard is available. We can confirm parameter number, setting parameters and PU frequency by pressing knob which can be used as "SET". The parameter can be adjusted by pressing the knob in a short time, and it can also be write in by pressing the knob in a long time. If the frequency is changed and not write by "SET" or the knob, the frequency will be saved automatically after 30s.

• When P59=100, the function of the knob setting on operation keyboard is locked. We can adjust parameter number, parameters, PU frequency or mode switching only by rotating knob which has no the function of "SET". If the frequency is changed and not write by "SET", the frequency will be saved automatically after 10s.

• When P59=110, the function of the knob setting on operation keyboard is available. We can confirm parameter number, setting parameters and PU frequency by pressing knob which can be used as "SET". The parameter can be adjusted by pressing the knob in a short time, and it can also be write in by pressing the knob in a long time. If the frequency is changed and not write by "SET" or the knob, the frequency will be saved automatically after 10s.

### **5.26 Input Signal Filter Constant (P.60)**

#### **P.60 "Input signal filter constant"**

- When the running frequency is set by a voltage signal or a current signal, the voltage or current signal would be processed by an AD converter. Due to the effect of device accuracy or noises, the external voltage signal or current signal may fluctuate and as a result, the running frequency fluctuates, too.
- Input signal filter constant setting P.60 is used to filter the fluctuation of the running frequency caused by above factors. The larger the P.60 set value is, the better the filter performance is, but a larger delay would be resulted in.

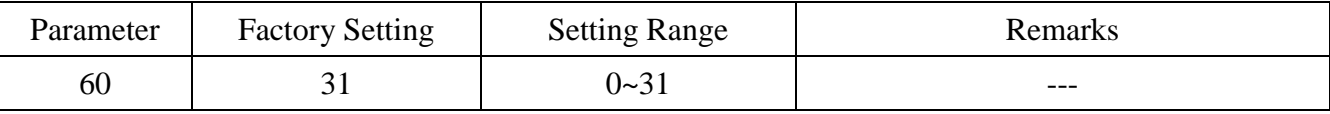

# **5.27 Remote Control Function Selection (P.61)**

#### **P.61 "Remote setting function selection"**

• If the operation box is located away from the control box, contact signals can be used to perform the continuous variable-speed operation without using analog signals at the external mode, the PU mode, the combined mode 1 or the combined mode 5.

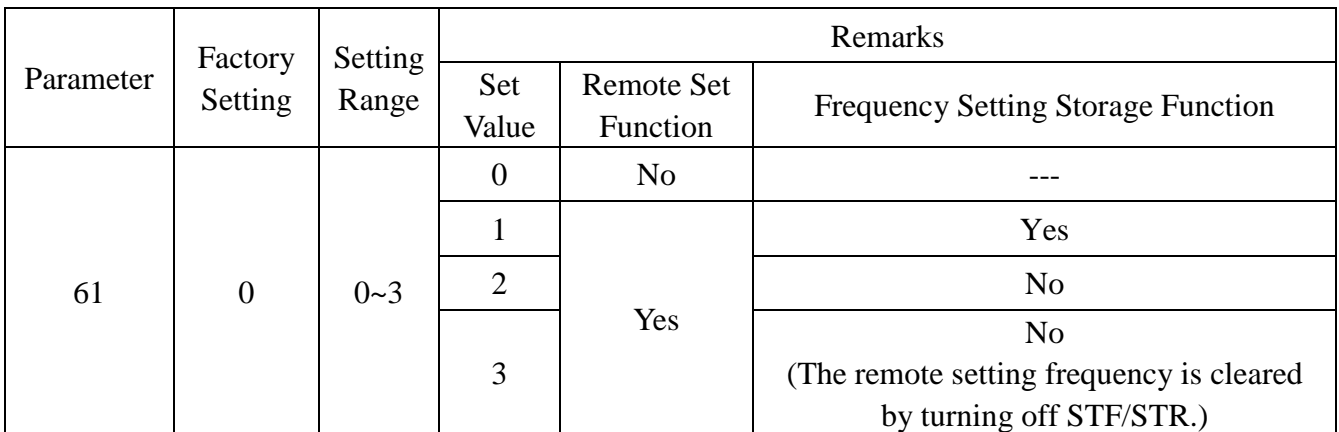

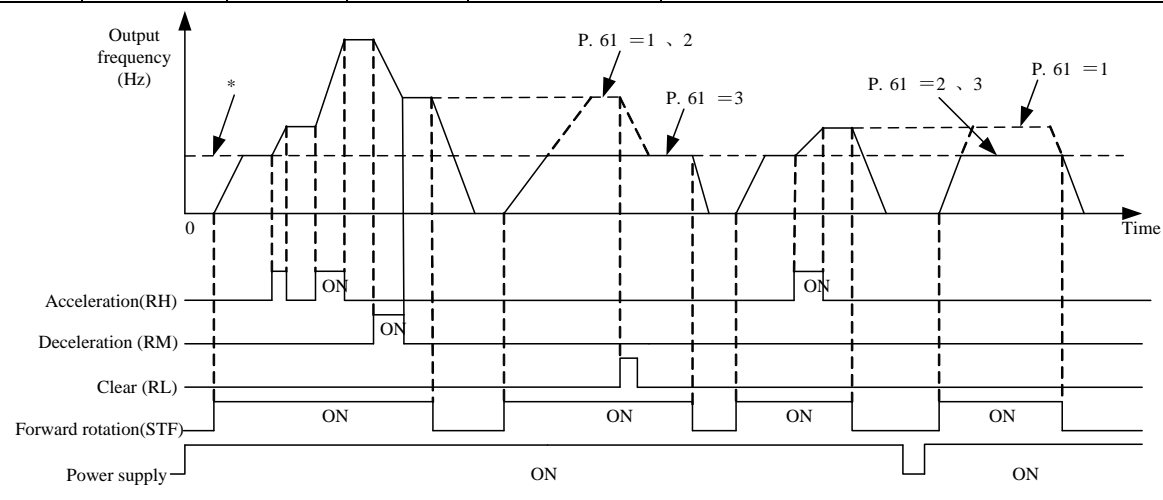

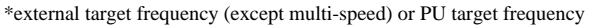

- Remote setting function
- 1. Whether the remote setting function is valid and whether the frequency setting storage function in the remote setting mode is used is selected by P.61.

Set P.61=1 $\sim$ 3 (remote setting function is valid), the function of terminals RM, RH and RL are changed to acceleration (RH), deceleration (RM) and clear (RL). As shown in the following Figure:

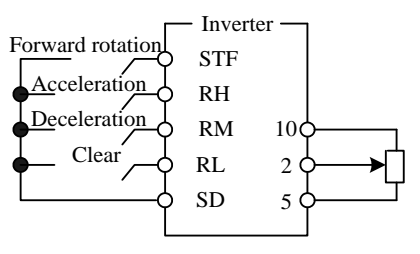

Wiring of remote control setting

2. At the remote setting, the output frequency of the inverter is:

Target Frequency set by external terminals:

Frequency set by  $RH/RM$  operation  $+$  external set frequency other than multi-speeds

Target Frequency set by operation panel:

PU set frequency + external set frequency other than multi-speeds

• Frequency setting storage function

The frequency setting storage function is to store the remote-set frequency (frequency set by RH/RM operation) in memory (EEPROM). Once the power supply is shut off, the inverter can start running again at the remote-set frequency (When P.61=1).

<Frequency setting storage condition>

- (1). The frequency when the start signal (STF/STR) is off.
- (2). When the signals RH (acceleration) and RM (deceleration) are either off (or on), the remote-set frequency is stored per minute. The current frequency set value and the last frequency set value is compared at each minute. If they are different, then the current frequency set value is written in the memory. No writing if RL is on.

Note: 1. The frequency can be varied by RH (acceleration) and RM (deceleration) between 0 and the maximum frequency. The upper limit of the setting frequency is the maximum frequency, as shown below:

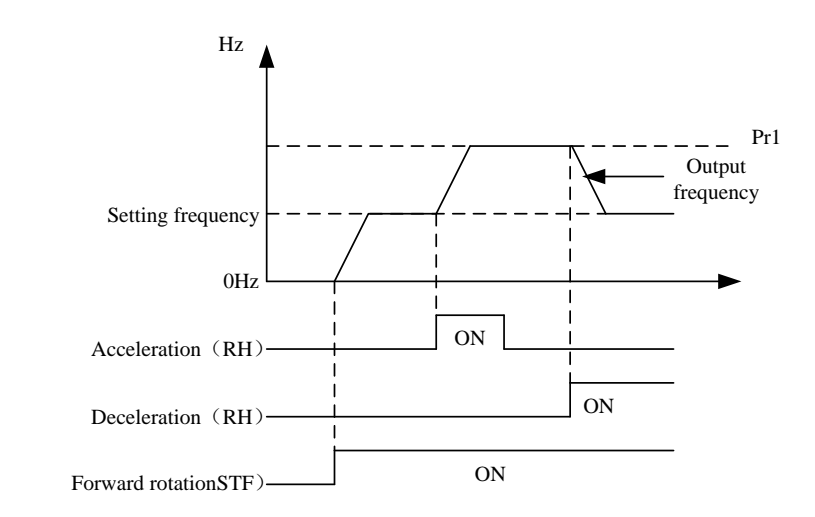

- 2. When the acceleration or deceleration signal is on, the output frequency acceleration/deceleration times are determined by [P.7](#page-50-1) (first acceleration time) and [P.8](#page-50-2) (first deceleration time) (When RT is 'off').
- 3. When [P.44≠](#page-50-3)9999 (the second acceleration time) and [P.45≠](#page-50-4)9999 (the second deceleration time), the acceleration/deceleration times are due to P.44, P.45.
- 4. When the start signal (STF/STR) is off, the target frequency will also change if RH (acceleration)/RM (deceleration) is on.
- 5. When the start signal (STF/STR) is changed from on to off, or the frequency is continually changed by RH/RM, make the frequency setting storage function invalid (P.61=2, 3).
- 6. If the frequency setting storage function is valid  $(P.61=1)$ , the life of the EEPROM will be shortened because of frequent writing of frequency onto EEPROM.
- 7. Signals RH, RM and RL are determined by  $P.80~P.84$ ,  $P.86$ . If the functions of the terminals are changed, other functions are likely to be affected. Please make sure that the functions of the terminals before changing the functions.

# **5.28 Zero Current Detection (P.62, P.63)**

#### **P.62 "Zero current detection level"**

#### <span id="page-95-0"></span>**P.63 "Zero current detection time"**

- Related parameters
- P.40 "Multi-function output terminal pattern" P.85 "Function selection for multi-function relay"

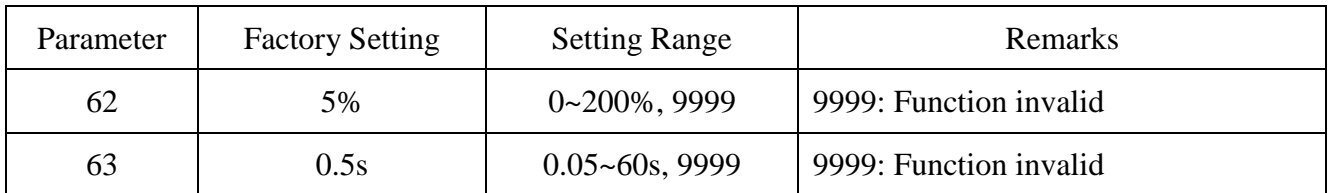

• Assume that the rated full-load current of the inverter is 20A, P.62=5%, P.63=0.5s, and the output current is lower than  $20 \times 5\% = 1$ A for more than 0.5s, a signal (OMD) is output (as shown in the figure below).

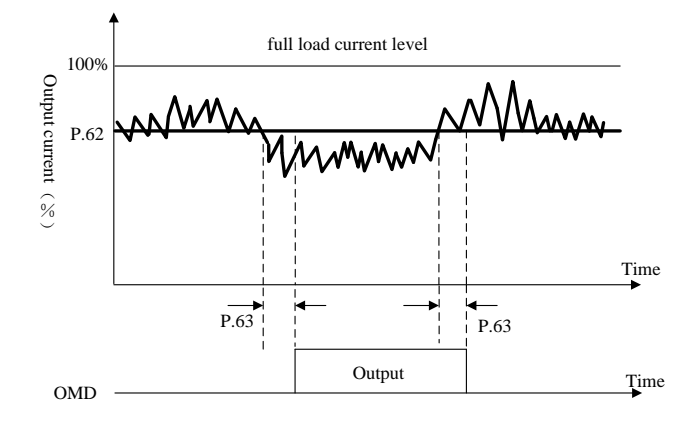

• If the set value of P.62 or P.63 is 9999, the zero current detection is disabled.

Note: In this section, OMD is one of the function names of the multi-function output terminal. Please refer to [P.40](#page-86-1) for function selection and features, an[d Section 3.5.6](#page-22-0) for wiring.

#### **5.29 Retry (P.65, P.67, P.68, P.69)**

#### **P.65 "Retry selection"**

#### **P.67 "Number of retries at alarm occurrence"**

#### **P.68 "Retry waiting time"**

#### **P.69 "Retry accumulation time at alarm"**

• When an alarm occurs, previous status before the alarm will be restored automatically, which is called 'retry'.

- Inverter retry is a conditional execution. For example, when the first alarm occurs, the retry will be executed. A second alarm occurs successively within  $P.68 \times 5$  seconds is defined as continuous alarms. The occurrence of a continuous alarm that is more frequent than the pre-defined upper limit indicates a significant malfunction. In this case, special measures should be taken manually and retry will not be executed any more. The number of pre-defined times is called the number of retries at alarm occurrence (P.67).
- If the alarm is not a continuous alarm, the inverter can perform unlimited number of reset.
- The period from the moment of alarm to the retry is defined as the retry waiting time.

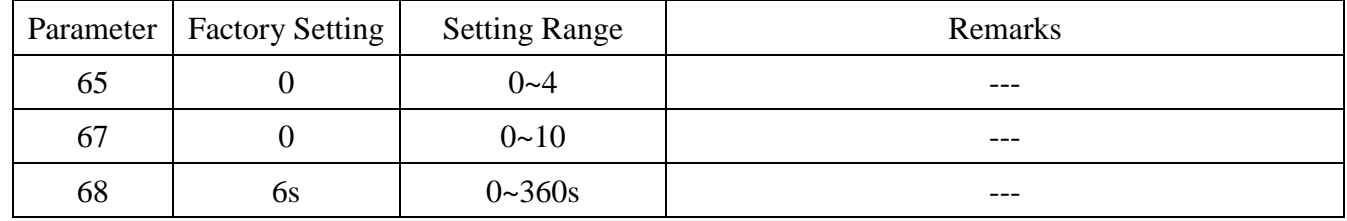

- When P.65=0, retry is invalid. When alarm occurs, the voltage output is stopped, the alarm lamp is lit up, and all the inverter functions are disabled.
- When P.65 = 1, the voltage output is stopped if the over-voltage between (+P)-(-N) occurs. After a period of waiting time (the set value of P.68), the retry is executed.
- When P.65=2, the voltage output is stopped if over-current occurs. After a period of waiting time (the set value of P.68), the retry is executed.
- When P.65=3, the voltage output is stopped if the over-voltage is between  $(+P)$ -(-N) or the over-current occurs. After a period of waiting time (the set value of P.68), the retry is executed.
- When P.65=4, retry is effective. When alarm occurs, the voltage output is stopped. After a period of waiting time (the set value of P.68), the retry is executed.
- When P.67=0, retry is invalid.
- When  $P.67 \neq 0$ , given continuous alarm occurs for times within the pre-defined upper limit of P.67, retries will be valid. However, once the upper limit is exceeded, retry is valid no more.
- For each time the retry occurs, the value of P.69 will be increased by one automatically, so the number of P.69 read from the memory indicates the number of retry accumulation time at alarm.
- If P.69 is rewritten with 0, the number of retry executed is erased.

Note: The inverter will retry until the return wait time of P.68 is completed. Therefore, the operation may cause danger if this function is selected. Please be careful.

### **5.30 Brake Selection (P.71)**

#### **P.71 "Idling braking and linear braking selection"**

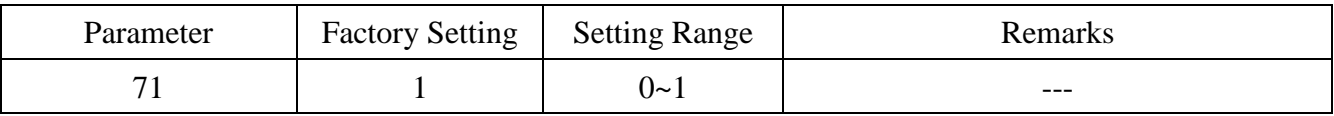

• When P.71=0, the brake is idling. The output of the inverter will be terminated immediately after pressing  $(\frac{\text{size}}{\text{kester}})$ , and the motor will be racing.

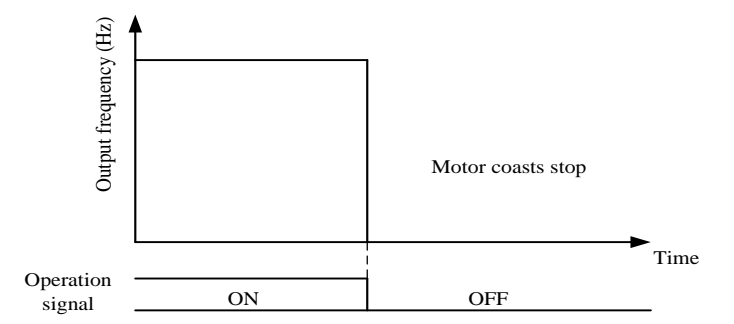

• When P.71=1, it is now beeline brake. The output of the inverter will follow the  $acceleration/deceleration$  curve after pressing  $\left(\frac{score}{measure}\right)$ .

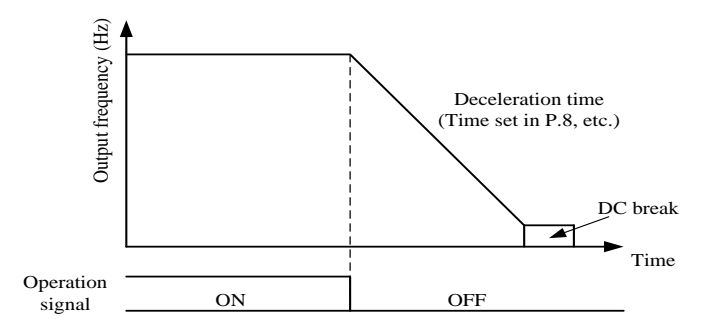

#### **5.31 Carrier Frequency (P.72)**

#### <span id="page-98-0"></span>**P.72 "Carrier frequency"**

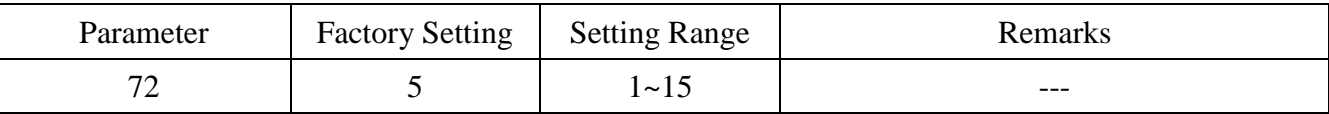

#### **<Setting>**

- The higher the carrier frequency is, the lower the motor acoustic noise is. Unfortunately, larger leakage current and larger noises generated by the inverter are resulted in.
- The higher the carrier frequency is, the more energy is dissipated, and the higher the temperature of the inverter is.
- In case a mechanical resonance occurs in a system with the inverter, P.72 is helpful for improving the performance by adjusting the values.
- The higher Carrier frequency, the inverter rated current will decline, which was to prevent the inverter to overheat and extend the life of IGBT, so that protection measures are necessary. The carrier frequency is 8kHz or below, rated current of a inverter is 100%, as the carrier frequency increase, rating current will decline, and accelerate product heat to protect the inverter. Rated current and carrier frequency relation curve shown in the following figure:

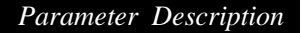

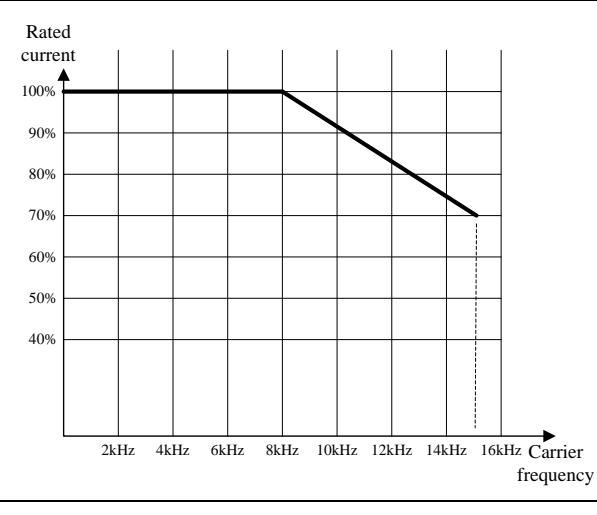

Note: The optimum carrier frequency shall be eight times greater than the target frequency.

# **5.32 Stop or Reset Function Selection (P.75**)

### **P.75 "Stop or reset function selection"**

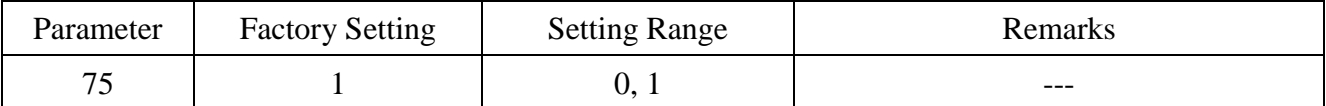

#### **<Setting>**

- When P.75=0, it is only suitable for the PU mode and the H2 mode (combined mode 2). Pressing  $\frac{S_T CDE}{S_T E S T}$  during running can stop the motor.
- When P.75=1, it is only suitable for the chosen mode. Press  $\frac{\text{size}}{\text{stars}}$  during running can stop the motor.
	- Note: 1. When the alarm goes off, press<sup>(sesse)</sup> for 1 second to reset the inverter. In normal or abnormal conditions, the reset can be executed by [P.997.](#page-134-0)
		- 2. There are two built-in programs for emulation thermal-accumulating relay: the electronic thermal relay and the IGBT module thermal relay. Once reset occurs, the values of the two relay for the electronic thermal relay and the IGBT module thermal relay will be set to zero.
		- 3. In any modes other than the external mode or the H2 mode, the motor can be stopped by pressing  $\frac{\text{succ}}{\text{RESER}}$ when P.75=1. The inverter would display E0, and all the functions of the inverter are disabled. It can restart by:
			- (1). Terminate external STF/STR command (At the programmed operation mode, there's no need to terminate the start signal. The inverter will continue to run at the section where it stopped after reset.)

 $(2)$ . Press  $\frac{\text{STOP}}{\text{RESET}}$  for 1.0s.

# **5.33 Parameters Write Protection (P.77)**

#### **P.77 "Parameters write protection"**

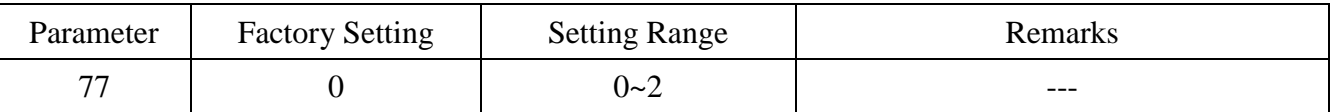

#### **<Setting>**

- If P.77=0, all parameters except  $P.188$  can be written when the motor stops. When the motor runs, only [P.4~P.6,](#page-49-0) [P.24~P.27,](#page-49-1) [P.54~P.56,](#page-90-0) P.77, [P.131~P.138,](#page-107-0) [P.142~P.149,](#page-49-2) [P.161,](#page-112-0) [P.190](#page-90-1)[~P.199,](#page-120-0) [P.223~P.225](#page-113-0), [P.230, P.232,](#page-121-0) [P.288](#page-127-0) and [P.290](#page-127-0) can be written.
- If P.77=1, parameter-writing is forbidden except P.77 when the motor runs. When the motor stops, only P.77 and [P.79](#page-101-0) can be written.
- If P.77=2, all parameters except  $P.188$  can be written when the motor stops. When the motor runs, only **P.22, [P.72,](#page-98-0) [P.78,](#page-100-0) P.79, P.155** and P.188 can not be written.

# **5.34 Forward/Reverse Rotation Prevention Selection (P.78)**

#### <span id="page-100-0"></span>**P.78 "Forward/reverse rotation prevention selection"**

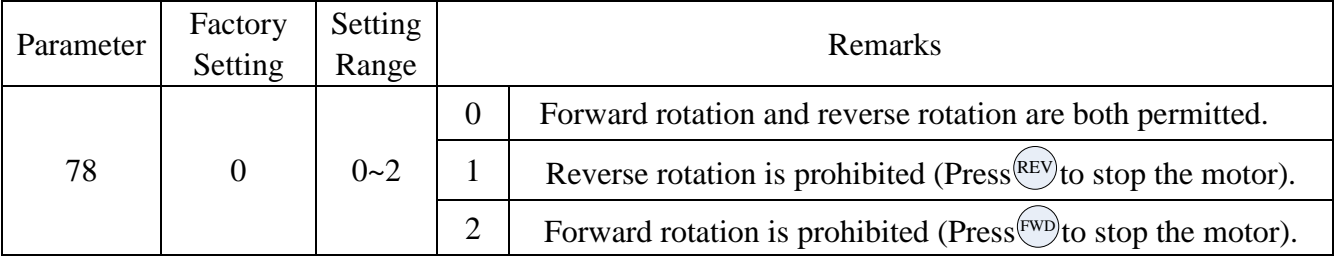

# **5.35 Operation Mode Selection (P.79)**

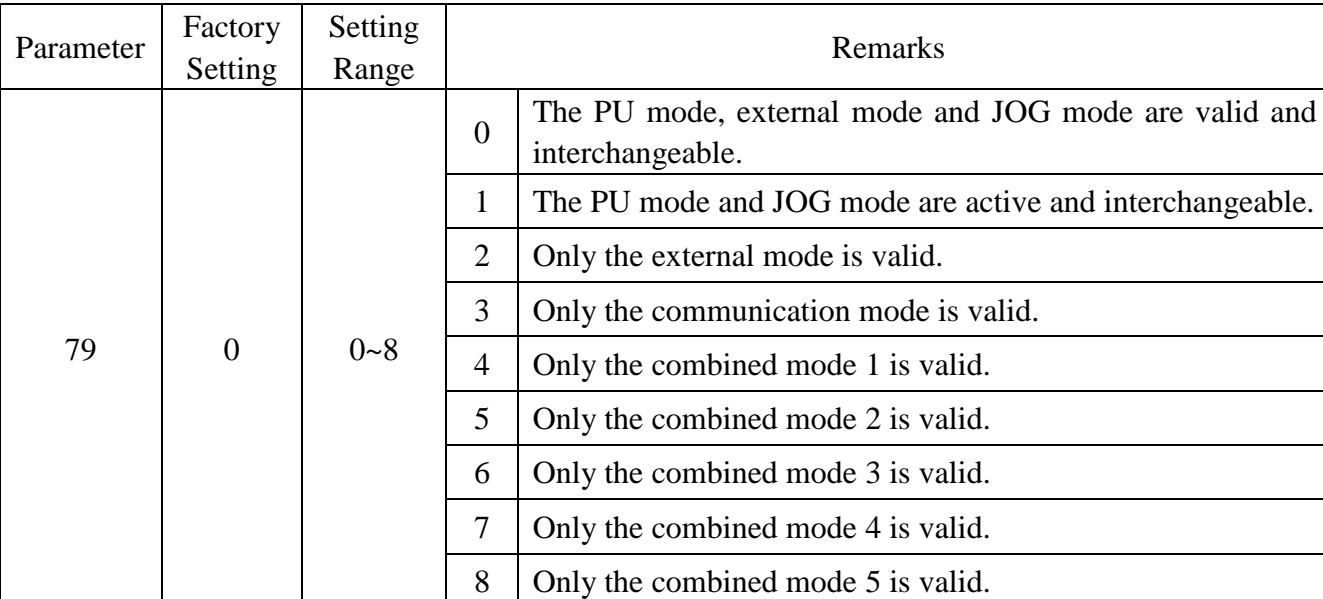

# <span id="page-101-0"></span>**P.79 "Operation mode selection"**

Please refer to Section [4.1](#page-35-0) for details.

# **5.36 Multi-function Terminals Function Selection (P.80~P.84, P.86)**

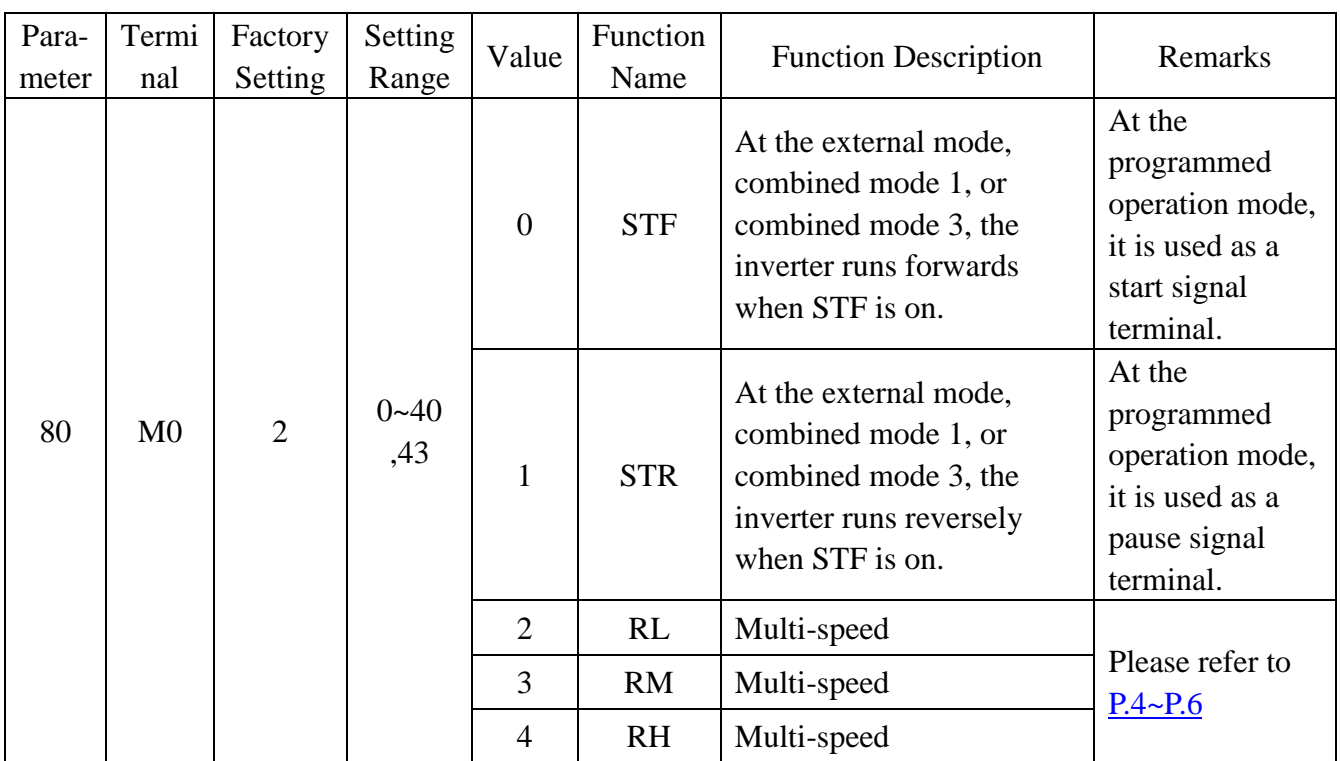

#### <span id="page-101-1"></span>**P.80~P.84, P.86 "Multi-function terminals function selection"**

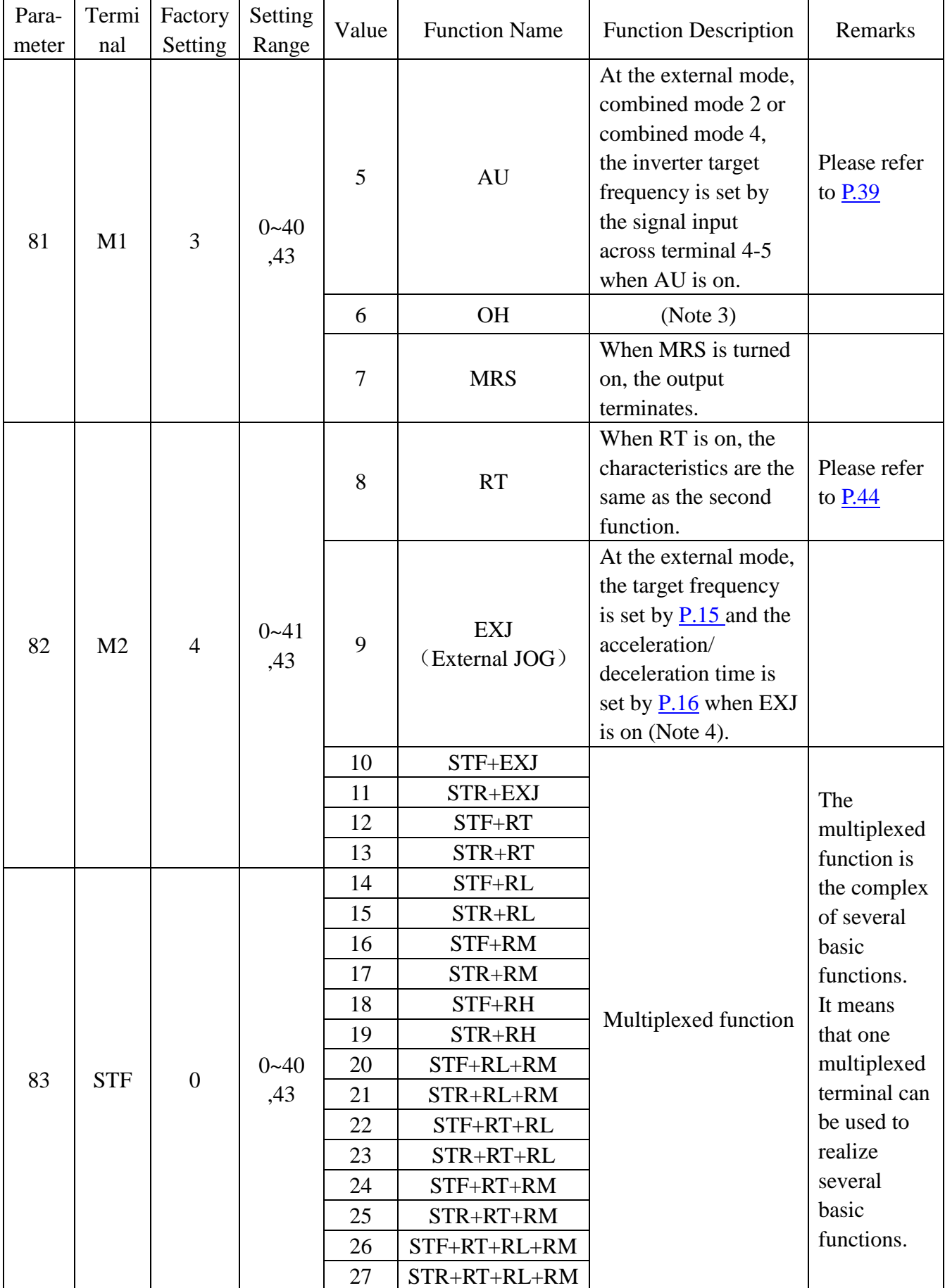

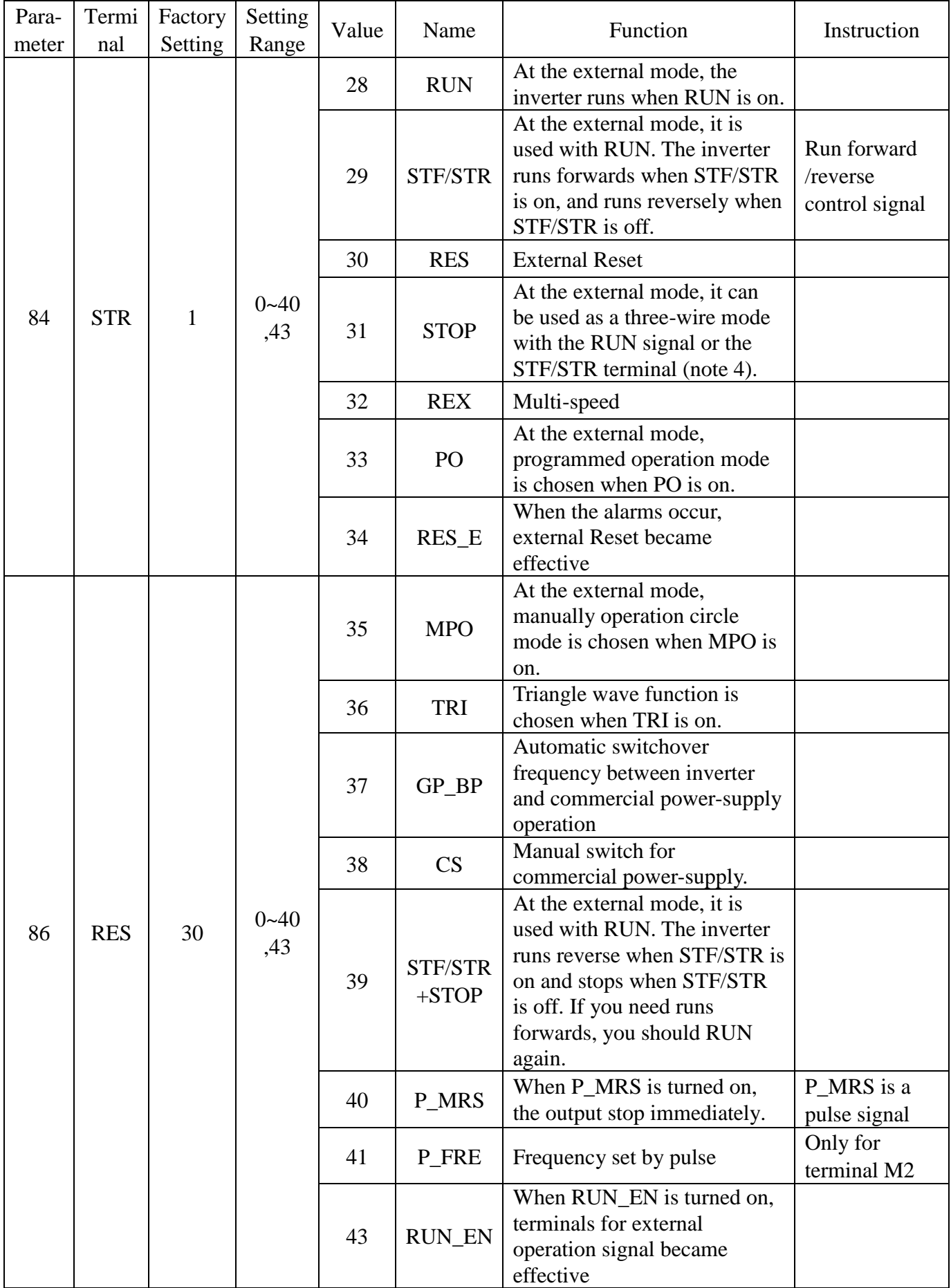

- Note: 1. The default values are: P.80=2 (RL), P.81=3 (RM), P.82=4 (RH), P.83=0 (STF), P.84=1 (STR), P.86=30 (RES).
	- 2. When changing the value of P.80~P.84, P.86, the functions of the terminals will be changed. For example, P.80=2 means that the function of M0 is RL, but if P.80=8, its function changes to RT as a second function selection terminal. P.83=0 means that the STR terminal is chosen as running forward terminal. When P.83=6, its function changes to OH and becomes the external thermal relay terminal.
	- 3. External thermal relay (OH) wiring: In traditional wiring, a thermal relay is added to the motor to prevent the motor from being too hot. Its wring is presented in the right figure. When the external thermal relay is separated, the inverter will induce the alarm, and 'OHT' will be displayed on the screen.

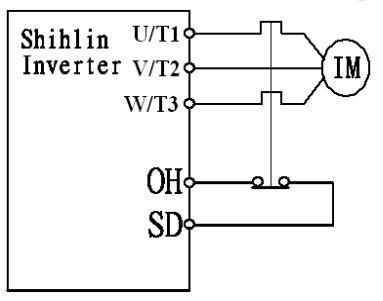

- 4. There are four kinds of operating modes for driving the inverter ("1" means close terminals, "0" means open terminals,  $X=0,1,2,3,4,6$ :
	- (1) Two-wire control mode 1:

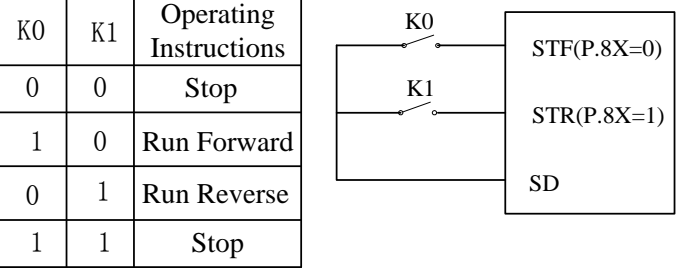

(2) Two-wire control mode 2:

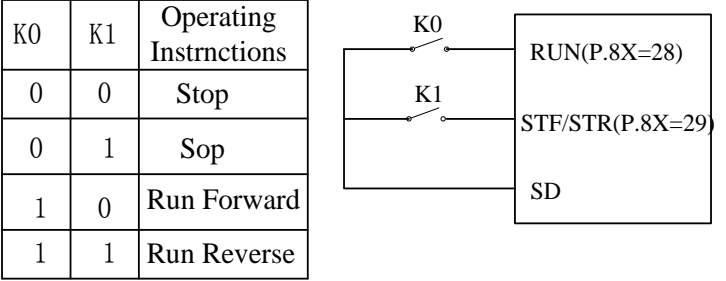

(3) Three-wire control mode 2 (with self maintaining function):K1: STOP signal, normally closed. If it is open, the inverter will stop. K2: RNU signal, normally open, and the pulse signal are active.

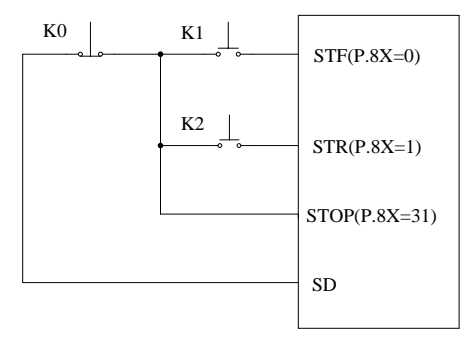

(4) Three-wire control mode2 (with self maintaining function):K1: STOP signal, normally close. If K1 is opened, the inverter will be stopped. K2: RNU signal, normally opened, and the pulse signal is active. If the external terminal corresponds to the parameters settings for 39, the motor will stop until the user starts again when reversing.

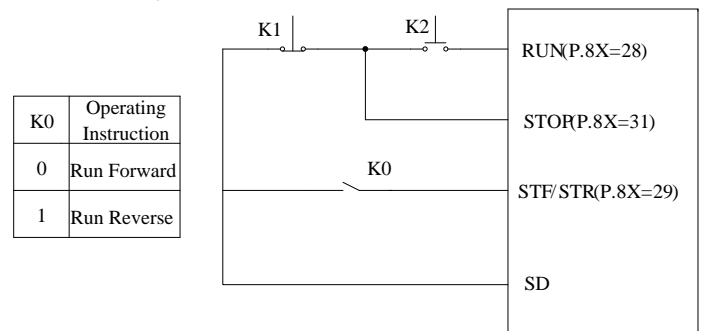

- 5. At the external mode, the programmed operation mode is chosen when PO is on. Terminal STF becomes the start signal. When STF is on, the inverter begins to run at the programmed operation mode at the first section. When STF is off, the inverter stops running, and STR becomes the pause signal. When STR is on, the inverter pauses and continues to run at the section where the inverter paused when STR is off. For details, please refer to [P.100, P.101~P.108, P.111~P.118, P.121~P.123](#page-107-0) and P.131~P.138.
- 6. At the external mode, the manually operation circle mode is chosen when MPO is on. For details, please refer to [P.100, P.101~P.108, P.111~P.118, P.121~P.123](#page-107-0) and P.131~P.138.
- 7. Frequency set by pulse means: the inverter measure and calculate the ON times and OFF times in each PWM cycle, as its frequency directive.

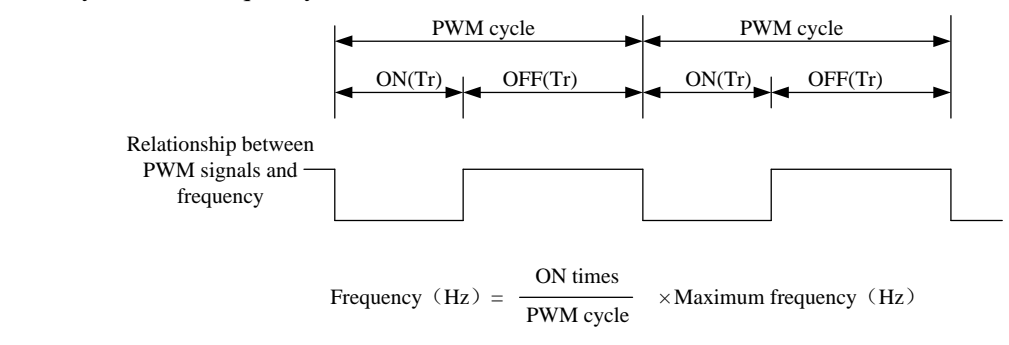

 This function is only for terminal. Near the lowest frequency or maximum frequency, output frequency precision which relative to the input signal will reduce; avoid the use of requiring a tight frequency control.

### **5.37 Slip Compensation Coefficient (P.89) V/F**

#### **P.89 "Slip compensation coefficient"**

• Setting this parameter appropriately enables the rotation speed of the motor under rated current to be closer to the set rotation speed.

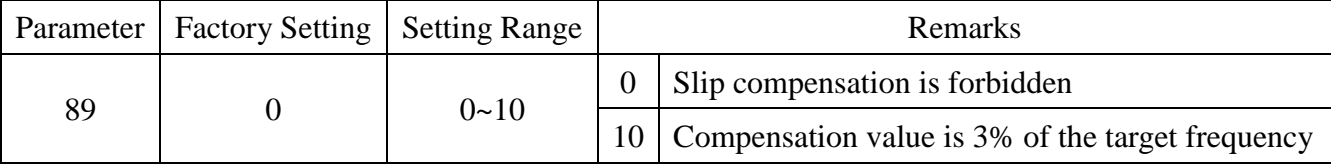

# **5.38 Frequency Jump (P.91~P.96)**

# **P.91~P.96 "Frequency jump"**

● To avoid the system mechanical resonance frequency, three sets of jump frequencies are presented: P.91 and P.92 the first set, P.93 and P.94 the second set, and P.95 and P.96 the third set.

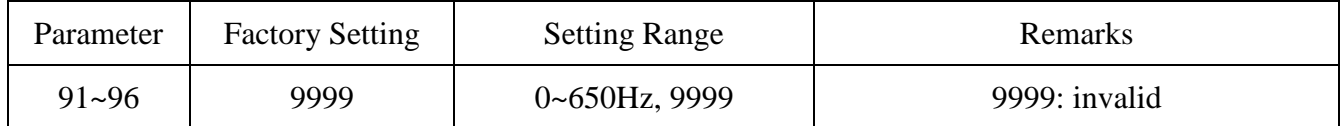

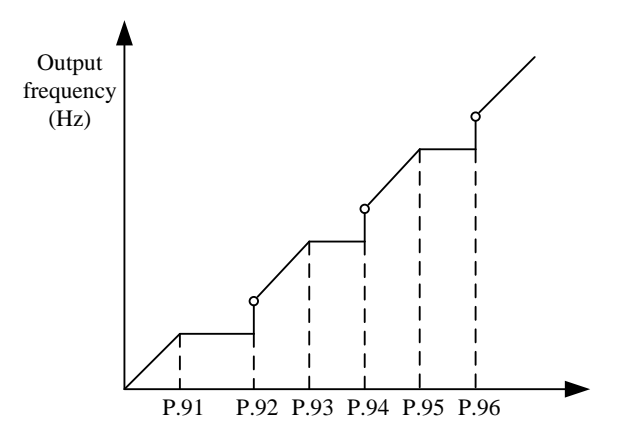

#### **<Setting>**

• For example: Suppose that  $P.91 = 45$  and  $P.92 = 50$ 

If the target frequency  $\leq$  45Hz, the steady output frequency = the target frequency. If  $45Hz \text{-target frequency} \leq 50Hz$ , the steady output frequency =  $45Hz$ . If  $50Hz$  starget frequency, the steady output frequency = the target frequency.

Note: 1. During acceleration/deceleration, the output frequency of the inverter will still pass through the jump frequency.

2. If P.91=9999 or P.92=9999, the first set of the frequency jump is invalid. If P.93=9999 or P.94=9999, the second set of the frequency jump is invalid.

If P.95=9999 or P.96=9999, the third set of the frequency jump is invalid.

# **5.39 Programmed Operation Mode (P.100~P.108, P.111~P.118, P.121~P.123,**

#### **P.131~P.138)**

<span id="page-107-0"></span>**P.100 "Minute/second selection"**

**P.101~P.108 "Runtime of each section"**

**P.111~P.118 "Acceleration/deceleration time of each section"**

**P.121 "Run direction in each section"**

**P.122 "Cycle selection"**

**P.123 "Acceleration/deceleration time setting selection"**

**P.131~P.138 "Frequency of each section"**

Related parameters

- P.7 "Acceleration time"<br>
P.8 "Deceleration time"<br>
P.21 "Acceleration/deceleration<br>
time increments"<br>
P.80~P.84, P.86<br>
"Multi-function terminals selection"
- P.80~P.84, P.86
- 

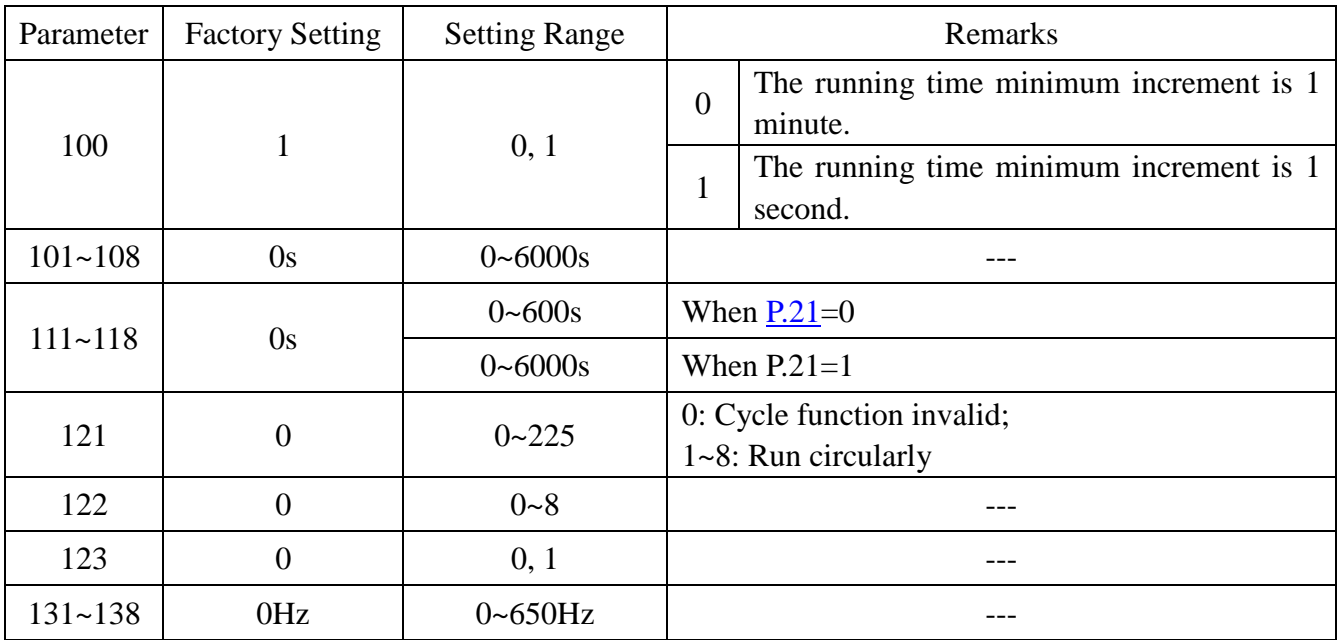

### **<Setting>**

#### **1. Programmed operation mode**

• The calculation methods of runtime and acceleration/deceleration time in each section are presented in the figure below:
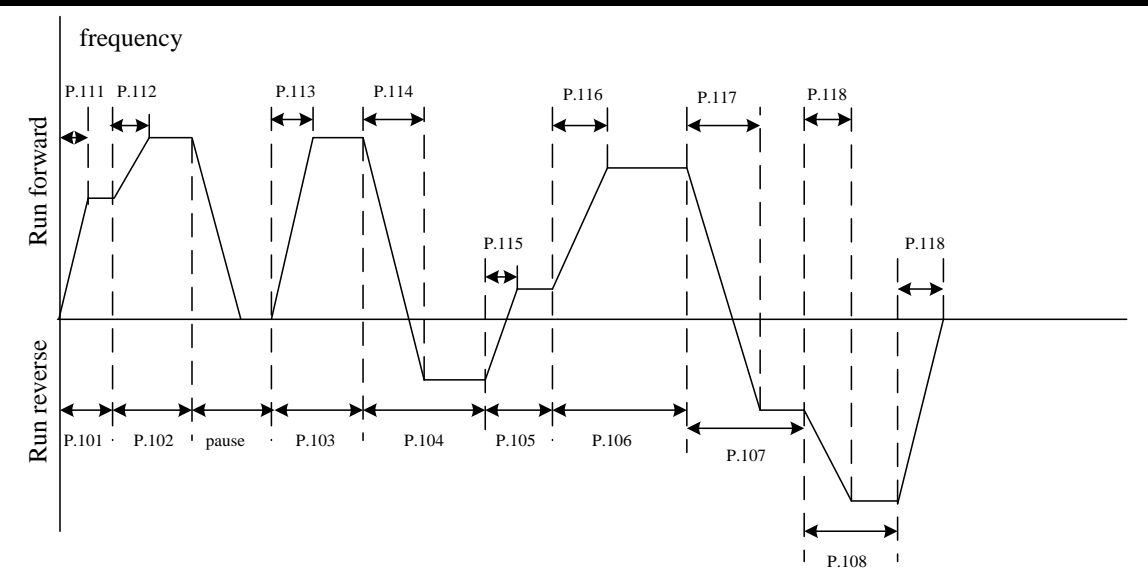

- The run direction is set in binary form (8-bit), then translated to decimal form and stored in P.121. '1' denotes run forward, and '0' denotes run reverse. The highest bit is the run direction of section 8, and the lowest bit is the direction of section 1.
	- For example: Suppose that section 1 for run forward, section 2 for run reverse, section 3 for run reverse, section 4 for run forward, section 5 for run reverse, section 6 for run forward, section 7 for run forward, and section 8 for run reverse, then the value in binary form is 01101001:

P.121=0×27+1×26+1×25+0×24+1×23+0×22+0×21+1×20=105

- When P.122=0, it won't run circularly.
- When the value of P.122 is  $1-8$ , it is the initialization section of the cycle running.
- For example: When P.122=3, the inverter will run circularly from the third section to the eighth section after it finishes the running from the first section to the eighth section.

When P.123=0, the acceleration time is determined by  $P.7$ , and the deceleration time is determined by [P.8.](#page-50-1)

When P.123=1, the acceleration time and deceleration time are both determined by P.111~P.118.

#### **2. Manually operation circle mode**

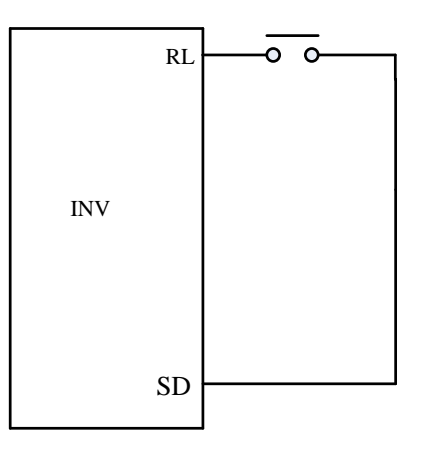

Wiring pattern for manually operation circle mode terminals

- Connect an impulse type switch between RL and SD.
- After turning on the power, set  $P.80=35$  according to the terminal wiring. At this time, inverter is at standby.

• The mode of operation is presented in the figure below:

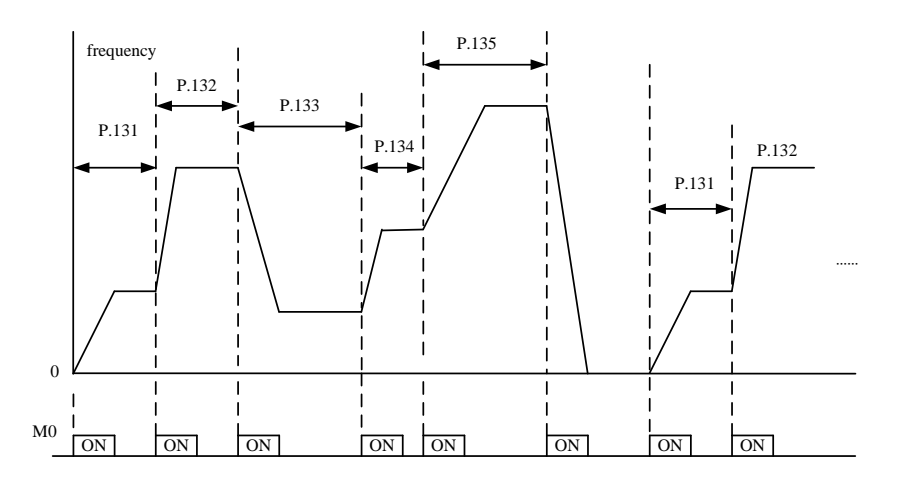

- Note: 1. The parameter P.100, P.101~P.108, P.111~P.118 and P.121~123 is only for programmed operation mode. In the manually operation circle mode, the acceleration time is determined by  $P_1$ , and the deceleration time is determined by [P.8.](#page-50-1)
	- 2. The inverter will run across most of the eight section, and the frequency is determined by P.131~P.138
	- 3. When the frequency is set, the inverter will run standby in this section if any section is 0. It means that at the third mode the value of P.131 is not 0. Like the figure above, no matter what are the values of P.137 and P.138, the inverter will stop when pressing the sixth switch.
	- 4. The manually operation circle mode has a single rotation direction. It has nothing to do with P.121 and STF or STR signal.

## **5.40 Operation Panel Monitoring Selection (P.110)**

#### <span id="page-109-0"></span>**P.110 "Operation panel monitoring selection"**

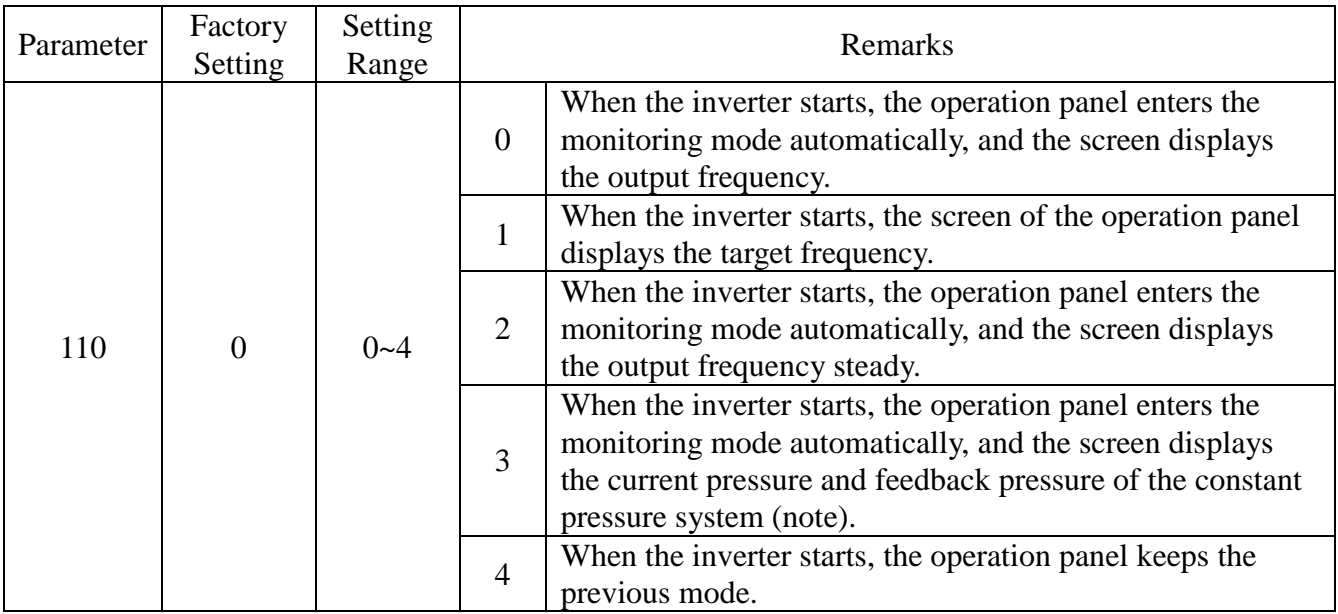

*Parameter Description*

Note: When  $P.110 = 3$ , the screen display shows two sections. A decimal point is used to separate the boundaries. What is on the left is the target pressure of the constant pressure system and what is on the right is the

feedback pressure of the constant pressure system. As shown in this figure,  $\sim$  4.20 denotes

that the target pressure of the constant pressure system is  $2.0 \text{kg/cm}^2$ ; 30 denotes that the feedback pressure of the constant pressure system is  $3.0 \text{kg/cm}^2$ .

## **5.41 Zero-speed Function (P.151~P.152) V/F**

## **P.151 "Zero-speed control function selection"**

**P.152 "Voltage instruction at zero-speed control"**

Related parameters P.13 "Starting frequency"

 $\stackrel{\scriptscriptstyle\rm{max}}{\scriptscriptstyle\rm{max}}$  2 0. 3 0

 $\bullet$  The user must set the value of [P.13](#page-53-0) zero when using this function.

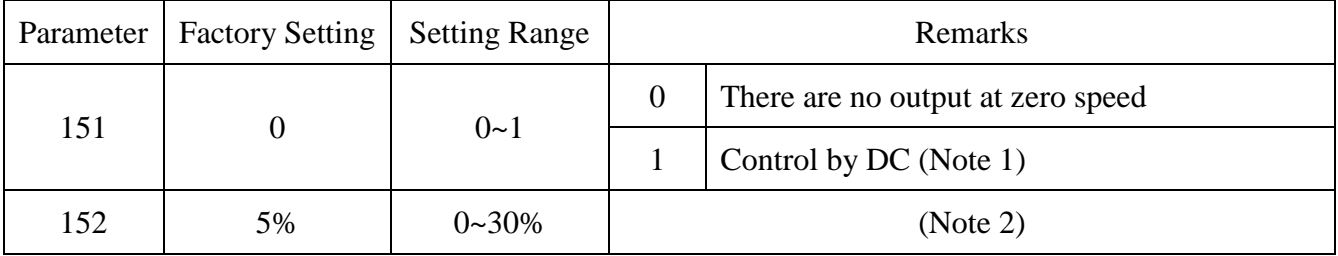

Note: 1.The output mode selected by the value of P.151: when P.151 is 0, there is no output; when P.151 is 1, the value of P152 is the voltage output dc voltage to keep the torque.

2. Suppose that P.152=6%, then the output voltage is  $P.19 \times 6\%$  at zero-speed.

## **5.42 Over Torque Detection (P.155~P.156)**

## **P.155 "Over torque detection level"**

**P.156 "Over torque detection time"**

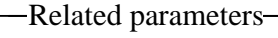

- P.40 "Multi-function output terminal pattern" P.85 "Function selection for multi-function relay"
- When the value of P.155 is not 0, the function of over torque detection is selected.
- When the output current is in the excess of the over torque detection level P.155 and the over torque detection time P.156, the display screen of the inverter will display  $\iota$   $\iota$  and the motor stops.

## **Parameter Description**

*Parameter Description*

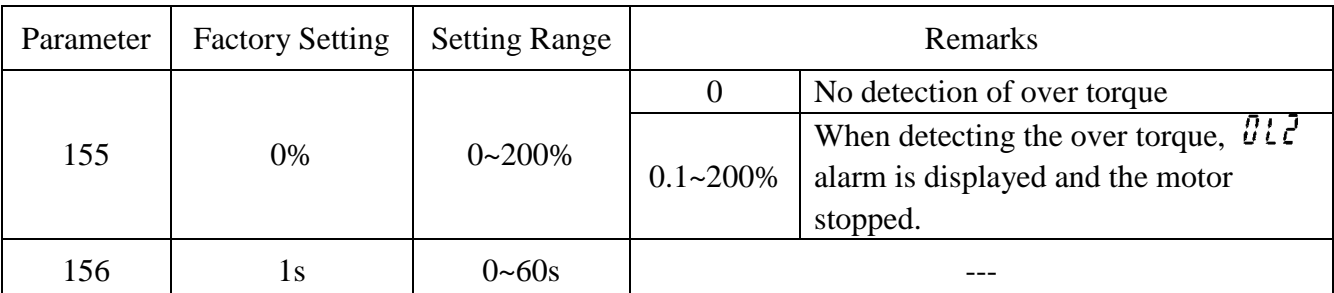

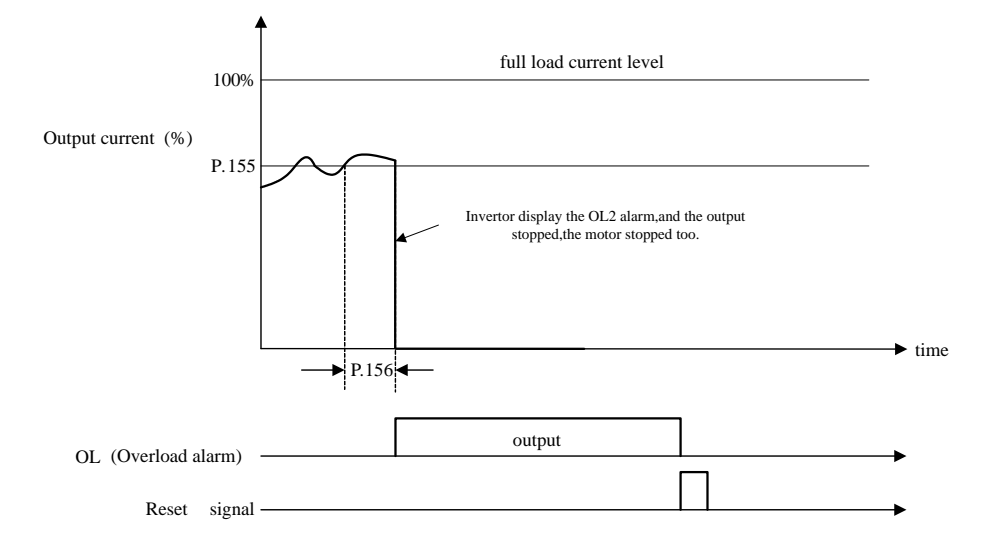

## **5.43 External Terminals Filter Adjusting Function (P.157)**

#### **P.157 "External terminals filter adjusting function"**

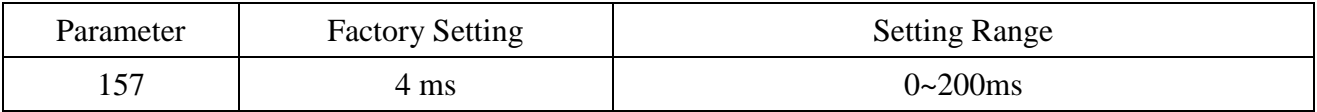

• P.157 selects response time to the signal of external terminal.

## **5.44 External Terminal Power Enable Function (P.158)**

## **P.158 "External terminal power enable"**

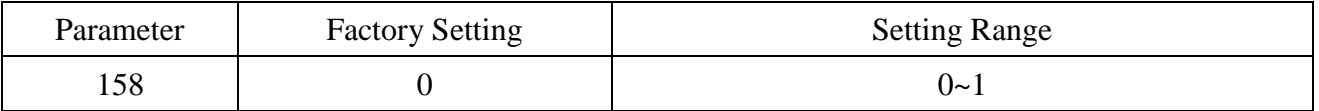

• If P.158=1, select the external terminal power enabling function. At this situation, if the multi-function terminal function is STF, STR, RUN or MPO and the opposite terminal is connected before the power is on, then the inverter will not run. The user should connect it to the terminal again and the inverter will start running. If P.158=1, the terminal is connected before the power is on, and if the power is on, the inverter will run immediately.

## **5.45 Energy-saving Control Function (P.159) V/F**

## **P.159 "Energy-saving control function"**

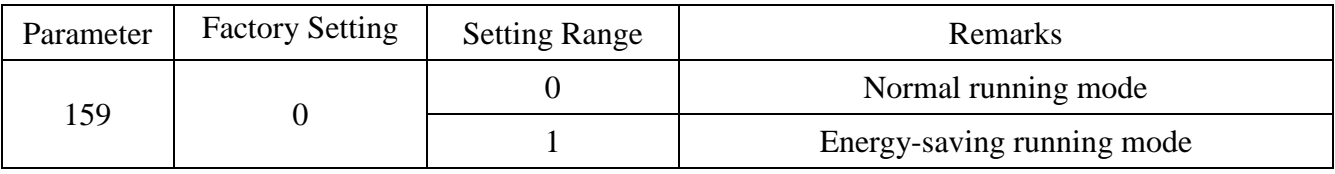

• At the energy-saving running mode, the inverter will control the output voltage automatically in order to reduce the output power losses when the inverter is running.

Note: 1. After selecting the energy-saving running mode, the deceleration time will be longer than the setting value probability. Also the regular torque load property will produce abnormal voltage easily, please set the deceleration time longer.

2. Big load purposes or frequent deceleration machine may cost more energy.

## **5.46 Multi-function Display (P.161)**

## **P.161 "Multi-function display selection"**

• The user can select what is shown at the monitoring output voltage mode by setting different values to P.161. The details are below:

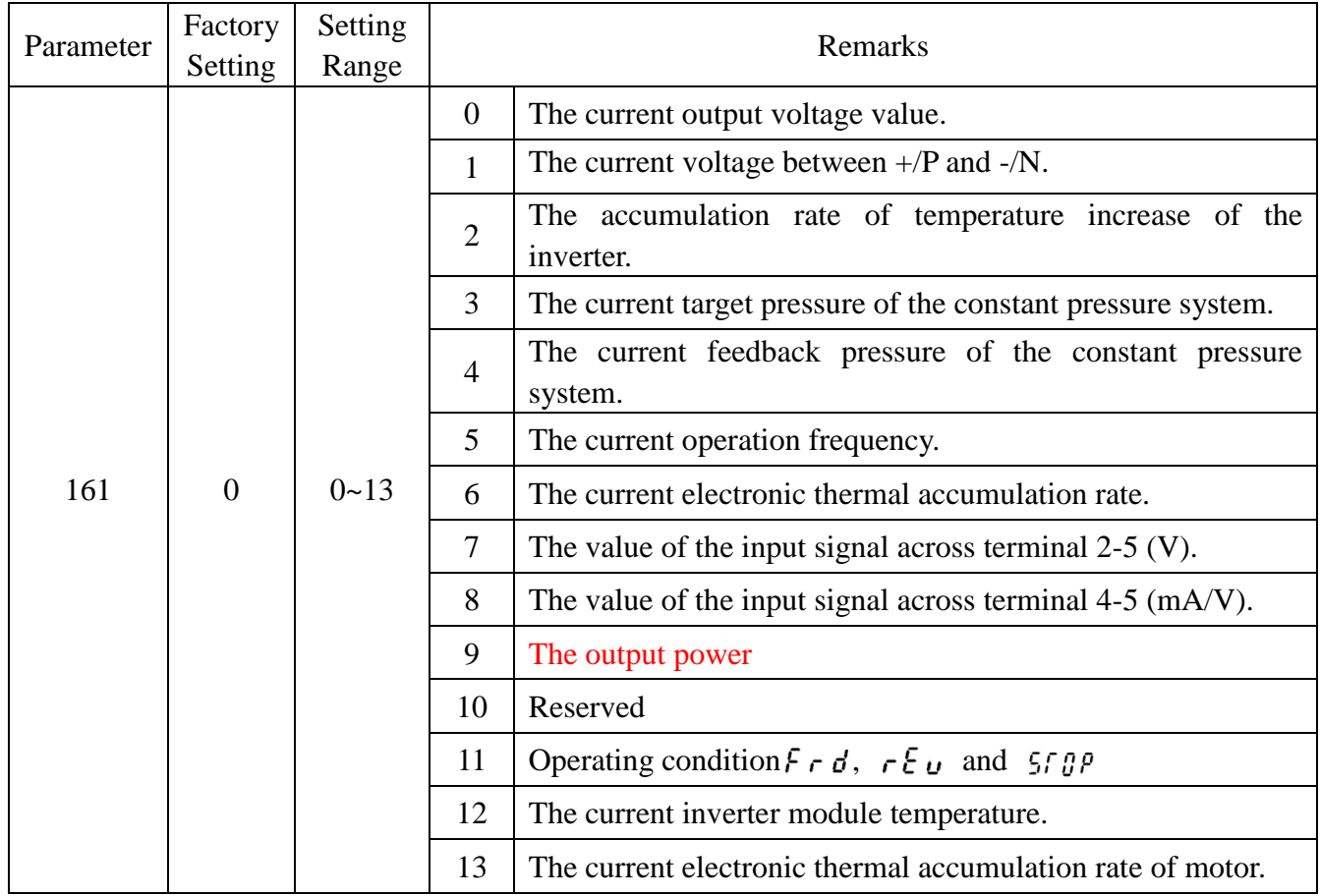

**5.47 PID Control (P.170~P.183, P.223~P.225)** 

<span id="page-113-0"></span>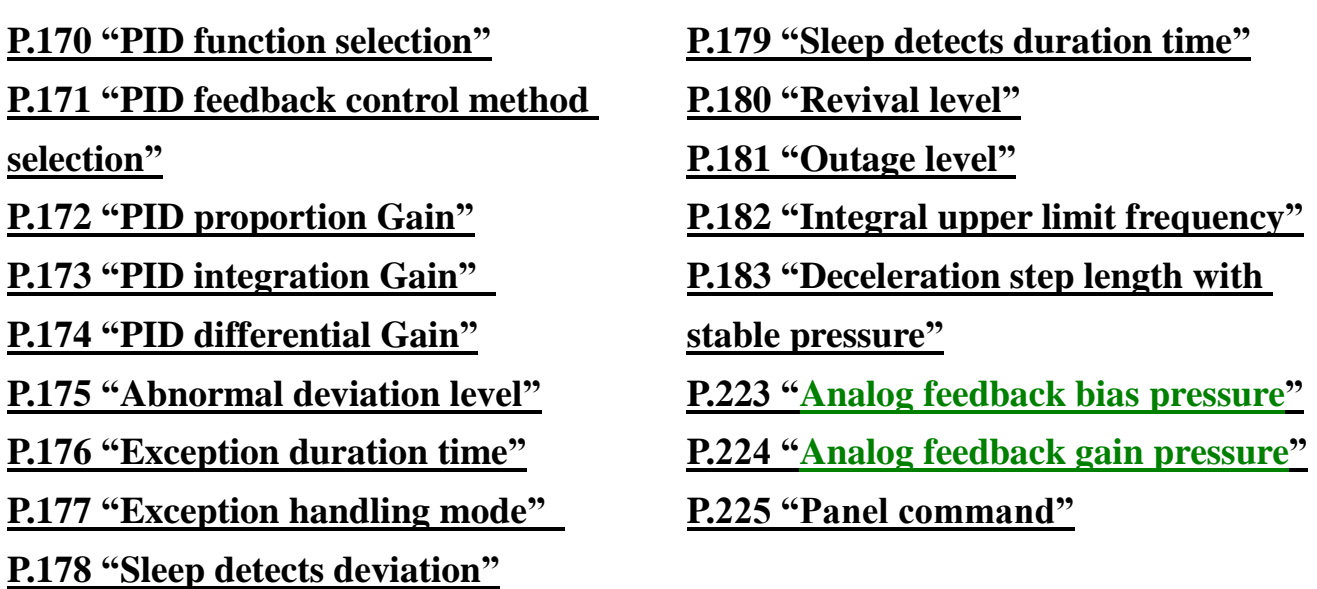

- During the operation of PID control, the frequency displayed on the screen is the output frequency of the inverter.
- The function of stall prevention operates according to the setting frequency before PID control. Please pay attention to the Gain setting during the process of PID Gain setting for it is possible that the output current can not be limited absolutely.
- Under PID control, the output frequency is also limited between the maximum frequency and the minimum frequency.
- Please refer to the instruction of [P.60](#page-92-0) about the input signal filter on terminal 4-5 and terminal 2-5.
- The sketch map of PID function is as follows:

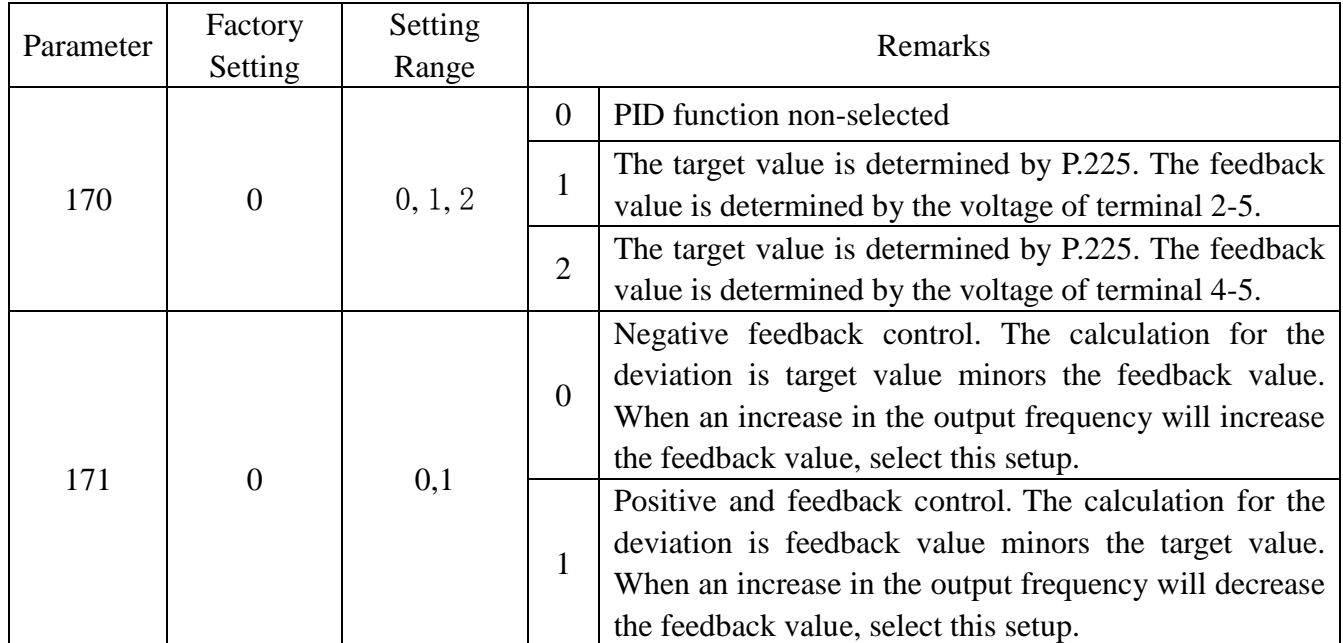

 $T_s$  $T_s$ : Sampling period=10ms

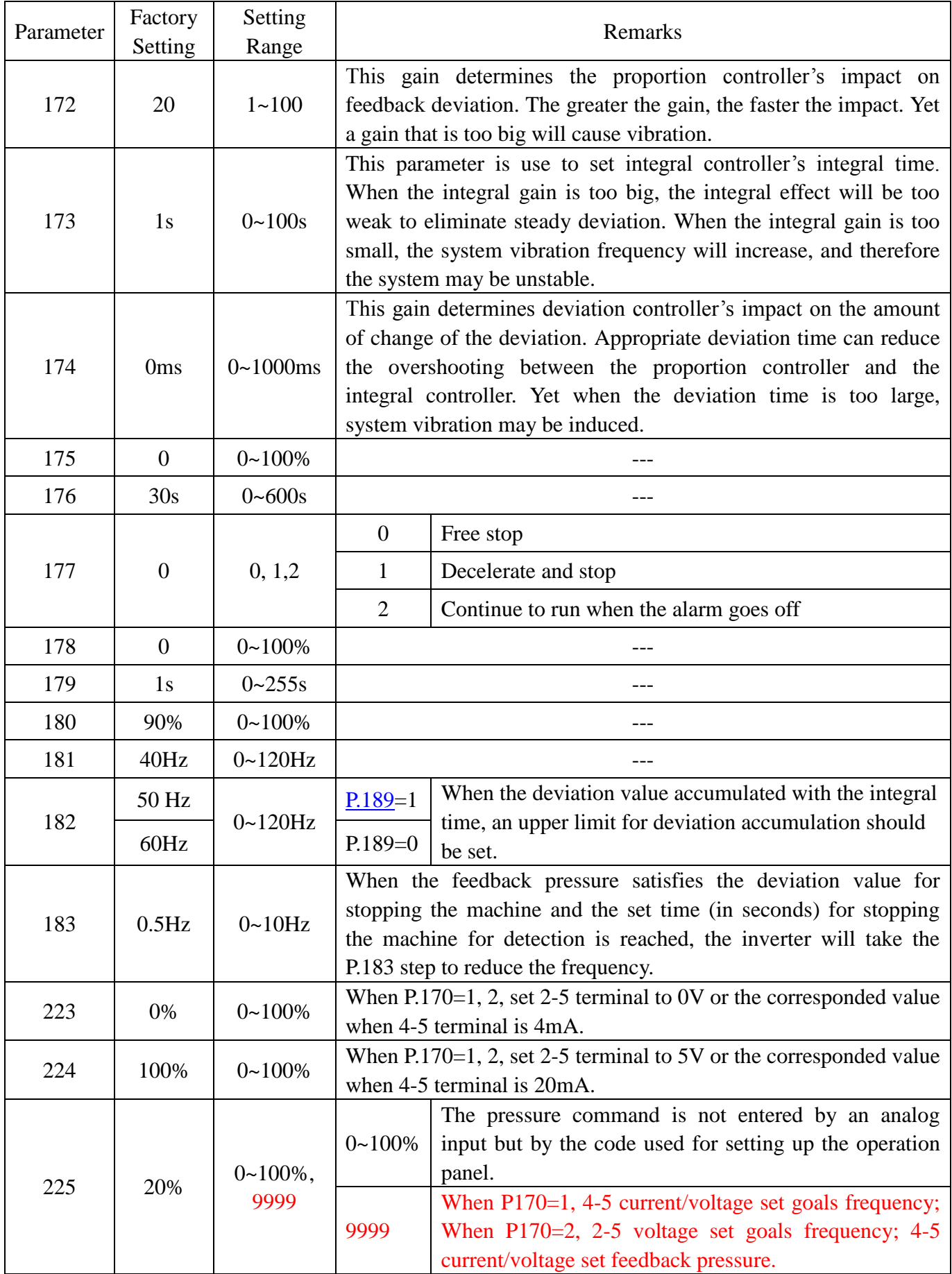

## **Parameter Description**

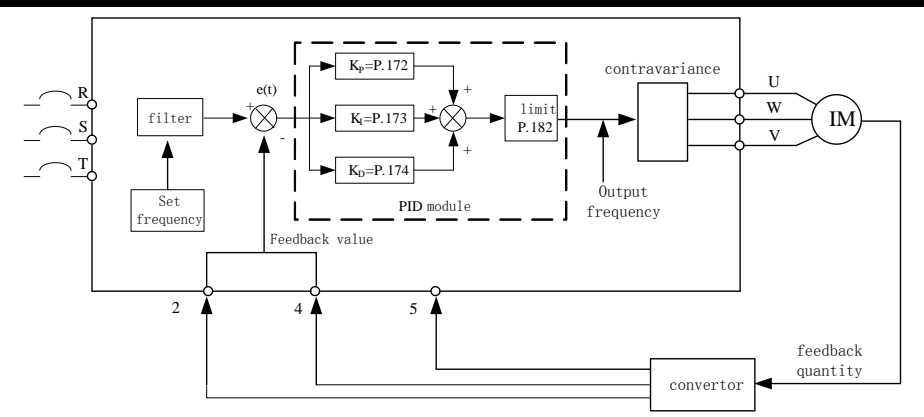

When the feedback value is lower than the abnormal deviation level and continue exception duration time P.176, the PID is exceptional. This time the screen will display  $\int \int \int \int E$ , and it will select freedom or brakes according to P.177.

For example: If P.175=60%, P.176=30s, P.177=0, and the feel-back value is lower than 60% of the target feel-back value and continue 30s, the screen will display  $\int \prod_{i=1}^{n} \xi_i^2$  and freedom stop.

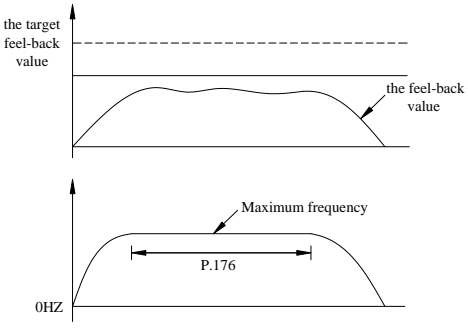

• If P.178=0, the values of P.179, P.180 and P.181 are invalid. If the value of P.178 is not 0, PID sleep function is selected. When the absolute value of feedback value subtract the target feedback is lower than the sleep detect deviation and continue sleep detect duration time P.179, the output frequency will be diminished gradually by the inverter. When the output frequency is lower than the outage level P.181, the inverter will be stopped. When the feedback value is lower than revival level P.180, the output frequency of inverter will select PID control function again. For example: P.178=5%, P.179= 30s, P.180=90%, P.181=40Hz.

> When the feedback value is larger than 95% of the target feedback value and is lower than 105% of the target feedback value for 10s continuously, the output frequency will be diminished gradually by the inverter. When the output frequency is lower than 40Hz, the inverter will be stopped. When the feedback value is lower than 90% of the target feedback value, the inverter will revival, and the output frequency of the inverter will select PID control function again.

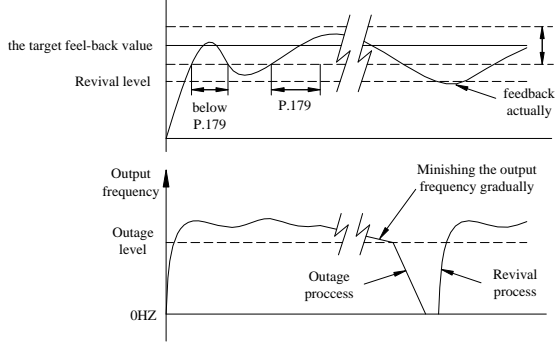

## **<Setting>**

- PID gain easy setting:
- (1). Use pure proportional control and increase PID proportion Gain progressively for the system to gain critical concussion.
- (2). Adjust 80 % PID proportion Gain setting in (1) and increase PID integration Gain progressively until the desired movement performance.
- (3). To keep PID integration Gain, adjust PID proportion Gain and observe control process improvement. If there is any improvement, continue it until reaching the desired level. If not, increase the original PID proportion Gain, then adjust PID integration Gain to improve the control process. Do it repeatedly until reaching a desired level of the PID proportion Gain and PID integration Gain.
- (4). The control process does not use PID differential Gain in general. When using PID differential Gain, PID proportion Gain and PID integration Gain have to be adjusted properly. Repeat the same steps with differential time setting until reaching the desired control process.

Note: When external 4-5 analog signal is given as pressure, please refer to the parameter P.17; Setting frequency range for external analog signal, please refer to parameter P.38, P.39, P.73.

## **5.48 4-5 Terminal Disconnection Handling (P.184)**

## **P.184 "4-5 terminal disconnection handling"**

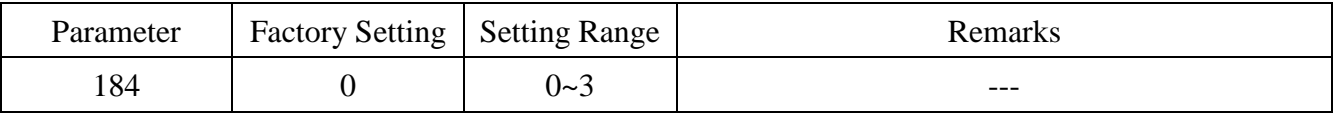

#### **<Setting>**

- When P.184=0, this function is useless. If the terminal 4-5 is disconnected, the inverter will slow down to 0Hz. If it is connected to terminal 4-5 again, the inverter will accelerate to the corresponding frequency.
- When P.184=1, the keyboard panel should be shown "AErr" if the terminal 4-5 is disconnected, and the inverter will slow down to 0Hz. If it is connected to terminal 4-5 again, the alarm code will disappear and the inverter will be accelerated to the current corresponding to the frequency.
- When P.184=2, the keyboard panel should be shown "AErr" if the terminal 4-5 is disconnected. The inverter will be stopped immediately and need to be reset.
- When P.184=3, the keyboard panel should be shown "AErr" if terminal 4-5 is disconnected. The frequency before disconnecting from the inverter will operate continuously. Reconnect the line and the alarm will go off.

Note: Whe[n P.17=](#page-85-0)1 and 2, terminal 4-5 is set by voltage, and this function will be useless.

## **5.49 Proportion Linkage Function**(**P.185**)

## <span id="page-117-0"></span>**P.185 "Proportion linkage gain"**

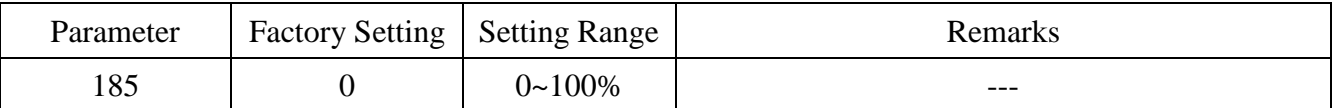

#### **<Setting>**

- By external analog signal input terminals on the function of setting frequency multiplier effects.
- If many inverters operation proportionally, take advantage of this function on the instructions of the master inverter to the salve inverter for fine-tuning more effective.
- After the setting frequency multiplier effects by the setting of P.185, then perform addition and subtraction operations.
- If P.185=0, the function is invalid.

For example: When the setting frequency is 50Hz, P.185=50% and external analog signal input for  $0 \sim 10V$ .

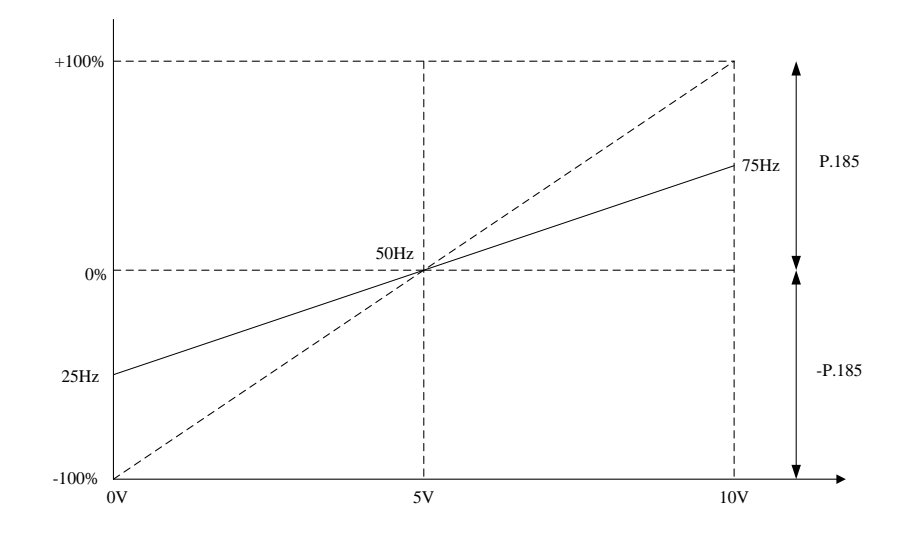

In the diagram:

At 0V, the target frequency can be calculated by this formula:  $50\text{Hz}$  -  $(50\text{Hz} \times 50\%) = 25\text{Hz}$ At 5V, the target frequency can be calculated by this formula:  $50\text{Hz} - (50\text{Hz} \times 0\%) = 50\text{Hz}$ At 10V, the target frequency can be calculated by this formula:  $50Hz + (50Hz \times 50\%) = 75Hz$ 

Note: 1. Selecting the 4-5 external analog signal (voltage or current) input terminals, please refer to  $\frac{P.17}{P.17}$ ; the frequency range of the external analog signal, please refer t[o P.38](#page-80-0) and [P.39.](#page-85-1) 2. Proportion linkage signal input, please refer to [P.240.](#page-123-0)

## **5.50 Firmware version (P.188)**

#### <span id="page-117-1"></span>**P.188 "Firmware version"**

● Parameters are readable only, not writable.

## **5.51 Factory Setting Function (P.189)**

## <span id="page-118-0"></span>**P.189 "Factory setting function"**

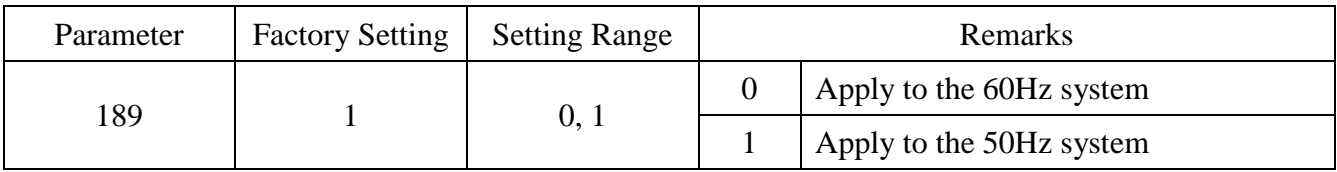

• The user can select 50Hz or 60Hz frequency system as factory setting according to power supply frequency and motor default frequency. Correlation parameter directions are presented in the table below:

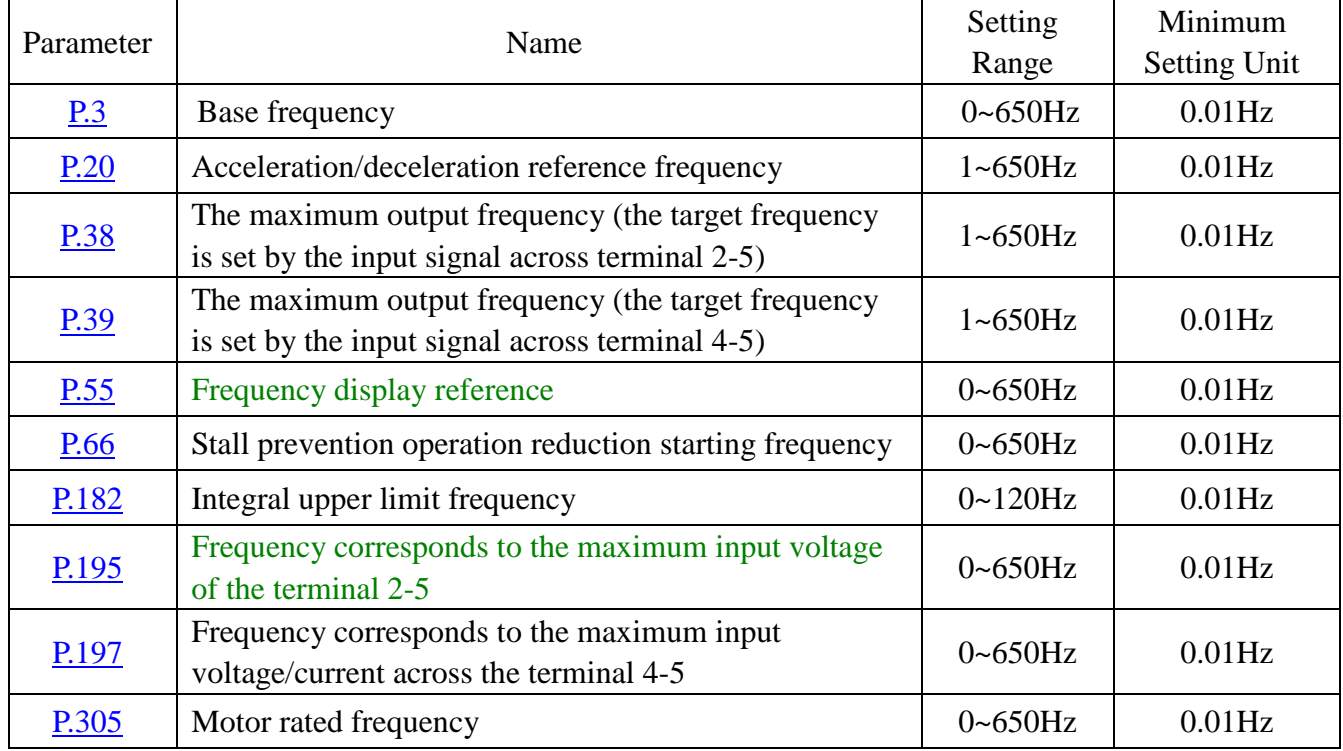

Note: 1. If the users have some problems from adjusting the factory setting witch in the table above, deceleration time, output voltage, voltage signal and setting frequency may be affected.

- 2. If the users need to adjust the factory setting to 60Hz, take the following steps:
	- (1) Sett P.189=0;
	- (2) Set P.998 to resume the factory setting (This time, the factory setting of interrelated parameter is 60Hz and P.189=0). Please refer to P.998 in Section 4.
- 3. If the users need to resume the 50Hz system, set P.189=1 and implement Step 2 in Note 2 (the factory setting of P.189 is 1).

## **5.52 Input Signal across Terminal 2-5 (P.192~P.195)**

## <span id="page-119-0"></span>**P.192"2-5 terminal minimum input voltage"**

**P.193"2-5 terminal maximum input voltage"**

**P.194"Frequency corresponds to the minimum input voltage of terminal 2-5" P.195"Frequency corresponds to the maximum input voltage of terminal 2-5"**

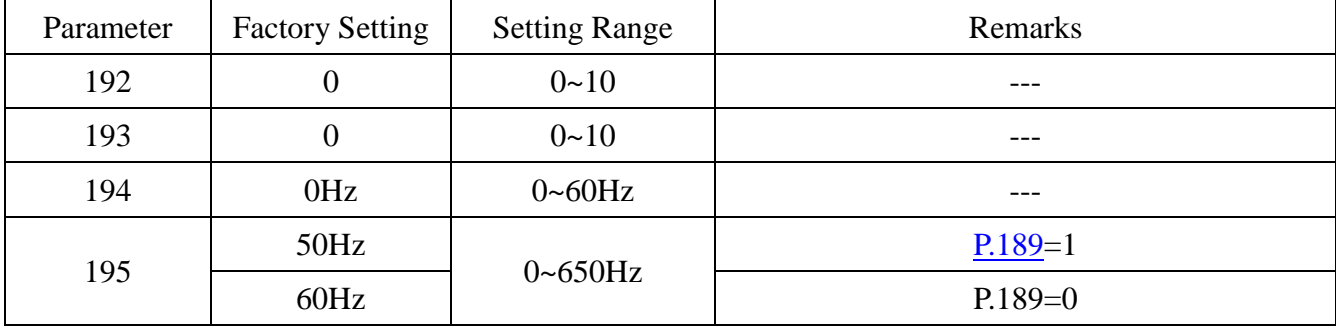

## **<Setting>**

- Emendation steps:
	- 1. Make sure that the voltage signal is correctly inputted.
	- 2. Assume that the input voltage equals Value A and the expected output frequency is 20Hz, then adjust the signal to Value A, and write 20 into P.194. Also Value A will be written into P.192.
	- 3. Assume that the input voltage equals Value B and the expected output frequency is 60Hz, then adjust the signal to Value B, and write 60 into P.195, also Value B will be written into P.193.

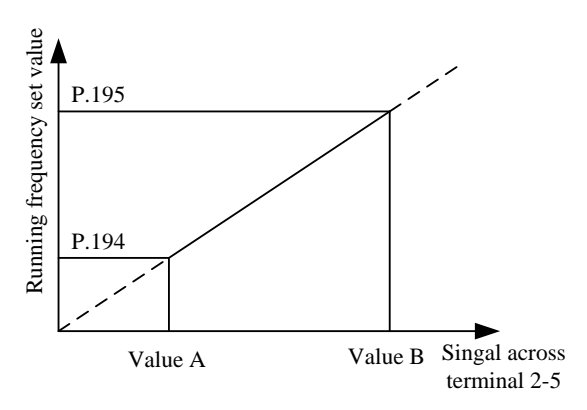

Note: 1. The equation for the above curve is: Running frequency-P.194 Voltage value-Value A P.195-P.194 Value B-Value A =

- 2. If the user can not provide the actual stability of the signal input, the user can set up the parameters P.192 and P.193 manually. The value of P.192 corresponds to the frequency of the P.194 set. The value of P.193 corresponds to the frequency of the P.195 set. When setting up the parameters manually, verify the range of P.194 and P.195, and then adjust the voltage value of P.192 and P.193.
- 3. After resetting any of P.192~P.195, the curve o[f P.38](#page-80-0) will be invalid.

**5.53 Input Signal across Terminal 4-5 (P.196~P.199)** 

<span id="page-120-0"></span>**P.196 "Frequency corresponds to the minimum input current/voltage across** 

**terminal 4-5"**

**P.197 "Frequency corresponds to the maximum input current/voltage across terminal 4-5**

**P.198 "Minimum input current/voltage across terminal 4-5"**

**P.199 "Maximum input current/voltage across terminal 4-5"**

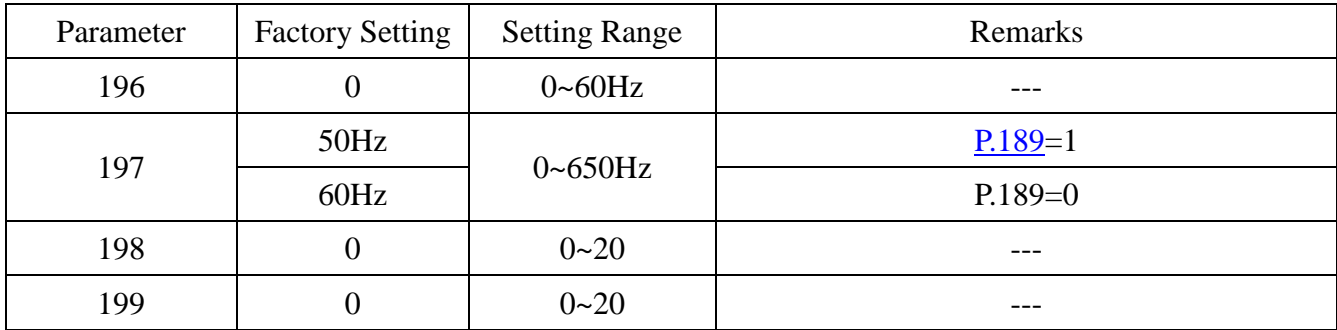

## **<Setting>**

• Emendation steps:

- 1. Make sure that the current signal is correctly inputted.
- 2. Assume that the input current equals Value A and the expected output frequency is 20Hz. Adjust the signal to Value A, and write 20 into P.196. Also, Value A will be written into P.198.
- 3. Assume that the input current equals to Value B, and the expected output frequency is 60Hz. Adjust the signal to Value B, and write 60 into P.197. Also, Value B will be written into P.199.

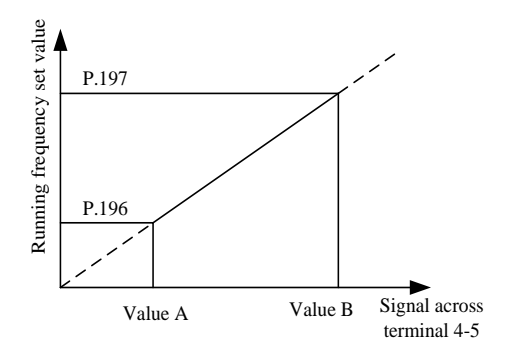

Note: 1. The equation for the above figure is:

Running frequency-P.196 Current value-Value A P.197-P.196 Value B-Value A =

2. If the user can not provide the actual stability of the signal input, parameters P.198 and P.199 can be set up manually. The value of P.198 corresponds to the frequency of the P.196 set. The value of P.199 corresponds to the frequency of the P.197 set. When setting up the parameters manually, verify the range of P.196 and P.197, and then adjust the voltage values of P.198 and P.199.

- 3. After any resetting of P.196~P.197, the curve o[f P.39](#page-85-1) becomes invalid.
- 4. For selecting the input signal across terminal  $4-5$ , please refer to  $\frac{P.17}{P.17}$ .

## **5.54 Backlash Compensation Function (P.229~P.233) V/F**

**P.229 "Backlash compensation function selection"**

**P.230 "The backlash compensation acceleration interrupt frequency"**

**P.231 "The backlash compensation acceleration interrupt time"**

**P.232 "The backlash compensation deceleration interrupt frequency"**

**P.233 "The backlash compensation deceleration interrupt time"**

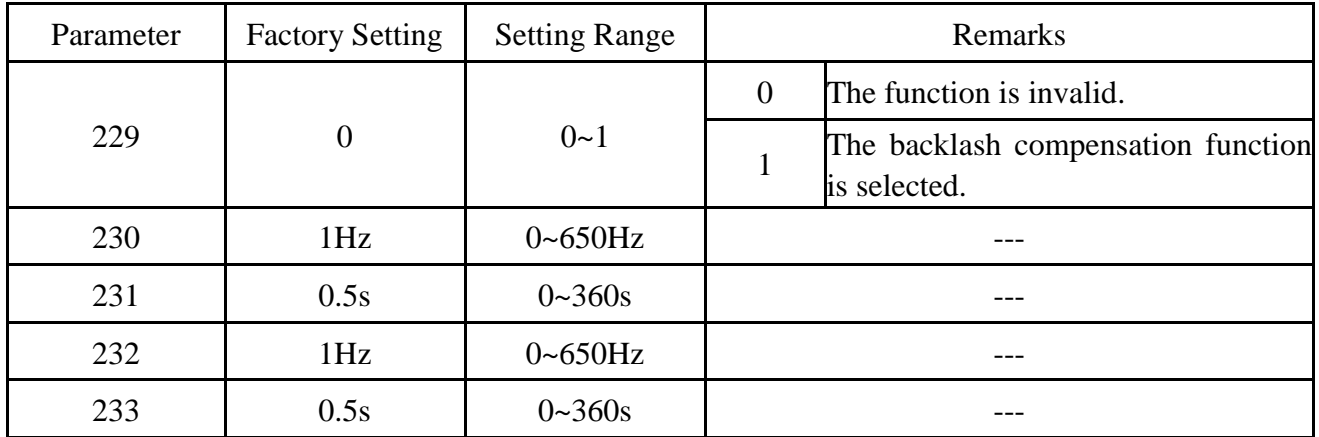

#### **● Backlash countermeasures**

What is the Backlash compensation?

Reduction gears have an engagement gap and have a dead zone between forward rotation and reverse rotation. This dead zone is called backlash, and this gap disables the mechanical system from following motor rotation.

More specifically, a motor shaft develops excessive torque when the direction of rotation changes or when constant-speed operation shifts to deceleration, resulting in a sudden motor current increase or regenerative status.

To avoid backlash, temporarily stop the acceleration/deceleration. Set the acceleration/deceleration stopping frequency and time in P.229 to P.233.

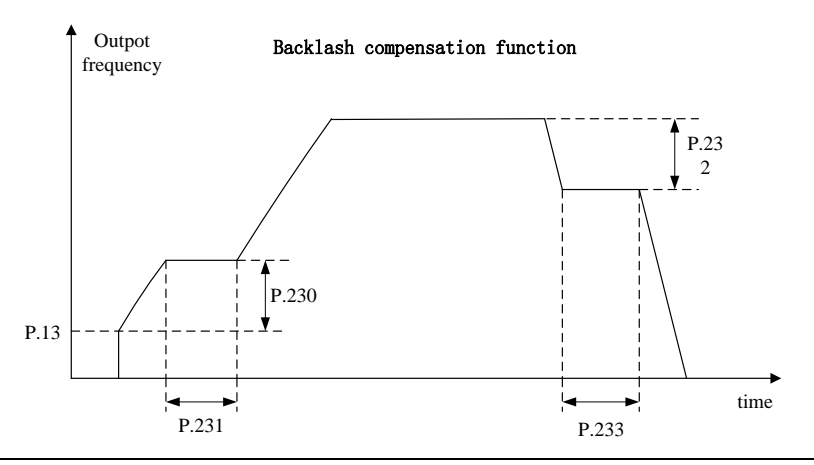

Note: When setting up backlash compensation, acceleration /deceleration time only in part time longer.

## **5.55 Triangular Wave Function (P.234~P.239) V/F**

**P.234 "Triangular wave function selection"**

**P.235 "Maximum amplitude"**

**P.236 "Amplitude compensation for deceleration"**

**P.237 "Amplitude compensation for acceleration"**

**P.238 "Amplitude acceleration time"**

**P.239 "Amplitude deceleration time"**

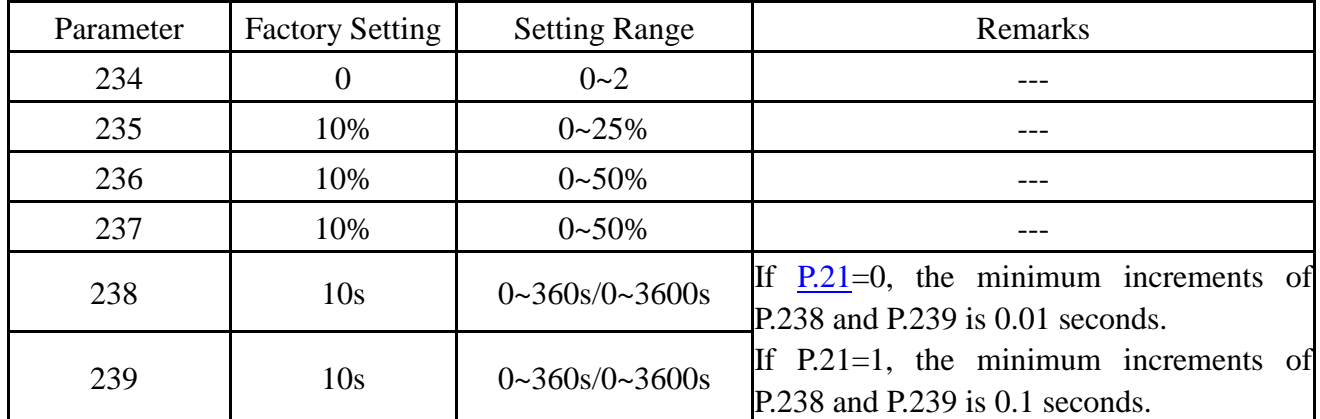

#### **<Setting>**

- The triangular wave function is effective if the value of parameter P.234 is 1 and the signal is on. Please set 36 to any parameter: **P.80~P.84, P.86**, corresponding to the external terminal assigned for TRI signal.
- If the value of the parameter is 2, it means the triangular wave function is effective all the time.

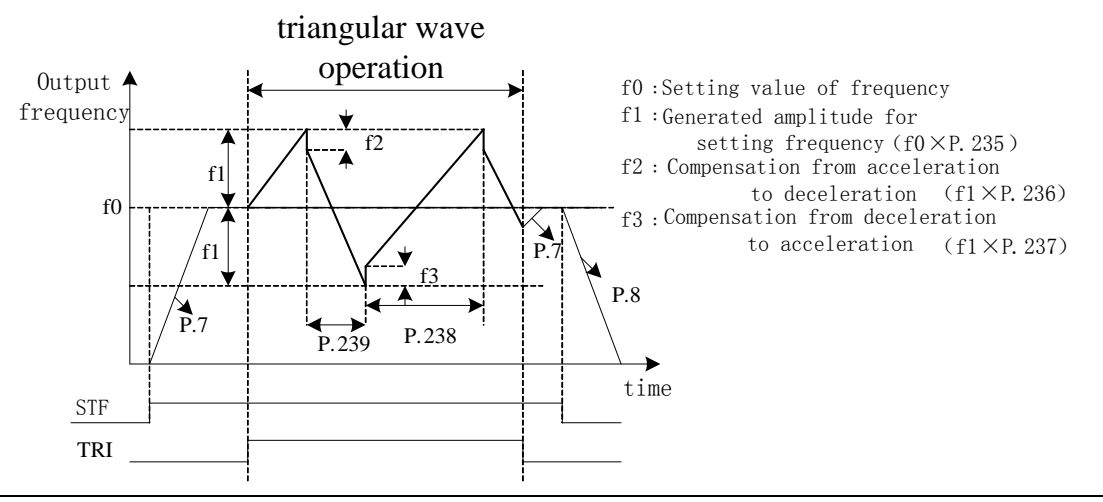

- Note: 1. The output frequency will be limited by the maximum frequency and minimum frequency when the triangular wave function is effective.
	- 2. If the amplitude compensation (P.236 or P.237) is too larger, over-voltage trip and stall prevention operation will run automatically. Thus the inverter can not run according to the triangular wave function.

## **5.56 Auxiliary Frequency Function (P.240)**

## <span id="page-123-0"></span>**P.240 "Auxiliary frequency function selection"**

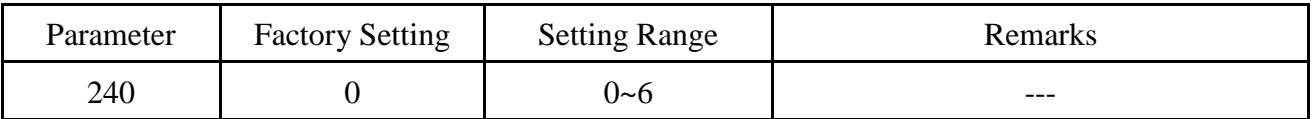

#### **<Setting>**

- When the value of P.240 is 0, auxiliary frequency function is not selected.
- When the value of P.240 is 1, operation frequency = basic frequency + auxiliary frequency (2-5),
- When the value of P.240 is 2, operation frequency = basic frequency + auxiliary frequency (4-5),
- When the value of P.240 is 3, operation frequency = basic frequency auxiliary frequency (2-5),
- When the value of P.240 is 4, operation frequency = basic frequency auxiliary frequency (4-5),
- When the value of P.240 is 5, 2-5 terminals given as a proportion linkage signal,
- When the value of P.240 is 6, 4-5 terminals given as a proportion linkage signal.
- When the operation frequency is less than [P.2,](#page-47-0) the operation frequency should be equal to P.2. When the operation frequency is more than  $P.1$ , the operation frequency should equal to P.1.

Note: 1. Basic frequency is set by the target frequency reference source operation panel, communications, analog signal (2-5/4-5) input or combination of multi-speed gears.

- 2. The proportion linkage function please refer to [P.185.](#page-117-0)
- 3. Seclecting the 4-5 external analog signal (voltage or current) input terminals, please refer to [P.17;](#page-85-0) the frequency range of the external analog signal, please refer t[o P.38](#page-80-0) and [P.39.](#page-85-1)

## **5.57 DC Injection Brake Function before Starting (P.242~P.244) V/F**

## **P.242 "DC injection brake function before starting selection"**

#### **P.243 "DC injection brake time before starting"**

## **P.244 "DC injection brake voltage before starting"**

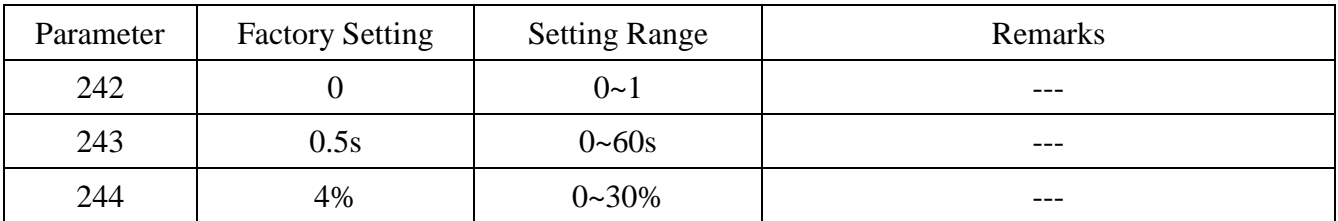

#### **<Setting>**

• If P.242=0, the DC injection brake function before starting is not selected. If P.242=1, the DC brake injection function before starting is selected. When the output frequency reached the starting frequency  $(P.13)$ , a DC voltage  $(P.244)$  will be injected into the motor windings by the inverter, which is used to lock the motor rotor. The DC brake operation will last for a period (the set value of P.243) before the motor start.

As shown as follows:

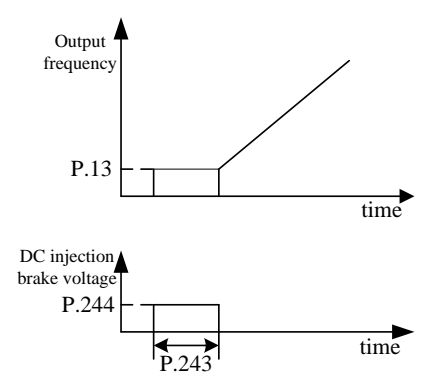

## **5.58 Options for Stopping the Cooling Fan (P.245)**

#### **P.245 "Cooling fan operation selection"**

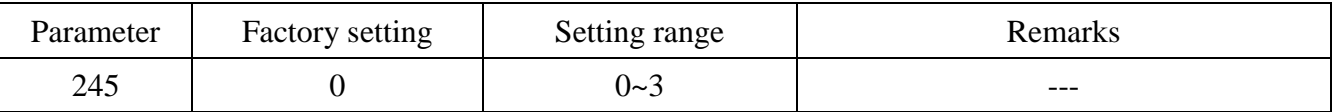

#### **<Setting>**

- When P.245=0, the fan will be turned on by the RUN signal. The fan will be turned off 30 seconds after the inverter stops.
- When P.245=1, turning on the power will turn on the fan. When the power is turned off, the fan will be off, too.
- •When P.245=2, the fan will be turned on if the temperature of the heat sink is higher than 40℃. When the fan is turned off, the fan will be turned off, too.
- •When P.245=3, the fan will be turned on when the temperature of the heat sink is higher than 40℃. When the temperature of the heat sink is lower than 40℃, the fan will be turned off.

## **5.59 Commercial Power Supply Frequency Operation Function**

**(P.247~P.250) V/F** 

**P.247 "MC switchover interlock time"**

**P.248 "Start waiting time"**

**P.249 "Automatic switchover frequency from inverter to commercial power** 

**supply frequency"**

**P.250 "Automatic switchover frequency range from commercial power supply to inverter"**

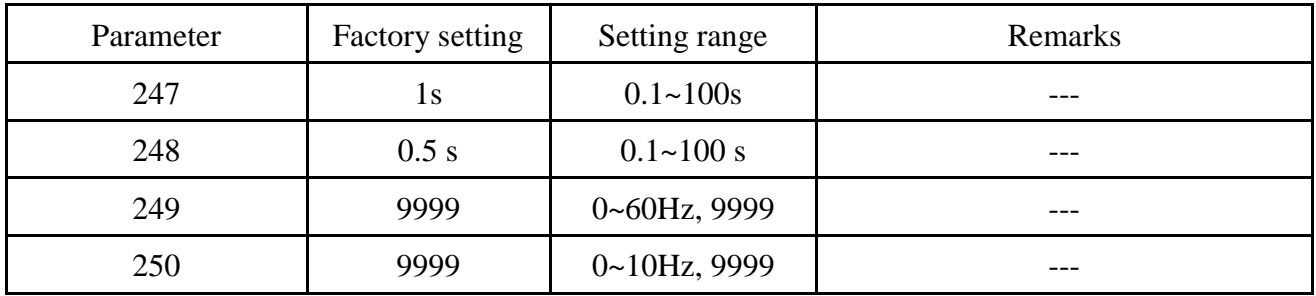

#### **<Setting>**

- •P.249 is used to switch the frequency from inverter operation to commercial power supply operation. Between starting and P.249 inverter operation, an output frequency greater than P.249 will automatically change the inverter operation to commercial power supply operation. When P.249 is set to 9999, there is no automatic switchover.
- •When P.250≠9999, automatic switchover is valid during the operation (P.249≠9999). After the inverter operation is switched bypass operation, if the frequency command is lower than (P.249–P.250), the operation will be switched to inverter operation and run by the frequency of the frequency command. Inverter activation when the inverter start command (STF/STR) is turned off, the operation is also switched to the inverter operation.
- •When P.250=9999, it is valid during automatic switchover operation (P.249≠9999). When the inverter start command (STF/STR) is turned off after the operation is changed from inverter operation to commercial power supply operation, the operation will be changed to the inverter operation and the motor will decelerate until it stops.

Examples for the commercial power supply frequency switchover function:

The following diagram is the representative wiring diagram for altering the commercial power-supply operation.  $P.80 = 37$  $P.80 = 37$ ,  $P.81 = 38$ ,  $P.40 = 10$ ,  $P.85 = 9$ .

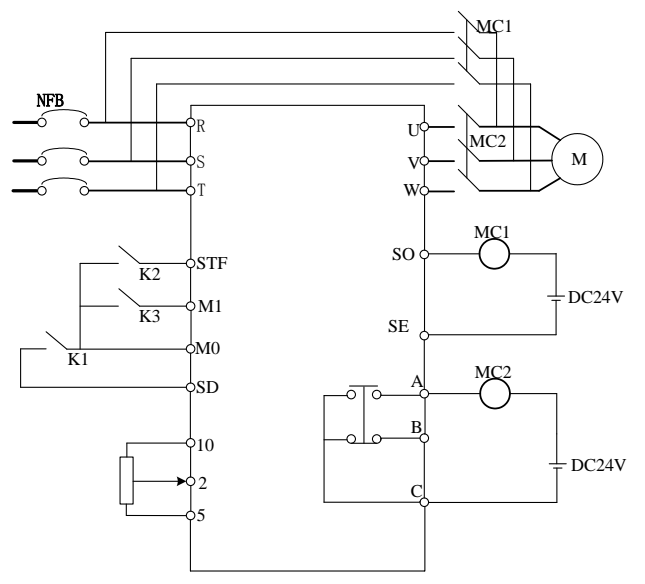

Please pay attention to the capacity of the output terminals. The terminals are used according to the different settings for P.40 and P.85 (output terminal function selection).When the output terminal function selects 10, connect the relay driving the commercial power-supply operation. When the output terminal function selects 9, connect the relay driving the inverter operation. When the external input terminal function selects 37, switch the inverter to commercial power-supply operation. When the external input terminal function selects 38, manually switch the signal CS.

#### **Warning:**

- **1. MC1 and MC2 must be mechanically interlocked; the running direction of the inverter operation and the commercial power supply operation should be consistent.**
- **2. Use the commercial power operation switchover function under the external operation mode.**
- **3. STF/STR is effective when the CS signal is ON.**

Here are some typical sequence diagrams for the switchover of the commercial power supply frequency:

1. Action sequence without the automatic switchover sequence (P.249=9999).

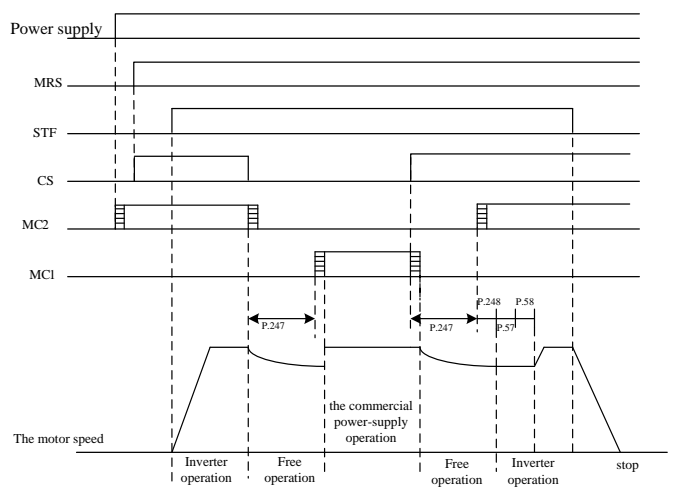

2. Action sequences with the automatic switchover sequence (P.249≠9999, P.250=9999).

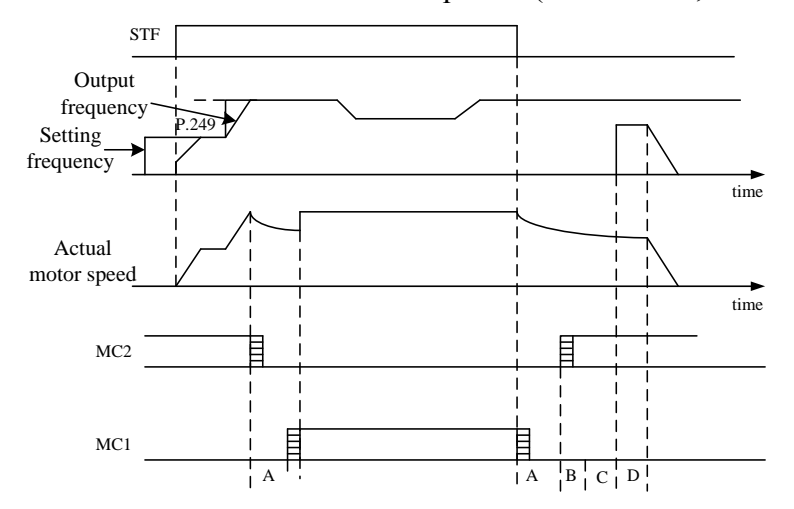

3. Action sequences with the automatic switchover sequence series (P.249≠9999, P.250  $\neq$  9999).

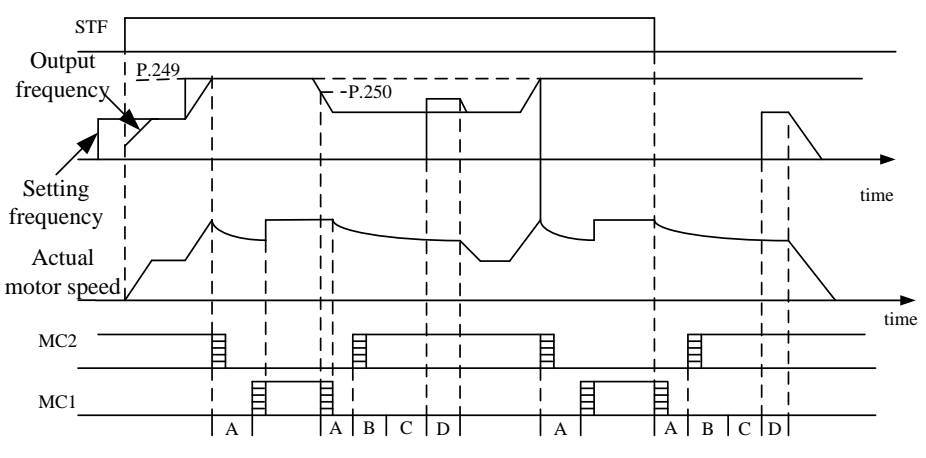

During the automatic switchover, A: P.247 MC Switchover interlocking time; B: P.248 starting waiting time; C: [P.57](#page-91-0) restarting free operation time; D: [P.58](#page-91-1) restarting elevating time.

- Note: 1. When the motor runs at 50Hz (or 60Hz), the commercial power supply will offer a more efficient operation than the inverter will. Moreover, during the inverter maintenance/inspection period, the commercial power supply circuit should be installed to prevent the motor from being stopped for too long.
	- 2. To prevent the inverter from setting off the over-current alarm when changing between the inverter operation and the commercial power supply operation, the interlock measure has to be taken. Once the motor stops, it will be activated via the inverter. Switchover and interlock can be carried out through the inverter and a complicated commercial power supply if commercial power supply switchover sequence function that can send out the signal for electromagnetic contactor actions is used.

## **5.60 Short Circuit Protection Function (P.287)**

## **P.287 "Short circuit protection function selection"**

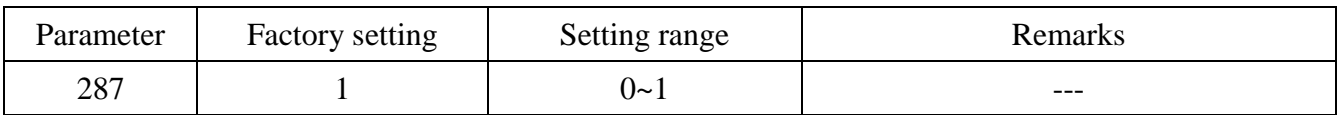

## **<Setting>**

- Set P.287 to 0 to cancel the output end short-circuits protection function.
- When P.287 is set to 1, if the output end is short, the operation panel will display the "SCP" abnormal alarm and the inverter will stop the output.

## **5.61 Alarm History Parameters (P.288~P.291)**

## **P.288 "Alarm code display option"**

## **P.289 "Alarm code"**

**P.290 "The latest alarm status selection"**

## **P.291 "The latest alarm message"**

• This paragraph provides the users with parameter-related information on alarm codes for frequency, current, voltage, as well as the 12 alarm codes mentioned earlier. If [P.996](#page-134-0) operation is executed, the abnormal codes and the status messages for the occurred alarms recorded by this set of parameters will be all cleared.

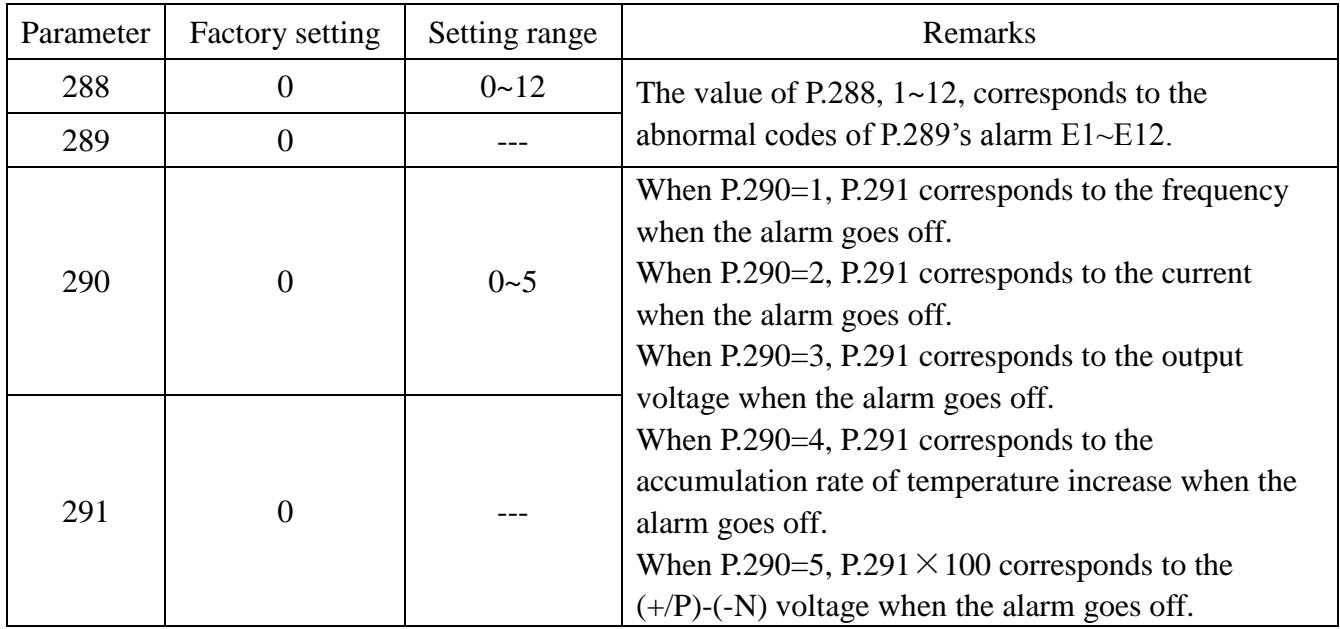

If both P.288 and P.290 are 0, P.289 and P.291 will be displayed as 0.

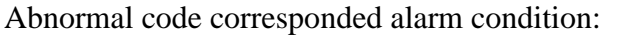

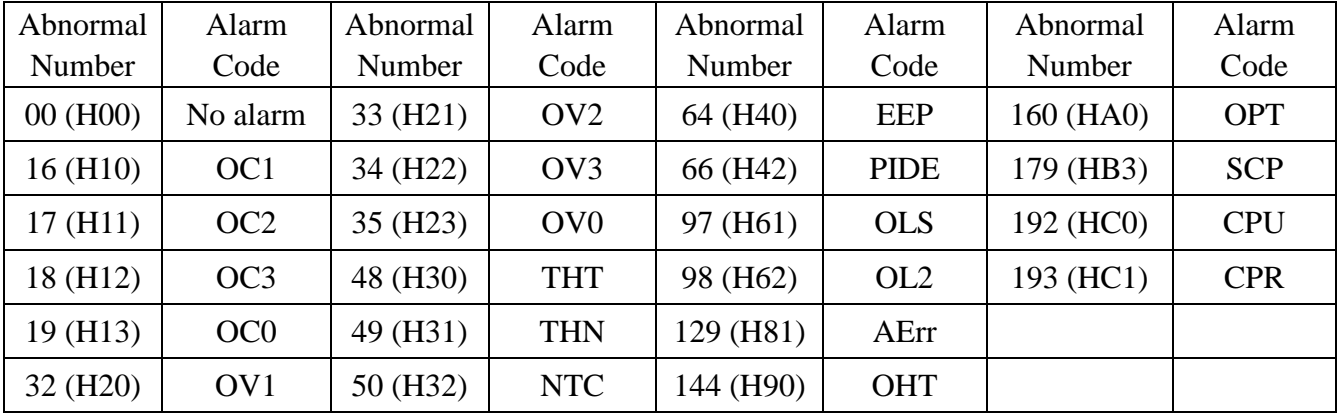

## **5.62 Accumulative Motor Operation Time Function (P.292, P.293)**

## <span id="page-128-0"></span>**P.292 "Accumulative motor operation time (minutes)"**

## **P.293 "Accumulative motor operation time (days)"**

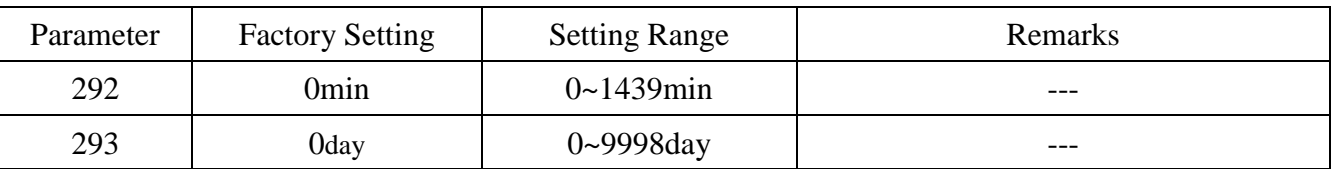

## **<Setting>**

• P.292 means the minutes of accumulative motor operation, execute **P.998**, shut off the power, and the updated value cannot change the value of P.292. The only way to clear the accumulation of time is to set P.292 to 0.

• P.293 is about the accumulative motor operation time in days. The updated value cannot be modified by executing [P.998](#page-134-1) or power shutdown. To clear the accumulated time, make P.293=0.

## **5.63 Password Protection Function (P.294 and P.295)**

#### **P.294 "Decryption parameter" P.295 "Password setup"**

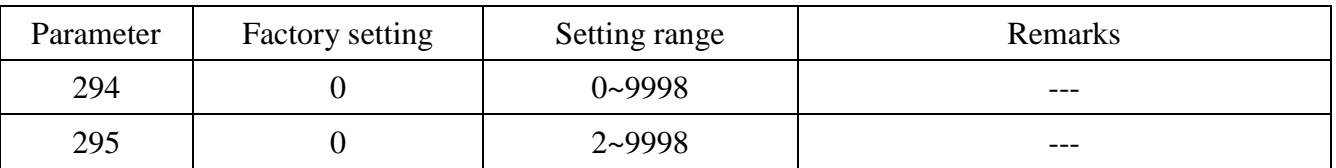

## **<Setting>**

- P.294 is the parameter that provides the decrypt function. P.294 will be zero if the decryption is successful. Use P.295 to set the password. Enter the initial password into P.294 to decrypt the parameter password and to modify or to set up various parameters.
- P.295 is the parameter for setting up the password. The password has to be greater than 1. Once the password setup is completed, P.295 will display 1. After deleting the password, P.295 will display 0. Once the password is set, no parameter can be modified, except P.294. [P.998](#page-134-1) and power shutdown have no effect on the password. The parameters can be revised only after the decryption.

Note: Bring the inverter to the factory for decryption if the password is forgotten.

## **5.64 Motor Control Mode (P.300 and P.301)**

## <span id="page-129-0"></span>**P.300 "Motor control mode selection"**

## **P.301 "Motor parameter auto-tuning function selection"**

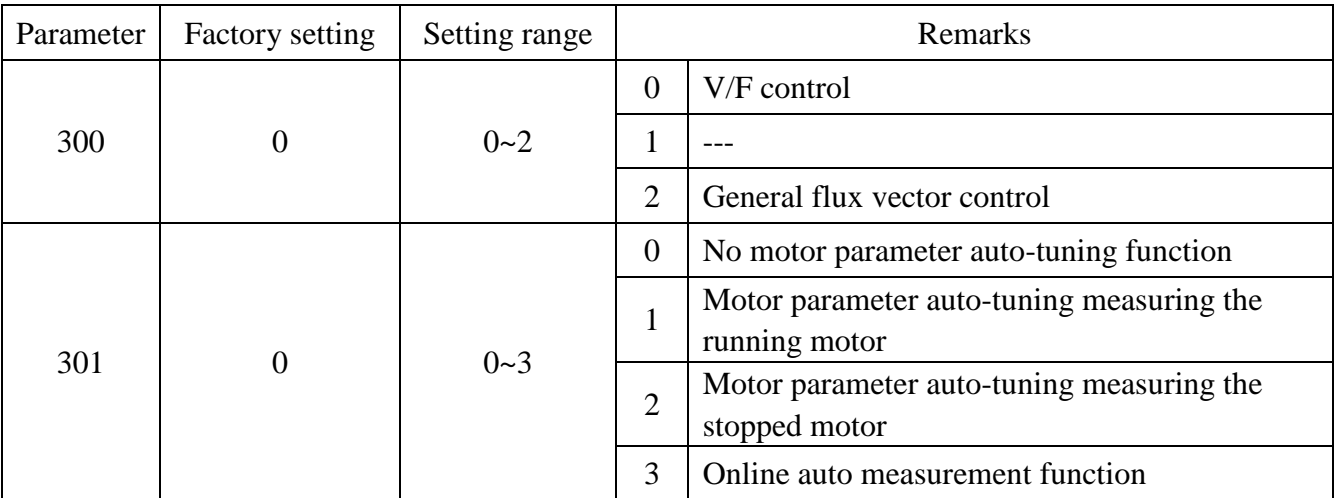

**<Setting>**

## **Parameter Description**

- When P.300=0, no motor parameter auto-tuning function is required for normal V/F curve operation.
- For general magnetic vector control, please set P.300 to 2. The frequency will be altered due to elevated voltage and increased compensatory motor load.
- For executing the motor parameter auto-tuning function, set P.301 to 1 or 2 and press the forward rotation or the reverse rotation key. During the measuring process, the operation panel will flicker and display "TUN". If the measurement is success, the operation panel will display "TEND" and flicker. If the measurement fails, the operation panel will flicker "FAL". Press down<sup>(sess)</sup> for 1s, return to normal display.
- Procedures for motor parameter auto-tuning are presented below:

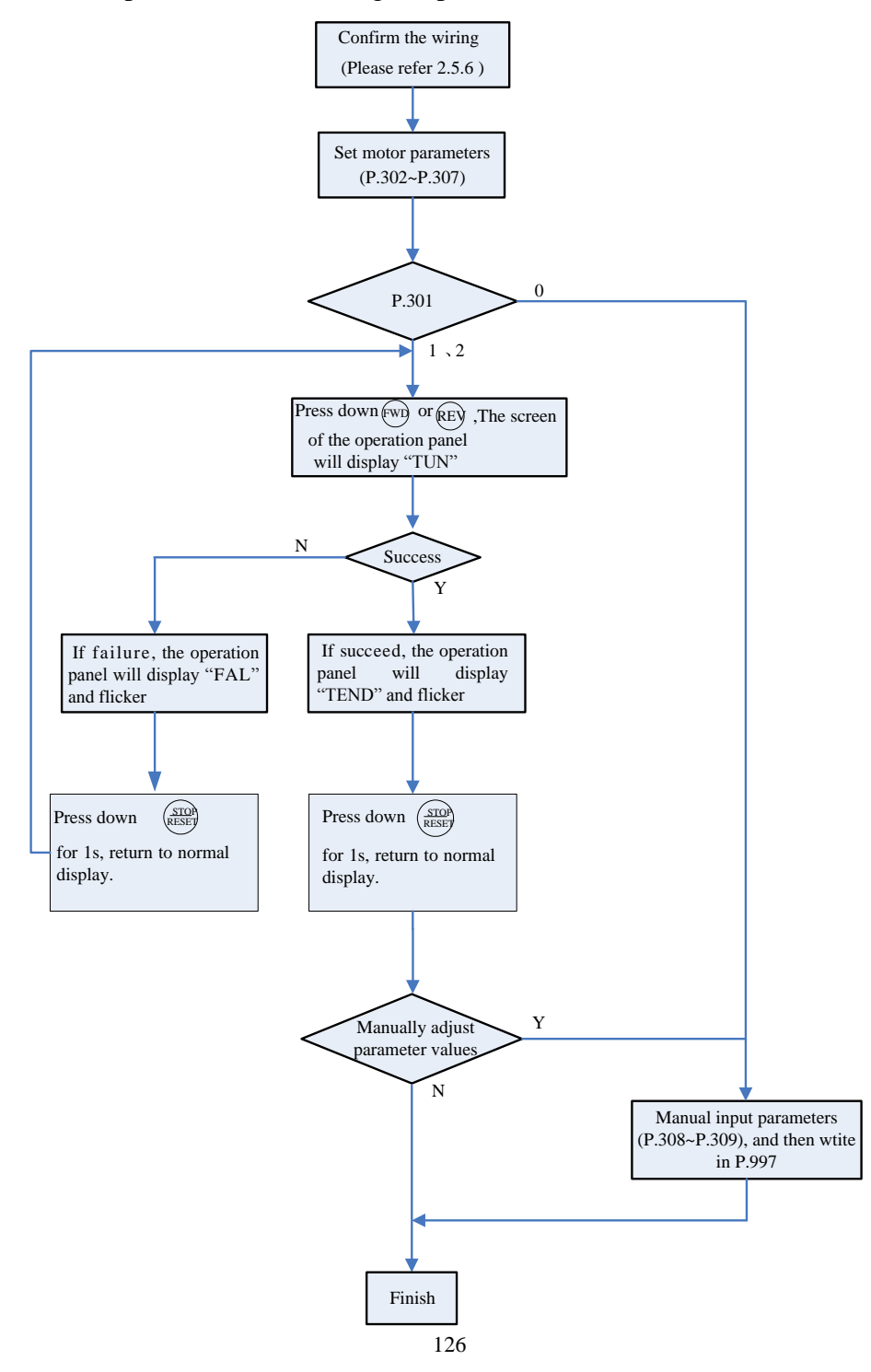

• If you need real sensorless vector control, you should set P.300 to 3.

Note: 1.The motor capacity has to be at the same level or one level below of the level of the capacity of the inverter.

- 2. For the auto-tuning function, if motor operation is permitted, set P.301 to 1 (dynamic measurement). At this point, the load has to be separated from the motor. If the load environment does not permit auto-tuning, set P.301 to 2 (static measurement) if motoring is running.
- 3. Real sensorless vector control: measurement by automatic (Auto-tuning) function to enhance the control performance. Set the motor parameters or do auto measurement function before set P.300 to 3, in order to increase the control accuracy.

#### **5.65 Motor Parameter (P.302~P.309)**

#### <span id="page-131-0"></span>**P.302 "Motor rated power"**

**P.303 "Motor poles"**

<span id="page-131-1"></span>**P.304 "Motor rated voltage"**

**P.305 "Motor rated frequency"**

## **P.306 "Motor rated current"**

**P.307 "Motor rated rotation speed"**

**P.308 "Motor excitation current"**

**P.309 "Stator resistance"**

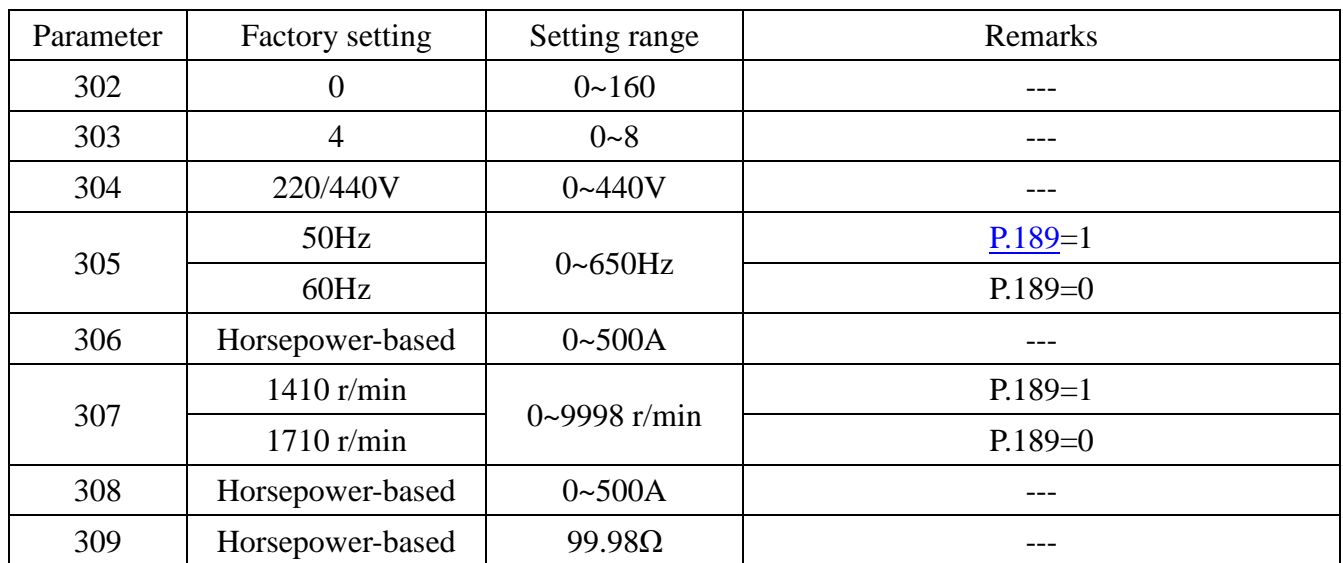

#### **<Setting>**

- When the motor can be fully separated from the load, select P.301 = 1. When the motor is running, the motor parameter will carry out auto-tuning. Then press  $P_{\text{W}}^{\text{R}}$  on the keyboard panel for the inverter to automatically calculate the following parameter: P.308~P.309.
- When the motor cannot be fully separated from the load, select P.301=2. When the motor is stopped, the motor parameter will carry out auto-tuning. Then press  $P_{\text{W}}^{\text{(REV)}}$  on the keyboard panel for the inverter to automatically calculate the following parameter P.308~P.309.
- The users can use the motor's nameplate to calculate the idling current. The motor nameplate parameters used in the calculation are: rated voltage U, rated current I, rated frequency *f* and power factor  $\eta$ .

Idling current:  $I_0 = I \times \sqrt{1 - \eta^2}$ 

- Note: 1. When the inverter is used with a motor of a different level, verify the input motor's nameplate parameter P.302~P.307. The vector control method is heavily dependent upon motor parameters. To achieve a good control performance, the controlled motor's correct parameters have to be acquired.
	- 2. When any or many values of P.302~P.309 are manually revised, perform the function of [P.997](#page-134-2) to reload the new values of the parameters.

## **5.66 Sliding Compensation Gain (P.320)**

## **P320" Sliding compensation gain"**

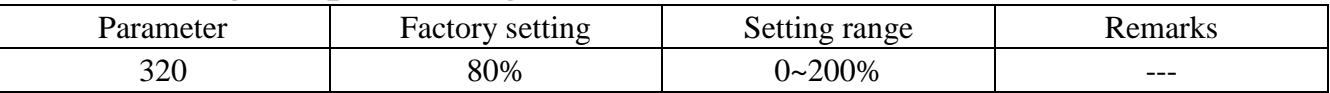

#### **< Setting >**

● P320 is used to set sliding compensation gain coefficient. The bigger the value is set, the bigger the sliding compensation is.

## **5.67 Torque Compensation Filter (P.321)**

## **P.321" Torque compensation filter coefficient"**

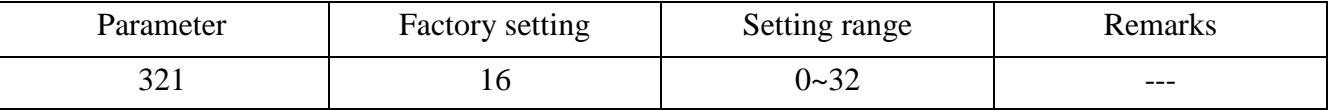

#### **< Setting >**

● P.321 is used to set torque compensation filter coefficient. The bigger the value is set, the bigger the filter is.

## **5.68 Parameter Copy Function (P.994 and P.995) (DU06 operation panel**

#### **needs to be purchased)**

#### **P.994 "Parameter copy readout"**

## **P.995 "Parameter copy write-in"**

- Parameter copy function is valid only when the motor is stop, [P.77=](#page-100-0)0, and under the PU mode. If several inverters need set same parameter values, just only set one inverter parameters, then use P.994 and P.995 to quickly copy the values to other inverters.
- Parameter copy operation procedure:
- 1. When the first inverter is in the PU mode, the value of P.994 is readout (the screen will display  $P \rightharpoondown C P$  and then written-in. The screen will display the parameter number one by one. Those indicating the parameters are copied from the inverter to the operation panel. When the parameter copying is completed the screen will display  $\epsilon_{\Omega}$   $\epsilon$  and flickering.
- 2. When the second inverter is in the PU mode, the value of P.995 is readout (the screen will display  $\mathcal{P} \cap \mathcal{E}$   $\mathcal{P}$ ) and then written-in. The screen will display the parameter number one by one.

## **Parameter Description**

*Parameter Description*

Those indicating the parameters are copied from the operation panel to the inverter. When the parameter copying is completed the screen will display  $\epsilon_{\Omega}$   $\epsilon$  and flickering.

Note: 1. If the version of the inverter is updated, pick inverter parameters of the lower version inverter among inverters of different versions for parameter copying.

- 2. Parameters cannot be copied between inverters of different series.
- 3. When parameters cannot be copied, DU06 operation panel will display the alarm code or "Err". These alarm codes are not the abnormal alarm codes. When these alarm codes are displayed, inverter reset is not required.

## **5.69 Alarm History Clear (P.996)**

## **P.996 "Alarm history clear"**

•Once P.996 is read-out (after reading out the parameter, the screen will display  $\mathcal{E} \subset \mathcal{E}$ ) and rewrite it. All the abnormal record will be erased.

## <span id="page-134-0"></span>**5.70 Inverter Reset (P.997)**

## <span id="page-134-2"></span>**P.997 "Inverter reset"**

• Once P.997 is read-out (after the read-out, the screen will display  $\mathcal{E}$  5  $\mathcal{E}$ ) and rewritten-in, the inverter is reset. After resetting the inverter, the values of the two relays, "electronic thermal relay" and "IGBT module thermal relay", will be set to zero.

## **5.71 Restoration of the Parameters to the Default Values (P.998 and P.999)**

## <span id="page-134-1"></span>**P.998 "Restoring all parameters to default values"**

## **P.999 "Restoring some parameters to default values"**

- Once P.998 is read-out (after the read-out, the screen will display  $f \cup f$ ) and rewritten-in, all the parameters will be restored to the default values except **P.21**, **P.188**, **P.189**, **P.292** and **P.293**.
- Once P.999 is read-out (after the read-out, the screen will display  $\int_{0}^{\infty} f(x)$  and rewritten-in, all the parameters will be restored to the default values except P.21, P.188, P.189, [P.190~P.191,](#page-90-1) [P.192~P.195,](#page-119-0) [P.196~P.199,](#page-120-0) P.292, P.293 and [P.300~](#page-129-0)[P.309.](#page-131-1)
- After performing P.998 and P.999, the screen will display  $\epsilon_{0}$   $\epsilon_{0}$ , indicating that parameters have been restored to the default values

## **6. Inspection and Maintenance**

In order to avoid the malfunction and security problems resulting from aging of the devices which is caused by environmental factors such as temperature, oil fog, dust, vibration, humidity and etc., 'daily inspection' and 'periodical inspection' are necessary.

Note: Only fully-qualified electrical professional personnel can carry out installation, wiring, dismounting and maintenance.

#### **6.1 Daily Inspection**

- 1. Check whether the surrounding conditions are normal (including temperature, humidity, dust density and etc.) at the installment place.
- 2. Check whether the power supply voltage is normal (the voltages among R/L1, S/L2 and T/L3).
- 3. Check whether wiring is ok (whether the external wiring for the main-circuit board and the control-board terminal is loose).
- 4. Check whether the cooling system is abnormal (Whether there's any abnormal acoustic noise when operating. whether the wiring is ok.).
- 5. Check the indicating lamp (Whether the control-board indicating LED lamp, the operation panel indicating LED lamp and the operation panel screen LED are normal).
- 6. Check whether the expected performance is maintained.
- 7. Check whether there's any abnormal vibration, acoustic noise or smell during running.
- 8. Check whether there is liquid leaking from the filter capacitors.

#### **6.2 Periodical Inspection (During Stop)**

- 1. Check the connector and wiring (whether the connector and wiring between the main-circuit board and control board is ok).
- 2. Check whether components on the main-circuit board and the control board are overheated.
- 3. Check whether the electrolytic capacitors on the main-circuit board and control board have liquid leaking out.
- 4. Check the IGBT module on the main-circuit board.
- 5. Clean the dust and contaminants on the circuit board.
- 6. Check the insulation resistor.
- 7. Check whether the cooling system is abnormal (Whether the wiring is firm; clean the air filter, etc).
- 8. Check screws and belts.
- 9. Check the external wires and the terminal banks for damage.

## **6.3 Regular Replacement for Some Components**

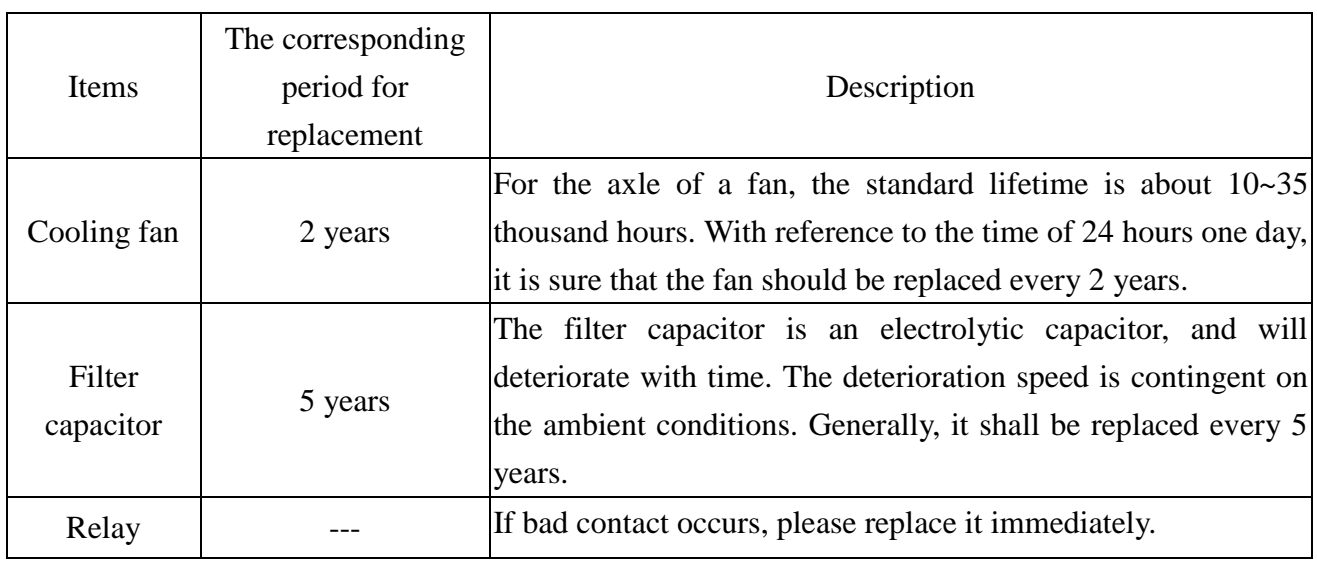

Note: Please send the inverters to the factory when replacement of the parts is necessary.

## **6.4 Inverter Insulation Resistance Measurement**

- 1. Before measurement, first dismount the 'wiring of the main-circuit Terminals' and the 'control board'. Then execute wiring in the way as the right figure.
- 2. The measurement is only suitable for the main circuit. Such measurement is prohibited for control board terminals.
- 3. The value of the insulation resistance shall be greater than  $5M\Omega$ .

Note: Please do not carry out a high-voltage test, because the built-in semiconductor components will be damaged by such a test.

## **6.5 Motor insulation resistance measurement**

- 1. Before measurement, please dismount the motor, and demonstrate wiring as the right figure.
- 2. The insulation resistance shall be greater than  $5M\Omega$ .

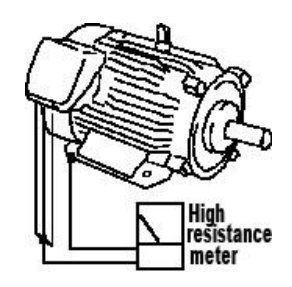

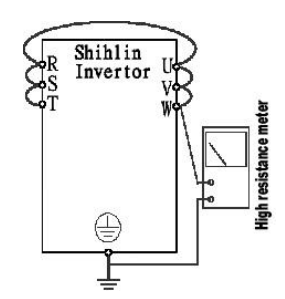

## **6.6 IGBT Module Test**

Before check, first dismount the external wires for the main-circuit terminals. Then, set your multi-meter to the ohm-testing position.

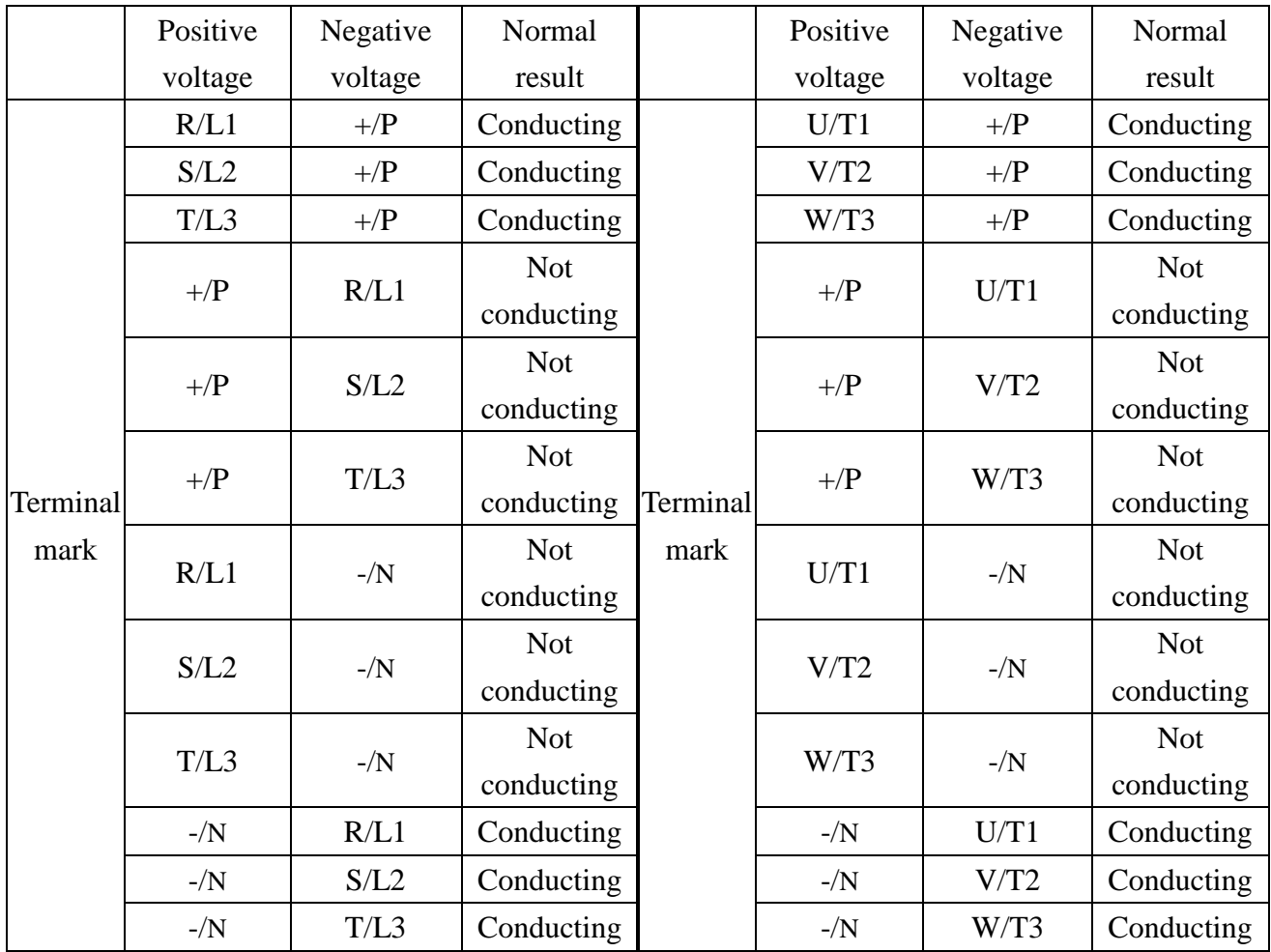

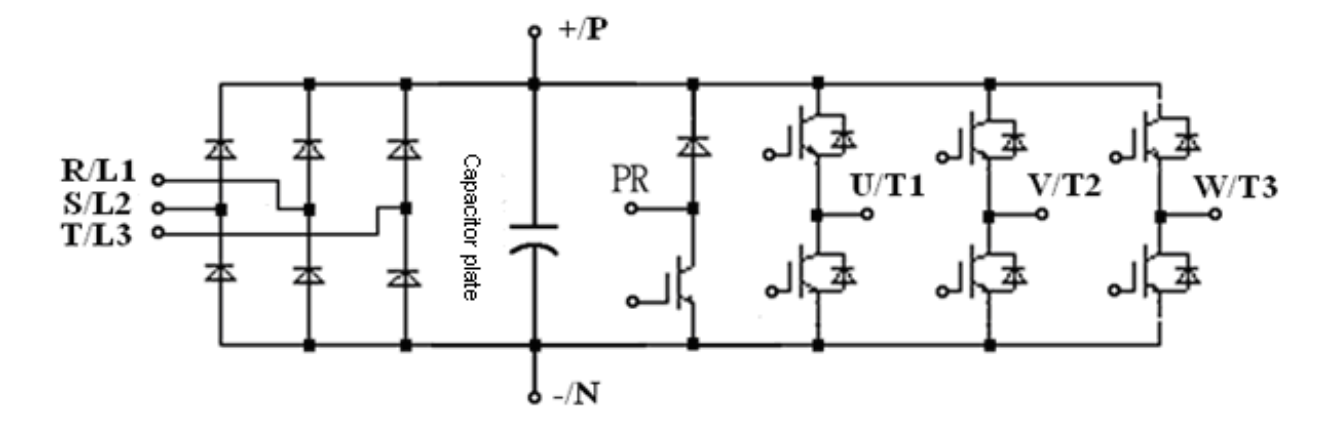

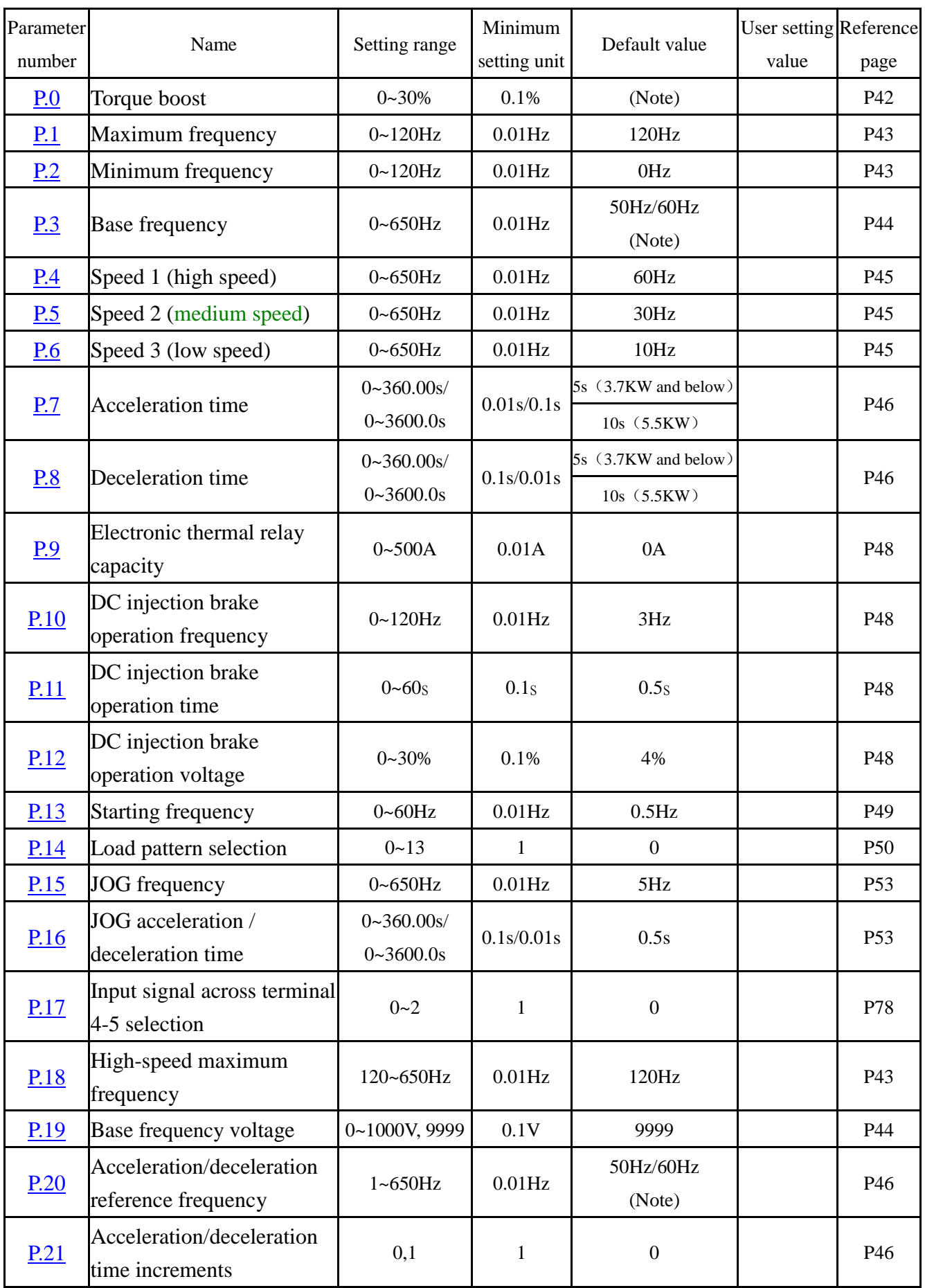

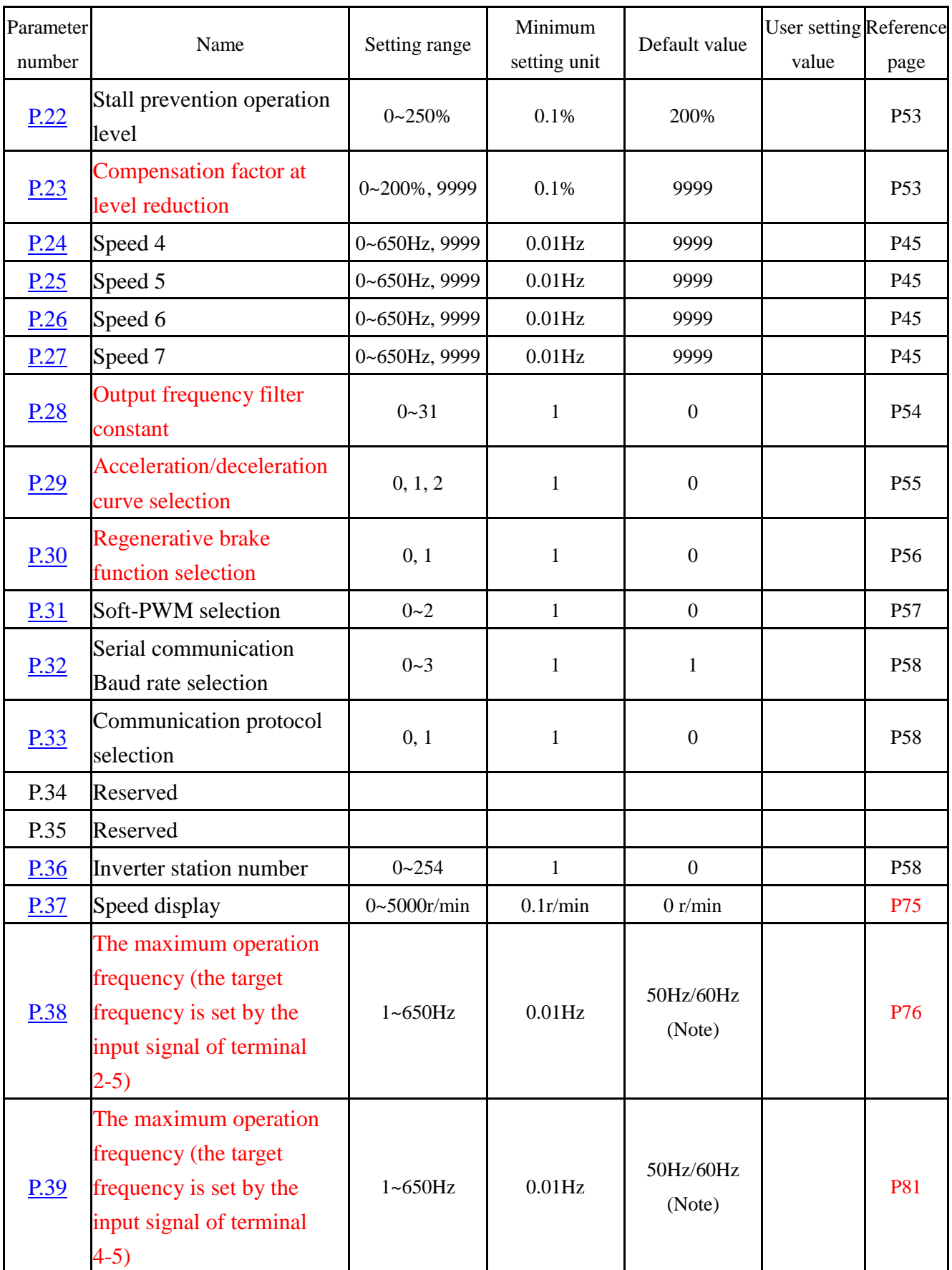

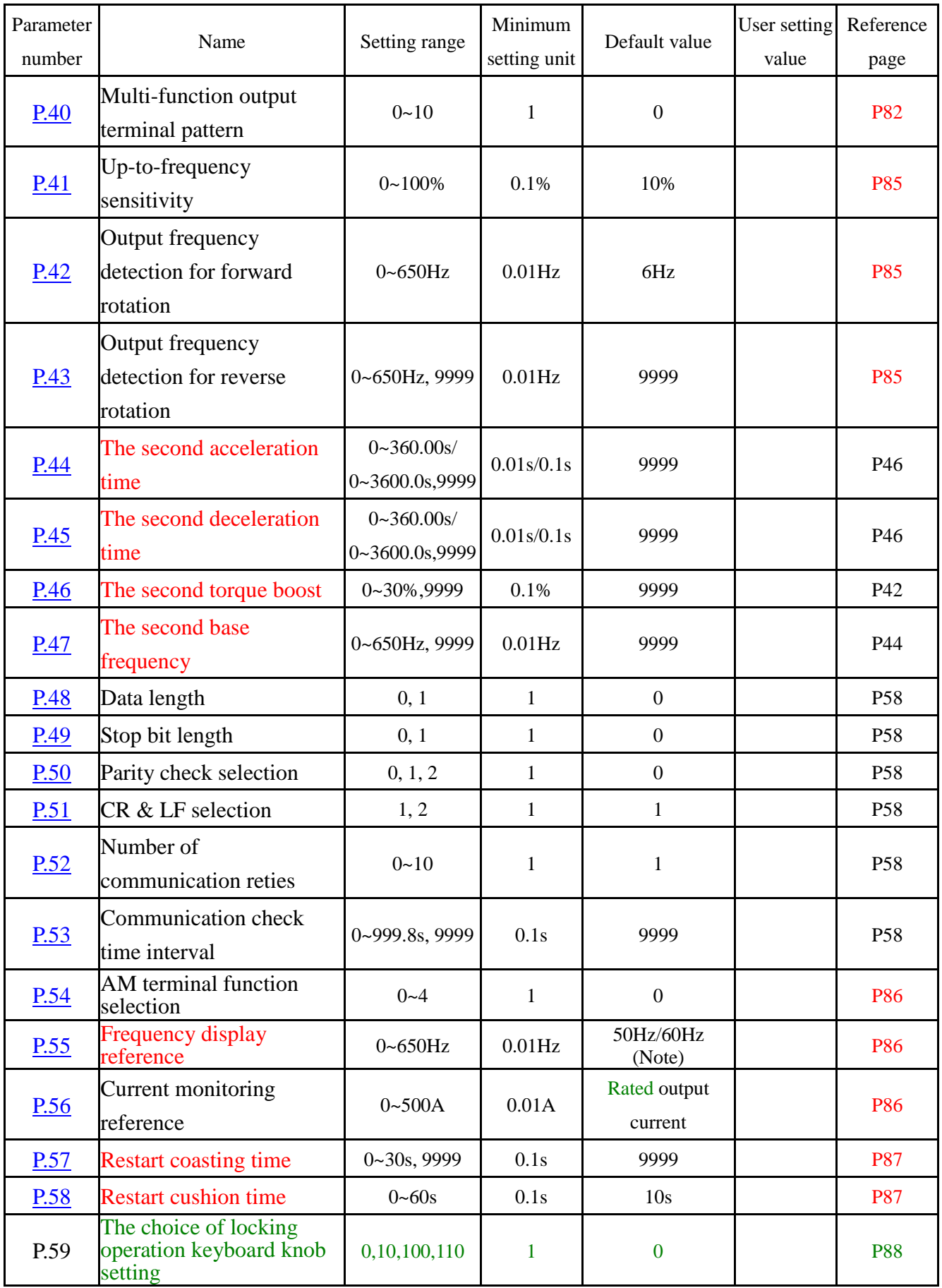

*Parameter List*

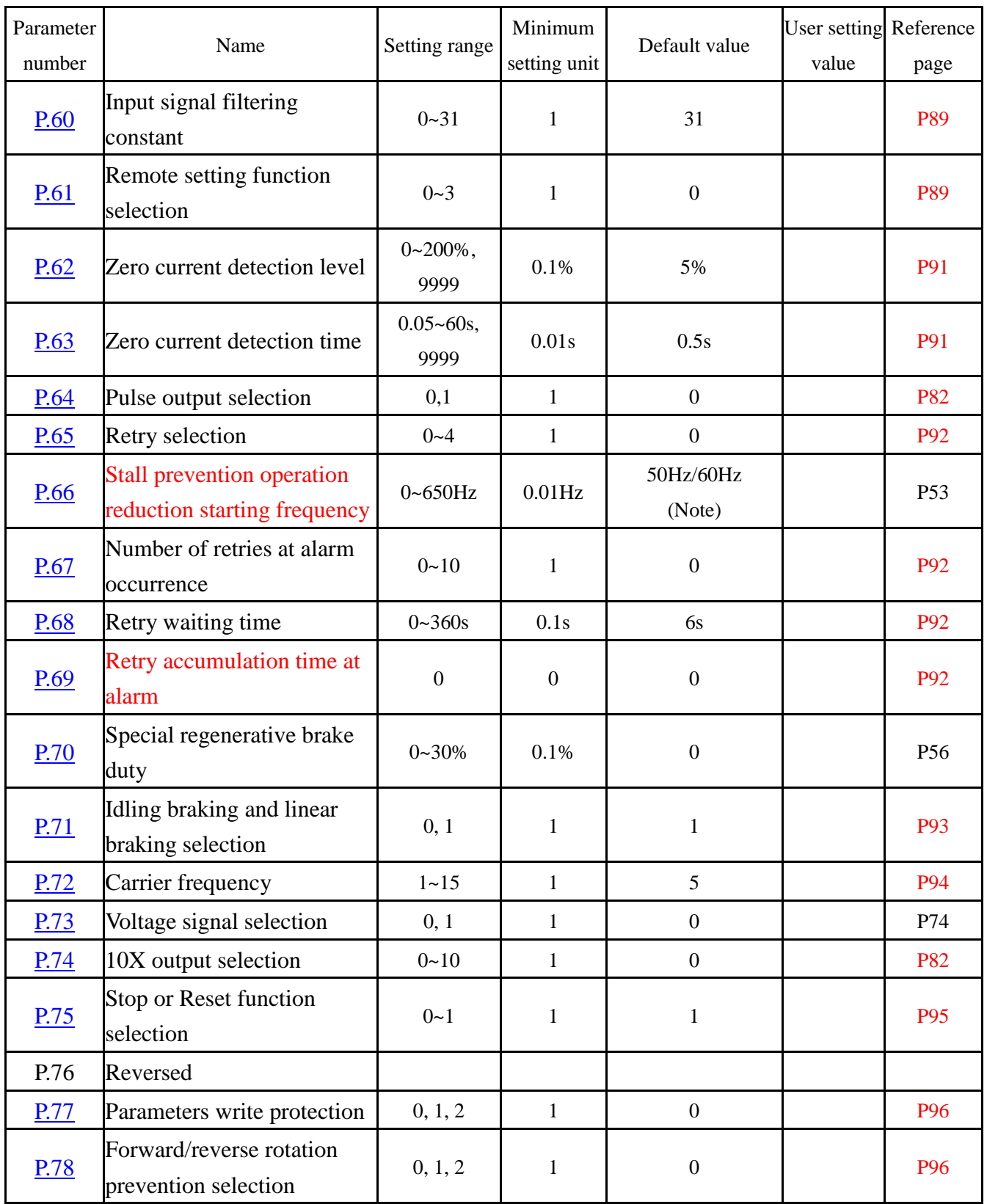

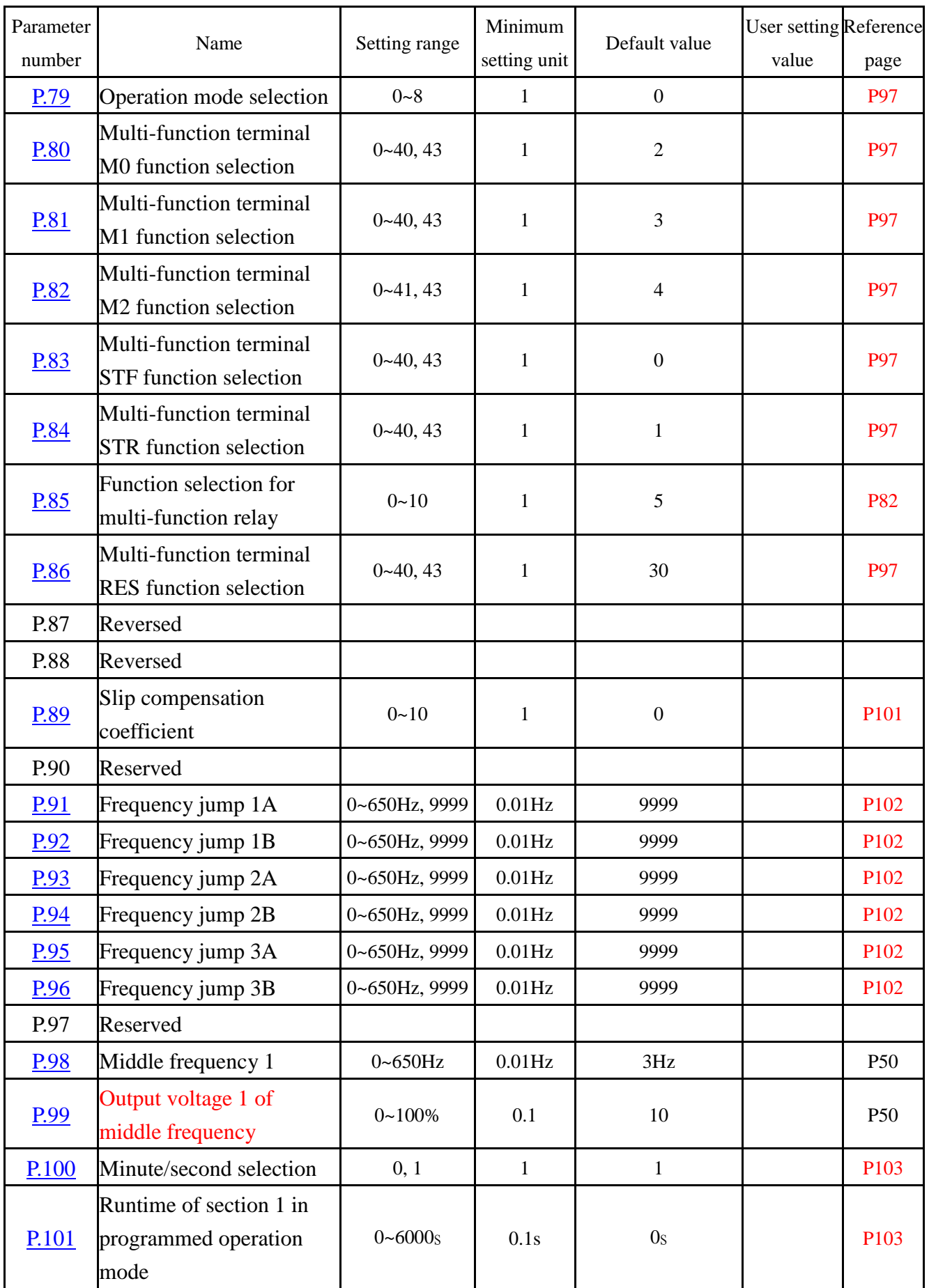

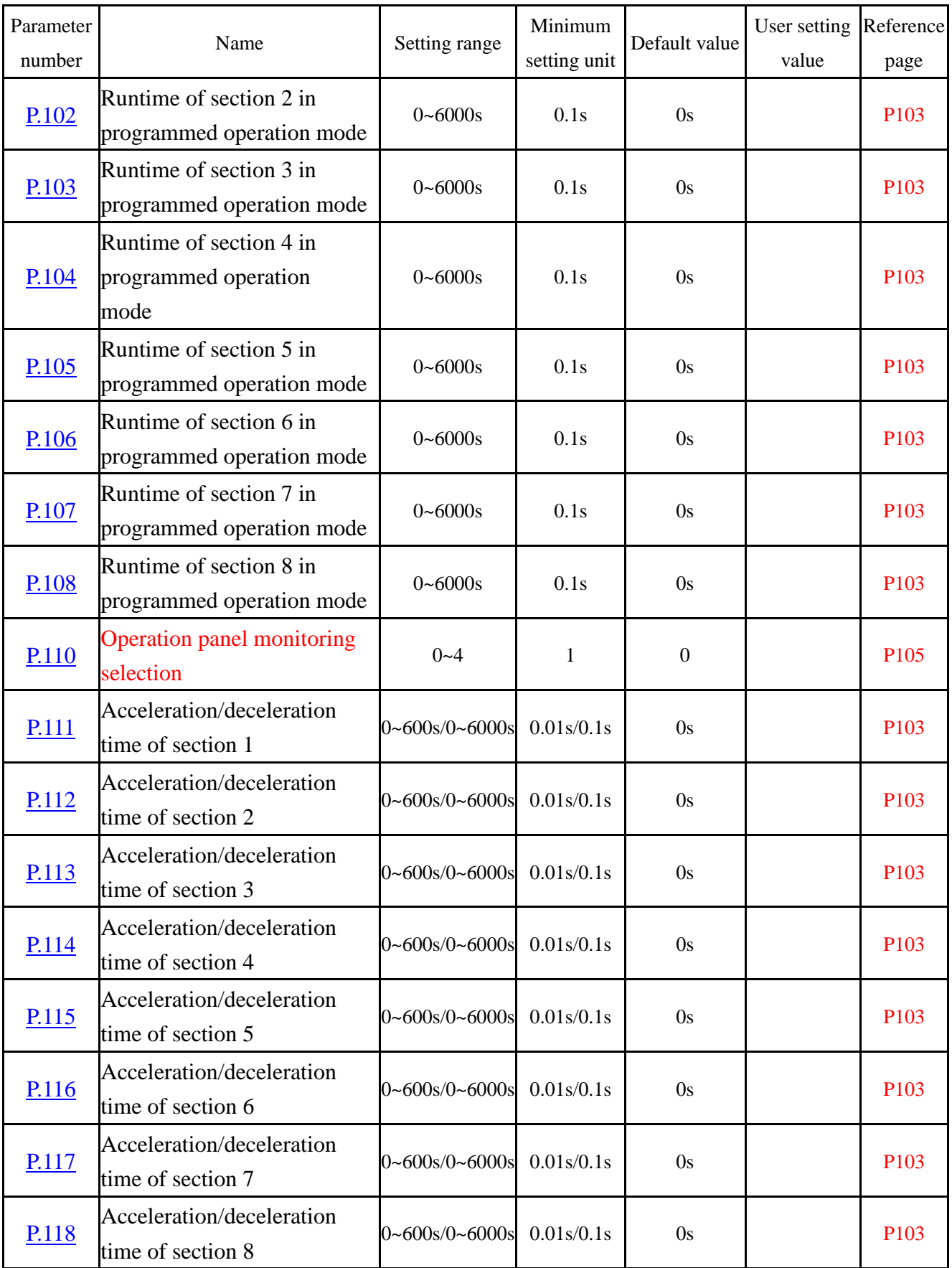
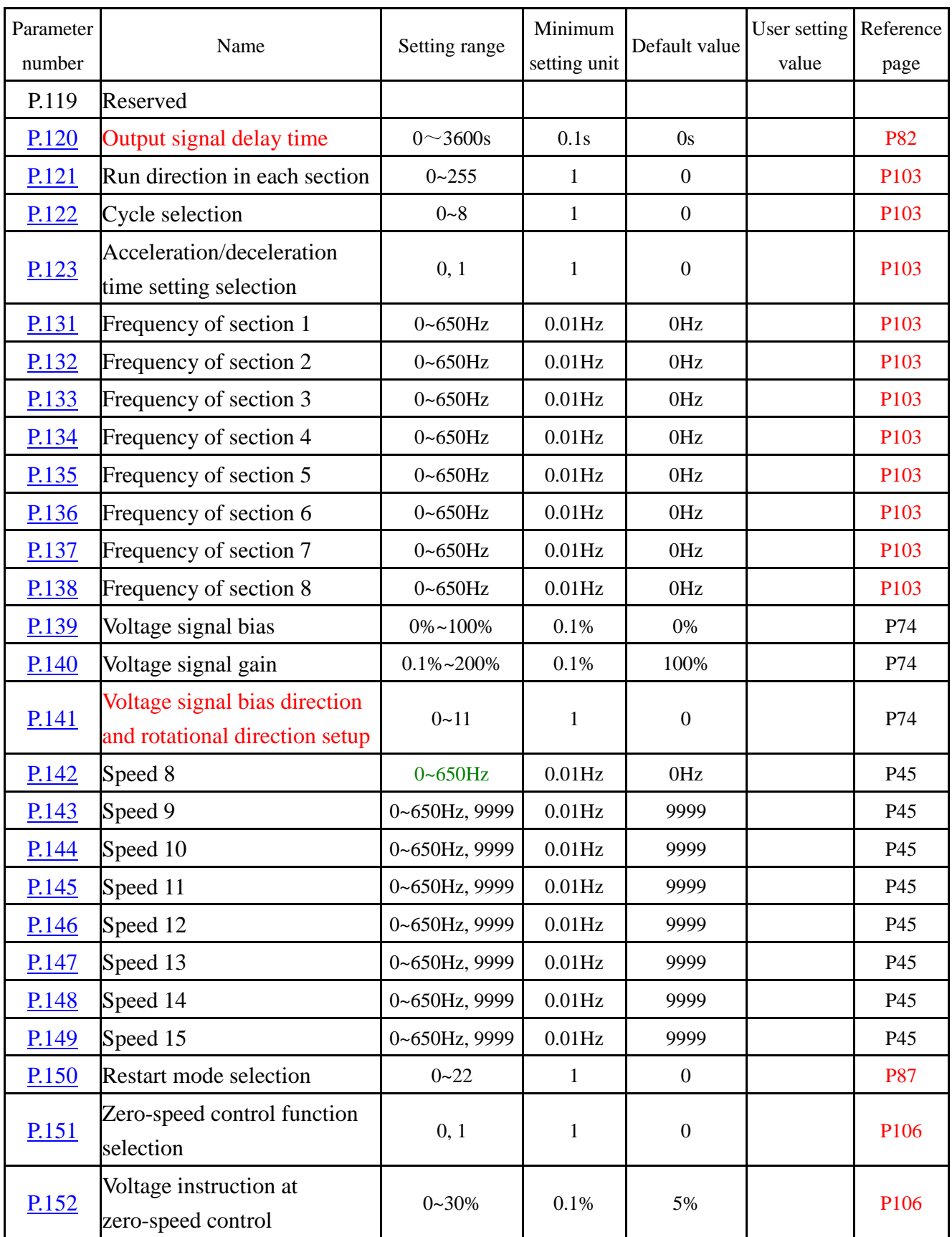

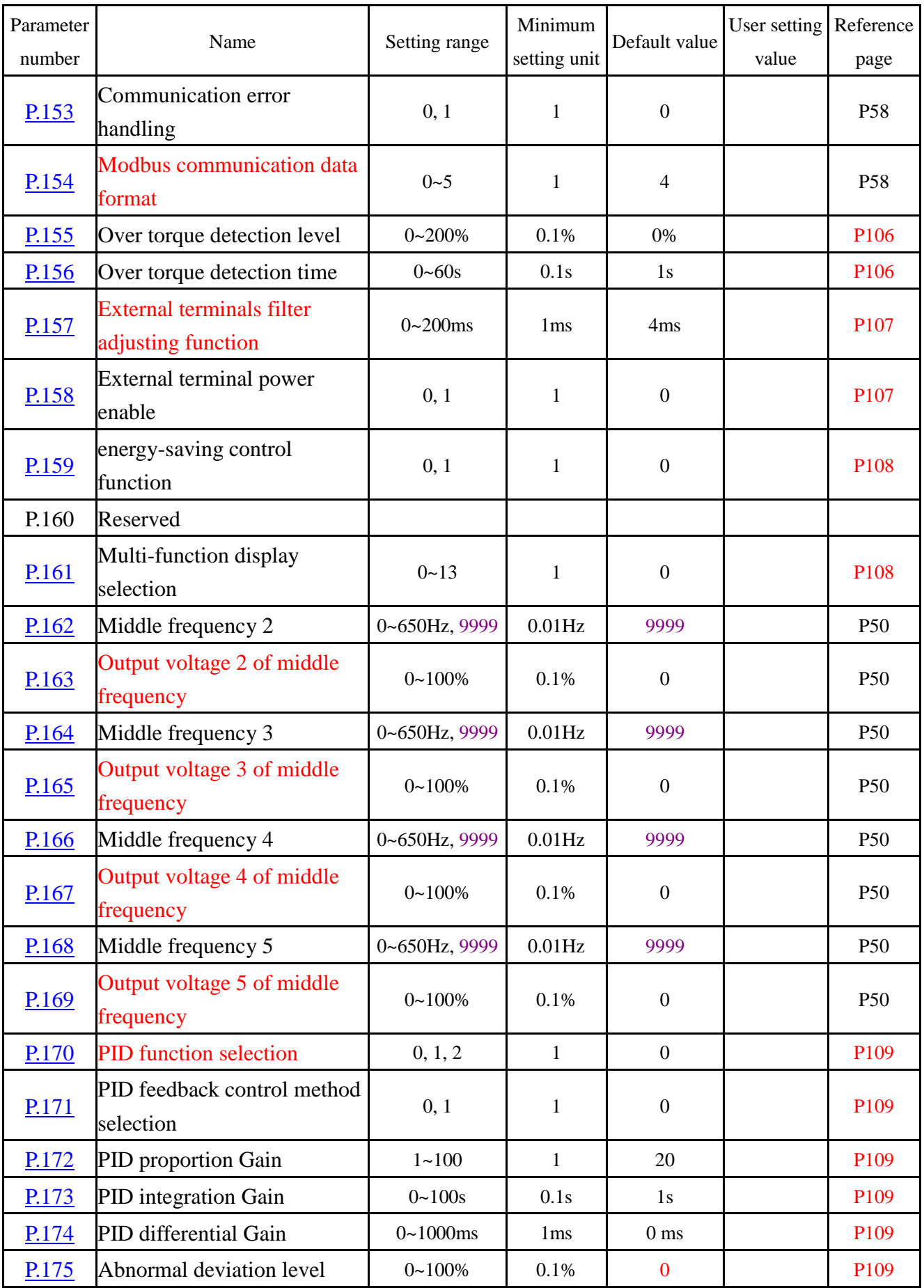

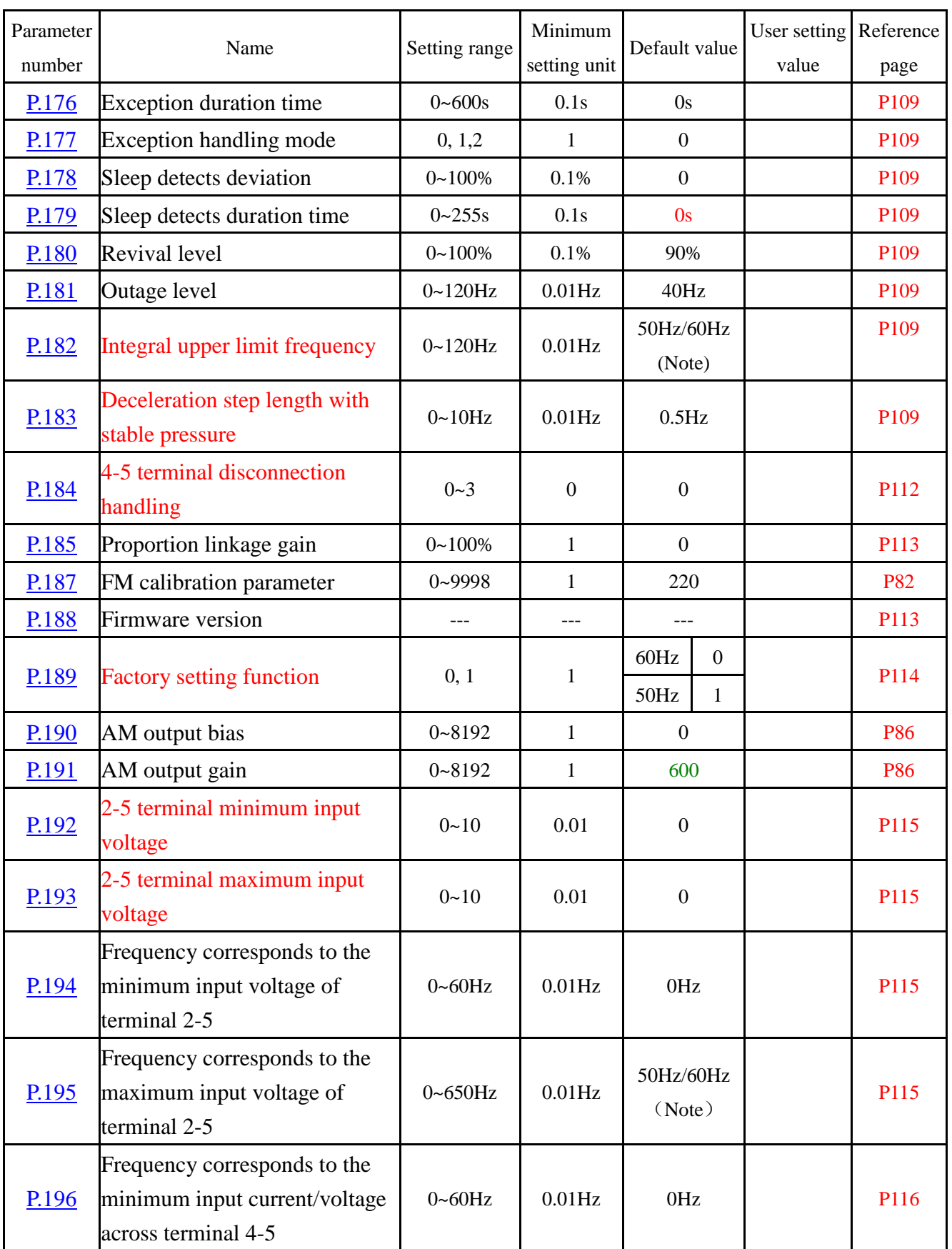

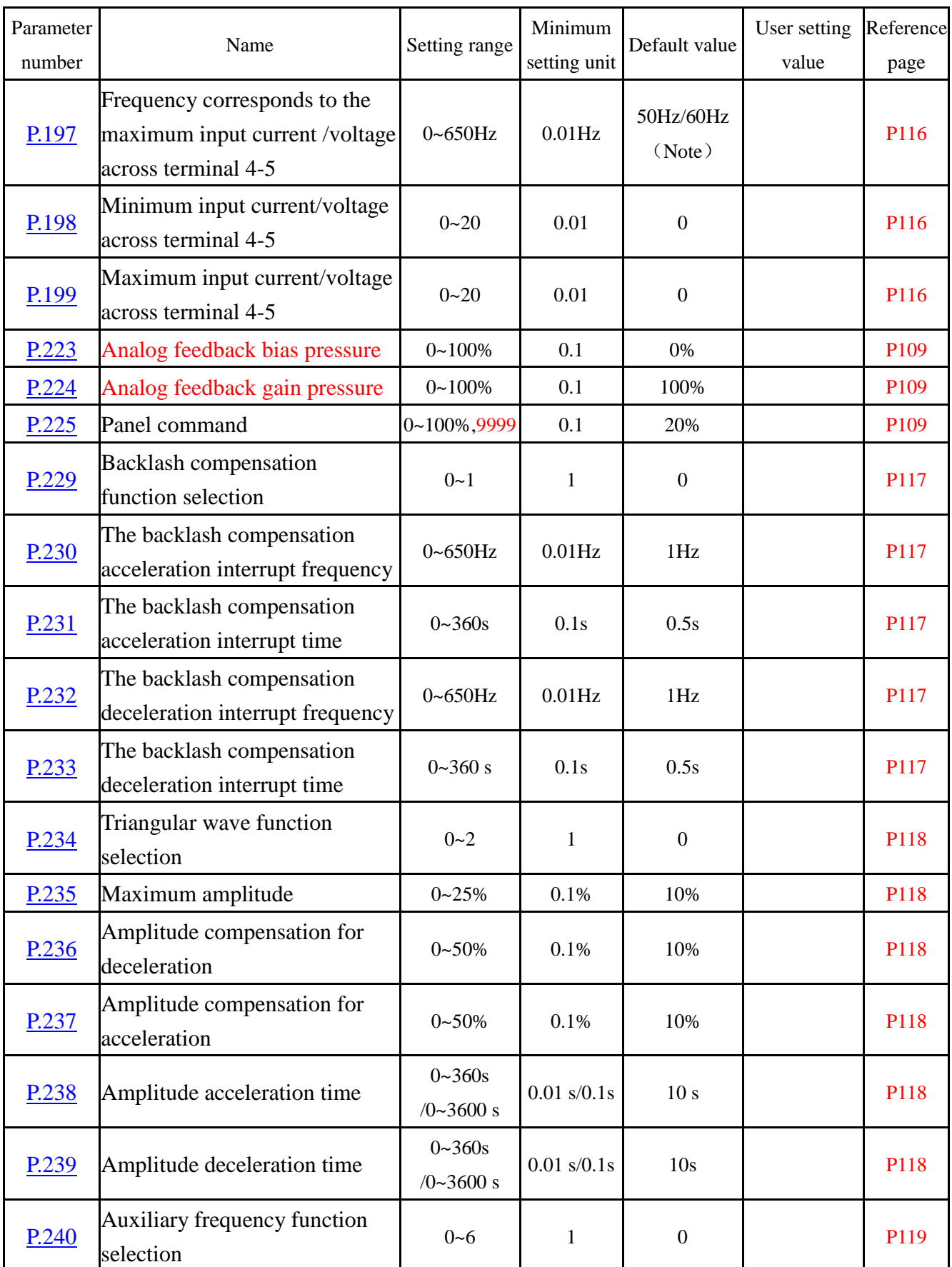

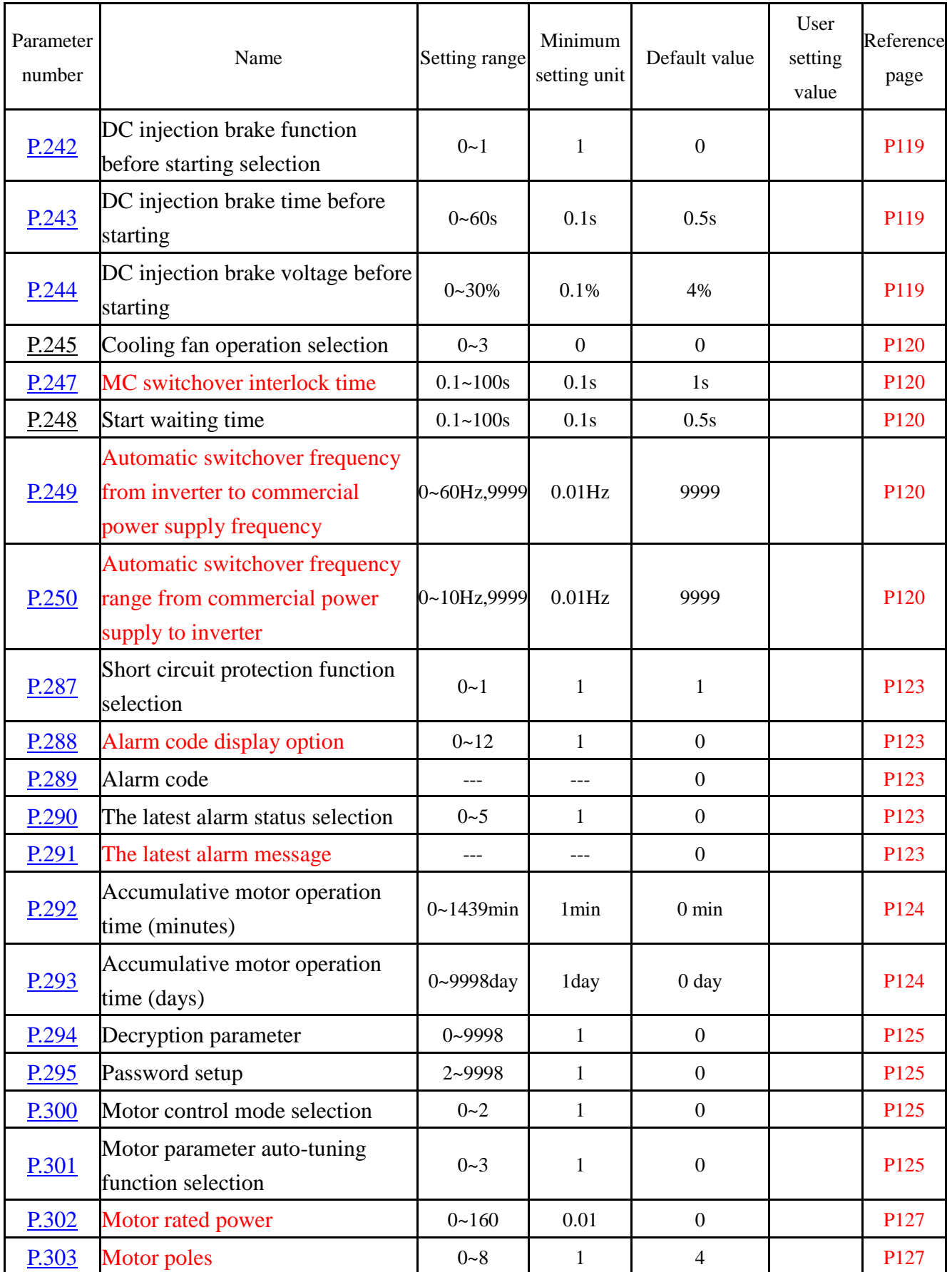

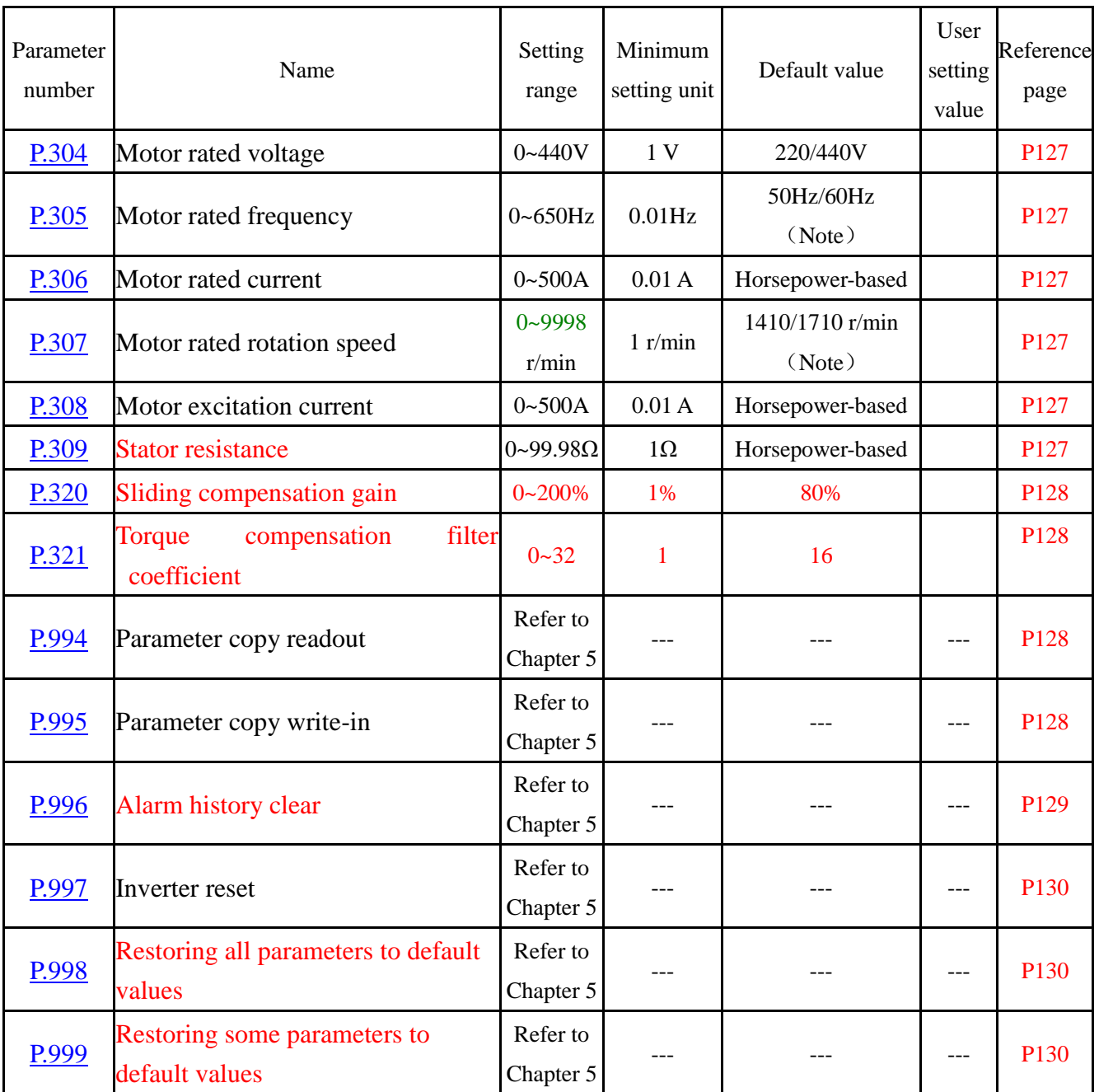

Note: The default value is determined by the set value of **P.189**. When P.189=0, the default value is 60Hz, which is applicable to 60Hz systems. When P.189=1, the default value is 50Hz, which is applicable to 50Hz systems.

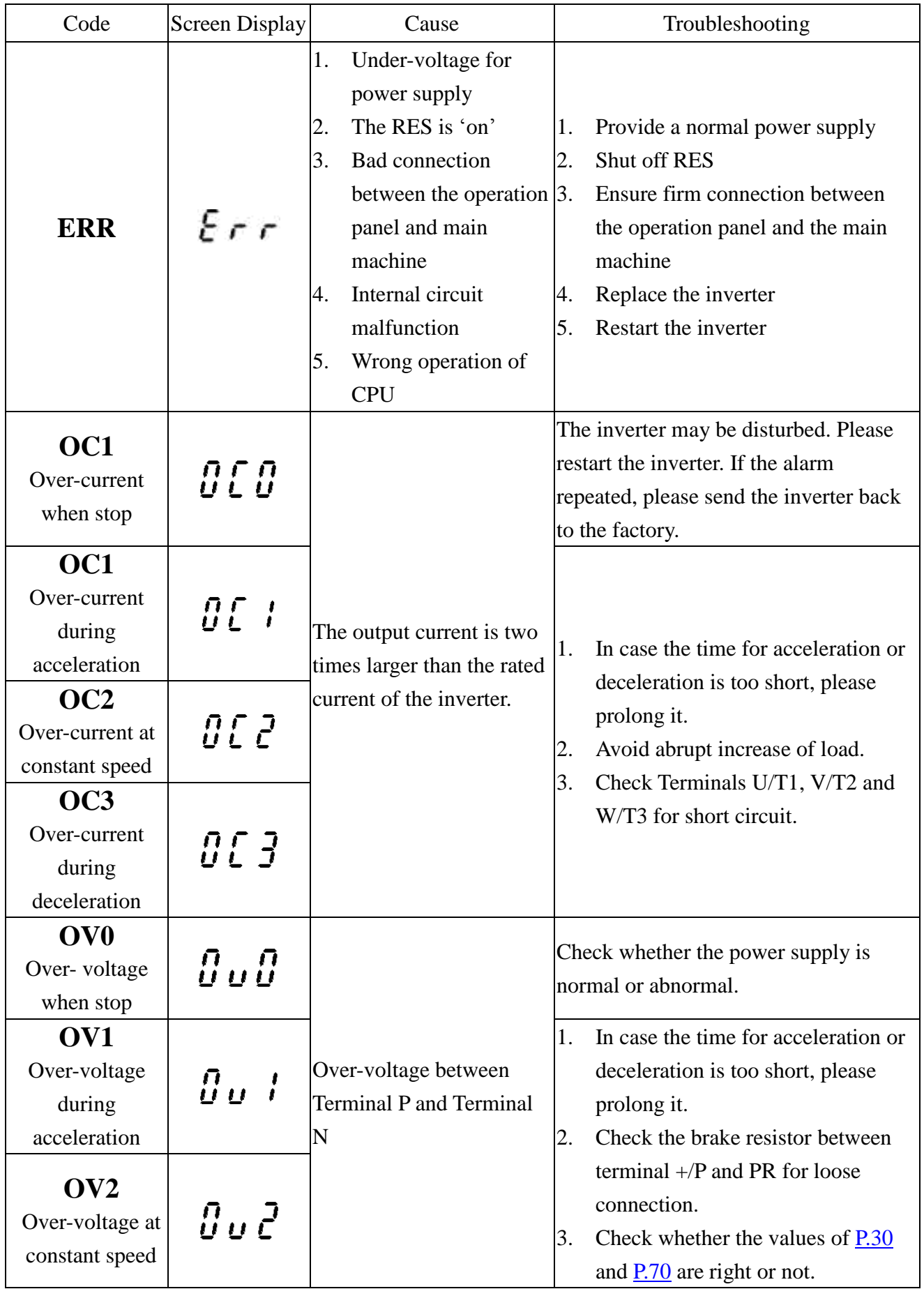

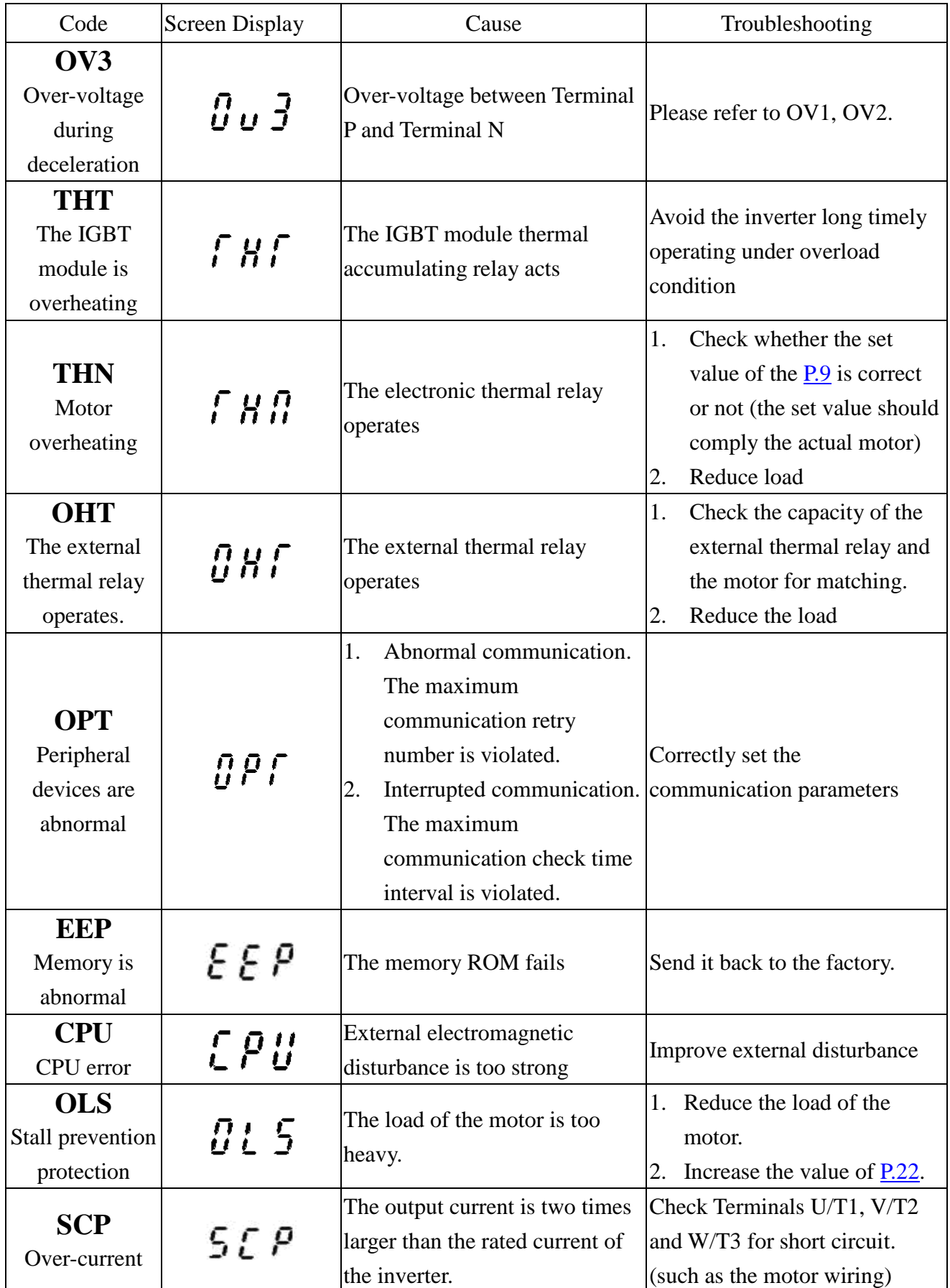

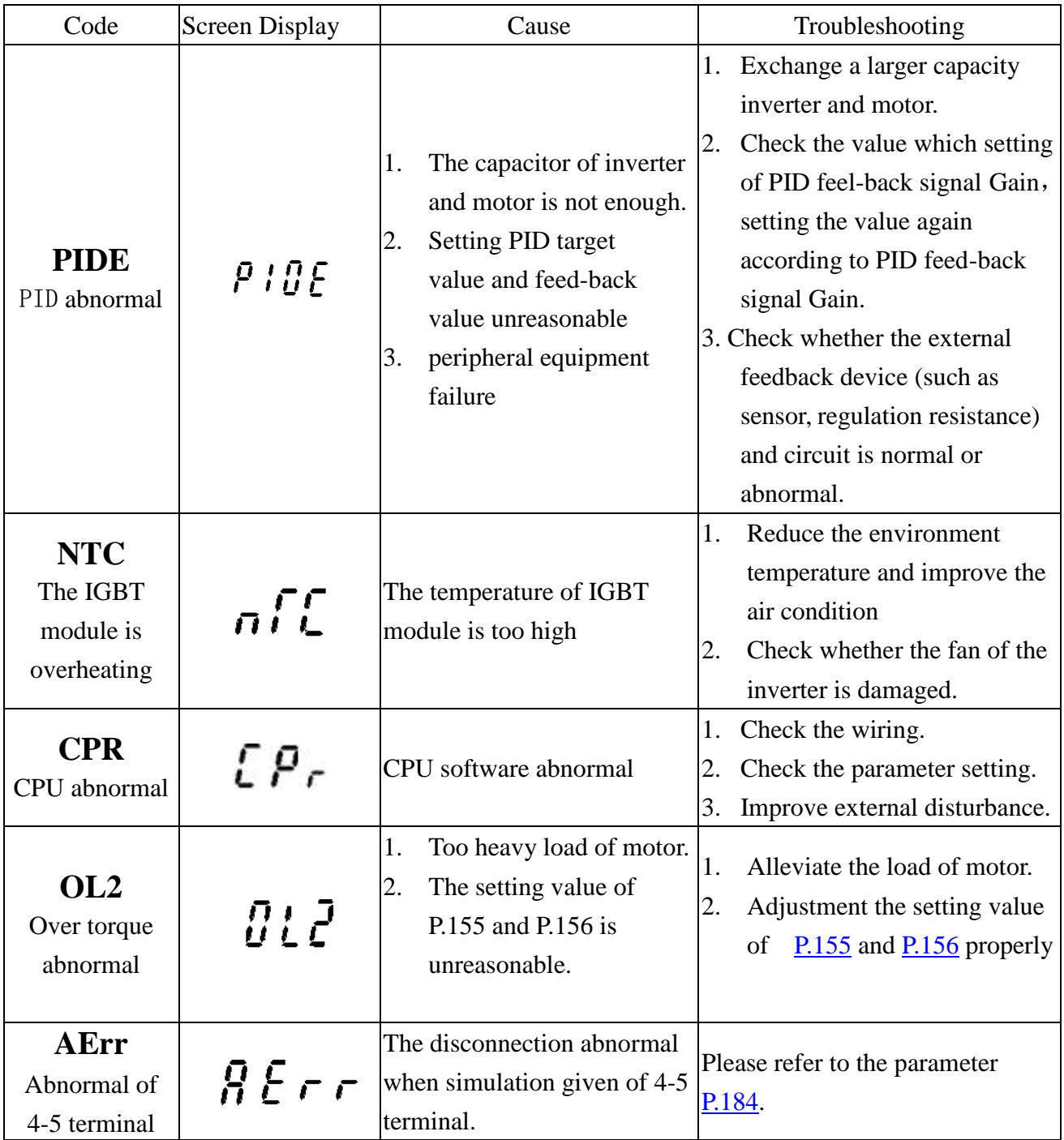

Note: 1. When the above alarms occur, the inverter will stop. Please deal with these alarms according to the methods mentioned above.

2. The abnormal number of alarm code can refer to  $P.288-P.291$ .

### **Appendix 3 Warning Code List**

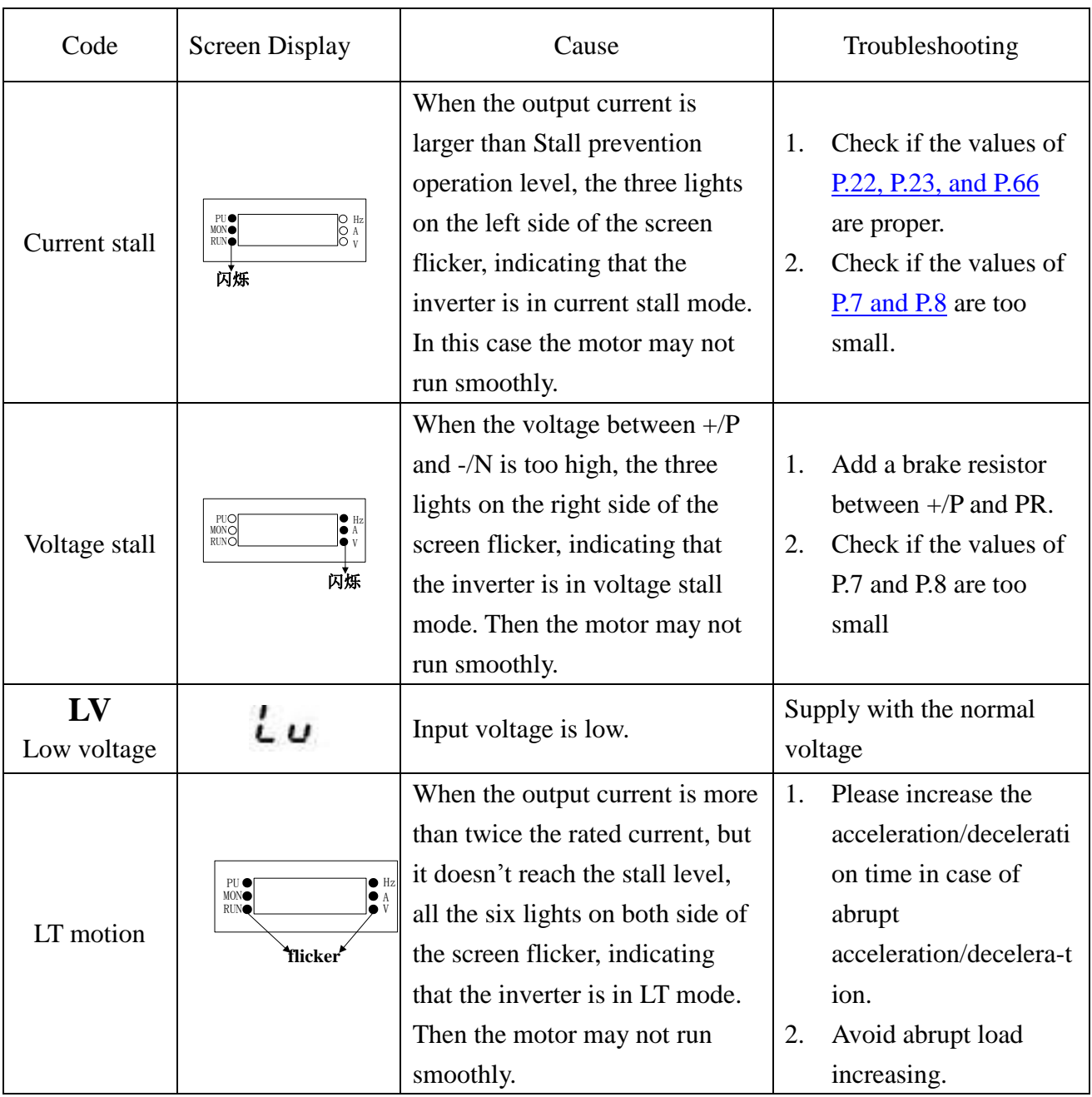

Note: The above warning information is to show users the working state of the inverter, and the inverter will not stop. To fix above troubles, please adjust the parameters properly or check the power supply and load carefully.

# **Appendix 4 Troubles and Solutions**

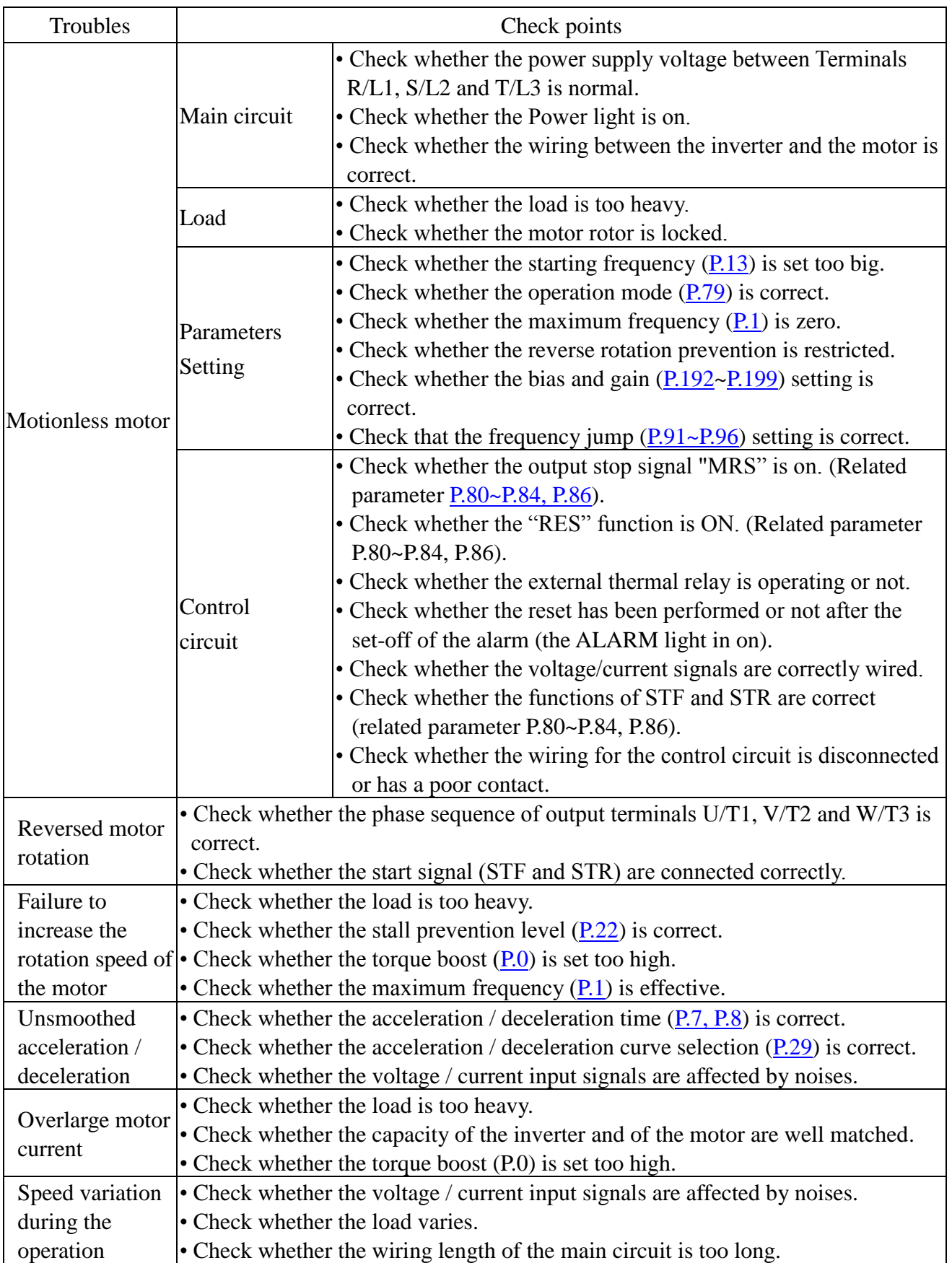

#### **Operation panel, operation panel installation dimensions and transmission cable:**

#### 1. DU06 operation panel

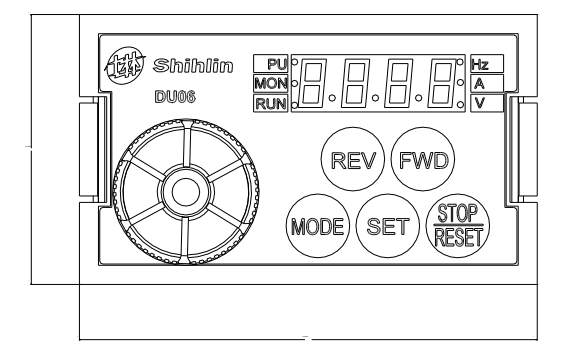

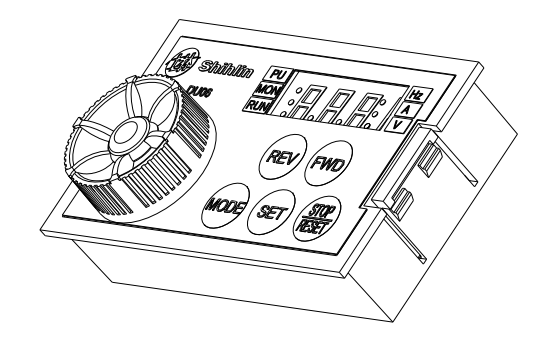

Description on the ordering code:

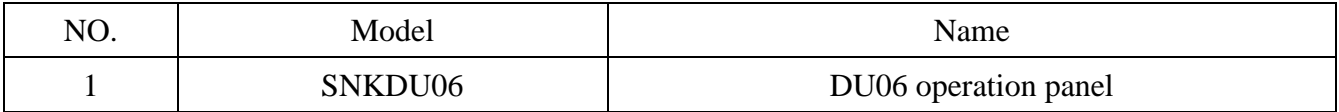

2. Outline drawing of DU06:

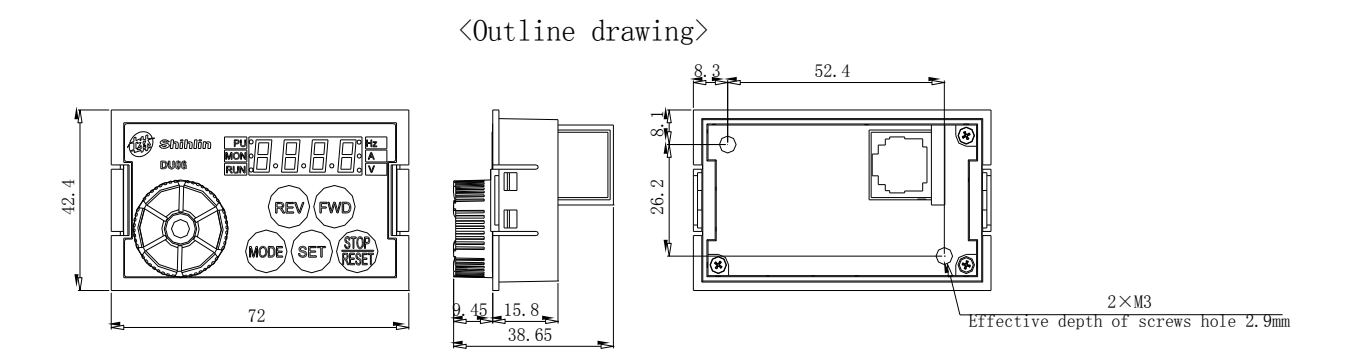

3. Screw installation of DU06:

<Screw installation:panel cutting dimension drawing>

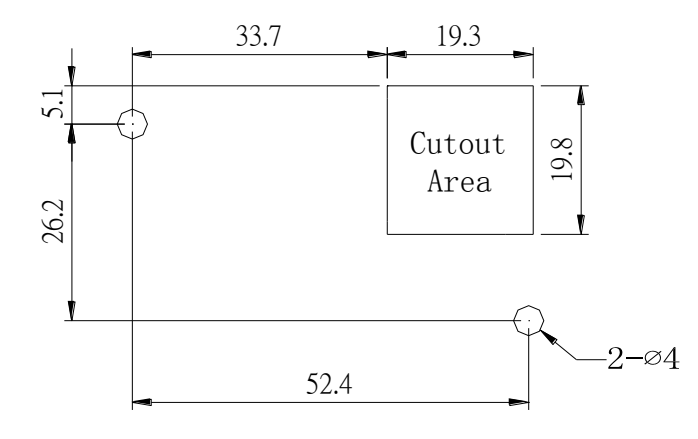

### **Appendix 5 Optional Equipment**

*Optional Equipment*

#### 4. Snap-fit installation of DU06:

<Snap-fit installation:panel cutting dimension drawing>

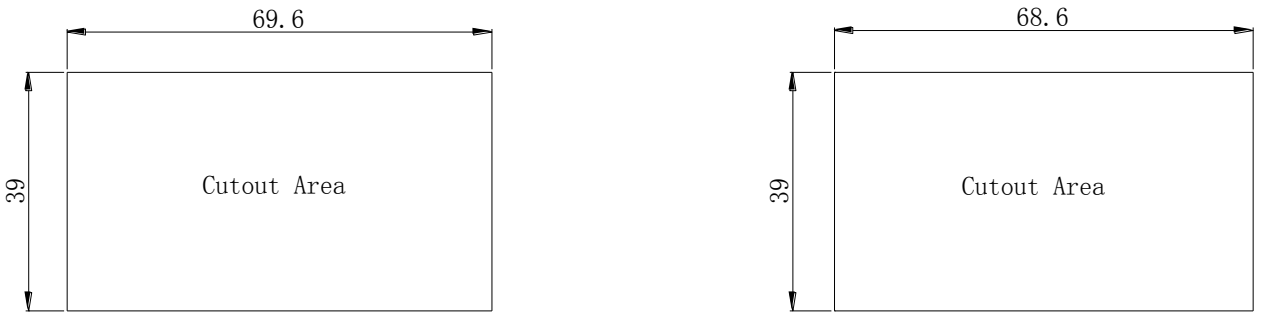

Suitable for 2mm panel thickness Suitable for 1.2mm panel thickness

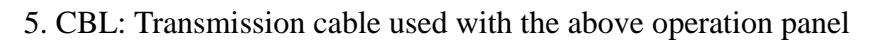

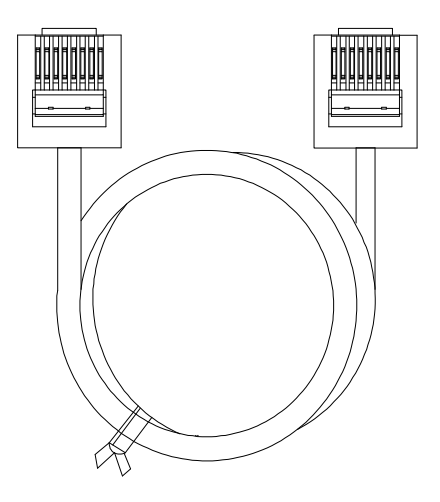

Description on the ordering code:

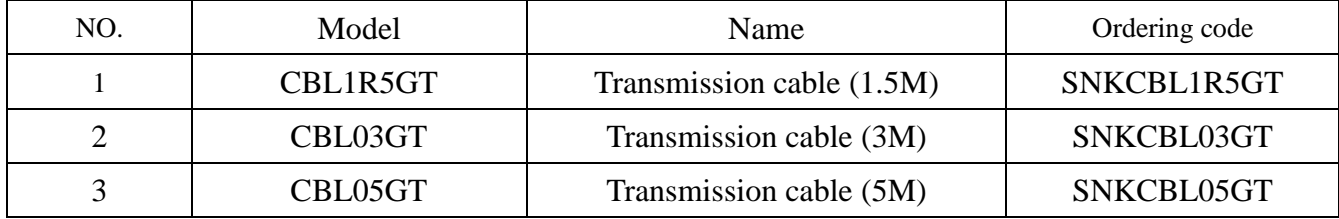

### **This inverter qualifies the CE label. Specifications: Low Voltage Directive 2006/95/EC & Electromagnetic Compatibility Directive 2004/108/EC.**

- 1. Electromagnetic compatibility command (EMC):
	- (1). EMC compatibility description:

For system integration, inverter is not a functionally independent device unit. It is usually a unit in the control box. It is combined with other devices to control a machine or equipment. Therefore, our company does not consider that all the EMC commands should be directly applied on the inverter. As a result, the CE label of this inverter is not extensible.

(2). Compatibility:

The inverter does not need to cover all the EMC commands. Yet, for certain machine equipment that needs to use EMC commands and the inverter, the machine has to be equipped with CE label. In addition, the company can provide the electromagnetic inspection data and operation manual that covers the required electromagnetic compatibility specifications for a quick and easy installation of the machine equipment of this inverter.

(3). Installation outline:

Please follow the following notes for installing the inverter:

- \* Use a noise filter qualifying the EU standard to coordinate with the inverter.
- \* The wire between the motor and the inverter has to be stored in shielded cable or metal tube. In addition, ground the motor terminal and the inverter terminal together. Please shorten the wire as much as possible.
- \* Please put this inverter in a metal cabinet that is already grounded. It can prevent radiation interference.
- \* The line-to-line noise filter at the power source terminal and the online magnetic iron core at the control row are used for suppressing noises.

All the signals and the EU-qualified filter specifications are described in details in the operation manual. Please contact your agent.

- 2. Low-voltage command (LVD):
	- (1). Low-voltage command compatibility description:

This inverter is compatible with low-voltage commands.

(2). Compatibility:

Our company qualifies the low-voltage command specification.

- (3). Description:
	- \* Do not rely on leakage protection only for preventing electric shocks. Grounding is required for the protection.
	- \* Ground each inverter individually (do not connect more than two (including two) ground cables).
	- \* Please use non-fuse switch and electromagnetic contactor that qualify EN or IEC specifications.
	- \* Please use the inverter under an environment of over-voltage level-2 condition with contamination level 2 or better.
	- \* For the style and dimensions of the input- and output-end of the inverter cable, please refer to the specifications listed in the operation manual.

*Specification description*

### CE Certification Statement

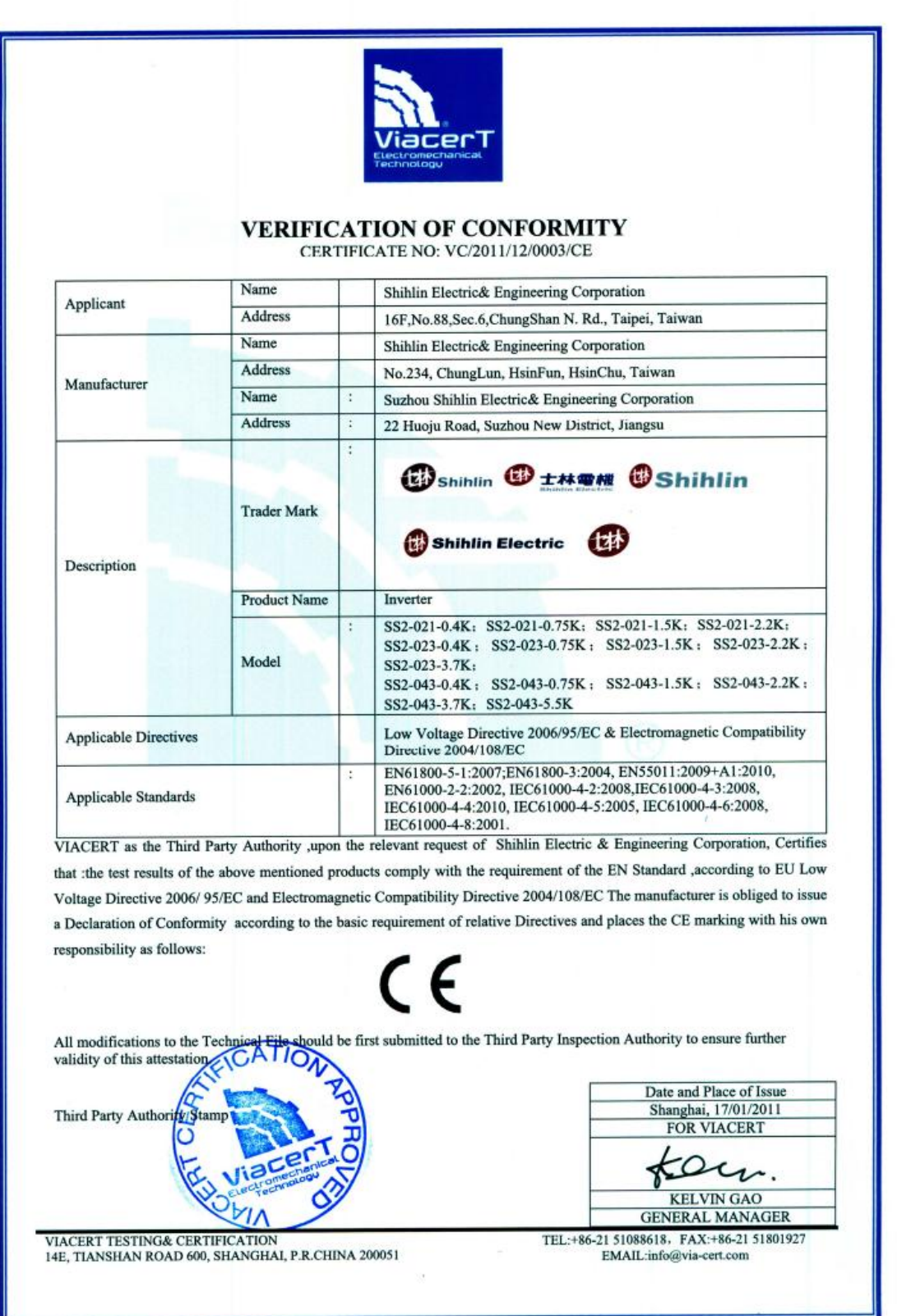

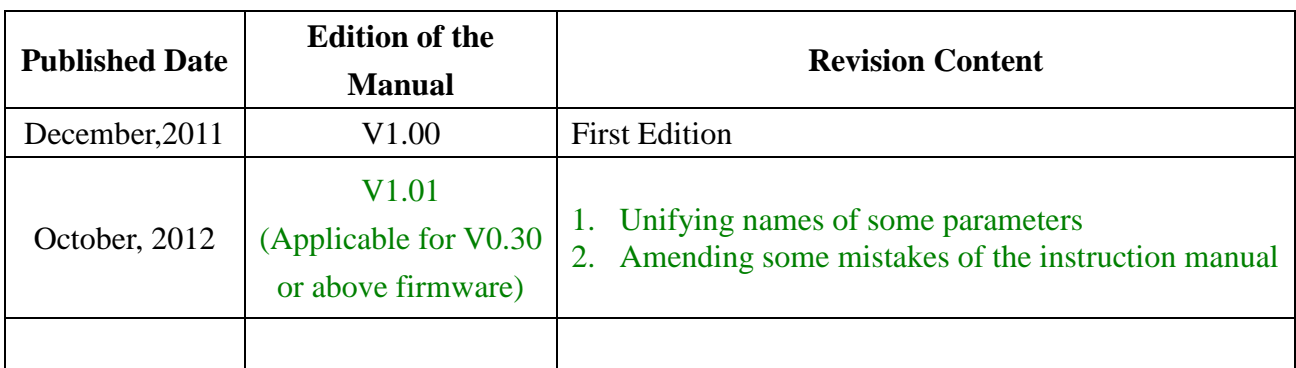

Version: V1.01 Published Date: October, 2012

# **Shihlin Electric Factory Automation Products**

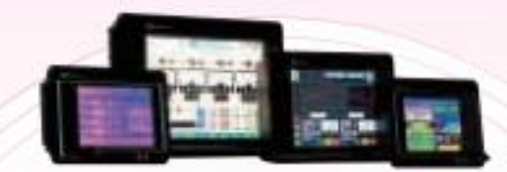

#### **Human Machine Interface**

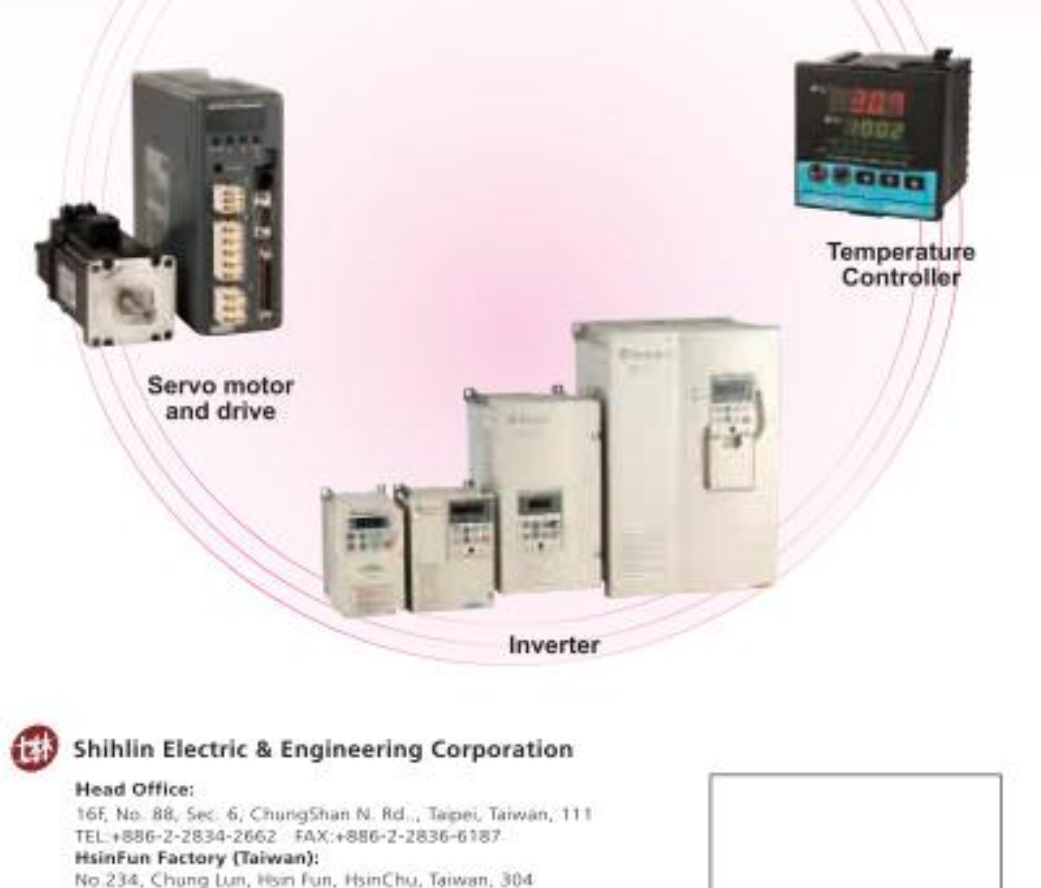

Area Distributor

--

No.234, Chung Lun, Hsin Fun, HsinChu, Taiwan, 304<br>TEL:+886-3-599-5111 FAX:+886-3-5907173 SuZhou Factory(China): No.22, Huolu Rd., SuZhou Tech. District, JiangSu, China. 215009<br>TEL:+86-512-6843-2662 FAX: +86-512-6843-2669

Copyright reserved a